# 汇点期权使用说明书

#### **V6.5.6.6**

## **1.** 汇点期权简介

汇点期权基于专业的衍生品交易系统架构设计开发,不仅功能完备成熟稳定,而且 在行情展示和交易方面做了丰富的设计,使整个交易过程更为顺畅、效率更高,轻 松应对期权高速交易频率,受到众多终端用户的好评。

1.1. 业务全面, 功能丰富 - 提供期权行情分析、波动率指数、闪电交易、策略交 易、行权、投教入门等期权相关业务 - 提供多种下单界面,包括闪电下单、三键下 单、快键下单、点价下单、快鼠下单、键盘下单等,适合各种不同交易思路的用户 - 支持条件单和自动追单、拆单、撤单,以及多种形式的止损止盈单,包括限价止 损止盈和浮动止损止盈 1.2. 高效稳定,扩展性强 - 采用专业的期货行情交易处理架 构,成熟稳定,轻松应对高并发、大委托量的交易 - 支持期权、期货、现货、贵金 属等市场的行情和交易,便于业务扩展

## **2.** 快速入门

#### **2.1** 系统安装登录及退出

- 1. 运行环境
- 软件环境要求: 汇点期权金融终端软件运行环境为中文 Windows 系统(目前 不支持微软 surface 平板电脑), 运行在 Windows 7 及以上版本的操作系 统。
- 硬件环境要求:CPU :2.5 GHz 或以上配置
- 内存:4G 或以上配置
- 硬盘:安装硬盘不小于 1G 空间。
- 2. 系统安装 系统安装时,双击安装文件,启动安装程序,按照提示逐步安装即可,如下

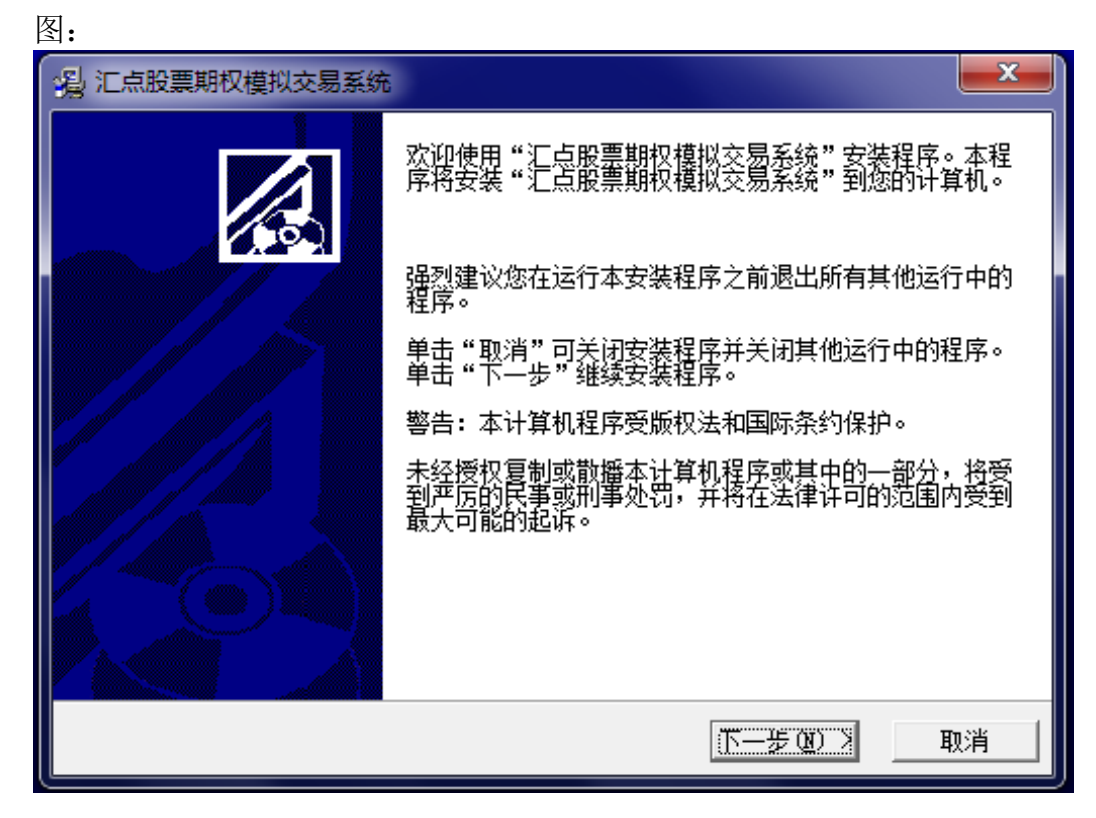

- 3. 登录界面 双击*汇点股票期权交易系统*快捷图标,即弹出客户端登录界面。
- 单行情登录 点击下方仅看行情 按钮,可进入客户端行情界面。
- 手工选择行情服务器站点 点击上侧 设置 按钮, 在 服务器列表标签栏中选择相对最快的行情站点, 退回 登录界面进行客户端登录即可。
- 更换特殊权限行情账号(正常情况无需更换) 点击上侧 设置按钮,点击行情账号密码标签,即可输入特殊行情账户号及密 码,点击保存后,退回登录界面进行客户端登录即用特殊行情账号进行登 录。

#### 行情服务器列表 | 行情账号密码

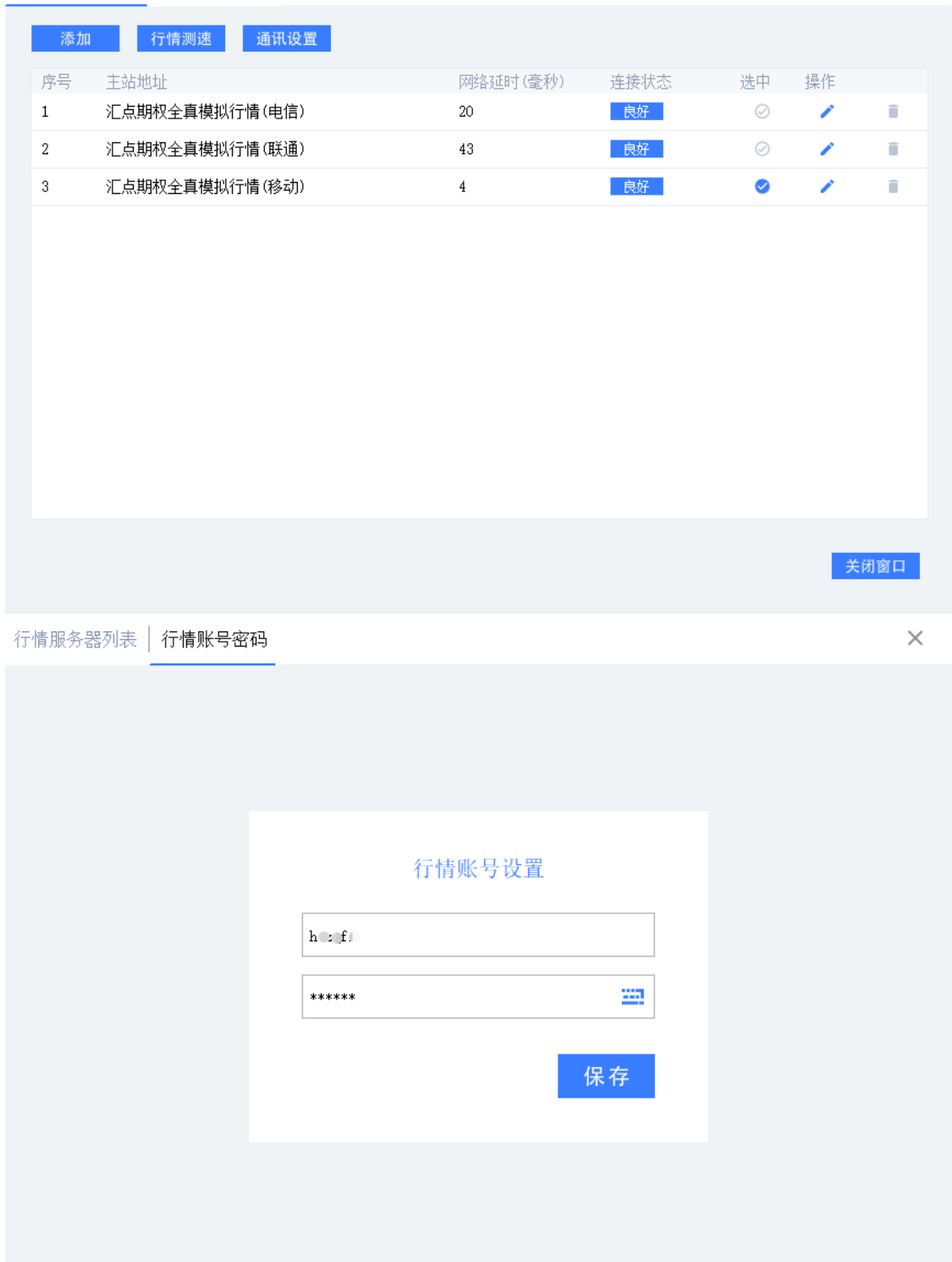

• 行情交易一体化登录 启动程序后显示交易登录界面,选择交易帐号类型、填写交易帐号、交易密码 信息(个别券商还需输入动态口令或者通讯密码)后,单击交易登录按钮,即

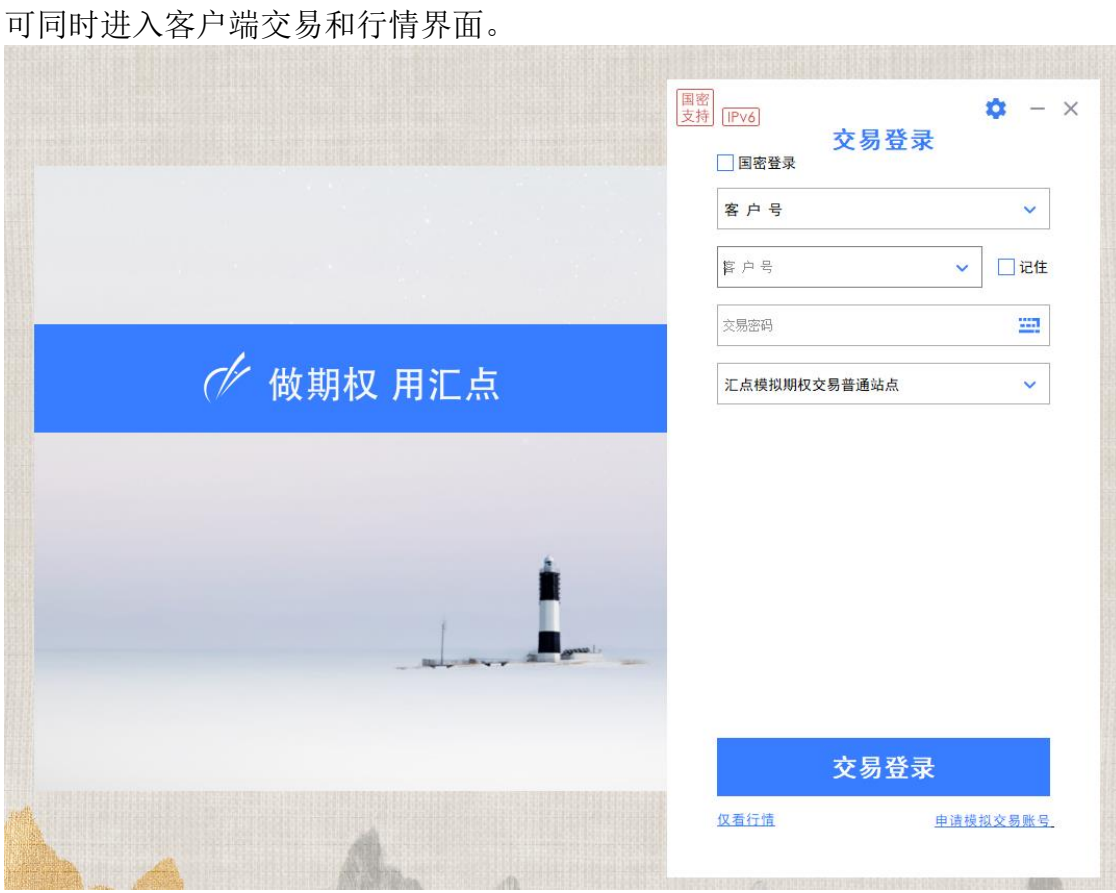

4. 系统退出

第一种方式:直接点击软件界面右上角关闭图标即可。 第二种方式:点击*系统* 中的*退出系统* 即可:

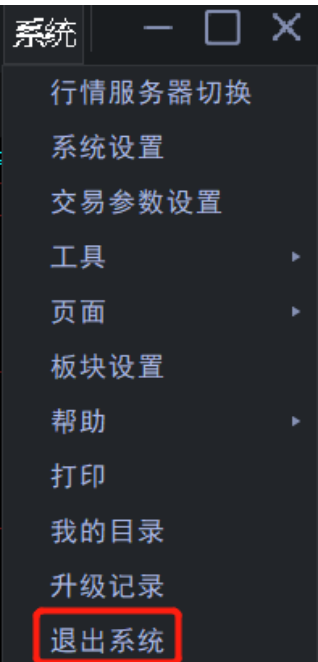

### **2.2** 系统界面

汇点期权-股票期权专业投资系统 客户端的界面由 系统页面、快速功能按钮、工 具栏、主窗口、状态栏以及信息窗口组成。

| T报主力                                               | 『梨报价                          | 波动率指数     | 期权策略                          |             | 指标条件单   | 自选行情     | 自定义页面                         | 全部行情                         |                 |                             |                                                   |                                                                                                    | 汇点期权                                            |                          |          |          | 長等未云 の                                   | o         | 交易•     |           | 行情板块 弹窗工具       | 張統           |                  | ШX        |
|----------------------------------------------------|-------------------------------|-----------|-------------------------------|-------------|---------|----------|-------------------------------|------------------------------|-----------------|-----------------------------|---------------------------------------------------|----------------------------------------------------------------------------------------------------|-------------------------------------------------|--------------------------|----------|----------|------------------------------------------|-----------|---------|-----------|-----------------|--------------|------------------|-----------|
| <u>ର</u><br>୍ର<br>n C                              | $\angle$ for $\wedge$ $\vee$  | - 0       | 匪。<br>$\overline{\mathbf{z}}$ | - 日         | 月<br>周  | 黍<br>年   | $\ln 3m$ 5m Y                 |                              |                 | $15m 30m$ ln $\odot$ $\Box$ | 新台页                                               | 工具栏                                                                                                    |                                                 |                          |          |          |                                          |           |         | $\hat{H}$ | ☆ ■ ■ 龙虎 统计     |              |                  |           |
| 期权标的                                               |                               |           |                               |             |         |          |                               | 标的走势                         |                 |                             |                                                   |                                                                                                    |                                                 |                          |          | 上证50成份股  |                                          |           |         |           |                 |              |                  |           |
| 名称<br>代码                                           |                               | 幅度%       | 景景                            | 涨跌          | 來价      | 类价       | 上证50(目线)                      |                              |                 |                             |                                                   |                                                                                                    |                                                 |                          | 代码       |          | 名称                                       | 权重%       | 幅度%     | 最新        | 规称              | 买价           |                  | 卖价 总      |
| 510050 上证50ETF                                     |                               | 0.04      | 2.638                         | 0.001       | 2.638   | 2.639    |                               |                              |                 |                             |                                                   |                                                                                                    |                                                 |                          |          | 600519   | 贵州茶台。                                    | 16.4304   | $-0.25$ | 1737.56   | $-4.44$ 1738.00 |              | 1739.88 12       |           |
| 159915 创业框                                         |                               | 0.49      | 2.239                         | 0.011       | 2.239   | 2.240    |                               |                              |                 |                             |                                                   |                                                                                                    |                                                 |                          |          | 601318   | 中国干安。                                    | 7.5153    | $-0.67$ | 45.89     | $-0.31$         | 45.89        |                  | 45.90 375 |
| 510300 沪深300ETF                                    |                               | 0.20      | 3.962                         | 0.008       | 3.961   | 3.962    |                               |                              |                 |                             |                                                   |                                                                                                    |                                                 |                          |          | 600036   | 招商银行。                                    | 6.3863    | 0.26    | 34.45     | 0.09            | 34.45        |                  | 34.46 315 |
| 159919 300ETF                                      |                               | 0.22      | 4.033                         | 0.009       | 4.032   | 4.033    |                               |                              |                 |                             |                                                   |                                                                                                    |                                                 |                          |          | 601166   | 兴业银行:                                    | 3.8512    | 0.24    | 16.76     | 0.04            | 16.75        | 16.76 297        |           |
| 510500 中证500ETF                                    |                               | 0.05      | 6,204                         | 0.003       | 6.204   | 6.207    |                               |                              |                 |                             |                                                   |                                                                                                    |                                                 |                          |          | 600900   | 长江电力                                     | 3.6200    | $-0.09$ | 21.18     | $-0.02$         | 21.17        | 21.18 193        |           |
| 159922 500ETF                                      |                               | $-0.03$   | 6.318                         | $-0.002$    | 6.317   | 6.318    |                               |                              |                 |                             |                                                   |                                                                                                    |                                                 | 110620433                |          | 601012   | 障基绿能                                     | 3.5822    | 0.46    | 39.51     | 0.18            | 39.50        | 39.51 560        |           |
| 000300 沪深300                                       |                               | 0.31      | 3971.238                      | 12,419      |         | ×.<br>٠  |                               |                              |                 |                             |                                                   | VOL(5,10) VOLUME:26628904.960 J MAVOL1:35242689.056 J MAVOL2:35109299.968 J                                                                                                    |                                                 |                          |          | 600030   | 中信证券+                                    | 2.9548    | 0.35    | 20.23     | 0.07            | 20.23        | 20.24 328        |           |
| 000852 中证1000                                      |                               | 0.25      | 6753,319                      | 16.952      |         | ÷.<br>H. |                               |                              |                 |                             |                                                   | <u>na sa mga kating ng mga kating ng mga kating ng mga kating ng mga kating ng mga kating ng mga kating ng mga kating ng mga kating ng mga kating ng mga kating ng mga kating ng mga kating ng mga kating ng mga kating ng mga k</u> |                                                 |                          |          | 600887   | 伊利股份。                                    | 2.7743    | $-0.80$ | 28.64     | $-0.23$         | 28.64        | 28.65 215        |           |
| 000016 上证50                                        |                               | 0.26      | 2635.302                      | 6.711       |         | ٠<br>٠   |                               |                              |                 |                             | MACD(12,26,9) DIF>32.102 JDEA-22.102 JMACD-20.001 |                                                                                                    |                                                 |                          |          | 600309   | 万华化学:                                    | 2.7559    | 0.93    | 98.33     | 0.91            | 98.33        | 98.34 53         |           |
| 159901 深100ETF                                     |                               | 0.48      | 2.943                         | 0.014       | 2.942   | 2.943    |                               | <b>The Company's Company</b> |                 |                             |                                                   |                                                                                                    | <b><i><u>Property and the company's</u></i></b> |                          |          | 600276   | 恒瑞医药                                     | 2.7371    | $-0.47$ | 40.63     | $-0.19$         | 40.63        |                  | 40.64 203 |
|                                                    |                               |           |                               |             |         |          |                               |                              |                 |                             |                                                   |                                                                                                    |                                                 |                          | 0.000000 |          | 由国中華。                                    | 2.7165    | -1.51   | 182.51    | $-2.79$         | 182.51       | 182.52 60        |           |
|                                                    |                               |           |                               |             |         |          |                               | MACD BDJ RSI                 | VOL. PC OMA: MA |                             | ROLL                                              |                                                                                                    |                                                 | F10 新闻△ MB               |          |          |                                          |           |         |           |                 |              |                  |           |
| 波动率指数                                              |                               |           |                               |             | 期权T型报价  | 토        | 行情<br>指标                      | 刚拉                           | 直接              | w                           | 创业板ETE                                            | 25 april 14                                                                                                    | 目22日 (2天)                                       |                          |          | 标的创板     | .239 <sub>π</sub><br>$0.011\overline{1}$ | 0.49%     |         |           |                 |              |                  |           |
| 序 名称                                               | 是新                            | 涨跌        |                               | 今开          | 仓差      | 持仓量      | 总量                            | 卖价                           |                 | $-24$                       | 预估保证金                                             | $\frac{1}{2}$                                                                                                    |                                                 | <b>人新 购&lt;行权价&gt;洁↑</b> | 最新       |          | 幅度% 预估保证金                                | 投资        | 买价      | 卖价        | 总量              | 持仓量          |                  | 仓差        |
| 汇点50ETF液指                                          | 17.58                         | 0.36      |                               | 17.80       | $-6$    | 848      | 37                            |                              | 25四<br>0.288    | 0.0111                      |                                                   | 3.98                                                                                                    |                                                 | 1.950                    | 0.0001   | 0.00     |                                          | 0.0000    |         | 0.0001    |                 | 18           | 7420             |           |
| 汇点50ETF加权                                          | 17.37                         | 0.31      |                               | 17.69       | $-37$   | 335      | 156                           | 0.2409                       | 0.2390          | 0.0113                      |                                                   | 4.91                                                                                                    | 0.2413                                          | 2.000                    | 0.0001   | -50.00   |                                          | $-0.0001$ | ٠       | 0.0001    |                 | 87           | 4206             |           |
| V50当月购                                             | 17.76                         | 0.56      |                               | 18.35       | 90      | 555      | 248                           | 0.1910                       | 0.1891          | 0.0126                      |                                                   | 7.04                                                                                                    | 0.1916                                          | 2.050                    | 0.0001   | $-50.00$ |                                          | $-0.0001$ | $\sim$  | 0.0001    | 153             |              | 4875             |           |
| V50当日法                                             | 16.97                         | 0.07      |                               | 17.01       | 360     | 1210     | 3060                          | 0.1406                       | 0.1390          | 0.0127                      |                                                   | 9.83                                                                                                    | 0.1419                                          | 2.100                    | 0.0002   | $-60.00$ |                                          | $-0.0003$ | 0.0001  | 0.0002    | 759             |              | 8609             |           |
| 汇点创业板波指                                            | 22.40                         | $-0.30$   |                               | 23.26       | 1717    | 6626     | 19392                         | 0.0911                       | 0.0904          | 0.0079                      |                                                   | 9.52                                                                                                    | 0.0909                                          | 2.150                    | 0.0009   | $-67.86$ |                                          | $-0.0019$ | 0.0009  | 0.0010    | 9407            |              | 22793            |           |
| 汇点创业板加权                                            | 22.65                         | $-0.34$   |                               | 23.66       | 6760    | 23212    | 65496                         | 0.0463                       | 0.0460          | 0.0051                      |                                                   | 12.47                                                                                                    | 0.0460                                          | 2.200                    | 0.0056   | $-51.30$ |                                          | $-0.0059$ | 0.0055  | 0.0057    | 49929           |              | 43969            | 128       |
| 汇点300股指波指                                          | 16.95                         | 0.30      |                               | 17.47       | 10689   | 67088    | 83751                         | 0.0152                       | 0.0151          | 0.0001                      |                                                   | 0.67                                                                                                    | 0.0151                                          | 2.250                    | 8.8247   | $-29.43$ |                                          | $-0.0103$ | 0.0246  | 8.8247    | 70213           |              | 39301            | 99        |
| 汇点300股指加权                                          | 16.65                         | 0.50      |                               | 17.30       | $-1851$ | 91462    | 39443                         | 0.0035                       | 0.0034          | $-0.0003$                   |                                                   | $-7.89$                                                                                                    | 0.0035                                          | 2.300                    | 0.0633   | $-15.49$ |                                          | $-0.0116$ | 0.0629  | 0.0633    | 36742           |              | 25567            |           |
| 汇点300ETF沪加权<br>¢                                   | 16.45                         | 0.18      |                               | 16.95       | $-2559$ | 67534    | 10063                         | 0.0009                       | 0.0008          | $-0.0001$                   |                                                   | $-10.00$                                                                                                    | 0.0009                                          | 2.350                    | 0.1097   | $-11.03$ |                                          | $-0.0136$ | 0.1104  | 0.1111    | 13623           |              | 15188            | $-16$     |
| 10 汇点300ETF深加权                                     | 16.81                         | 0.46      |                               | 17.21       | -5379   | 79506    | 9490                          | 0.0004                       | 0.0003          | 0.0000                      |                                                   | 0.00                                                                                                    | 0.0003                                          | 2.400                    | 0.1598   | $-7.42$  |                                          | $-0.0128$ | 0.1598  | 0.1605    | 5071            |              | 25987            |           |
| 11 汇点500ETF波指                                      | 17.60                         | 0.39      |                               | 17.74       | $-332$  | 55122    | 1125                          | 0.0003                       | 0.0002          | 0.0001                      |                                                   | 33.33                                                                                                    | 0.0002                                          | 2.450                    | 0.2098   | $-5.75$  |                                          | $-0.0128$ | 0.2097  | 0.2107    | 2187            |              | 24492            |           |
|                                                    |                               |           |                               |             | 1468    | 43015    | 1527                          | 0.0002                       | 0.0001          | 0.0000                      |                                                   | 0.00                                                                                                    | 0.0002                                          | 2.500                    | 0.2591   | $-4.71$  |                                          | $-0.0128$ | 0.2585  | 0.2610    | 412             |              | 7817             |           |
| 波动李走势                                              |                               |           |                               |             | $-215$  | 21269    | 1459                          | 0.0002                       | 0.0001          | 0.0000                      |                                                   | 0.00                                                                                                    | 0.0002                                          | 2.550                    | 0.3078   | $-4.29$  |                                          | $-0.0138$ | 0.3091  | 0.3098    | 1275            |              | 4429             |           |
| 5550ETF进指(日线)                                      |                               |           |                               |             | -63     | 19111    | 164                           | 0.0002                       | 0.0001          | $-0.0001$                   |                                                   | $-50.00$                                                                                                    | 0.0001                                          | 2.600                    | 0.3545   | 4.55     |                                          | $-0.0169$ | 0.3581  | 0.3612    |                 | 99           | 2023             |           |
|                                                    |                               |           |                               |             | 62      | 12757    | 614                           | 0.0001                       |                 | $-0.0001$                   |                                                   | $-50.00$                                                                                                    | 0.0001                                          | 2.650                    | 0.4065   | $-3.47$  |                                          | $-0.0146$ | 0.4082  | 8.4118    |                 | 43           | 1372             |           |
|                                                    |                               |           |                               |             | -6      | 10724    | 444                           | 0.0001                       |                 | $-0.0001$                   |                                                   | $-50.00$                                                                                                    | 0.0001                                          | 2.700                    |          |          |                                          |           | 0.4580  | 0.4611    |                 | -            | 566              |           |
|                                                    |                               |           |                               |             | 27      | 5438     | 29                            | 0.0001                       |                 | 0.0000                      |                                                   | 0.00                                                                                                    | 0.0001                                          | 2.750                    | 0.5061   | $-2.86$  |                                          | $-0.0149$ | 0.5077  | 0.5115    |                 | $\mathbf{8}$ | 568              |           |
|                                                    |                               | a bat iyo |                               |             |         |          |                               |                              |                 |                             |                                                   |                                                                                                    |                                                 |                          |          |          |                                          |           |         |           |                 |              |                  |           |
|                                                    |                               |           |                               |             |         |          |                               |                              |                 |                             |                                                   |                                                                                                    |                                                 |                          |          |          |                                          |           |         |           |                 |              |                  |           |
| OL(5,10) VOLUME 911260.00 J MAVOL1:2234619.20 J MA |                               |           |                               |             |         |          |                               |                              |                 |                             |                                                   |                                                                                                    |                                                 |                          |          |          |                                          |           |         |           |                 |              |                  |           |
|                                                    |                               |           |                               |             |         |          |                               |                              |                 |                             |                                                   |                                                                                                    |                                                 |                          |          |          |                                          |           |         |           |                 |              |                  |           |
| a ili maa ili damatti.                             |                               |           |                               |             |         |          |                               |                              |                 |                             |                                                   |                                                                                                    |                                                 |                          |          |          |                                          |           |         |           |                 |              |                  |           |
| MACD(12.26.9) DIF: 0.28   DEA-0.26   MACD: 0.04    |                               |           |                               |             |         |          |                               |                              |                 |                             |                                                   |                                                                                                    |                                                 |                          |          |          |                                          |           |         |           |                 |              |                  |           |
|                                                    |                               |           |                               |             |         |          |                               |                              |                 |                             |                                                   |                                                                                                    |                                                 |                          |          |          |                                          |           |         |           |                 |              |                  |           |
| MCS EST<br>RSI VOL PCR IND. NA BOLL                |                               |           |                               | <b>FILE</b> |         |          |                               |                              |                 |                             |                                                   |                                                                                                    |                                                 |                          |          |          |                                          |           |         |           |                 |              |                  |           |
|                                                    |                               |           |                               |             |         |          |                               |                              |                 |                             |                                                   |                                                                                                    | -582亿 状态栏                                       |                          |          |          |                                          |           |         |           |                 |              | al GD 11:12:25 局 |           |
| 上证                                                 | 3261.110 10.564 0.32% 299217. |           |                               |             |         |          | 天证 11319.36 41.31 0.37% 3699亿 |                              |                 |                             | 科创 1031.151 15.393 1.52%                          |                                                                                                    |                                                 |                          |          |          |                                          |           |         |           |                 |              |                  |           |

1. 系统页面

系统页面的位于行情主窗口上端。系统页面有:期权操盘、*T* 报主力、*T* 型报 价、波动率指数、期权策略、指标条件单、自选行情、自定义页面、全部行 情 ,每个系统页面下分别对应有若干子页面。

- 2. 快速功能按钮 在系统界面的右上端,有5个功能按钮或下拉菜单: 提问、交易、行情板 块、弹窗工具、系统。
- *提问*: 点击后启动浏览器并进入汇点期权客服帮助 FAQ 页面。
- 交易: 下拉框提供*股票及期权交易、股票期权交易、普通证券交易* 登录和*交易* 设置 菜单。
- *行情板块*:点击后下拉框展示市场或品种类别的名称及相应的子选项。
- 弹窗工具 : 下拉框提供弹出式下单面板、批量下单面板、债券参数设置、期权 筛选、期权卖方分析、期权定价计算、期权统计、培训视频、预警设置、预警 列表、选股工具多个子选项。
- 系统 : 下拉框提供行情服务器切换、系统设置、交易参数设置、工具、页面、 板块设置、帮助、打印、我的目录、升级记录、退出系统 菜单和选项。

3. 工具栏

默认显示在系统界面上部,可通过参数设置显示在右侧,可个性化显示个人需 求。工具栏具有提示伴侣特性。

工具栏从左到右依次为: 后退、刷新数据、放大、缩小、画线工具、指标管 理、上翻、下翻、加入预警、期权 *T* 型报价、走势图、*K* 线图(日线、周线、 月线、季线、年线、*1m*、*3m*、*5m*、*Ym*、*15m*、*30m*、*1h*)、周期切换、多 屏支持、新功能 及右边的六个(批量平仓、批量开仓、弹出式下单、分析窗 口弹出、龙虎榜、期权统计)按钮。

- 4. 状态栏 位于系统界面的下方,分为四个部分:指数栏、滚动资讯区、系统图标栏、时 间显示区。
- 指数栏:上证指数(000001)、深证成指(399001)、科创 50(000688)的现 价、涨跌额、涨跌幅度、成交金额。双击指数栏,既可切换到对应指数的分时 图画面(若已打开组合窗口,将替代原窗口显示内容)。
- *滚动资讯栏*: 右侧条块区域内显示汇点期权(或证券公司)的系统公告。

上证 3234.910 -15.636 -0.48% 4803亿 深证 11247.13 -30.91 -0.27% 5772亿 科创

- *系统图标区*: 位于画面下方右侧,有*行情连接、交易登录* 图标,点击图标后可 以打开对应的功能界面。 鼠标悬浮在图标上可以显示当前客户端行情站点信息及交易登录状态,如下图 <mark>证券交易: 汇点模拟股票交易 已登录</mark><br>期权交易: 汇点模拟期权交易 已登录 行情:汇点全市场正式行情(电信2)已联接-50 iii <del>⊂</del> 13:17:33 □ 13:18:38
- 5. 主窗口 显示在系统界面中间,用于行情浏览和分析的界面,分为单窗口和组合窗口。

• 单窗口:系统默认的行情分析画面,如 *K* 线图、分时图,为单窗口。如下 图。

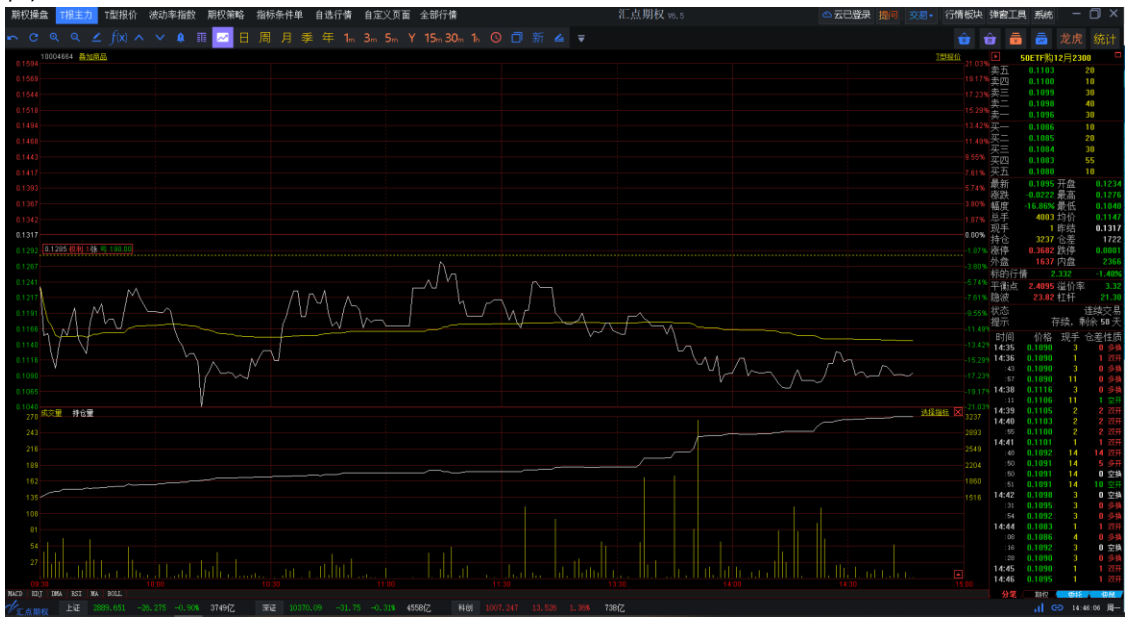

• 组合窗口:指多个窗口的组合,各窗口中的内容包括 *K* 线图、分时图、行情 报价 以及新闻资讯 的组合。如下图为多窗口组合画面。

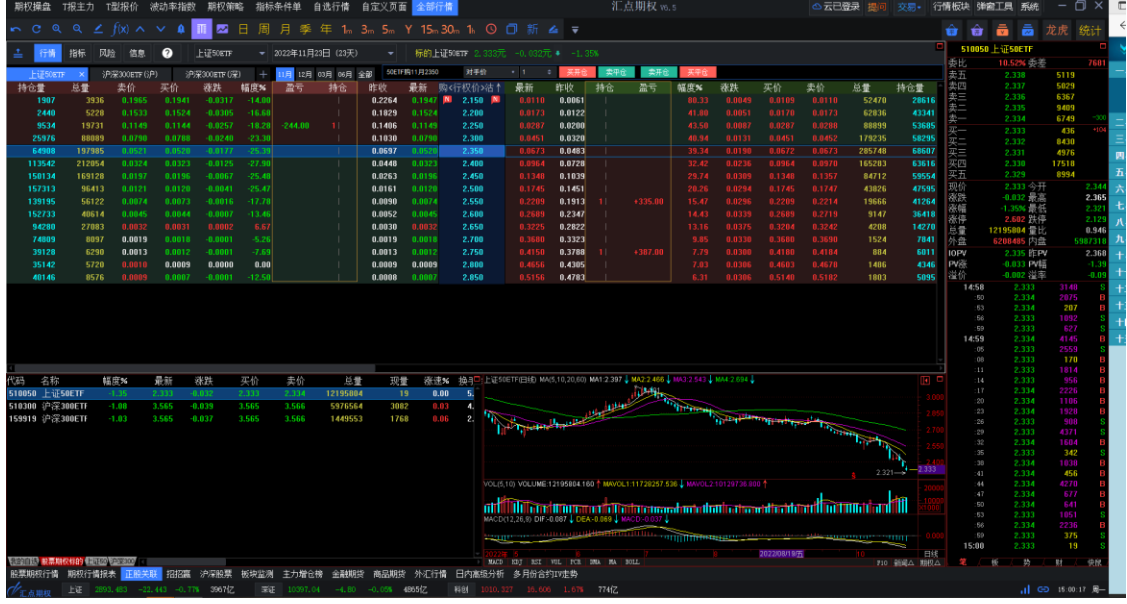

6. 信息窗口

位于价格走势窗口右侧,含当前品种的买卖挂单价格、最新价、最高最低价 格、成交量、成交明细 信息。当前品种为股票期权时,还有股票期权的基本 信息和特征值等信息。

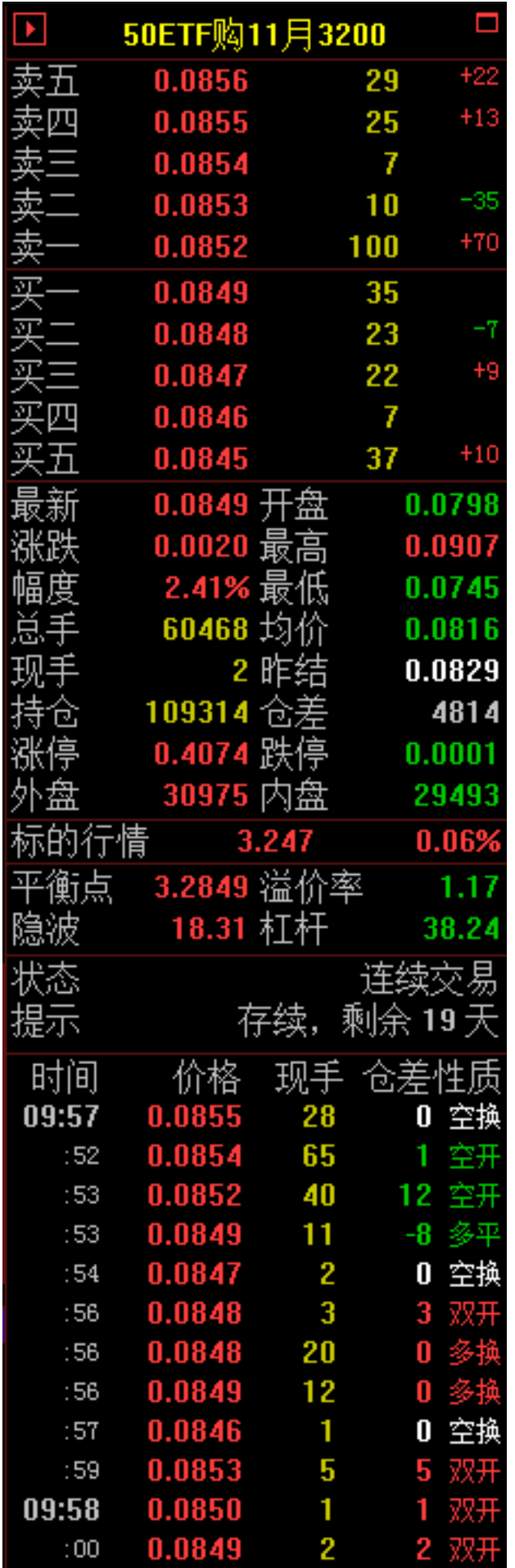

#### 7. 新功能提示

年 1 3 5 5 Y 15 30 1 0 0 新 4 5  $CQ$  $\mathscr{N}_{\text{max}}$ |<br>環加了T銀主力的構块 à

了解更多新功能可点击视频观看学习[,点击跳转](https://www.huidian.net/static/newfunction/index-2.html) (https://www.huidian.net/static/newfunction/index-2.html)

8. 多屏显示

针对多屏显示用户,可通过工具栏的多屏切换功能更方便显示。

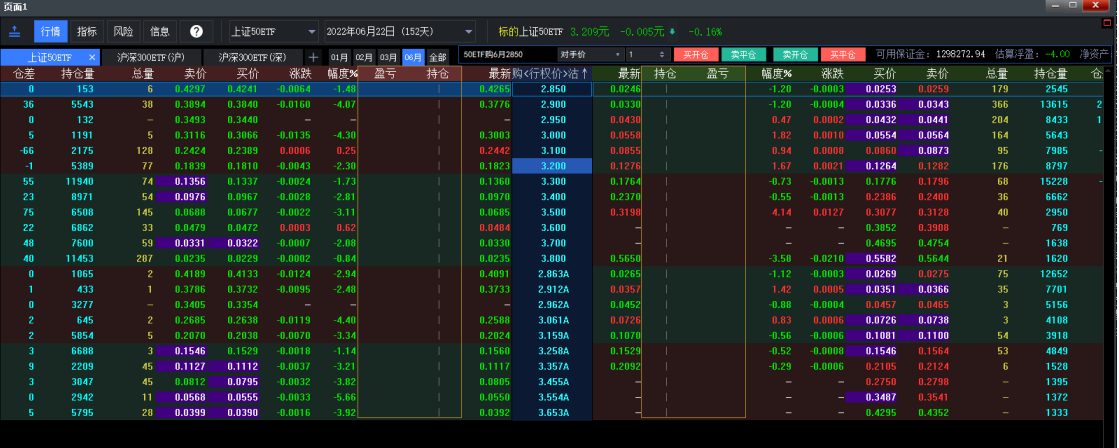

9. 弹出交易窗口

提供快捷交易窗口,最多可弹出 8 个。

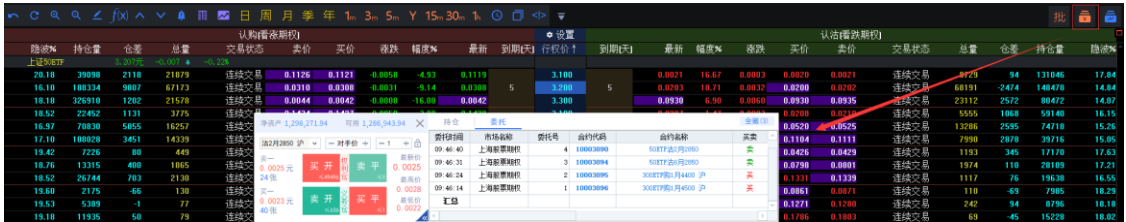

点击标签所指的 按钮,就会弹出新功能的介绍页面。

#### 10. 弹出行情窗口

行情小窗口默认是联动报价状态,点击小窗口上方的已联动报价文字或者图标 可切换到未联动报价状态,两种状态点击切换。

小窗口包含三个切换卡,分别是 K 线图, 分时图和加权指数。联动状态下点 击合约报价会自动关联到对应的 K 线走势和对应的期权加权指数图界面, 如 果是股票期货其他品种,灰显加权指数切换卡。

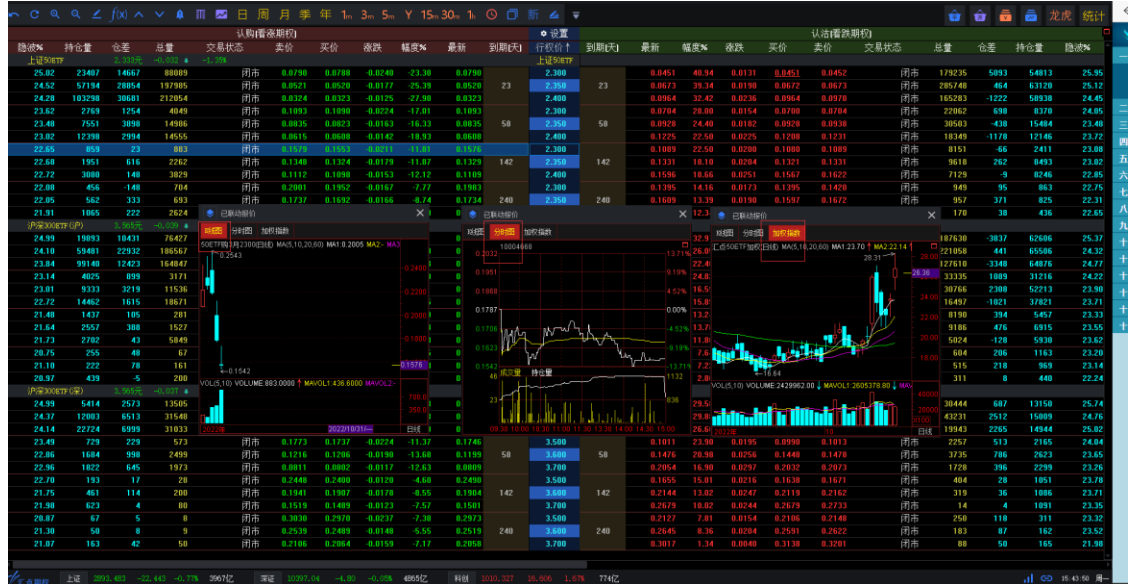

了解更多可点击弹窗分析视频观看学习[,点击跳转](https://www.huidian.net/static/video/shipin.html) (https://www.huidian.net/static/video/shipin.html)

# **3.** 报价界面

#### **3.1 T** 型报价

期权 *T* 型报价为汇点期权提供的专业期权报价方式。期权 *T* 型报价 子页面下有行 情、指标、风险、信息 4 个标签页面。

调入某一股票期权标的物(证券品种)的期权合约报价列表,首先需要选择期权标 的名称和合约月份:

<u>主 行情 指标 风险信息 ● 信息 → 行</u>令约 沪深300ETF (深) → 2021年11月24日 (19天) 标的300ETF 4.857

之后期权 T 型报价主窗口内就会显示该标的物对应月份的期权合约报价列表:中 间一列是行权价, 左边是看涨期权合约(认购)行情, 右边是看跌期权合约(认 沽)行情。T 型报价可通过右键选择中间对称和左对齐方式显示,默认是中间对 称。

#### - 中间对称

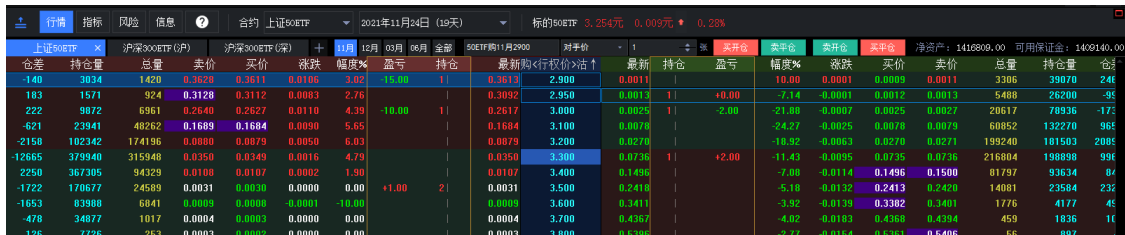

• 左对齐

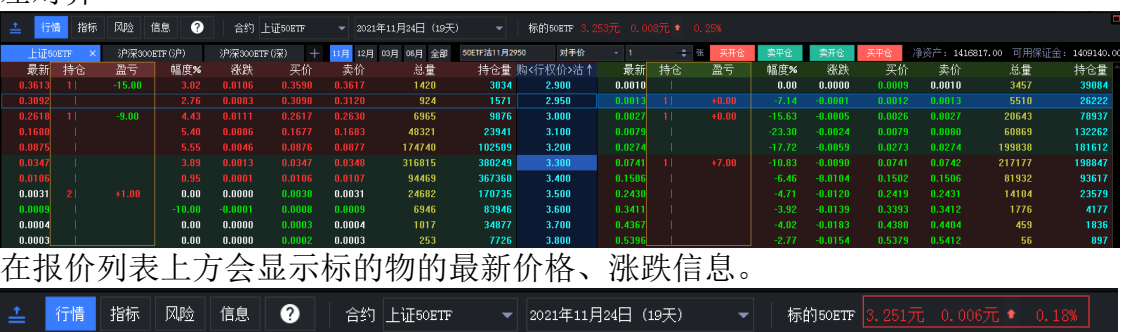

• 行情 页面

行情报价列表中显示的是股票期权合约的基本信息。

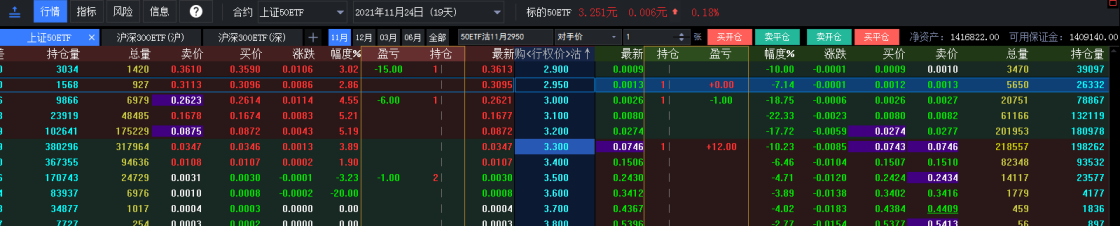

• 指标 页面

指标报价列表中显示有:股票期权合约的特征值信息(隐含波动率、历史波动 率、内在价值、时间价值、溢价率、杠杆比率、真实杠杆率)。

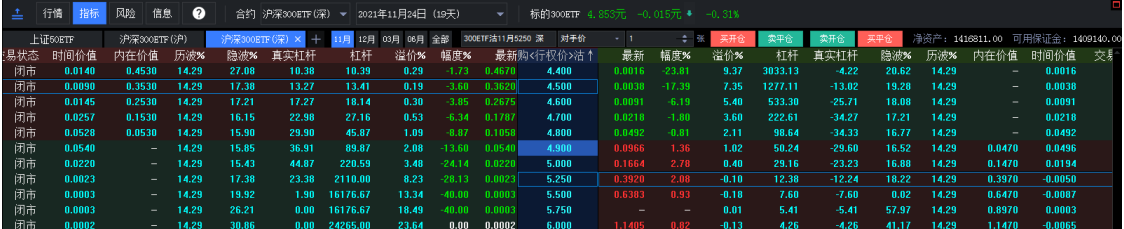

• 风险 页面 指标报价列表中显示有:股票期权合约的特征值信息(delta、gamma、

theta、vega、rho)。

| 土 | 行情       | 指标   | 网验<br>信息     | $\bullet$    |                |        | 合约 沪深300ETF(深) ▼ 2021年11月24日 (19天) |          | $\mathbf{v}$     | 标的300ETF 4.853元 -0.015元 * -0.31% |        |           |              |        |            |               |        |                                   |  |
|---|----------|------|--------------|--------------|----------------|--------|------------------------------------|----------|------------------|----------------------------------|--------|-----------|--------------|--------|------------|---------------|--------|-----------------------------------|--|
|   | hiF50ETF |      | 沪深300ETF (沪) |              | 沪深300ETF (深) × |        | + 11月 12月 03月 06月 全部               |          | 300ETF沽11月5250 深 | 对于价                              |        | $\div$ 81 | 买开台          |        | 买平台<br>卖开仓 |               |        | 净资产: 1416811.00 可用保证金: 1409140.00 |  |
|   |          | 交易状态 | Vega         | <b>Theta</b> | Rho            | Gamma  | <b>Delta</b>                       | 幅度%      |                  | 最新购<行权价>沽↑                       | 最新     | 幅度%       | <b>Delta</b> | Gamma  | Rho        | <b>Theta</b>  |        | Vega 交易状态                         |  |
|   |          | 闭市   | 0.0001       | $-0.0004$    | 0.2404         | 0.0281 | 0.9986                             | $-1.73$  | 0.4670           | 4.400                            | 0.0016 | $-23.81$  | $-0.0014$    | 0.0281 | $-0.0004$  | $-0.0000$     | 0.0001 | 闭市                                |  |
|   |          | 闭市   | 0.0003       | $-0.0004$    | 0.2435         | 0.1669 | 0.9898                             | $-3.60$  | 0.3620           | 4.500                            | 0.0038 | $-17.39$  | $-0.0102$    | 0.1669 | $-0.0027$  | $-0.0001$     | 0.0003 | 闭市                                |  |
|   |          | 闭市   | 0.0011       | $-0.0007$    | 0.2387         | 0.6170 | 0.9518                             | $-3.85$  | 0.2675           | 4.600                            | 0.0091 | $-6.19$   | $-0.0482$    | 0.6170 | $-0.0130$  | $-0.0004$     | 0.0011 | 闭市                                |  |
|   |          | 闭市   | 0.0027       | $-0.0013$    | 0.2155         | 1.4608 | 0.8461                             | $-6.34$  | 0.1787           | 4.700                            | 0.0218 | $-1.80$   | $-0.1539$    | 1.4608 | $-0.0417$  | $-0.0009$     | 0.0027 | 闭市                                |  |
|   |          | 闭市   | 0.0042       | $-0.0017$    | 0.1679         | 2.2764 | 0.6519                             | $-8.87$  | 0.1058           | 4.800                            | 0.0492 | $-0.81$   | $-0.3481$    | 2.2764 | $-0.0947$  | $-0.0014$     | 0.0042 | 闭市                                |  |
|   |          | 闭市   | 0.0044       | $-0.0017$    | 0.1066         | 2.3949 | 0.4107                             | $-13.60$ | 0.0540           | 4.900                            | 0.0966 | 1.36      | $-0.5893$    | 2.3949 | $-0.1615$  | $-0.0014$     | 0.0044 | 闭市                                |  |
|   |          | 闭市   | 0.0032       | $-0.0012$    | 0.0531         | 1.7416 | 0.2034                             | $-24.14$ | 0.0220           | 5.000                            | 0.1664 | 2.78      | $-0.7966$    | 1.7416 | $-0.2205$  | $-0.0008$     | 0.0032 | 闭市                                |  |
|   |          | 闭市   | 0.0003       | $-0.0001$    | 0.0029         | 0.1795 | 0.0111                             | $-28.13$ | 0.0023           | 5.250                            | 0.3920 | 2108      | $-0.9889$    | 0.1795 | $-0.2843$  | 0.0003        | 0.0003 | 闭市                                |  |
|   |          | 闭市   | 0.0000       | $-0.0000$    | 0.0000         | 0.0028 | 0.0001                             | -40.00   | 0.0003           | 5.500                            | 0.6383 | 0.93      | $-0.9999$    | 0.0028 | $-0.3009$  | 0.0004        | 0.0000 | 闭市                                |  |
|   |          | 闭市   | 0.0000       | $-0.0000$    | 0.0000         | 0.0000 | 0.0000                             | $-40.00$ | 0.0003           | 5.750                            |        |           | $-1.0000$    | 0.0000 | $-0.3146$  | 0.0004        | 0.0000 | 闭市                                |  |
|   |          | 闭志   | n nnnn       | an nono      | n nnnn         | n nnnn | n nnnn                             | n nn     | n nnna           | <b>G</b> 000                     | 1.1405 | n 82      | $-1.0000$    | n nnnn | $-0.3283$  | <b>O OOOK</b> | n nnnn | 闭主                                |  |

• 信息 页面

指标报价列表中显示有:股票期权合约的静态信息(合约单位、期权到期日、 行权终止日、行权方式、行权价格、单位预估保证金)

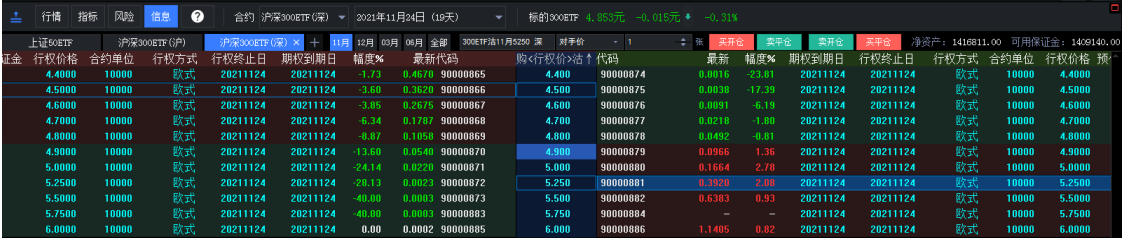

- T 报界面交易表头栏目 交易表头栏目用颜色框出,默认放在最新价一栏边上,交易栏目的字段放在一 起,在编辑表头里表头栏目一起移动; 交易表头栏目支持:持仓、可用、开仓均价、市值、盈亏、保证金、风险值和 现金风险值,默认显示持仓和盈亏;
- 合约持仓提醒 如合约有持仓,在登录期权交易后,会在行权价一列中,出现有红色、或绿 色、或白色的长形小方块,这是持仓提醒标识线。 红色:表示有买入开仓的持仓(权利仓); 绿色:表示有买出开仓的持仓(义务仓);

白色:表示既有买入开仓、又有买出开仓的持仓(权利仓、义务仓都有)。

| 上证50ETF              | 上证180ETF<br>$\overline{+}$ |                    | 11月 12月 03月 06月 | 全部               | SCETF 法12月2400   |                  | 对手价               | $-1$      | 工具                | 卖平仓              | 赤耳会              | 工业会          | 可用保证金: | 49970054.94 估算浮票: |                  |                | 净资产: 49906062.94         |                 |        |                       |                               |                |                   |
|----------------------|----------------------------|--------------------|-----------------|------------------|------------------|------------------|-------------------|-----------|-------------------|------------------|------------------|--------------|--------|-------------------|------------------|----------------|--------------------------|-----------------|--------|-----------------------|-------------------------------|----------------|-------------------|
| 代码                   | $\angle$ Rho               | $+$ Theta          |                 | ¥Vega ¥ Gamma    | — ¥ Delta        | 卖价               | 买                 | 盈亏        | 持仓                |                  | 最新购<行权价>洁↑       | 最新           | 持仓     | 盈亏                | 买价               | 素价             |                          | ¥ Delta ¥ Gamma | ¥ Vega | $+$ Theta             | ¥Rho代码                        |                | 名称                |
| 10004649             | 675.26                     | 9.01               | 23.71           | 2110.50          | 10613.10         | 0.0521           | 0.0               |           |                   | 0.0520           | 2.350            |              |        |                   | 0672             |                | 0.0673 -12716.90 2110.50 |                 | 23.71  | $-7.71$               | -867.88 10004650              |                | $***$             |
| 10004633             | 412.72                     | $-7.47$            | 20.01           | 1780.83          | 6447.12          | 0.0324           | 0.032             |           |                   | 0.0323           | 2.400            |              |        |                   |                  |                | 0.0970 -16882.88 1780.83 |                 | 20.01  |                       | -6.14 -1163.25 10004634       |                | <b>TAX</b>        |
| 10004595             | 215.43                     | $-5.01$            | 13.55           | 1205.59          | 3350.11          | 0.0197           | 0.011             |           |                   | 0.0196           | 2.450            | 0.11         |        |                   | 1348             |                | 0.1357 -19979.89         | 1205.59         | 13.55  |                       | $-3.64$ $-1393.38$ $10004604$ |                | $-1$              |
| 10004596             | 95.71                      | $-2.74$            | 7.46            | 663.64           | 1483.44          | 0.0121           | 0.012             |           |                   | 0.0120           | 2.500            |              |        |                   | 1745             |                | 0.1747 -21846.56         | 663.64          | 7.46   |                       | $-1.34 - 1545.93 - 10004605$  |                | 787               |
| 10004597             | 36.23                      | $-1.23$            | 3.38            | 300.75           | 560.03           | 0.0074           | n nn              |           |                   | 0.0074           | 2.550            |              |        | +335.00           |                  |                | 表头字段设置                   |                 |        |                       |                               | 104606         | 252               |
| 10004598             | 11.72                      | $-0.46$            | 1.28            | 113.50           | 180.83           | 0.0045           | 0.004             |           |                   | 0.0045           | 2.600            |              |        |                   |                  |                | 使用字段                     |                 |        | 未使用字段                 |                               | 04607          | 1.11              |
| 10004599             | 3.26                       | $-0.15$            | 0.41            | 36.06            | 50.18            | 0.0032           | 0.0               |           |                   | 0.0032           | 2.650            |              |        |                   |                  |                | 49.95                    |                 |        |                       |                               | 80360          | 232               |
| 10004600             | 0.78                       | $-0.04$            | 0.11            | 9.74             | 12.04            | 0.0019           | n nn              |           |                   | 0.0018           | 2.700            | 03           |        |                   |                  |                | 控念字段                     |                 |        | 连读<br>地手な             |                               | 04609          | 989               |
| 10004601             | 0.16                       | $-0.01$            | 0.03            | 2.26             | 2.51             | 0.0013           | 0.001             |           |                   | 0.0012           | 2.750            |              |        | $+387.0$          | 1180             |                |                          |                 |        |                       |                               | 04610          | 988               |
| 10004602             | 0.03                       | $-0.00$            | 0.01            | 0.45             | 0.46             | 0.0010           | 0.0009            |           |                   | 0.0009           | 2.800            | 0.4          |        |                   | 4603             |                | ¥Delta<br>¥Gaana         |                 | (一面力)  | 欧纳<br>太高室             |                               | 84611          | <b>TAX</b>        |
| 10004603             | 0.00                       | $-0.00$            | 0.00            | 0.08             | 0.07             |                  | 0.0               |           |                   | 0.0007           | 2.850            |              |        |                   |                  |                | ¥Yega<br>¥ Theta         |                 | 上移     |                       |                               | 04612          | $***$             |
| 2022年12月28日 (58天)    |                            |                    |                 |                  |                  |                  |                   |           |                   |                  |                  |              |        |                   |                  |                | ¥Bho                     |                 | 下移     | 日金原<br>接輪K            |                               |                |                   |
| 10004743             | 3067.02                    | $-3.47$            | 16.68           |                  | 603,88 20954.34  | 8.2192           | 0.215             |           |                   | $0.2154$ M       | 2.150 N          |              |        |                   | ,0270            |                | 代名称                      |                 |        | 過速股本(亿)               |                               | 04744          | 2021              |
| 10004735             | 2861.36                    | $-4.48$            | 24.13           |                  | 873.72 19259.20  | 0.1794           | 0.173             |           |                   | 0.1766           | 2.200            |              |        |                   |                  |                | 所选栏目像素宽度                 | ÷               |        |                       |                               | 04736          | 989               |
| 10004663             | 2558.08                    | $-5.38$            | 31.08           |                  | 1125.09 17005.13 | 0.1423           | 0.149             |           |                   | 0.1403           | 2.250            |              |        | +250.00           | 0526             | 0.0            |                          |                 |        |                       |                               | 04665          | 232<br><b>BAW</b> |
| 10004664             | 2176.67                    | $-5.95$            | 35.88           |                  | 1299.10 14322.86 | 0.1093           | 0.109             | $-192.00$ | $\blacksquare$    | 0.1093           | 2.300            | 0.0          |        |                   | .0700            | 0.0            |                          |                 |        |                       |                               | 04666          | 988               |
| 10004651             | 1754.05                    | $-6.02$            | 37.41           |                  | 1354.35 11446.58 | 0.0835           | 10.0              | 167.00    |                   | 0.083            | 2.350            |              |        |                   |                  | $\mathbf{0}$   | 交易使用实纪                   |                 |        | 交易未使用字段               |                               | 04652          | <b>TAX</b>        |
| 10004635             | 1334.36                    | $-5.59$            | 35.44           |                  | 1282.97 8649.20  | 0.0615           | 0.01              | 145.00    | $^+$              | 0.060            | 2.400            | 0.1225       |        | +237.00           | 0.1208           | $\overline{a}$ | 碧                        |                 |        | <b>Kho</b><br>Theta   |                               | 04636          | $-1$              |
| 10004579             | 956.65                     | $-4.77$            | 83.08           | 1110.85          | 6166.95          | 0.0434           | 0.04              |           |                   | 0.0436           | 2.450            | 0.15         |        |                   | 1.1548           |                |                          |                 | 開発     | <b>Yegs</b><br>¥Delta |                               | 14580          | 988               |
| 10004237             | 646.08                     | $-3.76$            | 24.42           | 883.93           | 4146.17          | 0.0312           | 0.031             | 81.00     | $\mathbf{1}$      | 0.0311           | 2.500            | 0.181        |        |                   | 0.1911           |                |                          |                 | (一)    | <b>¥Gunn</b>          |                               | 04246          | 2021              |
| 10004238             | 411.21                     | $-2.74$            | 17.95           | 649.68           | 2629.12          | 0.0226           | 0.022             |           | ٠<br>$\mathbf{1}$ | 0.0225           | 2.550            | 0.23<br>0.27 |        |                   | 0.2319           |                |                          |                 |        | ¥Thets<br>F Rha       |                               | 84247          | <b>MAIR</b>       |
| 10004239             | 246.93                     | $-1.86$            | 12.24           | 443.14           | 1573.87          | 0.0157           | 0.015             | 86.00     |                   | 0.0154           | 2.600            |              |        | $+403.00$         | 0.2763           |                |                          |                 | 上移     | <b>¥Vera</b><br>可用    |                               | 04248          | $\cdots$          |
| 10004240<br>10004241 | 140.11<br>75.26            | $-1.18$<br>$-0.70$ | 7.78            | 281.73<br>167.63 | 890.70<br>477.38 | 0.0115           | 0.011<br>n n      |           | ٠                 | 0.0109<br>0.0082 | 2.650<br>2.700   | 0.32         |        |                   | 0.3210<br>0.3680 |                |                          |                 | 下移     | 医均价                   |                               | 04249          | 988               |
|                      | 38.34                      | $-0.39$            | 4.63<br>2.59    | 93.70            | 242.77           | 0.0087           | 0.01              |           | ٠<br>- 1          | 0.0062           | 2.750            | 0.36<br>0.41 |        |                   | 0.4115           |                |                          |                 |        | 保证金                   |                               | 04250          |                   |
| 10004242<br>10004243 | 18.57                      | $-0.20$            | 1.36            | 49.38            | 117.39           | 0.0063<br>0.0054 | n.nn <sup>s</sup> |           | - 1               | 0.0053           | 2.800            | 0.46         |        |                   | 0.4639           |                | 所选栏目像素宽度                 | ÷               |        |                       |                               | 04251<br>04252 | <b>EXE</b>        |
| 10004244             | 8.57                       | $-0.10$            | 0.68            | 24.61            | 54.08            | 0.0045           | 0.004             |           | ٠                 | 0.0040           | 2.850            | 0.51         |        |                   | 0.5127           |                |                          |                 |        | 硫                     | 取消                            | 84253          | $-1$              |
| 10004245             | 3.77                       | $-0.05$            | 0.32            | 11.64            | 23.79            | 0.0037           | 0.003             |           | ٠                 | 0.0034           | 2.900            | 0.56         |        |                   | 0.5610           |                | 0.5657-23306.21          | 11.64           | 0.32   |                       | 1.56 -4660.51 10004254        |                | 988               |
| 10004273             | 1.59                       | $-0.02$            | 0.14            | 5.24             | 10.01            | 0.0029           | n nnz             |           | - 1               | 0.0027           | 2.950            | 0.613        |        |                   | 0.6100           |                | 0.6150 -23319.98         | 5.24            | 0.14   |                       | 1.62 -4751.25 10004274        |                | 2021              |
| 10004275             | 0.64                       | $-0.01$            | 0.06            | 2.25             | 4.04             | 0.0027           | 0.002             |           | - 1               | 0.0022           | 3.000            | 0.66         |        |                   | 0.6590           |                | 0.6647 -23325.96         | 2.25            | 0.06   |                       | 1.66 -4832.75 10004276        |                | <b>MAIR</b>       |
| 10004327             | 0.09                       | $-0.00$            | 0.01            | 0.36             | 0.58             | 0.0023           | 0.0               |           | - 1               | 0.0022           | 3.100            | 0.75         |        |                   | 0.7552           |                | 0.7639 -23329.41         | 0.36            | 0.01   |                       | 1.72 -4994.42 10004328        |                | $\cdots$          |
| 10004331             | 0.01                       | $-0.00$            | 0.00            | 0.05             | 0.07             | 0.0019           | 0.001             |           | - 1               | 0.0019           | 3.200            | 0.88         |        |                   | 0.8555           |                | 0.8845 -23329.93         | 0.05            | 0.00   |                       | 1.78 -5155.61 10004332        |                | 988               |
| 10004339             | 0.00                       | $-0.00$            | 0.00            | 0.01             | 0.01             | 0.0017           | 0.001             |           | -1                | 0.0013           | 3.300            | 0.96         |        |                   | 0.9539           |                | 0.9630 -23329.99         | 0.01            | 0.00   |                       | 1.83 -5316.74 10004340        |                | $+ + +$           |
| 10004389             | 0.00                       | $-0.00$            | 0.00            | 0.00             | 0.00             | 0.0018           | n.nn1             |           | ٠                 | 0.0016           | 3.400            | 1.05         |        |                   | 1.0537           |                | 1.0629 -23330.00         | 0.00            | 0.00   |                       | 1.89 -5477.85 10004390        |                | <b>XXX</b>        |
| 10004401             | 0.00                       | $-0.00$            | 0.00            | 0.00             | 0.00             | 0.0017           | 0.0014            |           | ٠                 | 0.0014           | 3.500            | 1.16         |        |                   | 1.1562           |                | 1.1600 -23330.00         | 0.00            | 0.00   |                       | 1.94 -5638.96 10004402        |                | <b>A40</b>        |
| 2023年03月22日 (142天)   |                            |                    |                 |                  |                  |                  |                   |           |                   |                  |                  |              |        |                   |                  |                |                          |                 |        |                       |                               |                |                   |
| 10004745             | 6548.94                    | $-3.27$            | 39.15           |                  | 584.72 18984.22  | 0.2570           | 0.249             |           |                   | 0.2530 N         | $2.150$ <b>N</b> | 0.05         |        |                   | 0.0540           | 0.0541         | $-4345.78$               | 584.72          | 39.15  |                       | $-2.08 - 1807,50 10004746$    |                | 232               |
| 10004737             | 6118.91                    | $-3.64$            | 46.33           |                  | 692.07 17514.40  | 0.2216           | 0.2150            |           |                   | 0.2157           | 2.200            | 0.06         |        |                   | 0.0675           |                | 0.0714 5815.60           | 692.07          | 46.33  |                       | $-2.42 - 2431.86 10004738$    |                | 988               |
|                      |                            |                    |                 |                  |                  |                  |                   |           |                   |                  |                  |              |        |                   |                  |                |                          |                 |        |                       |                               |                |                   |

• T 报界面下单工具条 T 型报价点击展开快捷按钮行展示下单工具条,合约框、委托价格框、委托数 量框买开仓、卖平仓、卖开仓、买平仓、净资产、可用、估算盈亏;

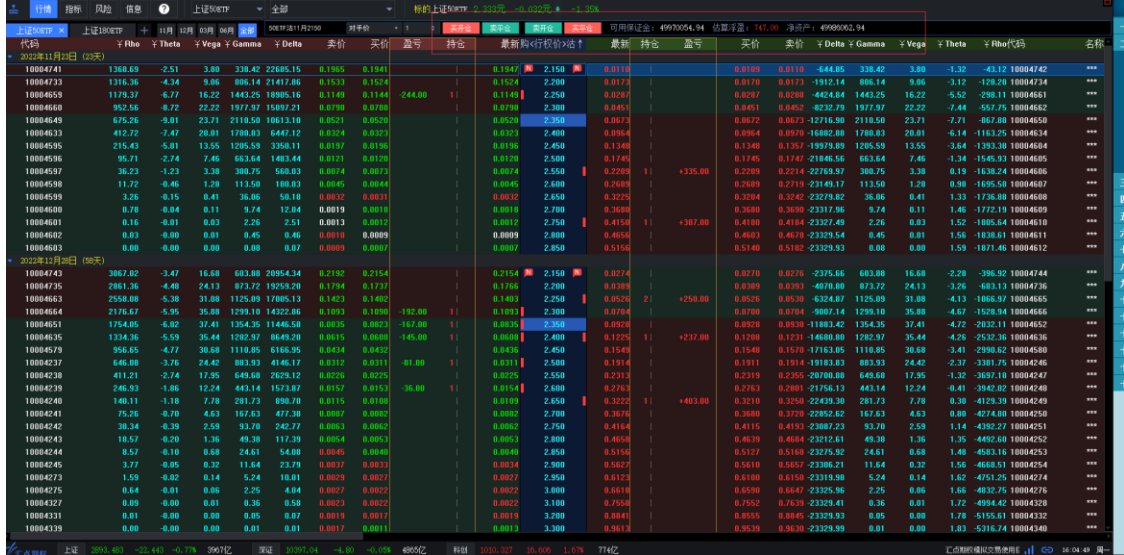

### **3.2** 全部行情

全部行情系统页面下有 12 个子页面:股票期权行情、期权行情报表、正股关联、 招招赢、沪深股票、板块监测、主力增仓榜、金融期货、商品期货、外汇行情、日 内高级分析、多月份合约 *IV* 走势。

1. 股票期权行情

股票期权行情默认显示上海股票期权合约的行情报价列表,通过点击切换页 面下方的分类标签还可以选择查看*上海股票期权、上证期权认购、上证期权认* 

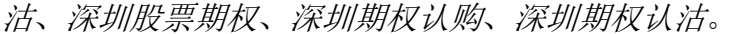

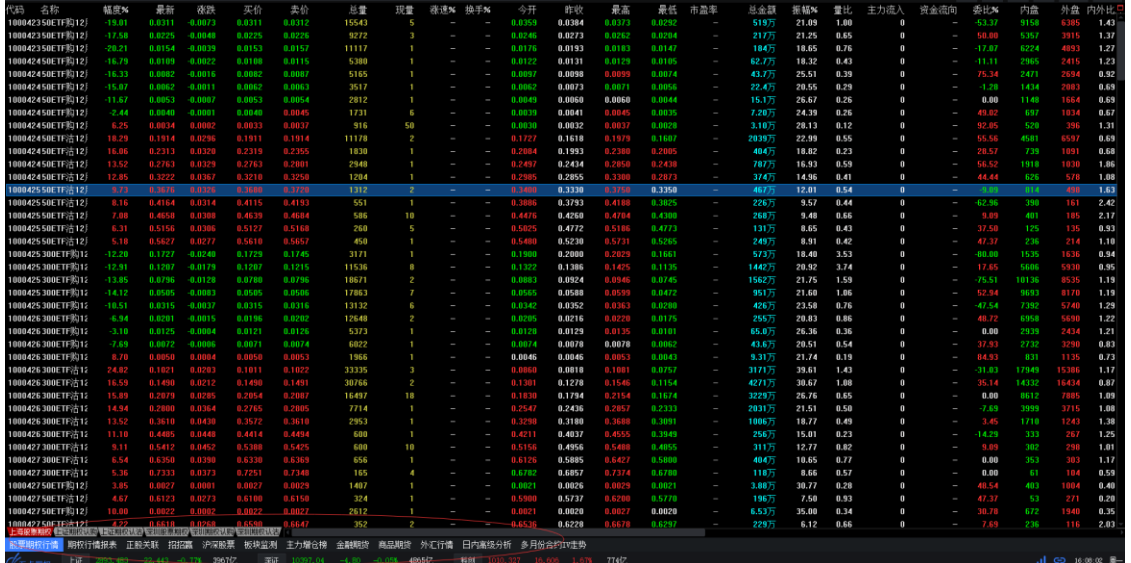

2. 期权行情报表

期权行情报表 页面提供全月份的期权合约报表。

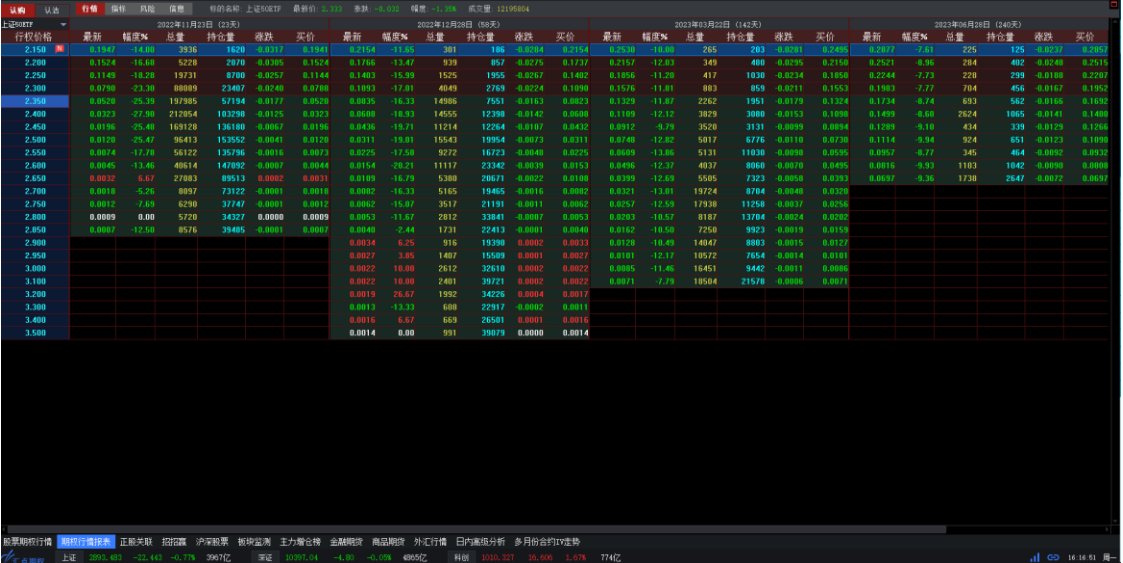

3. 正股关联

正股关联 页面的主窗口为 4 窗口组合页面,便于对应查看股票期权标的物与 对应的期权合约的行情走势情况。

- 左上侧窗口:与当前标的物关联的股票期权合约报价列表。
- 左下侧窗口:股票期权标的物的报价列表。包含期权标的上证 *50ETF*、沪深 *300ETF* 的股票板块信息,以便用户查询这二个板块股票的实时行情。
- 中下侧窗口:当前股票期权合约或标的物(通过双击期权合约或标的物所在行 选中)的价格走势画面。
	- 豆粕  $\begin{array}{c} 0.00 \\ 0.00 \end{array}$ 49 20 3 7 7 5 1 1 1 8 4 7 1 5 7 1 6 8 4 1 3 6 8 4 1 3 6 8 2 9 8 7 7 5 1 1 2 9 6 8 4 1 3 6 8 2 9 8 7 7 5 2 0 6 2 4 460 328 676 695 1283 1551 3282 1433 1408 877 01 i alimenti da Mahambaran na m **Till this at clin** <u>部部2</u> 服果期保鮮的 観照2012年第201<br>票期投行情 期投行情报表 <mark>正開美職 </mark>招招議 沪深設票 板块监測 主力増仓榜
- 右侧窗口:当前股票期权或标的物的交易信息窗口。

• 正股与 T 型报价中标的关联

全部行情-正股关联页面中,标的股票与 T 型报价的合约可联动显示。双击左 下框中的标的股票,上方 T 型报价会自动关联对应标的物以及相应的期权合 约。

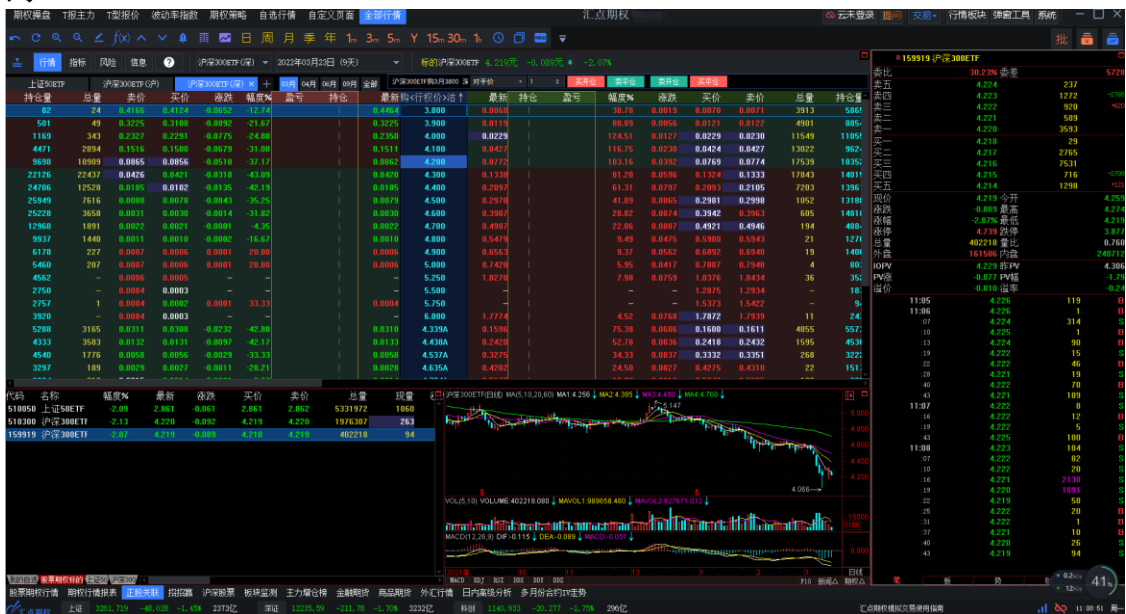

4. 招招赢

招招赢是汇点期权一体化交易平台,是给入门级的用户可以根据自己对某个 标的股票的趋势判断,在招招赢平台选择相应的趋势策略,通过鼠标拖拽的 方式调整标的股票的压力、支撑线以及时间区间,招招赢 平台会快速自动地 筛选出符合用户判断的期权合约,对每一组合约进行损益分析、并画出相应的 损益图。

用户选择值得投资的期权合约后,在招招赢 平台进行实现组合一键下单,并 在平台左下区域显示相应的组合持仓,以及实时计算相应的盈亏。对组合持仓 可以进行相应的管理,并实现一键平仓。

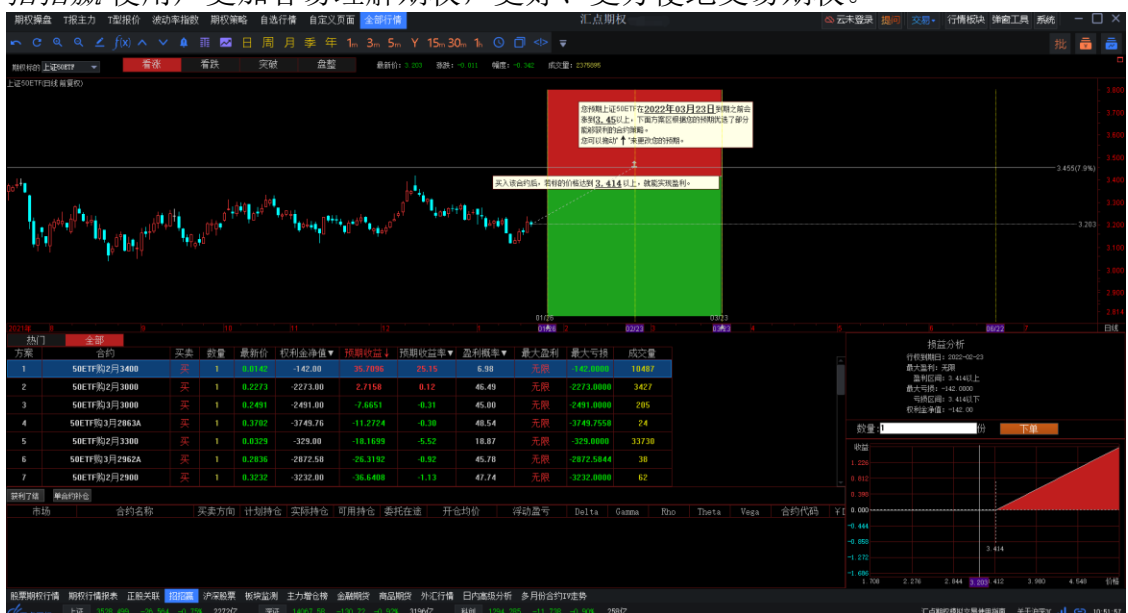

招招赢使用户更加容易理解期权,更好、更方便地交易期权。

- 5. 沪深股票 沪深股票 子页面下有行情报价、主力监控、财务报表 3 个标签页面。
- 行情报价 页面 行情报价列表中显示的是沪深股票的基本报价信息。点击报价表下侧的分类标

#### 签可以显示证券分类板块的报价列表。

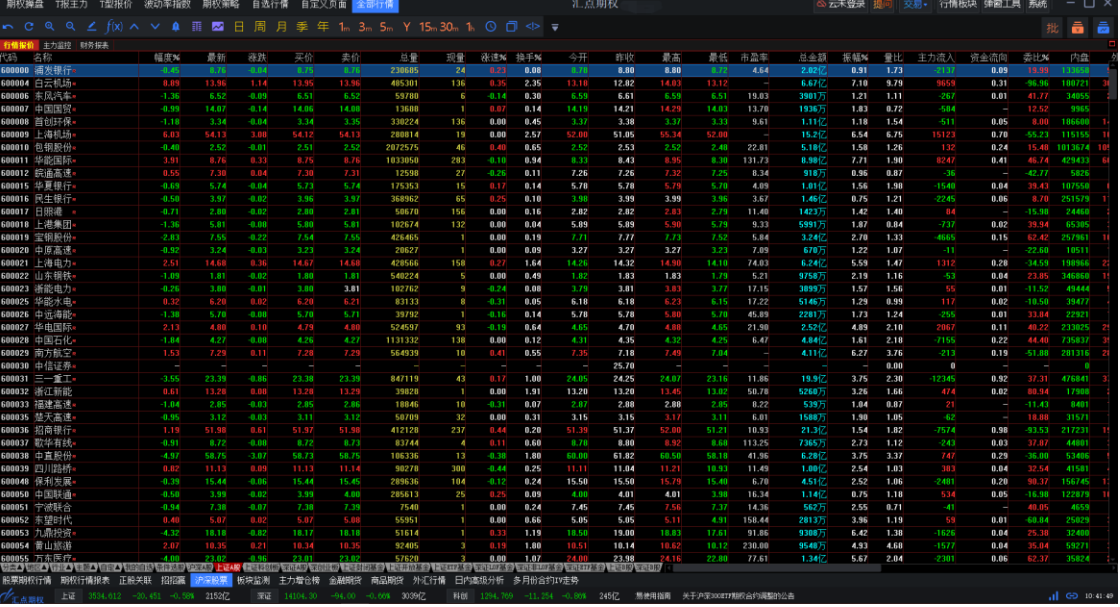

• 主力监测页面

主力监测页面提供实时的股票主力买卖数据,包括: 当日主力买卖数据:当日主力流入比、大单买卖比、特大单买卖比; 历史主力统计数据:最近 5 日、10 日、两月的净买入数据,连续增仓天数; DDE 决策指标:DDX、DDY、DDZ 指标数值。

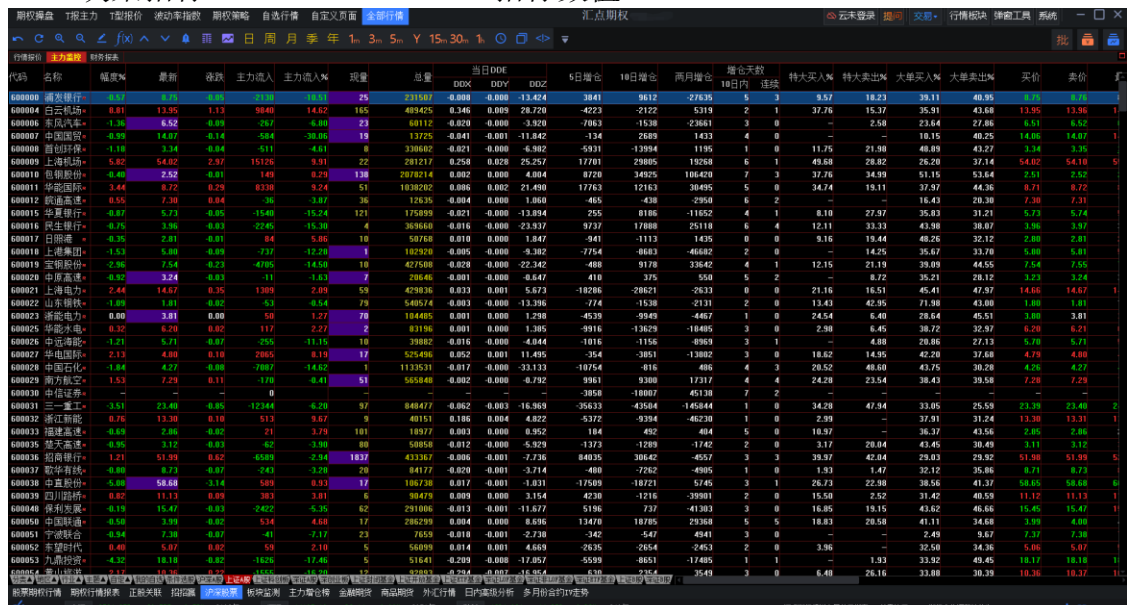

• 财务报表 页面

财务报表页面显示有个股的基本财务数据。

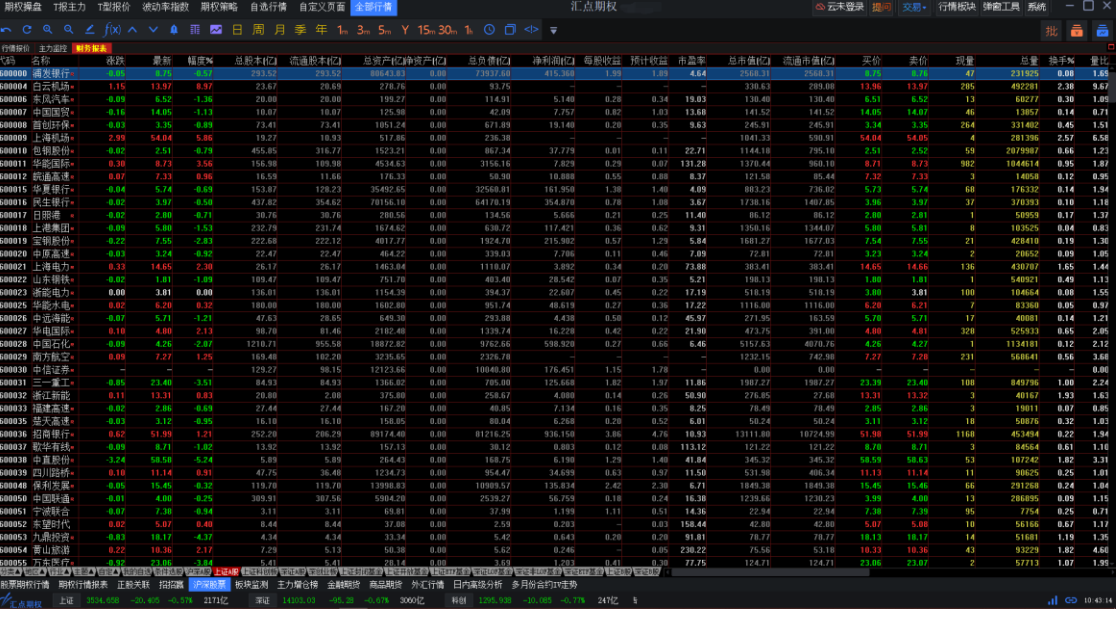

6. 板块检测

板块监测 页面为多窗口组合页面,显示按行业、地域、主题分类的股票板块 指数、及其成份个股的报价列表、主力资金、价格走势图和成交情况。 页面主窗口上半部分为股票板块报价列表;主窗口下半部分中,左侧为当前股 票板块(通过双击板块报价行选中)的成份个股报价列表,右侧为当前股票板 块或当前个股(通过双击个股报价行选中)的价格走势画面。页面最右侧为股 票板块的交易信息窗口。

板块监测页面下有板块指数、主力监控2个标签页面。其中:

• 板块指数 页面 股票板块指数的报价列表默认按涨幅%的降序排列;板块成份个股报价表中含

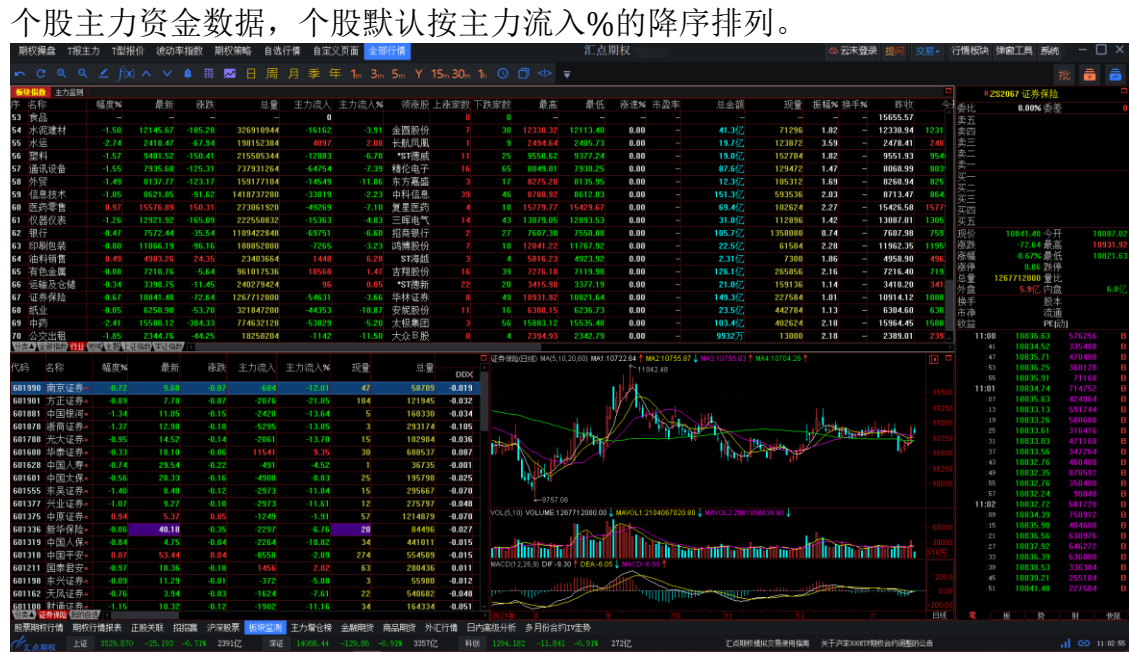

• 主力监测页面

股票板块的主力监测页面提供各类股票板块的主力实时买卖数据,包括: 历史主力统计数据:最近 5 日、10 日、两月的净买入数据,连续增仓天数; 股票板块报价列表默认按按主力流入%的降序排列。

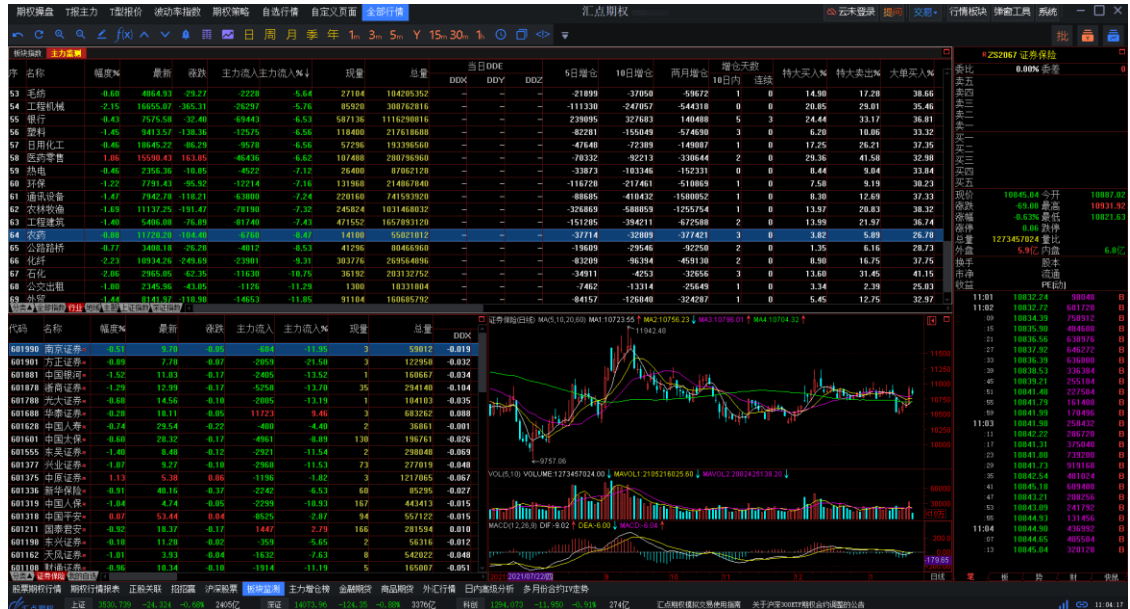

7. 主力增仓榜

主力增仓榜 页面显示沪深股票主力资金、大单统计等实时数据。股票默认按

主力流入%的降序排列。

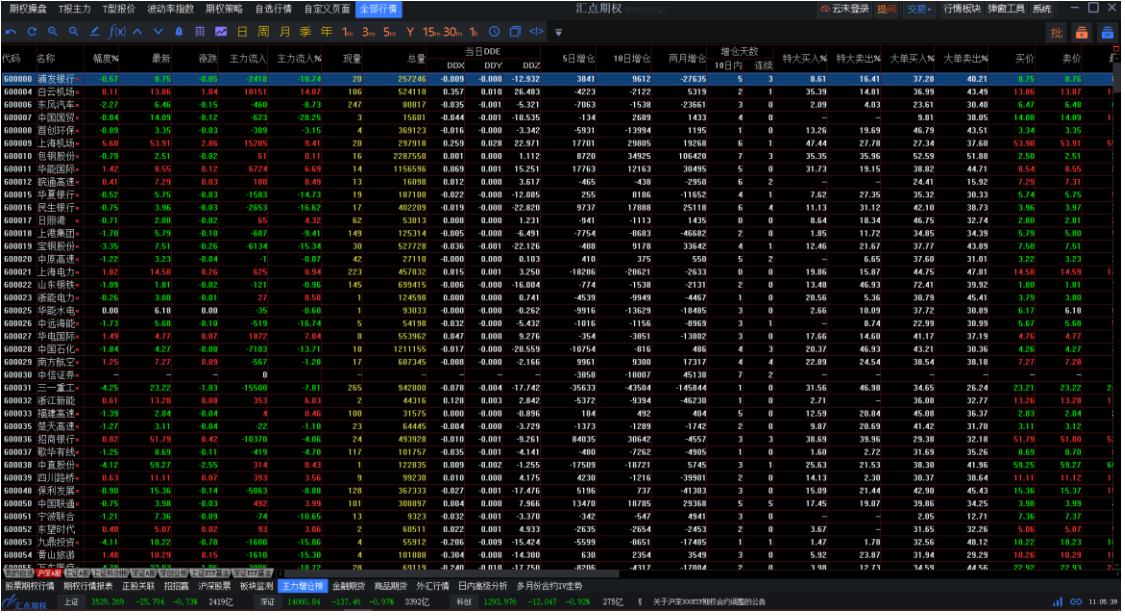

8. 金融期货

金融期货 页面提供中国金融期货交易所(中金所)的股指期货合约、国债期 货合约的报价列表。点击行情报价表下方的分类标签,还可以切换查看证券指 数、基金、国债现券板块品种报价列表。

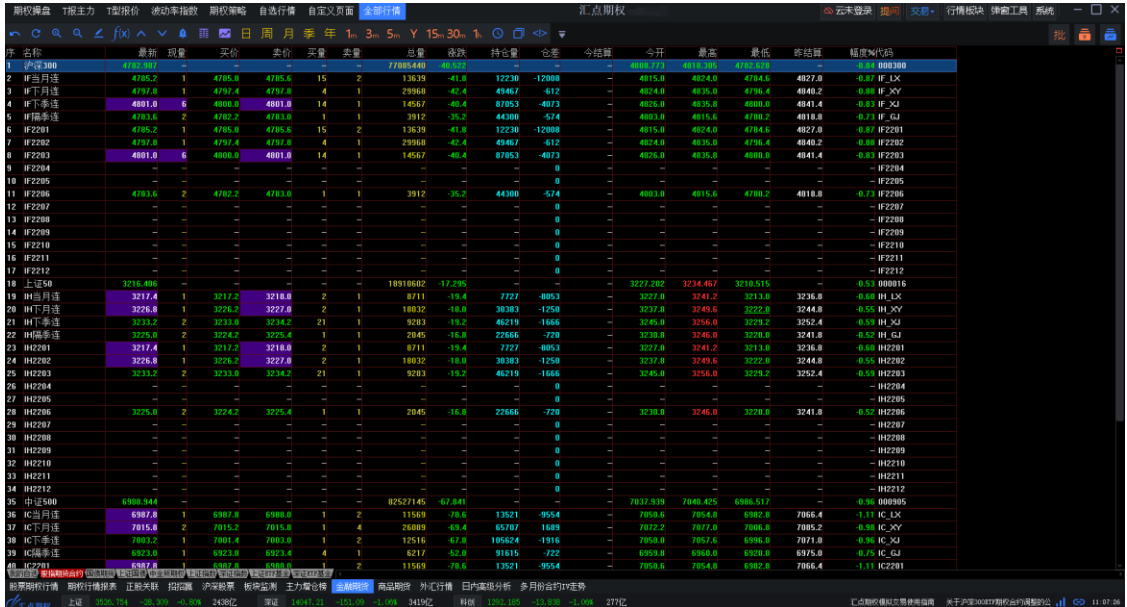

9. 商品期货

商品期货 页面可以查看到国内、外多个商品期货市场的农产品、贵金属、橡 胶、燃油等商品报价。通过点击行情报价表下方的分类标签,可切换查看国内

#### 外各交易市场的商品行情。

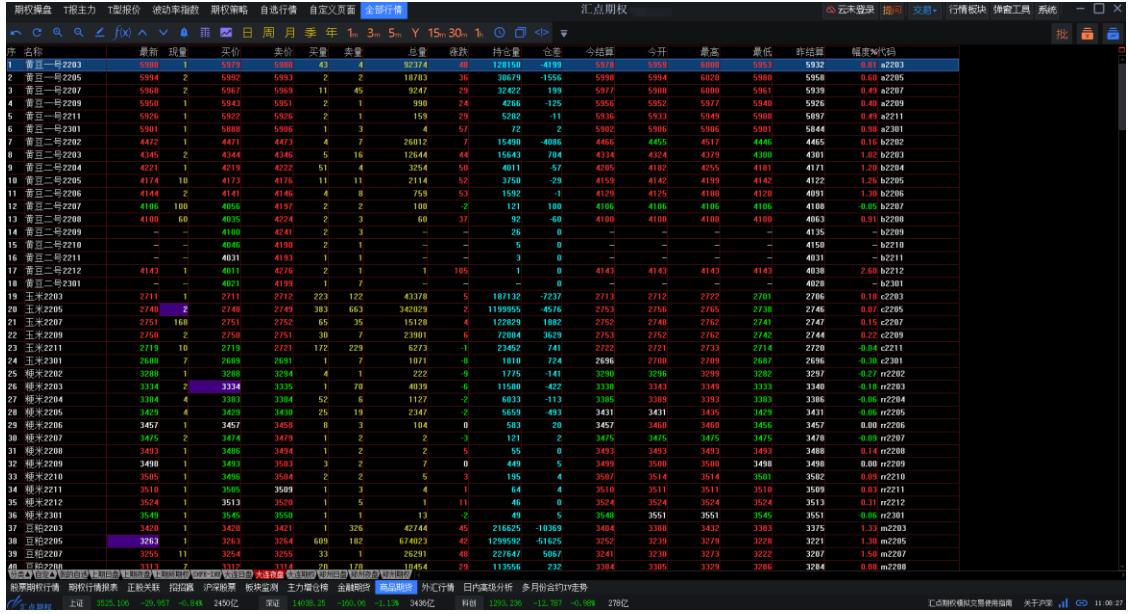

10. 外汇行情

············<br>外汇行情提供美元汇率及美元指数的行情、走势、成交等信息。

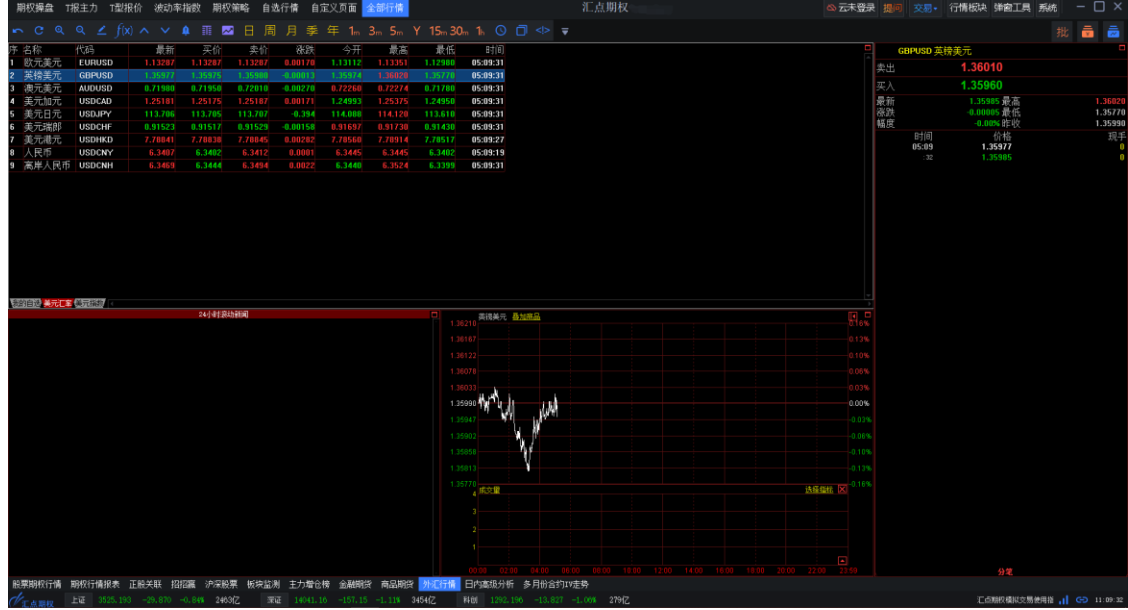

11. 日内高级分析(券商定制页面)

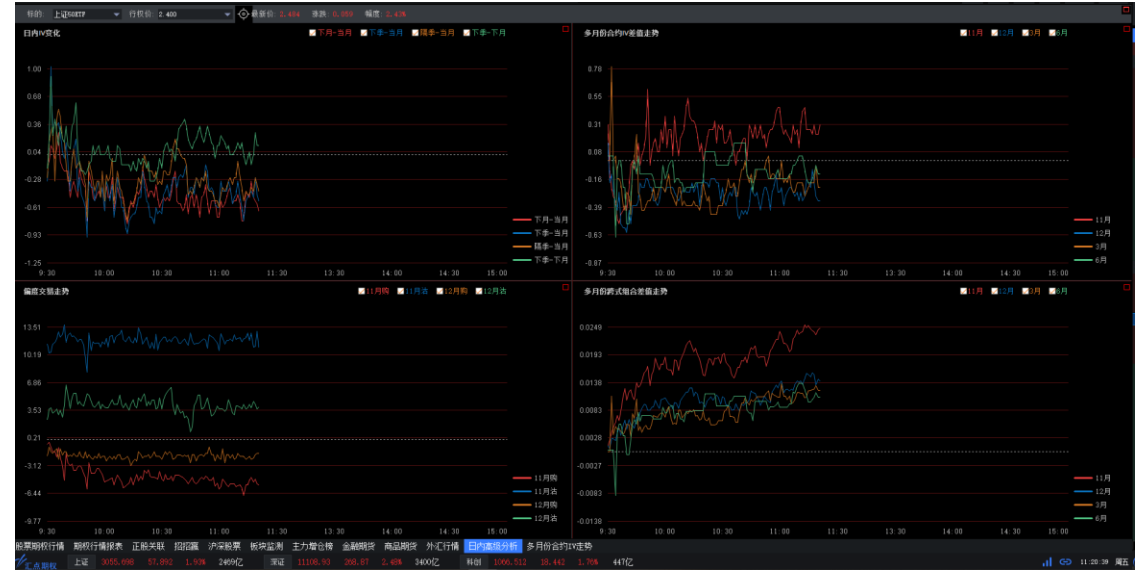

12. 多月份合约 IV 走势(券商定制页面)

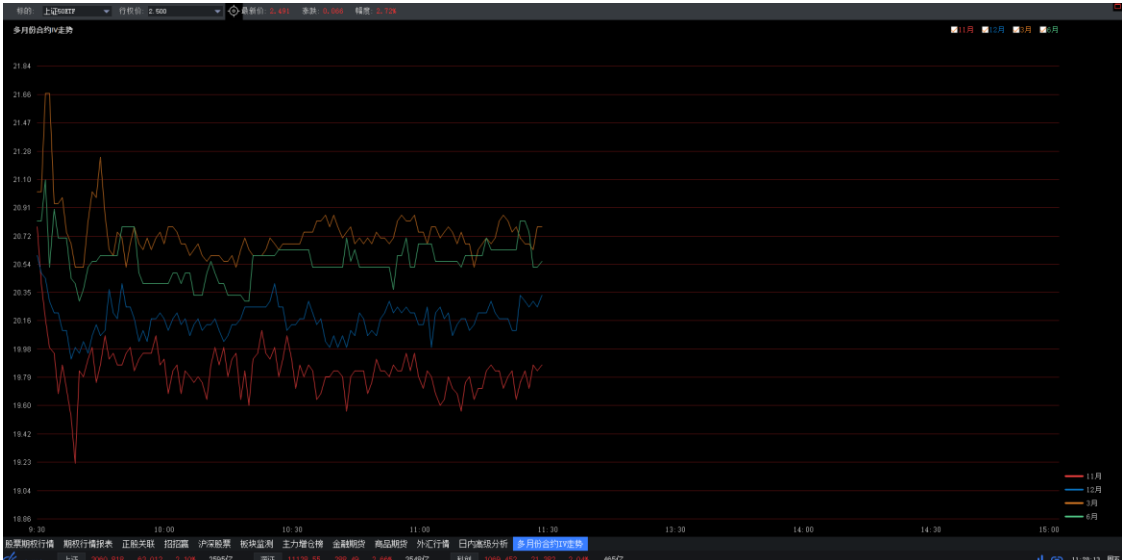

### **3.3** 自选行情

自选行情 界面可以加入自选各类品种或者合约,自选时可选择放在我的自选、条 件选股及自定义版块中,自选行情默认展示我的自选。

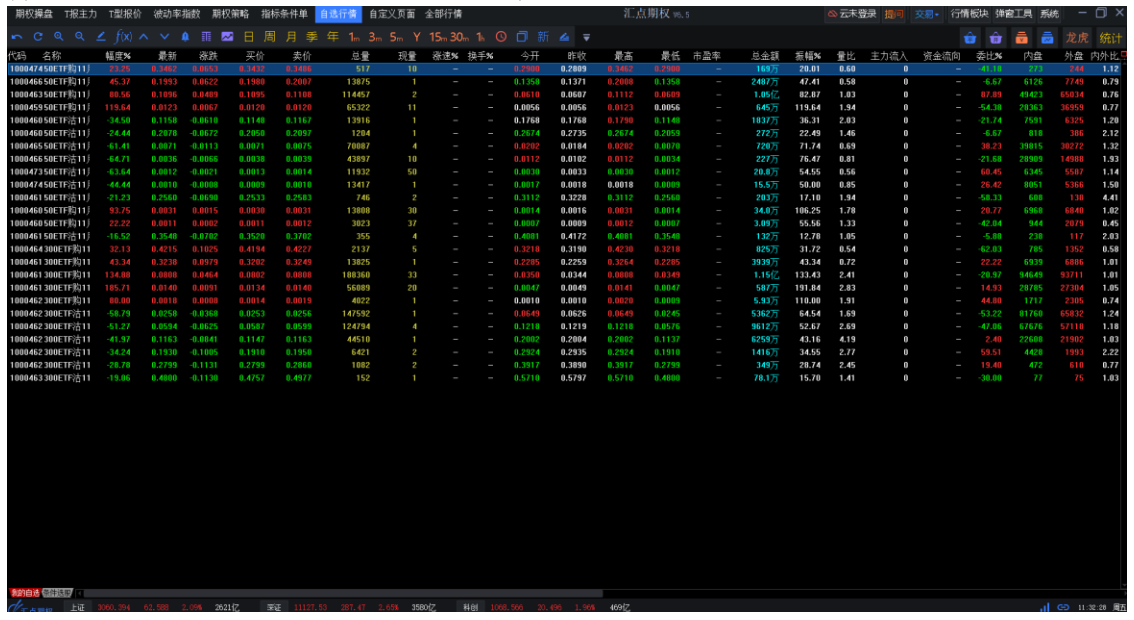

### **3.4** 自定义页面

对于进行个性化设置的页面可以通过系统*—*页面*—*另存页面,对其命名保存,保存 后在自定义页面 下的子页面进行显示,点击自定义弹出菜单展示所有版块,可切 换到对应板块。 没有自定义页面切换到自定义页面弹出页面管理进行新建页面保 存,自定义页面有新建页面时切换到自定义页面展示所有自定义页面页签,加号为 增加新页面的功能按钮,每个页面标签上有个 X,可关闭当前标签页,至少保存一 个标签页。

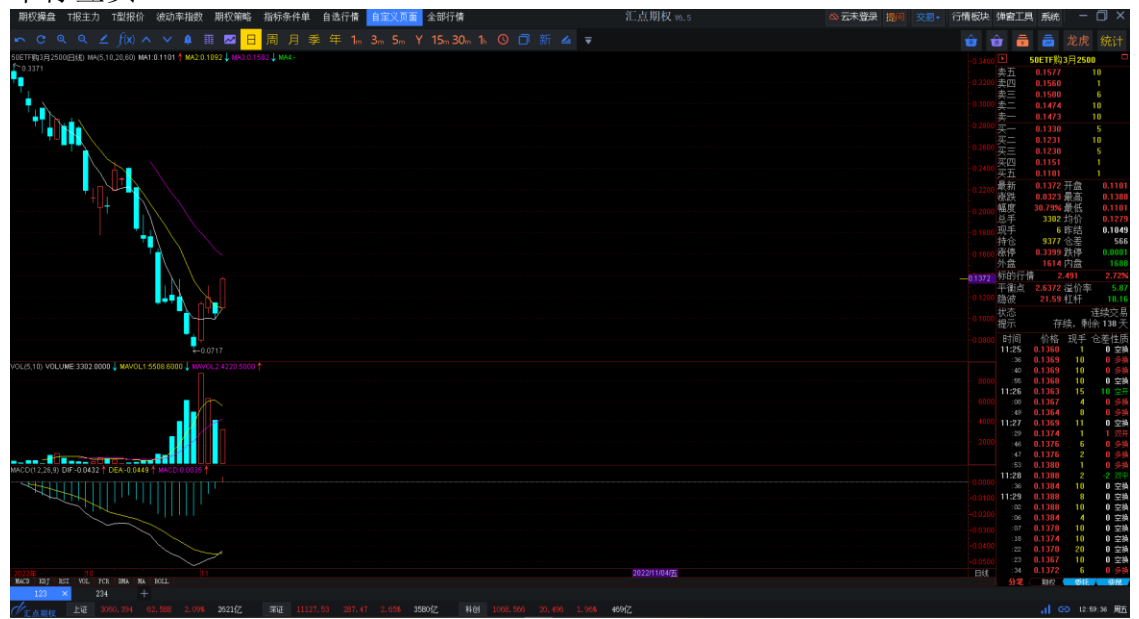

### **3.5** 波动率指数

波动率指数 包含股票期权生产环境三个标的及中金所相关标的的波动率指数,分 为各标的的波动率指数及加权指数,是汇点期权系统的特有计算方案计算出来的数 据,帮助用户判断期权合约走势。

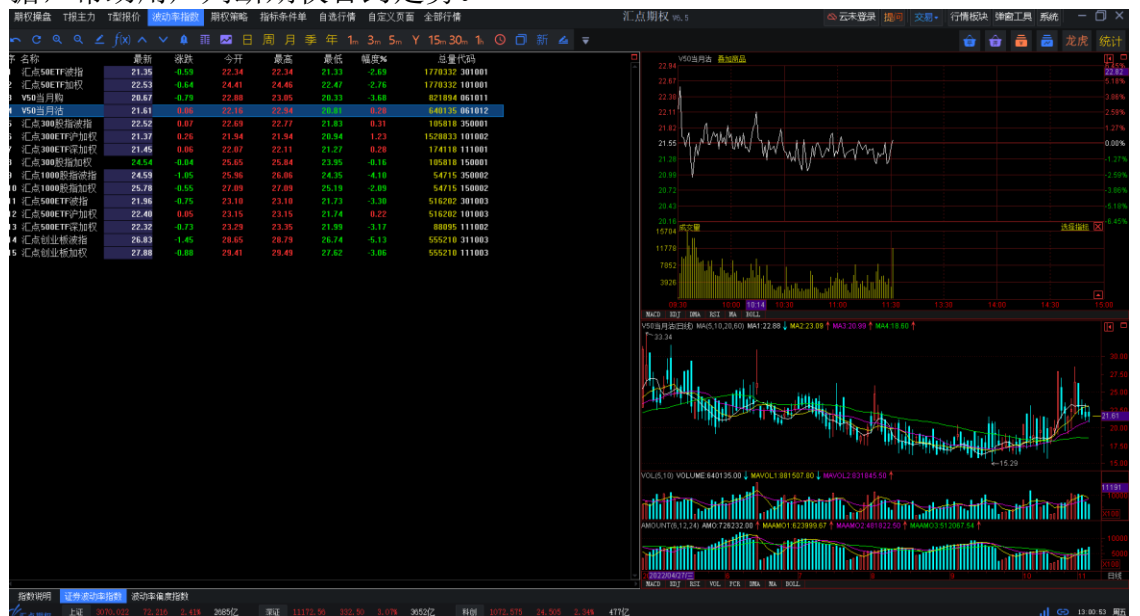

了解更多可点击指数说明视频观看学习[,点击跳转](https://www.huidian.net/0506/bodong.html) (https://www.huidian.net/0506/bodong.html)

### **3.6** 期权策略

期权策略交易 为期权策略组合构建、分析及组合篮子下单的系统页面。既展示了 期权交易标准策略组合(牛市策略、熊市策略、波动率低盘整、波动率高突破、期 现套利类策略,共计 61 个),又提供了用户构建自定义组合平台,并提供各个组 合的相关说明、盈亏分析图形及说明(包括盈亏平衡点,最大盈利值及区间、概 率,最大亏损值及区间、概率)等。

并提供期权策略组合工作等的保护合成交后的组合持仓信息展示及组合持仓管

理功能,为汇点期权特有功能。

| 期权操盘 T报主力 T型报价                                                                  |         | 波动率指数                                   | 期权容略                                                                   | 指标条件单                          | 自选行情                     | 自定义页面 全部行情       |              |                    |                                         |                       |                  |                | 汇点期权 16.5              |                         |                  |                |                       | △元未登录 提问 交易•             | 行情板块 弹窗工具 系统                 |                       |                                          |                  | - 0 ×       |
|---------------------------------------------------------------------------------|---------|-----------------------------------------|------------------------------------------------------------------------|--------------------------------|--------------------------|------------------|--------------|--------------------|-----------------------------------------|-----------------------|------------------|----------------|------------------------|-------------------------|------------------|----------------|-----------------------|--------------------------|------------------------------|-----------------------|------------------------------------------|------------------|-------------|
| ► C Q Q L f(x) ∧ ∨ Q 匪 R 日 周 月 季 年 1. 3 m 5m Y 15m 30m 1. ① 口 新 ▲ ▼             |         |                                         |                                                                        |                                |                          |                  |              |                    |                                         |                       |                  |                |                        |                         |                  |                |                       |                          |                              |                       | ☆ ☆ ● ● ● 龙虎 统计                          |                  |             |
| 上证60ETF                                                                         |         |                                         | ▼ 标的名称: 上证508TF 最新价: 2.506 冬秋: 0.081 精度: 3.34% 成交星: 7181417 全額: 17.74亿 |                                |                          |                  |              |                    |                                         |                       |                  |                |                        |                         |                  |                |                       |                          |                              |                       |                                          |                  |             |
| 自定义结合                                                                           |         |                                         |                                                                        | 认购                             |                          |                  |              |                    | 2022年11月23日 (19天) ▼ 2022年11月23日 (19天) ▼ |                       |                  |                |                        |                         | 认沽               |                |                       |                          | 标的地址 标的走势                    |                       |                                          |                  |             |
| 常用策略 全部策略                                                                       | e       | <b>将速%</b><br>现量                        | 总量                                                                     | 卖价                             | 买价                       | 涨跌               | 幅度%          | 最新                 | 卖买行权价买卖                                 |                       | 最新               | 幅度%            | 寒跌                     | 买价                      | 素价               | 总量             | 現量                    | <b>涨速%</b>               | 上证50ETF                      |                       |                                          |                  |             |
| 单一合约看张策略                                                                        |         | $\sim$                                  | 530                                                                    | 0.3623                         | ), 359                   | 0.0718           |              |                    | $\Box$ 2.150                            |                       |                  |                |                        | 0.0009                  | 0.0010           | 15695          |                       |                          | 2,480                        |                       |                                          |                  |             |
| 后市大张<br>后市不到                                                                    |         |                                         | 694                                                                    | 0, 3131                        | 0, 310                   | 0.0794           | 34.52        |                    | $\frac{1}{2.200}$                       |                       | ), 0013          |                |                        | 0.0012                  | 0.0014           | 12152          |                       |                          | $-15$                        |                       |                                          |                  |             |
| 单一合约垂熟策略                                                                        |         | 10 <sup>°</sup><br>$\sim$               | 3582<br>14040                                                          | 0.2640<br>0, 206               |                          | 0.0792           | 50.11        |                    | $\sqrt{2.250}$<br>2.300                 |                       | 1.0022<br>1,0033 |                |                        |                         | 0.0022<br>0.0035 | 16034<br>45296 |                       | -                        | 2.425                        |                       |                                          |                  | 0.00%       |
| 后市不泰<br>后市大跌                                                                    |         | ÷<br>T                                  | 31194                                                                  | 0.1672                         |                          | 0.0712           | 74.17        | 0.16               | $\Box$ 2.350                            |                       | 1.0064           |                |                        |                         | 0.0065           | 73468          | 51                    |                          | 2.398                        |                       |                                          |                  |             |
| 后市香茶牛市第属                                                                        |         | 58<br>$\sim$                            | 117945                                                                 | 1241                           |                          |                  |              |                    | $\Box$ 2.400                            |                       | 0.0125           |                |                        |                         | 0.0125           | 142560         | 42                    | <b>State</b>             | 2370                         |                       |                                          |                  |             |
| 牛市反购                                                                            |         | 15<br>$\sim$                            | 226339                                                                 | 0.0813                         | 0.0813                   | 0.0444           |              | 0,08               | $\Box$ 2.450                            |                       | 1.0233           |                |                        |                         | 0.0235           | 166588         | $\overline{2}$        | $\overline{\phantom{m}}$ | 2.34<br>文化                   |                       |                                          |                  |             |
|                                                                                 |         | 16<br>$\sim$                            | 196488                                                                 | 0.0456                         | 0.045                    | 1.0256           |              | 0.04               | $-2.500$                                |                       | 046              |                |                        |                         | 0.0458           | 109353         | 270                   | $\sim$ $-$               | 269500                       |                       |                                          |                  |             |
| 后市看跌延市策略                                                                        |         | 333<br>$\sim$                           | 114791                                                                 | 0.0246                         | 0.024                    | 0,0140           | 132.08       | 0,024              | 2.550                                   |                       | 0.0689           | 47. 76         | $-0.0630$              | 0.0689                  | 0.0693           | 53082          | $11^\circ$            | --                       | 134250                       |                       |                                          |                  |             |
| 最市场效<br>黛市正浩                                                                    |         | 25<br><b>Service</b><br>10 <sup>°</sup> | 75786<br>28707                                                         | 0.0164<br>0.0067               | 0.016<br>0.0067          | 0.0108<br>0.0037 | 127.59       | 0.01<br>0.00       | $\Box$ 2.600<br>$\Box$ 2.650            |                       | 0.1047<br>0.1465 | $-34.89$       | $-0.0721$<br>$-0.0785$ | 0.1047<br>0.1461        | 0.1054<br>0.1476 | 15289<br>5095  | $\overline{2}$<br>8   | -<br>$\sim$              |                              |                       |                                          |                  |             |
| 小務策略                                                                            |         | 425                                     | 14233                                                                  | 0.0036                         | 0.003                    | 0.0020           |              | 0.00               | $\Box$ 2.700                            |                       | 1920             |                |                        | 0.1921                  | 0.1936           | 1370           | 10                    | -                        | 协量图                          |                       | MBROKE BROWNER HORSE                     |                  |             |
| 温暖温度<br>温家                                                                      |         | 10 <sub>10</sub><br>--                  | 6636                                                                   | $\sim$ $-$                     | $\overline{\phantom{m}}$ | 0.0010           | 90.91        | 0.002              | $-2.750$                                |                       | 1.2406           |                |                        | $-25.97 -0.0844 0.2400$ | 0.2413           | 814            | $\mathbf{\hat{x}}$    | $\sim$                   |                              | 价格: 2.605 收益: =406.00 |                                          |                  |             |
| 小状管膜                                                                            |         | 10 <sup>°</sup>                         | 3637                                                                   | 0,0013                         | 0,0012                   | 0.0003           | 33.33        | 0.001              | $\sqrt{2.800}$                          |                       | 0.2897           | $-22.75$       | $-0.0853$              |                         | 0.2905           | 365            |                       |                          | 收益                           |                       |                                          |                  |             |
| 温肤坐庄<br>温59                                                                     |         | 10 <sup>°</sup>                         | 2378                                                                   | 0.0007                         | 0.0006                   | 0.0000           | 0.00         | 0.0007             | $\Box$ 2.850                            |                       | 0.3417           |                |                        | $-19.60 -0.0833 0.3381$ | 0.3401           | $403 -$        |                       |                          |                              |                       |                                          |                  |             |
| 波动室高容器策略                                                                        |         |                                         |                                                                        |                                |                          |                  |              |                    |                                         |                       |                  |                |                        |                         |                  |                |                       |                          |                              |                       |                                          |                  |             |
| 商跨式突破<br>跨式突破                                                                   |         |                                         |                                                                        |                                |                          |                  |              |                    |                                         |                       |                  |                |                        |                         |                  |                |                       |                          |                              |                       |                                          |                  |             |
|                                                                                 |         |                                         |                                                                        |                                |                          |                  |              |                    |                                         |                       |                  |                |                        |                         |                  |                |                       |                          |                              |                       |                                          |                  |             |
| 波动车低盘整张略                                                                        |         |                                         |                                                                        |                                |                          |                  |              |                    |                                         |                       |                  |                |                        |                         |                  |                |                       |                          |                              |                       |                                          |                  |             |
| 英将式盘整  <br>跨式盘整                                                                 |         |                                         |                                                                        |                                |                          |                  |              |                    |                                         |                       |                  |                |                        |                         |                  |                |                       |                          |                              |                       |                                          |                  |             |
| 期限変利                                                                            |         | 保存策略<br>清空                              | 加入标的                                                                   | <b>Bant</b>                    | 预估权利金: 456, 00 最大盈利      |                  |              |                    | 最大句频 -456.00                            |                       |                  |                |                        |                         |                  |                | 份数 1                  | 下单                       |                              |                       | 2.546                                    |                  |             |
| 期现套利                                                                            |         | M                                       | 合约                                                                     |                                | 类别 备兑                    | 买/卖              | 数量           |                    | 最新价                                     | 报价方式                  | 委托价格             |                | 对手价/量                  | 降液                      | Delta            | Ganna          | $_{\rm Rho}$<br>Theta | Vega                     |                              |                       |                                          |                  |             |
| 自定义解释                                                                           | a       | ₹                                       | 上证50ETF 11月购 2.500 D                                                   |                                |                          | 第   墨            |              | E                  | 0.0456                                  | 限价委托                  | 对手价 -            |                | 0.0456/439             | 17.59                   | 0.5397           | 3.4688         | 0.0714<br>$-0.0012$   | 0.0023                   |                              |                       | 2.179 2.299 2.4152 605 39 2.659 2.780 价格 |                  |             |
| 脱市反省                                                                            |         | 汇总                                      |                                                                        |                                |                          |                  | $\mathbf{1}$ |                    |                                         |                       |                  |                |                        |                         | 0.5397           | 3,4688         | 0.0714<br>$-0.0012$   | 0.0023                   | <b>波动窗: 19.51 g 利窗: 2.03</b> |                       | delta gunna vega                         |                  | 靈拉<br>theta |
|                                                                                 |         |                                         |                                                                        |                                |                          |                  |              |                    |                                         |                       |                  |                |                        |                         |                  |                |                       |                          | 観室图<br>根家                    |                       |                                          |                  |             |
|                                                                                 |         |                                         |                                                                        |                                |                          |                  |              |                    |                                         |                       |                  |                |                        |                         |                  |                |                       |                          |                              |                       |                                          |                  |             |
|                                                                                 |         |                                         |                                                                        |                                |                          |                  |              |                    |                                         |                       |                  |                |                        |                         |                  |                |                       |                          |                              |                       |                                          |                  |             |
|                                                                                 |         |                                         |                                                                        |                                |                          |                  |              |                    |                                         |                       |                  |                |                        |                         |                  |                |                       |                          |                              |                       |                                          |                  |             |
|                                                                                 |         |                                         | 王点小助手:后市大张:预期价格上涨。价格上升最大盈利为无限,价格下跌最大损失为权利金花费。                          |                                |                          |                  |              |                    |                                         |                       |                  |                |                        |                         |                  |                |                       |                          |                              |                       |                                          |                  |             |
|                                                                                 | 组合持合    | 分笔排合                                    | 问题                                                                     |                                | 总权益: 49989695.94         |                  |              | 可用催证金: 49973950.94 | 浮 盈:4860.34                             |                       |                  |                |                        |                         |                  |                |                       | 全数                       |                              |                       |                                          |                  |             |
|                                                                                 |         | 组合持仓名称                                  |                                                                        | 合约名称                           |                          | 操作               | 类别           | 买卖                 | 开仓均价                                    | 数新价                   | 持仓               |                | 可用                     | 备兒                      | 盈亏               |                |                       |                          |                              |                       |                                          |                  |             |
|                                                                                 | T.<br>п |                                         |                                                                        | 5007F四12月2450<br>502TF同12月2450 |                          | е<br>fri         | t.<br>il (b  |                    | 0.0742<br>0.0740                        |                       | 0.1162           | ٠              | ×                      | 非資税<br>非量兒              | 1266.00          |                |                       |                          |                              |                       |                                          |                  |             |
|                                                                                 | P.      |                                         |                                                                        | 503TF法12月2450                  |                          | 71               | 法法           |                    | 0.0730                                  |                       | 0.0499           | $\overline{2}$ | $\overline{2}$         | 丰富党                     | $-462.00$        |                |                       |                          |                              |                       |                                          |                  |             |
|                                                                                 | п       |                                         |                                                                        | 502379011月2450                 |                          | Chi              | <b>STAR</b>  |                    | 0.0283                                  |                       | <b>TABLE</b>     | $\mathbb{R}$   | $\mathbf{r}$           | 非备兑                     | 042.00           |                |                       |                          |                              |                       |                                          |                  |             |
|                                                                                 | o de    |                                         |                                                                        | 50ZTF钢11月2600                  |                          | an.              |              |                    | 0.0058                                  |                       |                  | $\mathbf{1}$   | ٠                      | 非量兒                     | 106.00           |                |                       |                          |                              |                       | 2.179 2.299 2.4152 505 39 2.659 2.780 价格 |                  |             |
| Fig. 8 april 10 173, 195 75, 389 2, 518 2735 Z 380 11191.30 351.74 3.245 3711 Z |         |                                         |                                                                        |                                |                          |                  |              |                    | 料创                                      | 1075.966 27.896 2.66% |                  | 49667          |                        |                         |                  |                |                       |                          |                              |                       |                                          | 1 GD 13:02:29 尾五 |             |

了解更多可点击期权策略视频观看学习[,点击跳转](https://www.huidian.net/static/video/shipin.html) (https://www.huidian.net/static/video/shipin.html)

# **3.7 T** 报主力

*T* 报主力 默认展示所有标的平值以及上下一档共 3 个行权价的期权合约。 用户可以点击设置按钮,按用户的需求设置展示相应档位的期权合约。

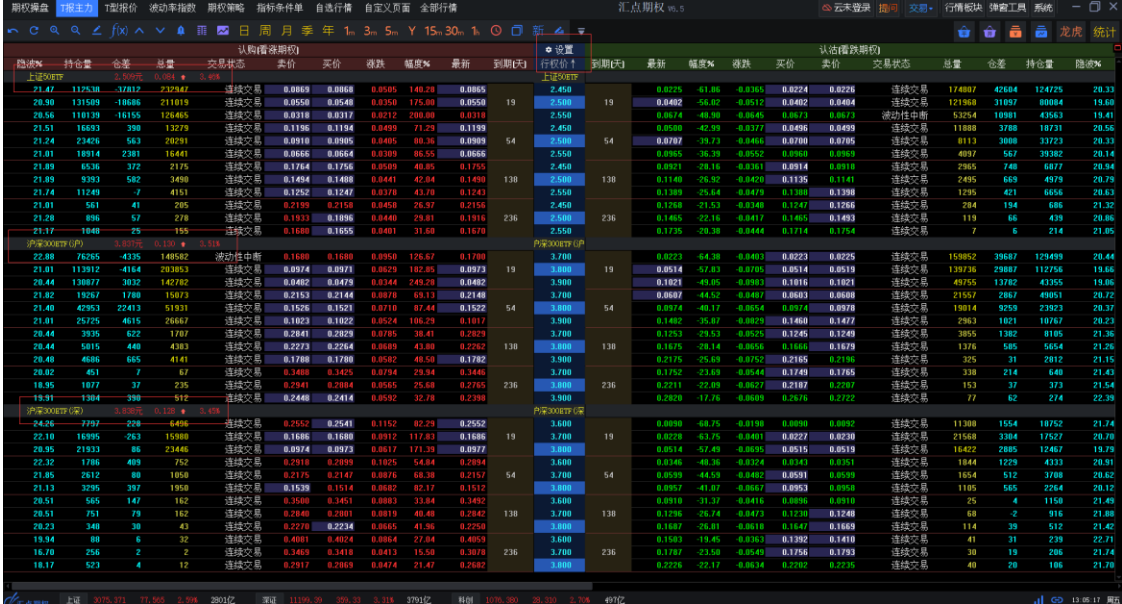

了解更多可点击 T 报主力视频观看学习[,点击跳转](https://www.huidian.net/static/video/shipin.html) (https://www.huidian.net/static/video/shipin.html)

#### **3.8** 期权操盘

期权操盘界面分为 6 个区域: 期权标的、标的走势、成分股(上证 50ETF、沪深 300ETF、沪深 300ETF)、波动率指数、波动率走势、T 型报价。

双击期权标的里的合约,标的走势区域对应展示 K 线图,再次双击期权标的展示 走势图。

成分股区域显示对应下的成分股。

双击波动率指数合约,波动率走势切换到对应 K 线图,再次双击,展示走势图。 T 型报价区域, 默认展开快捷栏, 默认展示 3 个标的的选项卡(50ETF, 300ETF 深,300ETF 沪)。双击 T 型报价里的合约,标的走势区域显示该合约的走势再次 双击显示 K 线图。

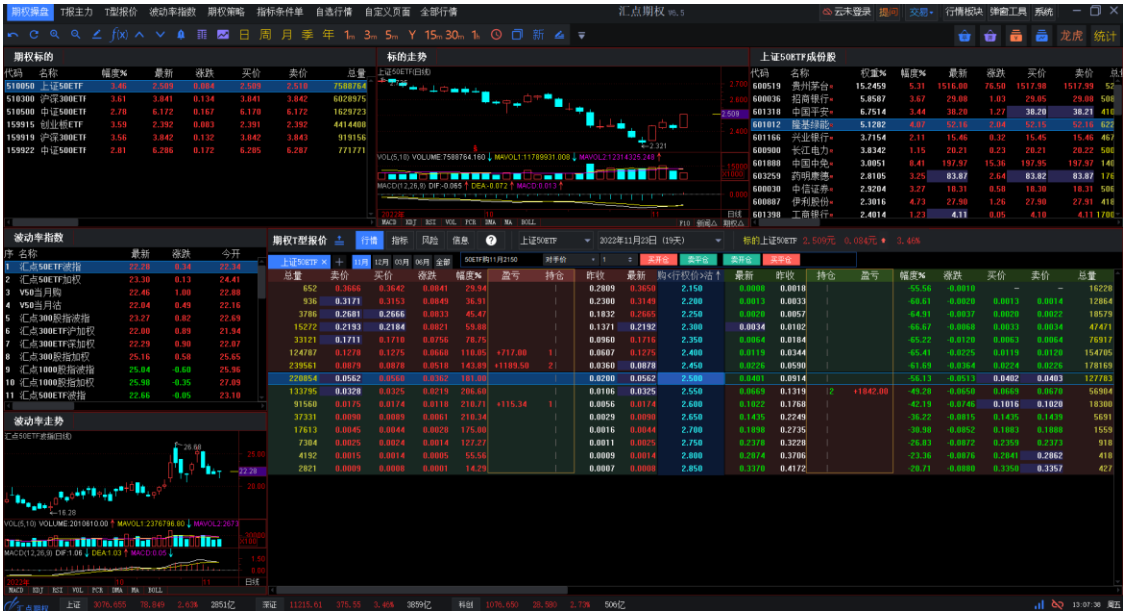

了解更多可点击期权操盘视频观看学习[,点击跳转](https://www.huidian.net/static/video/shipin.html) (https://www.huidian.net/static/video/shipin.html)

#### **3.9** 指标条件单

指标条件单界面左侧为 T 型报价, 右侧为指标交易下单平台。 指标交易下单平台 右侧是加载指标、新建指标、交易实例、交易运行监控;

- 加载指标:则弹出交易指标加载弹窗,选择后加载。
- 新建指标:则弹出指标编辑器。
- 交易实例:则弹出说明网页。

- 交易运行监控:则弹出交易监控界面。

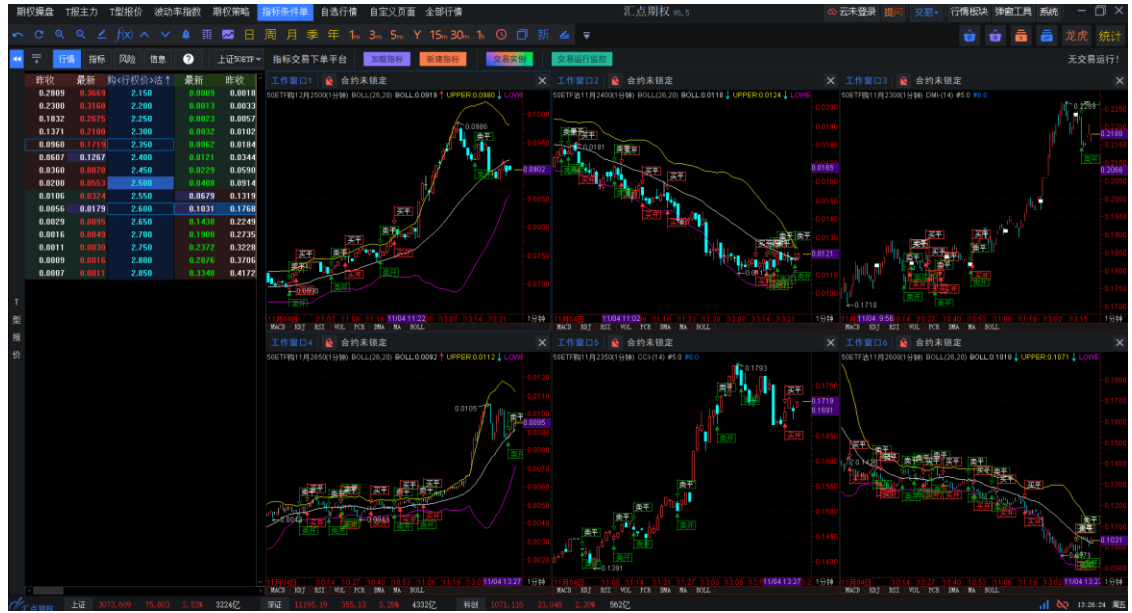

### **4.** 分时图画面

#### **4.1** 股票期权分时走势

在 *T* 报主力 页面中,双击某期权合约报价所在行,就会调入该合约的分时走势画 面。

在 *T* 型报价 页面中,双击某期权合约报价所在行,就会调入该合约的分时走势画 面。

在期权行情报表 页面中,双击期权合约报价列表中的某一期权合约,就会调入该 合约的分时走势画面。

在*正股关联* 页面中, 双击主窗口左上角期权合约报价列表中的某一期权合约, 就 会在当前页面调入该合约的分时图或 K 线图,可通过回车键或工具栏按钮来回切 换。

登录期权交易后,在股票期权分时图上,如合约有持仓,则会出现黄色虚线的持仓 线,是此合约买入持仓(权利)或者卖出持仓(义务)平均成本价,另有显示持仓

盈亏金额。

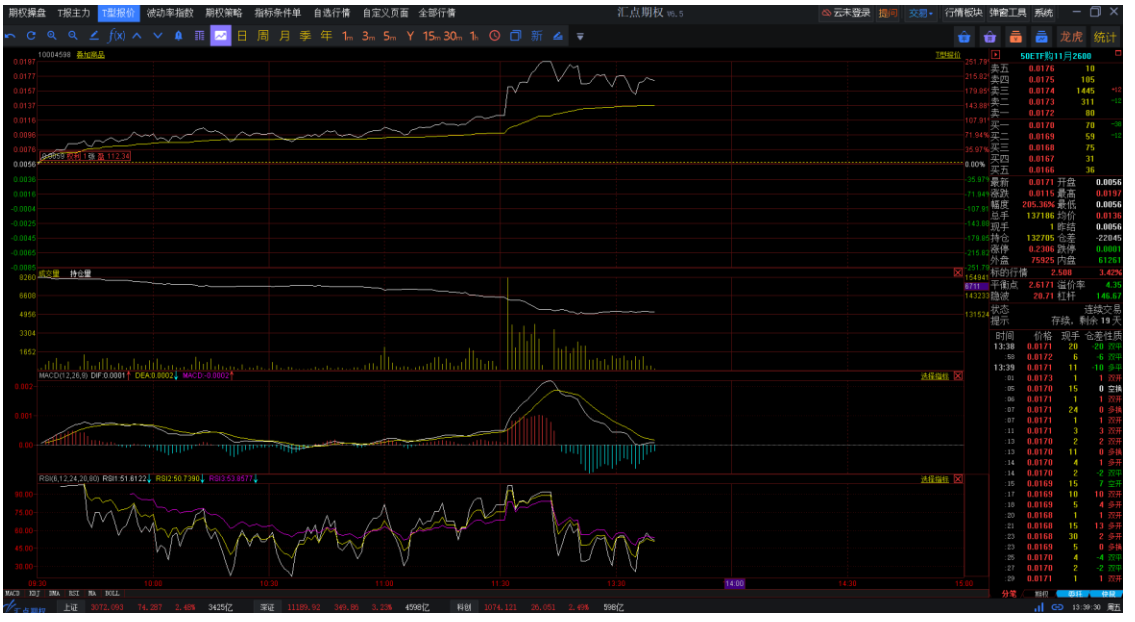

### **4.2** 历史回忆

历史回忆 是指在分时图上显示当前品种最多近 10 个交易日内的分时走势图形。利 用键盘上的向下键可按时间近远顺序逐日添加,利用向上键则逐日回退。 下图为某一期权合约的分时历史回忆走势画面。

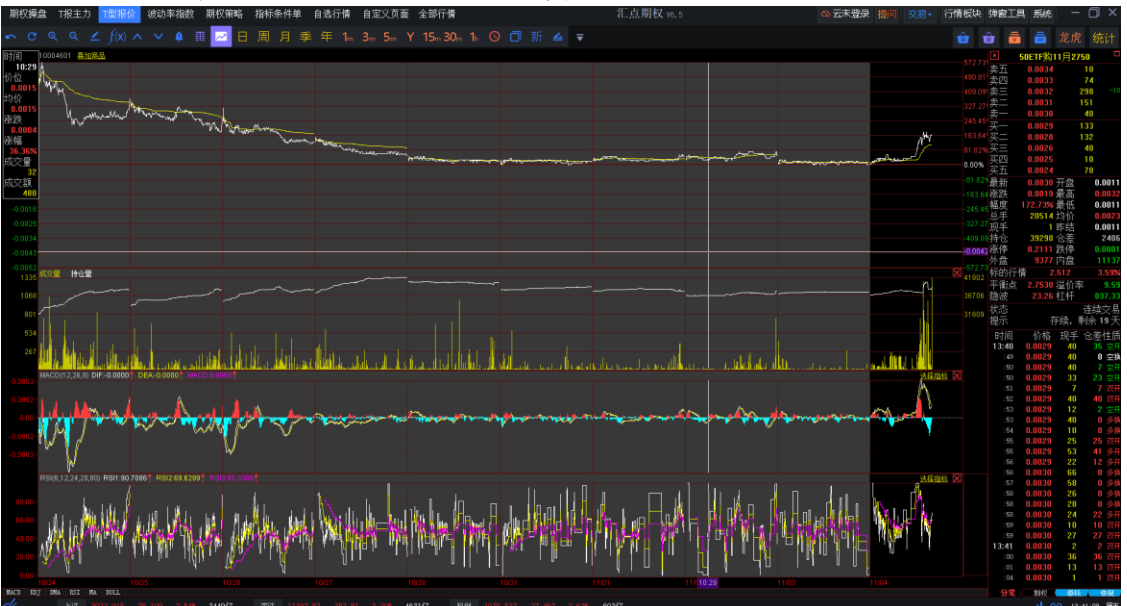

## **4.3** 叠加商品

1. 叠加品种

在分时走势(或 K 线图)画面, 在右键菜单中选择*叠加品种*, 可以叠加其它

品种的走势图形,以作对比查看。

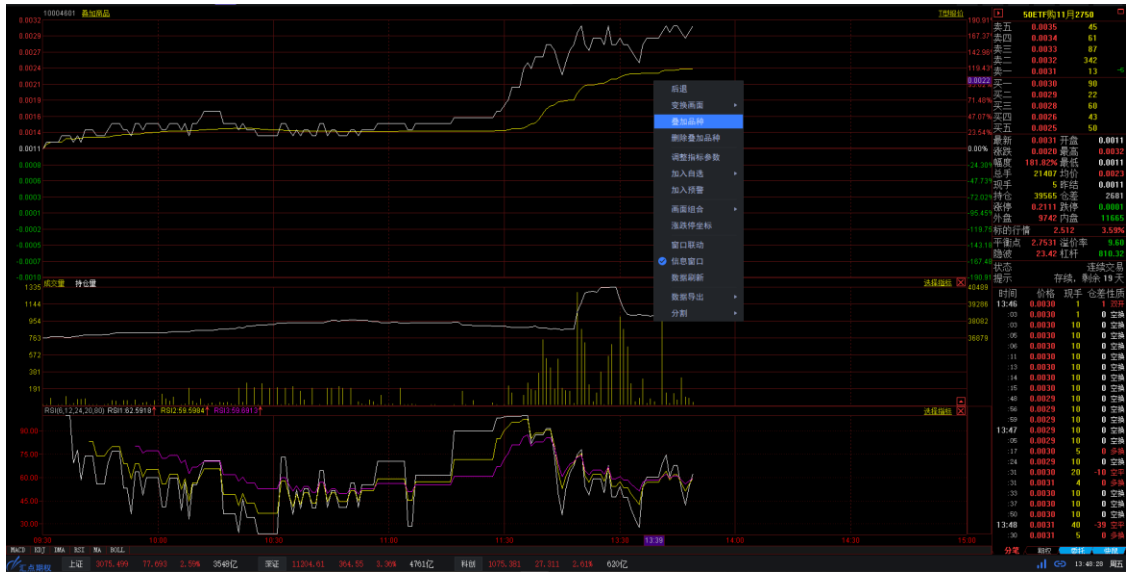

2. 删除叠加品种

在分时走势(或 K 线图)画面, 在右键菜单中选择*删除叠加品种*, 可以将叠 加的其它品种的走势图形去除。

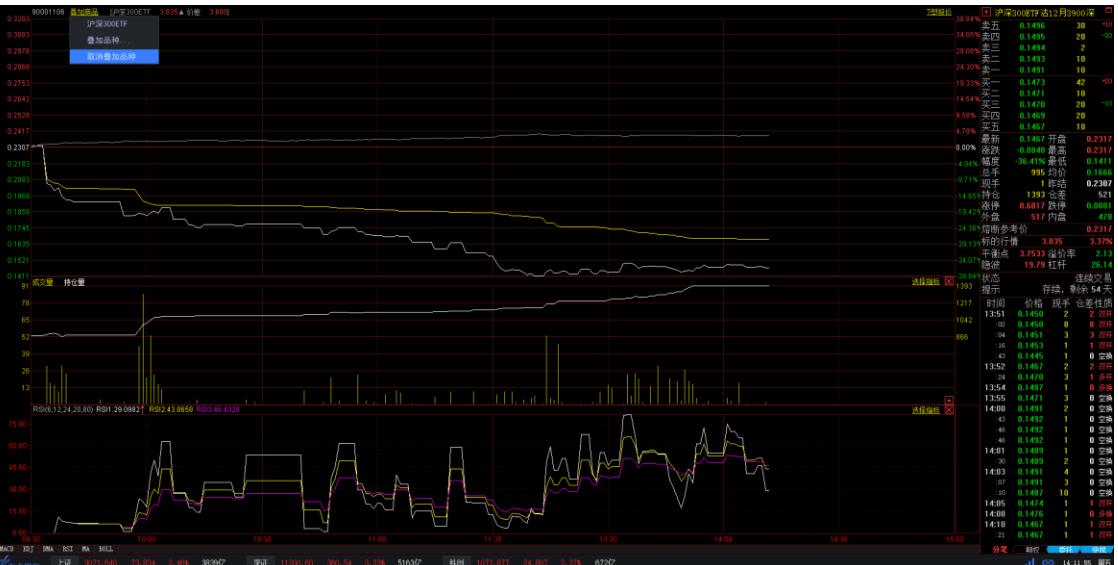

## **4.4** 快捷调入指标

在分时走势画面的右下方有一个选择指标 标签,展开后点击其中的指标名称可供 用户快捷调入技术指标。

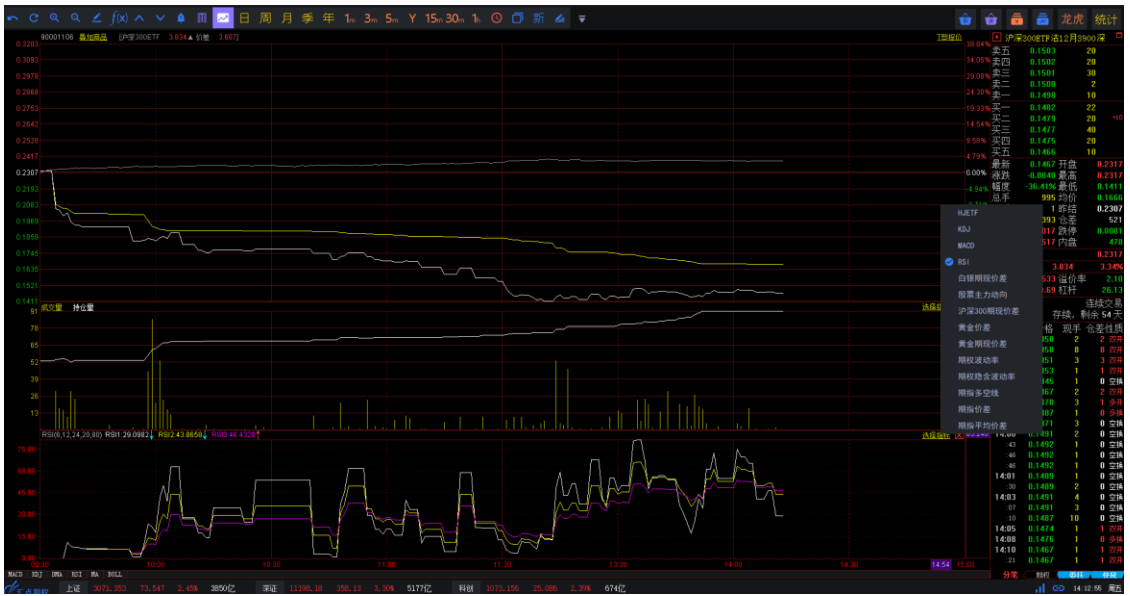

## **4.5** 持仓线

登录期权交易后, 在股票期权分时图上, 如合约有持仓, 则会出现黄色虚线的、 线,是此合约买入持仓(权利)或者卖出持仓(义务)平均成本价,另有显示持仓 盈亏金额。

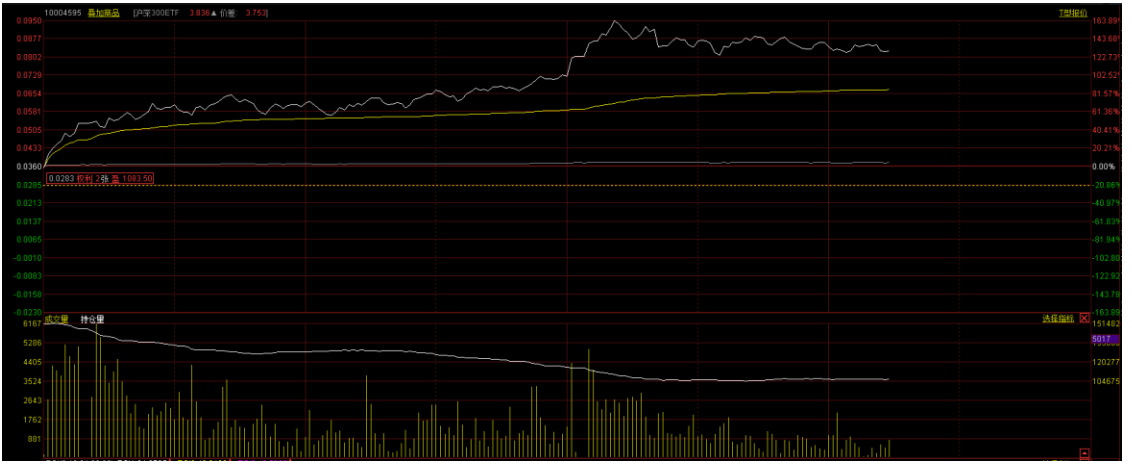

# **5. K** 线图画面

### **5.1** 股票期权 **K** 线图

在 *T* 报主力 页面中,双击某期权合约报价所在行,在调入该合约的分时走势图 后,再通过回车键或工具栏按钮切换至 K 线图画面。

在 *T* 型报价 页面中,双击某期权合约报价所在行,在调入该合约的分时走势图 后,再通过回车键或工具栏按钮切换至 K 线图画面。

在期权行情报表 页面中,双击主窗口左侧期权合约报价列表中的某一期权合约, 主窗口右侧就会对应显示该期权合约的分时图或 K 线图, 可通过回车键或工具栏 按钮来回切换。

在*正股关联* 页面中, 双击主窗口右下侧的期权合约报价列表中的某一期权合约, 就会在当前页面调入该合约的分时图或 K 线图, 可通过回车键或工具栏按钮来回 切换。

登录期权交易后, 在股票期权 K 线图上, 如合约有持仓, 则会出现黄色虚线的 仓线,是此合约买入持仓(权利)或者卖出持仓(义务)平均成本价,另有显示持 仓盈亏金额。

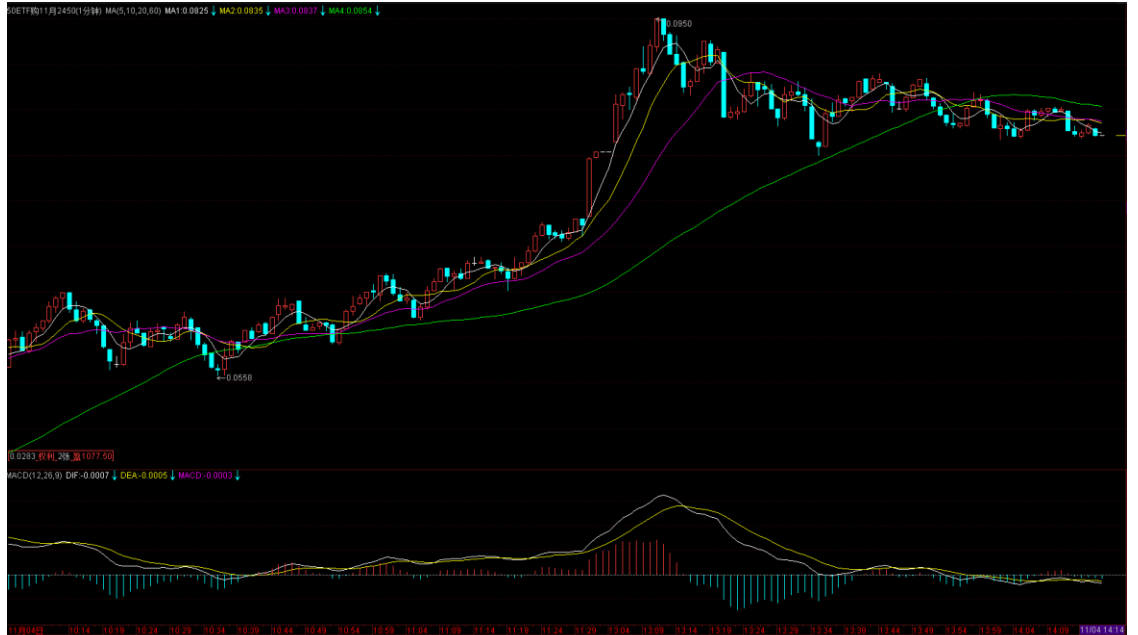

### **5.2** 变换指标

变换指标图形,可以选择以下操作方法中的一种: 在 K 线图上右击鼠标,选择*技术指标*选项中展开的指标;

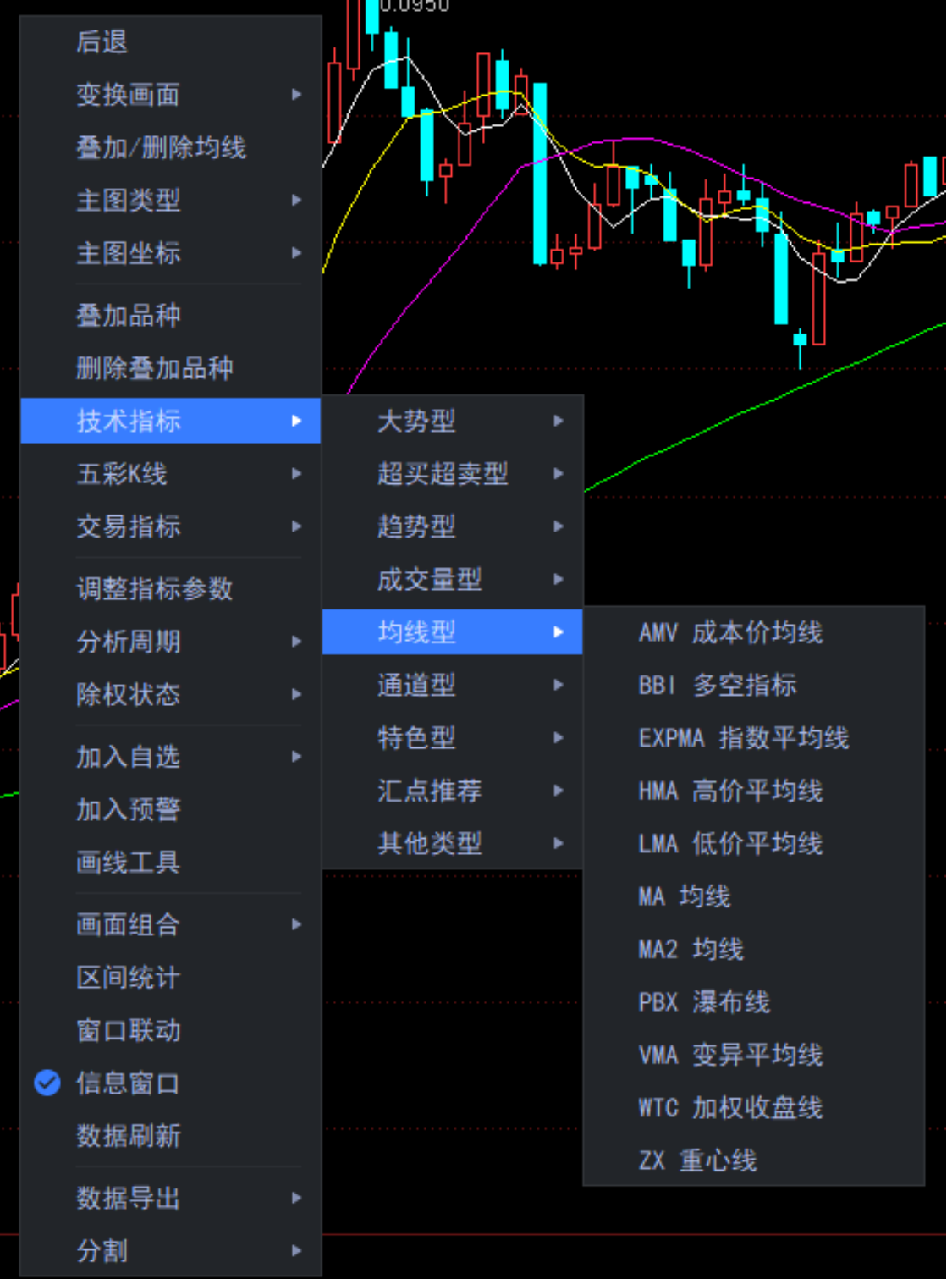

#### 智能键盘搜索切换指标;

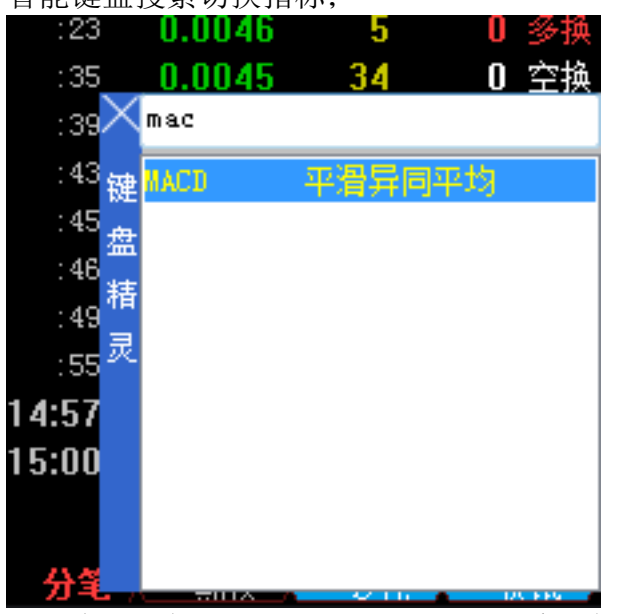

当选中的指标不适用于当前周期时,系统会提示切换周期。

### **5.3** 调整指标参数

调整指标参数,可以选择以下操作方法中的一种: 在指标线上右击鼠标,在右键菜单中选择调整参数 选项,在弹出的调整参数 对话 框中修改参数。

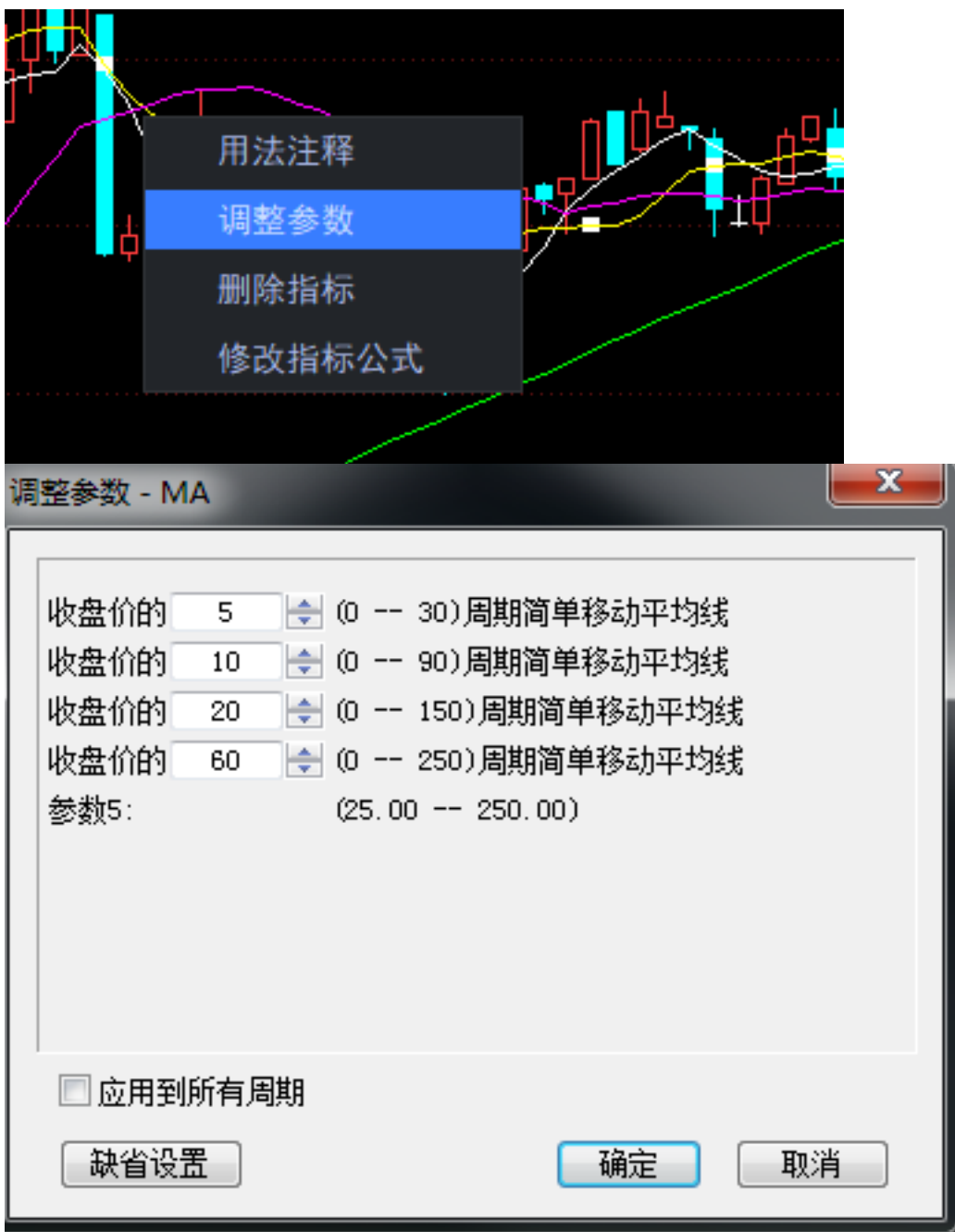

在指标线所在的图形空白处上右击鼠标,在右键菜单中选择调整指标参数 选项, 在弹出对话框中修改参数。
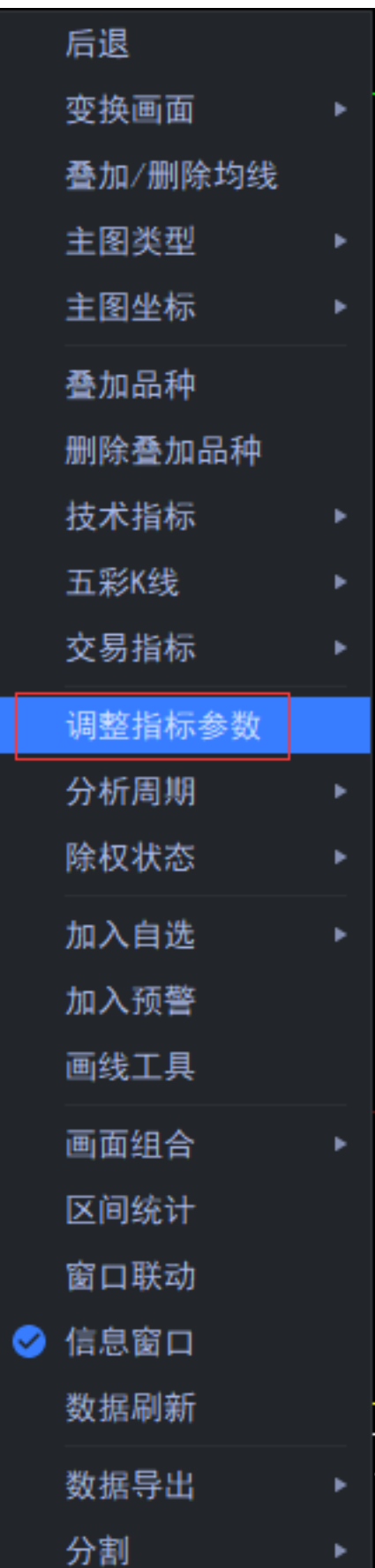

# **5.4** 叠加**/**删除均线

在技术分析画面空白处点击鼠标右键,在右键菜单中选择叠加*/*删除均线 选项可显 示或隐藏 K 线上的均线图形。

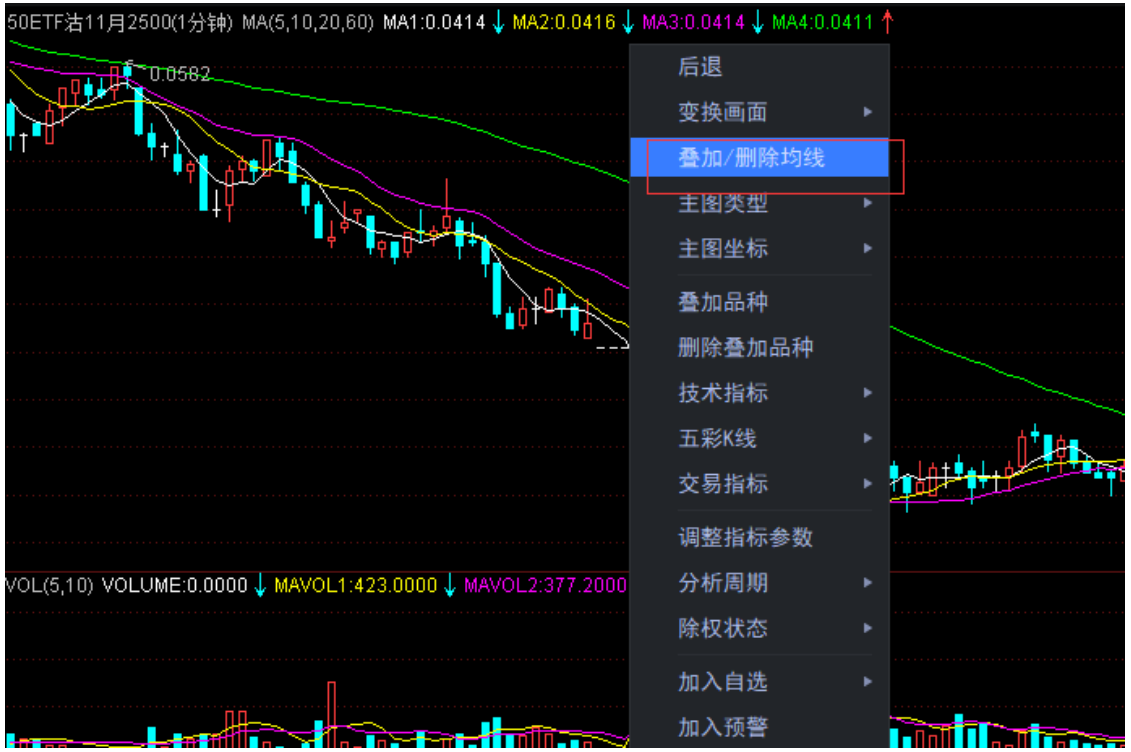

### **5.5** 主图类型

在技术分析画面空白处点击鼠标右键,在右键菜单中展开主图类型 选项,可以选 择 *K* 线(空心阳线)、*K* 线(实心阳线)、美国线、收盘线、收盘战线、宝塔线的

K 线形态。

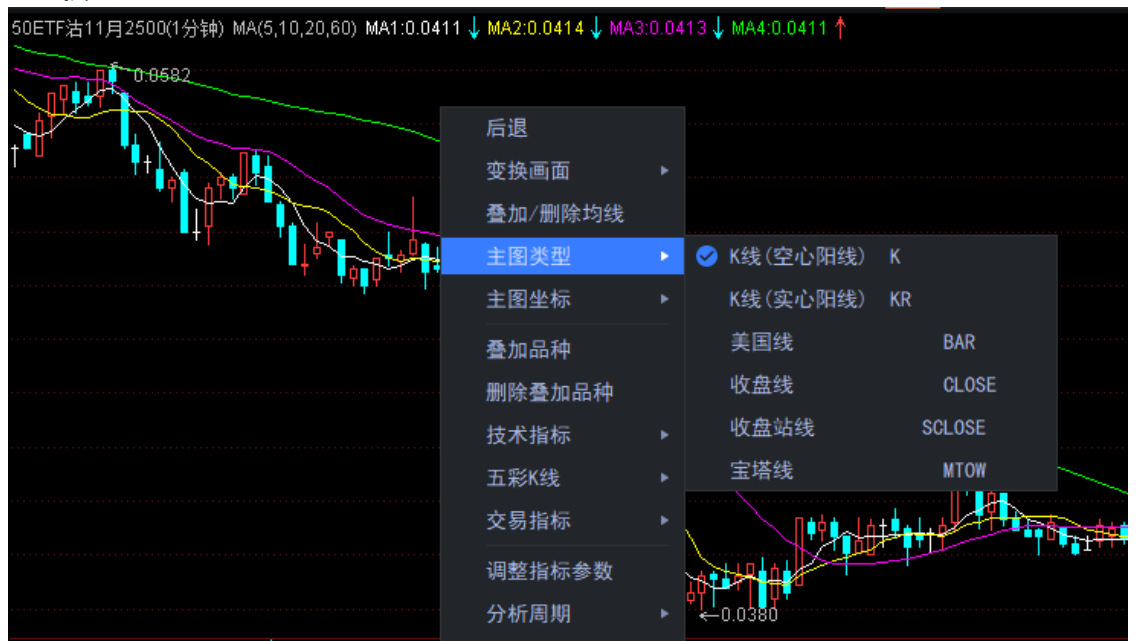

## **5.6** 主图坐标

在技术分析画面空白处点击鼠标右键,在右键菜单中展开主图类型 选项,可以选 择普通坐标、等比坐标、等分坐标、百分比坐标、对比坐标、黄金分割坐标。<br>50ETF法11月2500(1分#) MA(5,10,20,60) MA1:0.0409↓MA2:0.0413↓MA3:0.0413↑MA4:0.0411↑

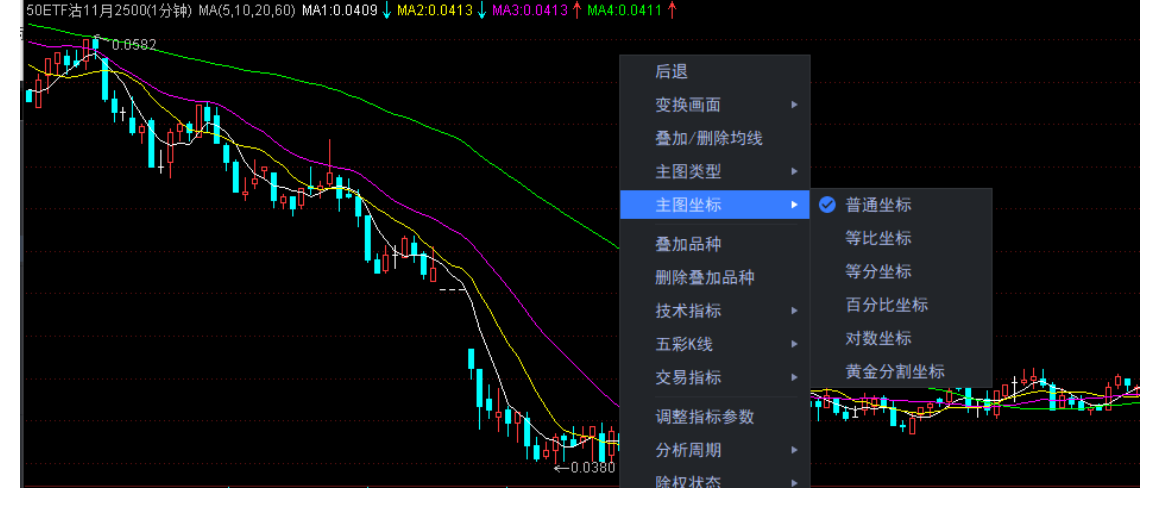

# **5.7** 变换周期

变换 K 线图主图上的分析周期, 可以选择以下操作方法中的一种:

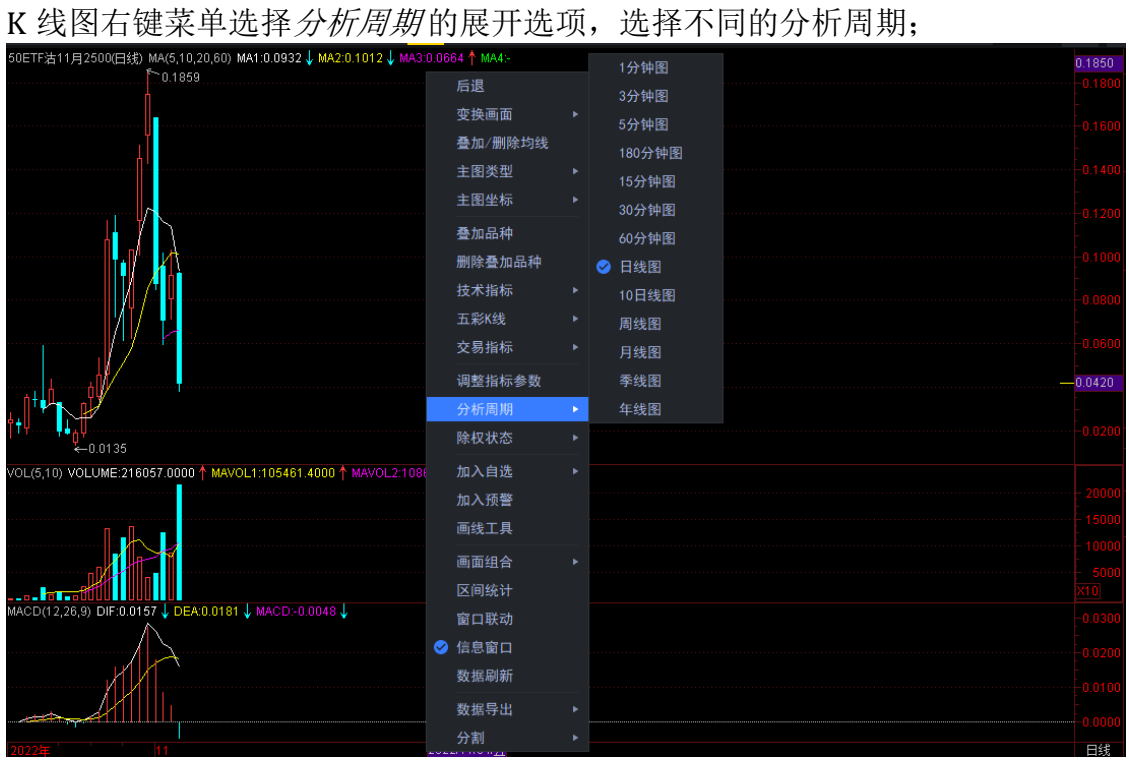

工具栏中,选择不同的分析周期图标按钮。

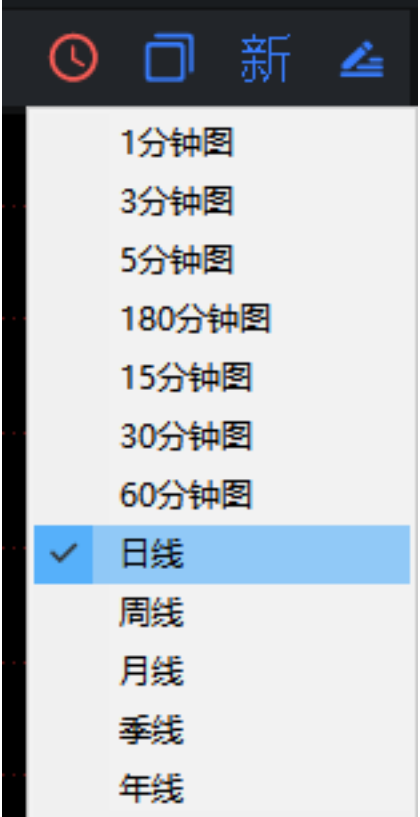

**5.8** 任意周期设置

工具条上的 Y 周期, 为任意分钟周期。在 Y 字上点击右键即可进入自定义周期设 置界面。

点击系统*—*系统设置*—*软件框架设置 选项后,会出现系统设置界面,在自定义周

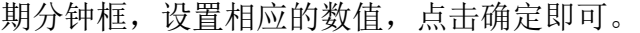

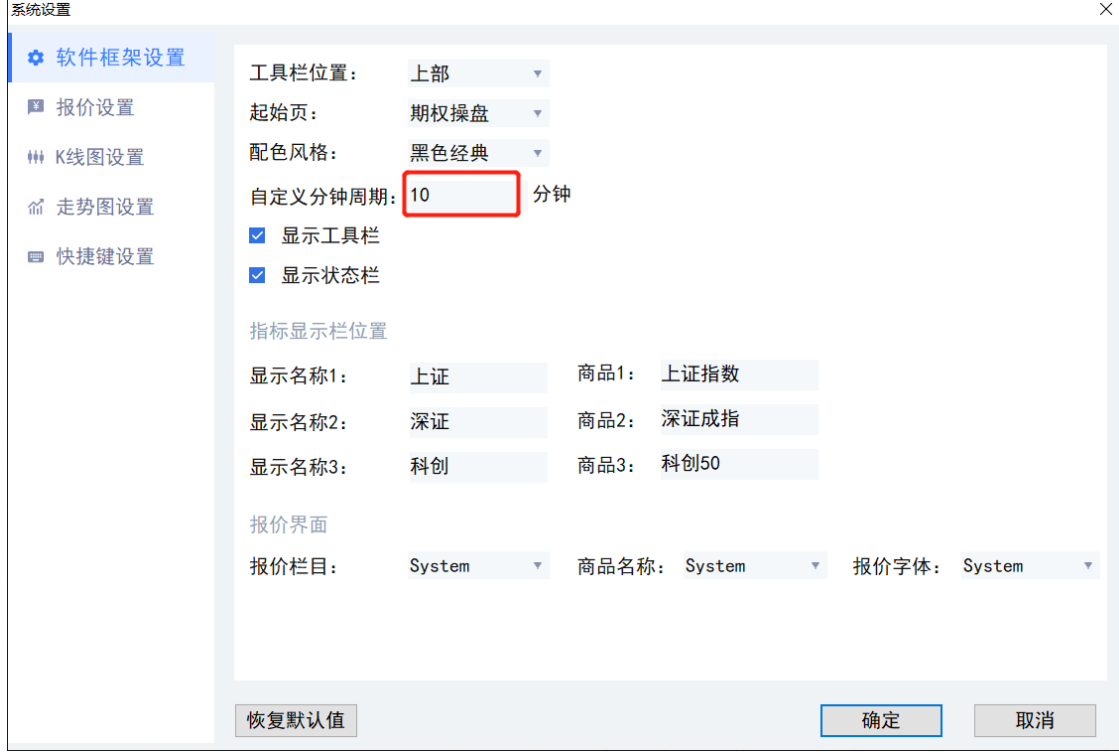

# **5.9** 五彩 **K** 线

五彩 K 线是依照一定规则将普通 K 线标成多种不同的颜色,以突出显示某种 K 线 形态。当选中某一五彩 K 线模式后,系统自动在 K 线图上将属于该模式的 K 线标 识出来 。

调入五彩 K 线可在 K 线图上直接右击鼠标,选择其中的五彩 K 线,并展开选择某

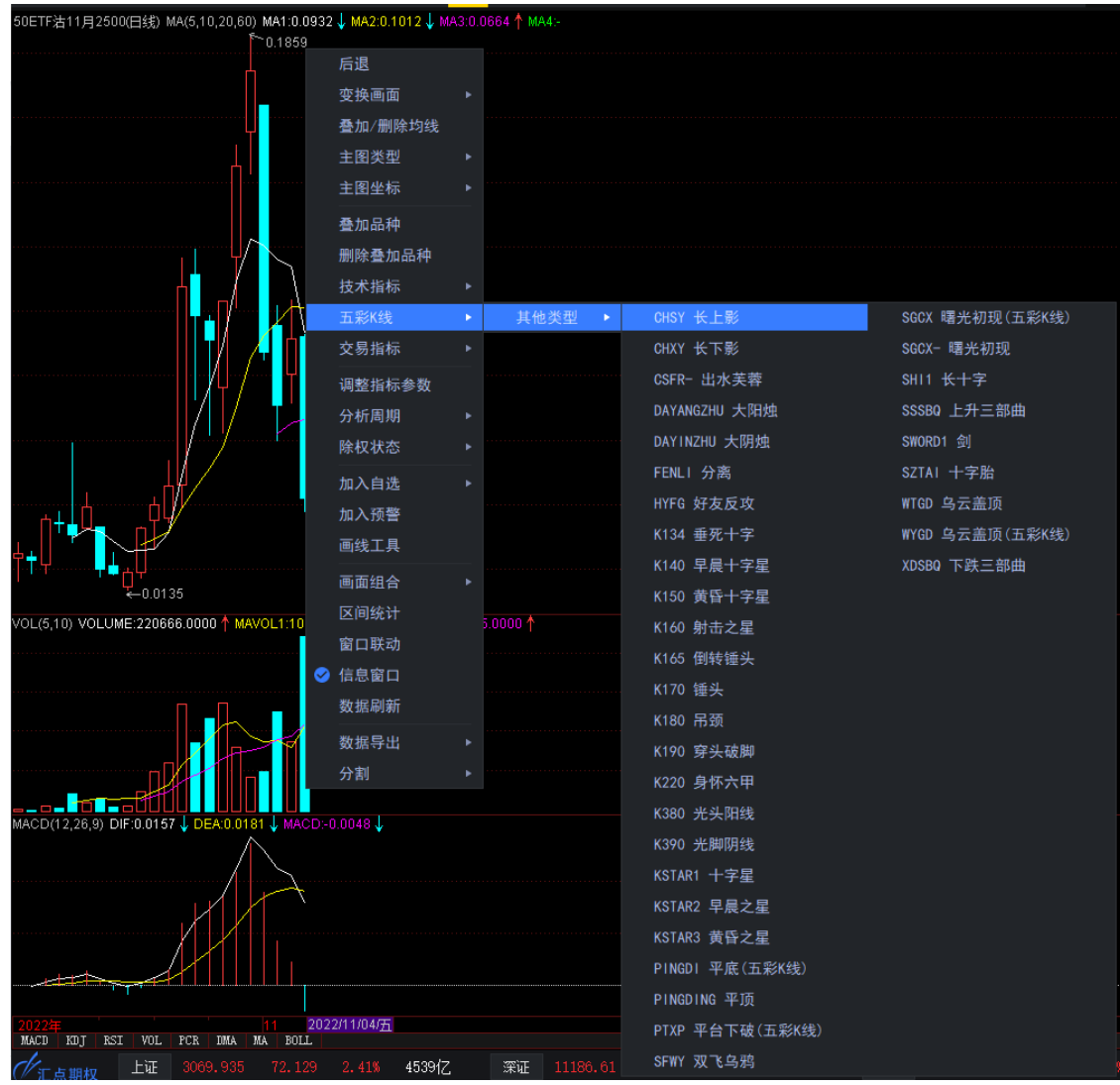

#### 一种彩 K 线模式,即可将当前 K 线图变换成此种 K 线模式。

# **5.10** 除权状态

系统的技术分析画面可以进行自动除权、复权处理。除权时考虑送股、配股和分红 对股价的影响,使技术指标分析更准确、更完整。

除权、复权处理可选择在技术分析画面右键菜单中选择除权状态 的展开选项。

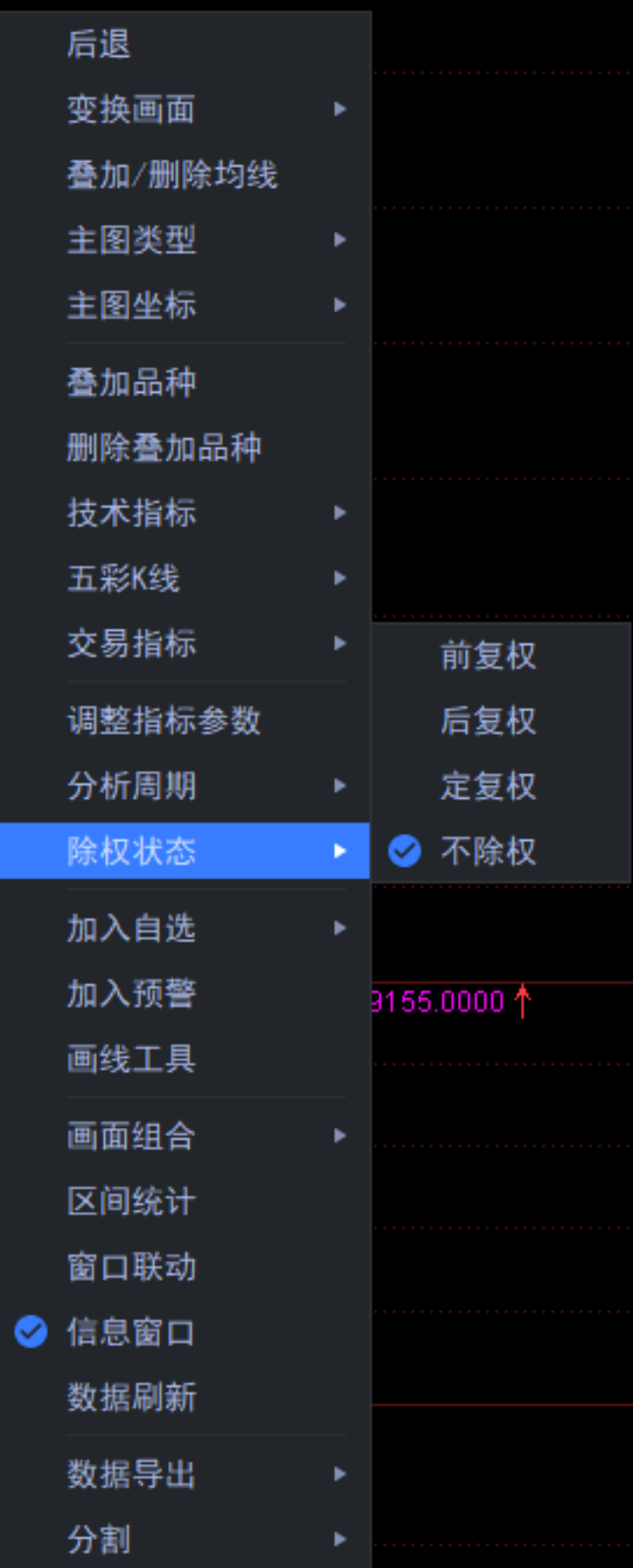

**5.11** 改变画面组合

在技术分析画面右键菜单中选择画面组合 的展开选项,可改变画面中的技术指标 图形的数量,然后调入不同的技术指标。

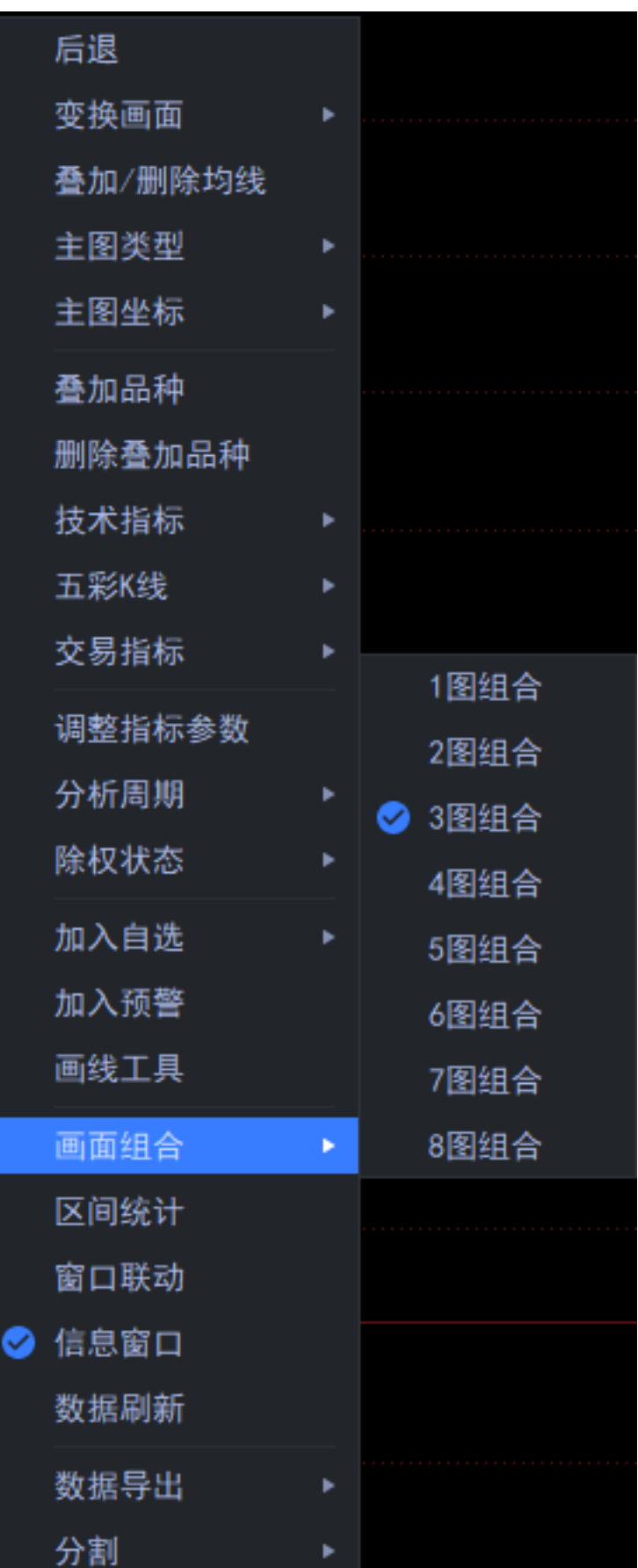

# **5.12** 保存多组指标参数

将调整后的组合画面的页面定格在所要保存的状态,选择系统*-*页面*-*另存页面,输 入页面名称后,点击确定后即将该组合画面的页面保存下来。

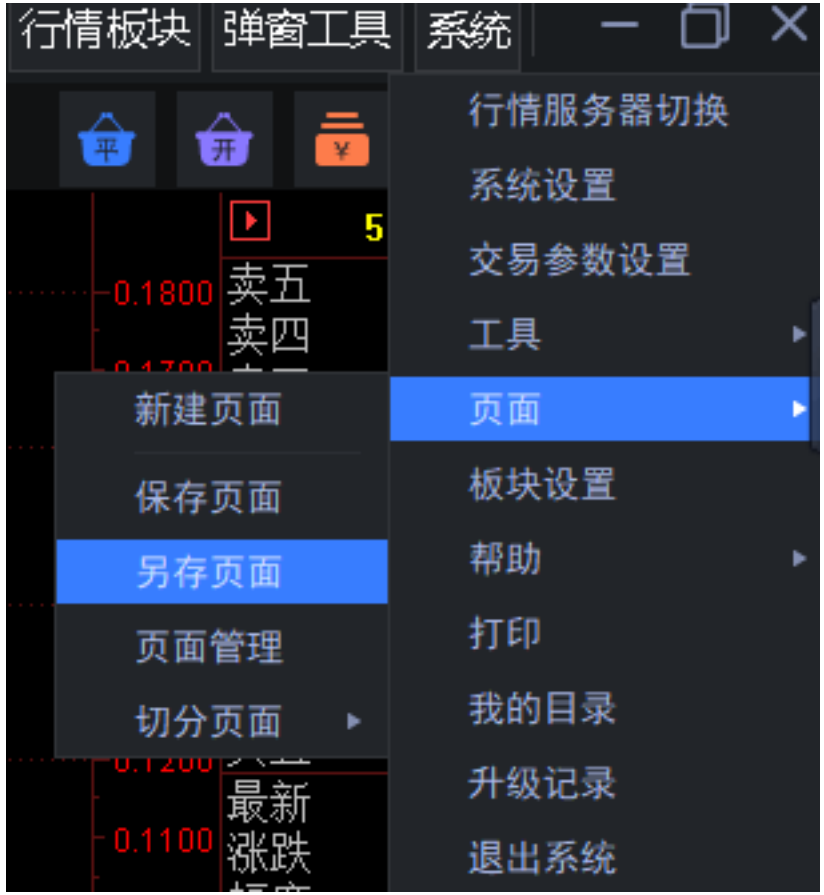

## **5.13** 区间统计

当需要分析某期权合约在一段时间内的数据,可在其 K 线图画面上,点击鼠标右 键, 在弹出菜单中选择*区间统计* 选项。

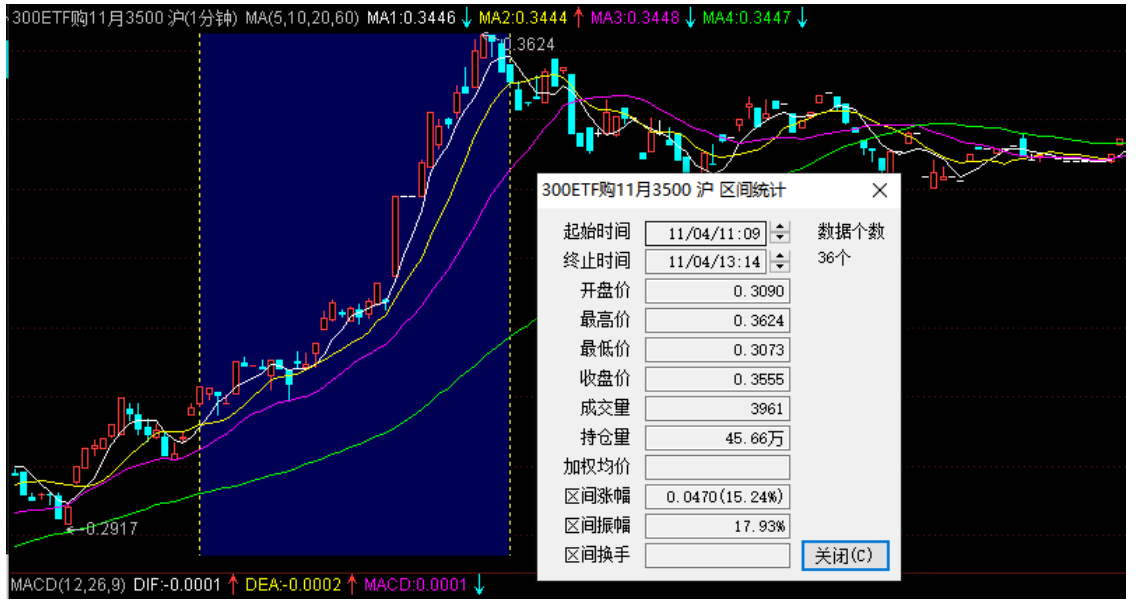

#### **5.14** 画线工具

1. 画线

汇点期权系统提供仿 AutoCAD 式的画线功能,支持趋势线、线段、直线、百 分比线、黄金分割线、波段线、线性回归、线性回归带、回归信道、周期线、 费波拉契线、阻速线、甘氏线、箭头标记、文字标记、抛物线等画线工具,画 完线后可以方便地调整画线位置及角度。放大缩小画面不会对画线产生影响。 画线永久记忆,除非用户强制删除。

I、操作方式

在 K 线图右键菜单中选择画线工具选项, 在出现的画线工具框中选择画线类 型,直接在 K 线图上拖动鼠标画线;

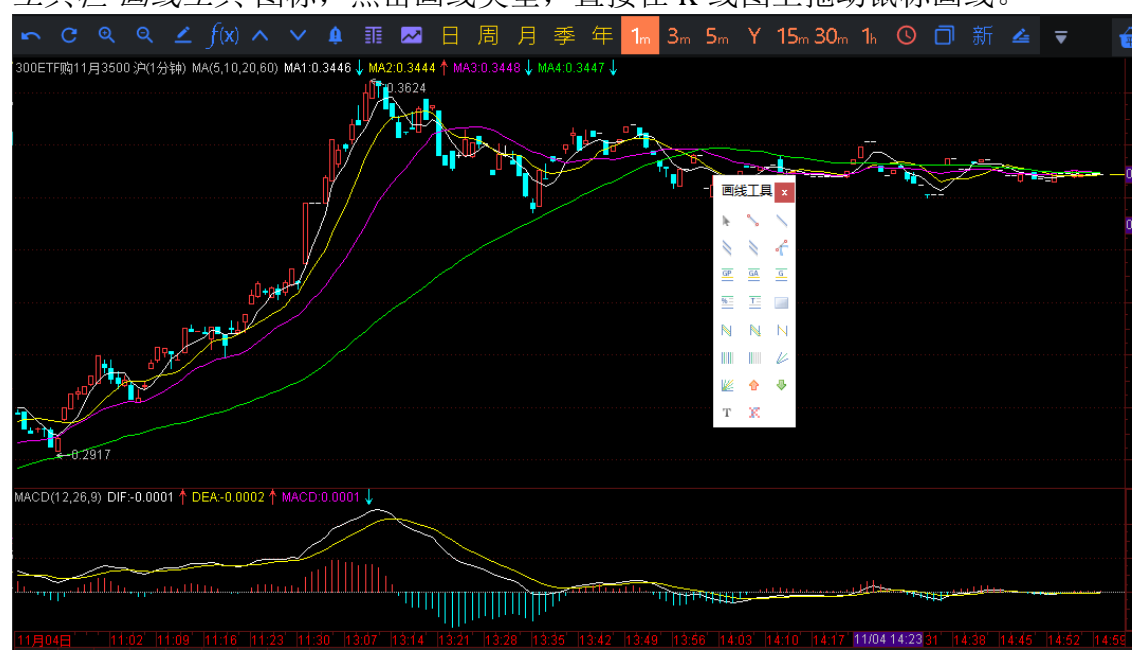

工具栏*-*画线工具 图标,点击画线类型,直接在 K 线图上拖动鼠标画线。

2. 删除画线

点击删除画线会弹出您要删除所有的画线吗?,若想删除指定的线,单击目 标线后再点击删除画线 图标。

### **5.15** 变换画面

将股票期权合约当前显示画面变换到其它画面,可以选择以下操作方法中的一种: 在需要变换的画面上右击鼠标,展开右键菜单中的*变换画面* 选项,选择需要变换

#### 的界面即可。

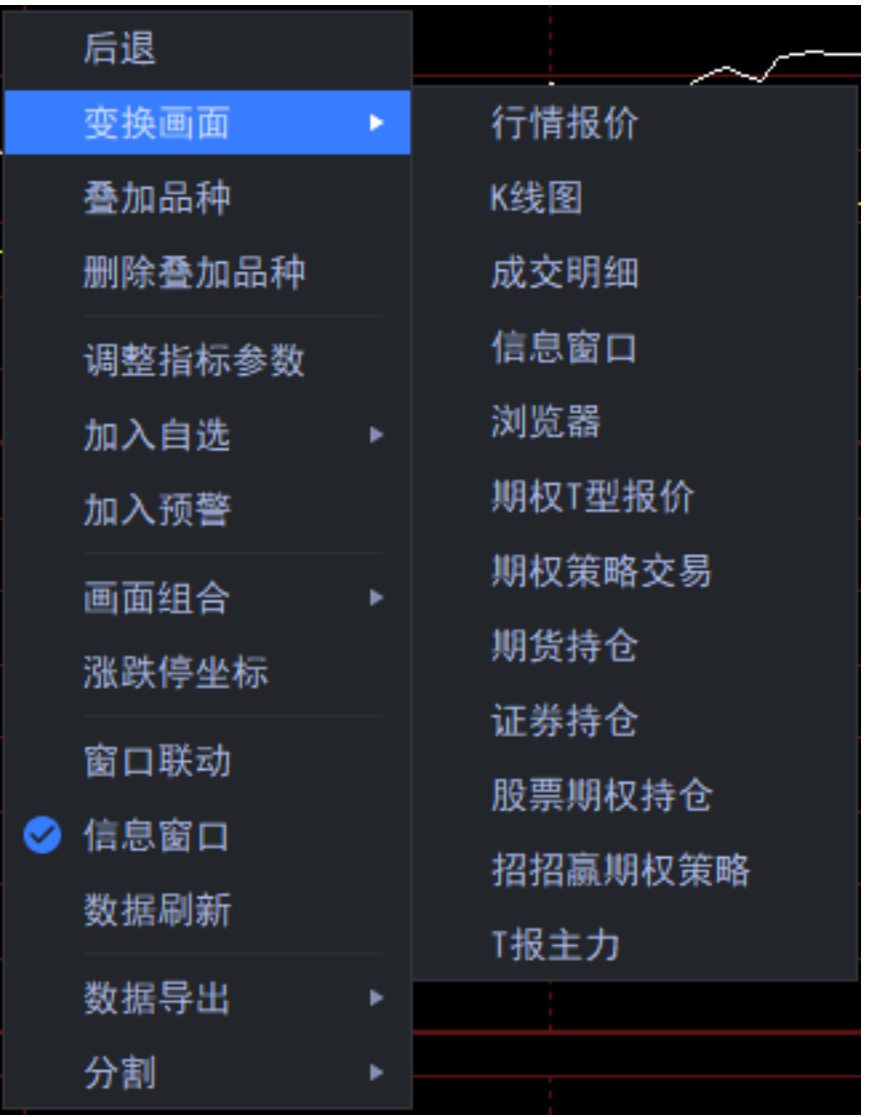

单击需要变换的画面,在*工具栏* 可点击*分时图或 K 线图(走势图)* 等画面

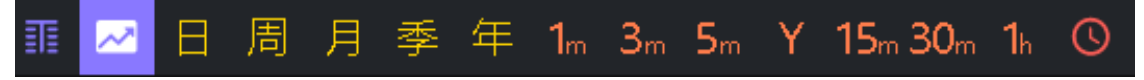

# **5.16** 持仓线

登录期权交易后, 在股票期权 K 线图上, 如合约有持仓, 则会出现黄色虚线的*持* 仓线,是此合约买入持仓(权利)或者卖出持仓(义务)平均成本价,另有持仓盈

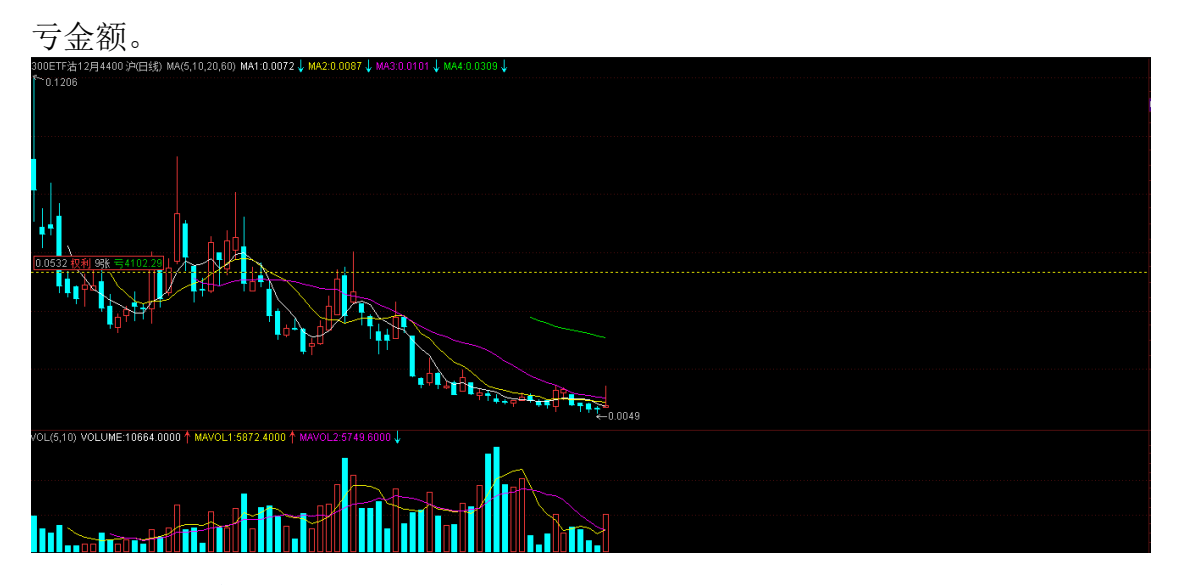

#### **5.17 PCR** 指标

期权的 *PCR* 指标 是认沽期权和认购期权的成交量或持仓量的比值,是进行期权交 易的重要参考指标。作为成交量的 PCR 指标,它衡量了过去某段时间不同类型合 约的成交活跃程度;作为持仓量的 PCR 指标,它衡量了过去某段时间不同类型合 约的持仓力量。

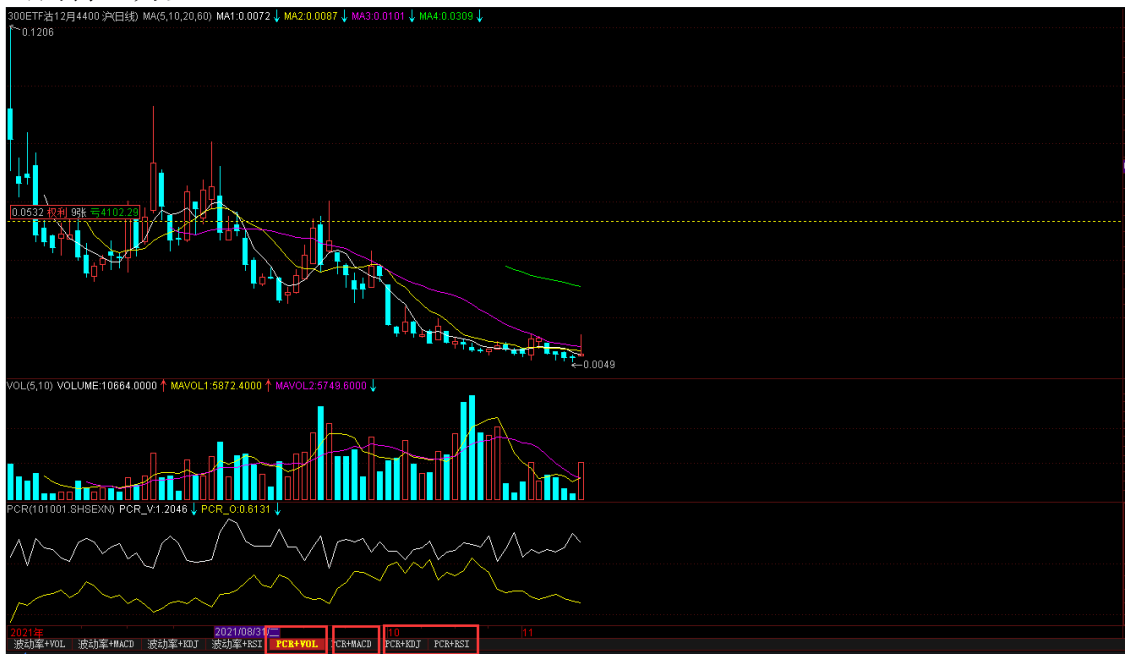

**6.** 信息窗口

**6.1** 信息窗口说明

通过点击信息窗口下侧的分笔、期权、委托、快鼠 标签,可对应切换至股票期权 状态及分笔成交信息窗口、合约特征值信息窗口、快捷交易窗口。

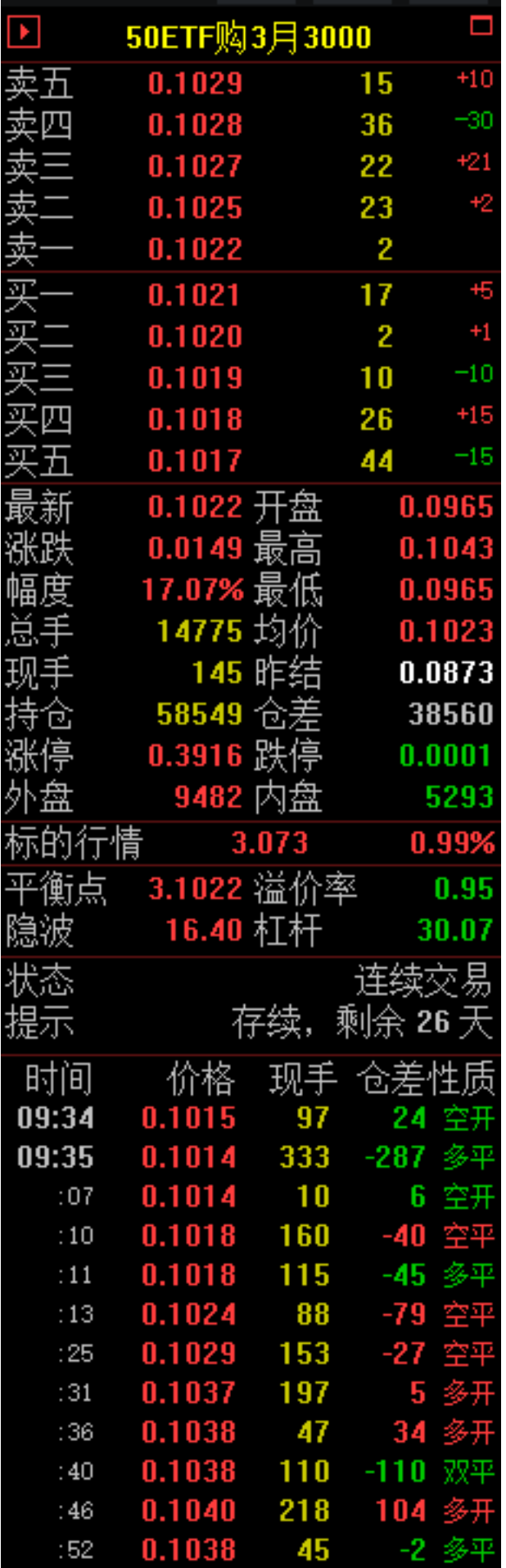

# **6.2** 状态及分笔信息

股票期权合约的分笔 信息窗口分为上、中、下 3 个并列的竖条状区域。 上部区域是挂单和成交信息,分别是:

A、 期权合约的挂单、成交信息:包含买卖五档、最新价、涨幅、开高低收价格、 仓位、成交量等信息。

B、 标的证券的最新价和涨跌幅信息。

C、 期权合约的特征指标信息:平衡点、溢价率、隐含波动率、杠杆率。

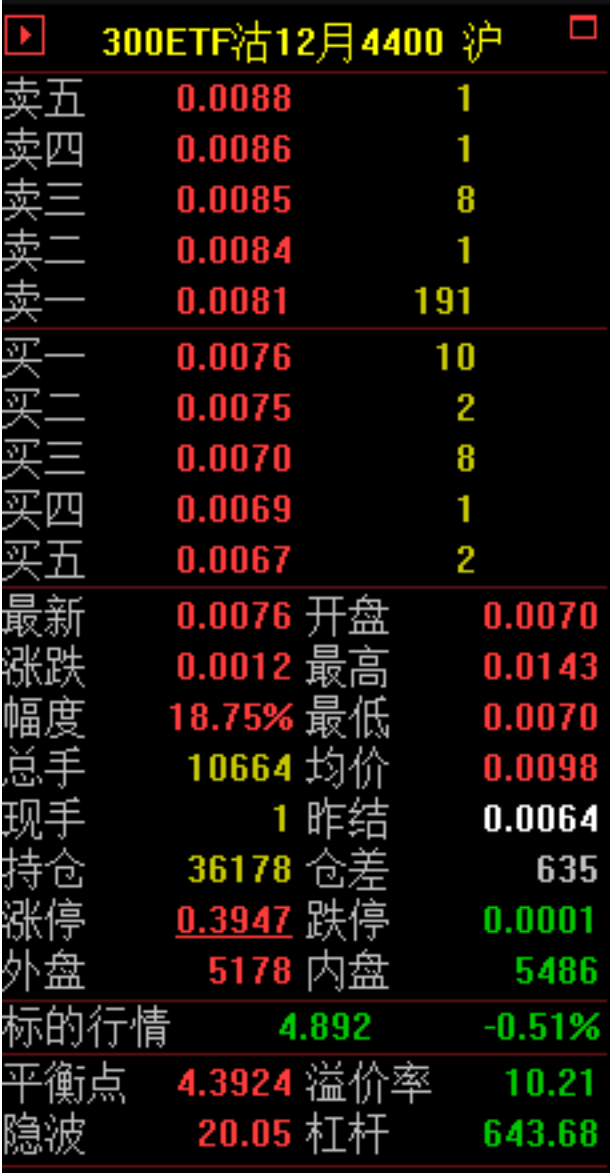

中间区域是合约交易状态及合约提示信息。 下部区域为分笔成交明细。

1. 状态及提示信息 中间区域的 状态 为市场状态:开市、闭市、连续交易、波动性中断、临时停 牌等。提示 为合约属性:新挂、存续、摘牌、合约调整。

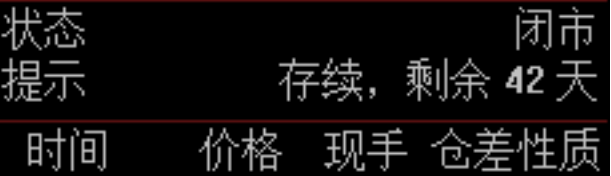

2. 分笔成交信息

下部区域显示当前股票期权合约的即时分笔成交信息

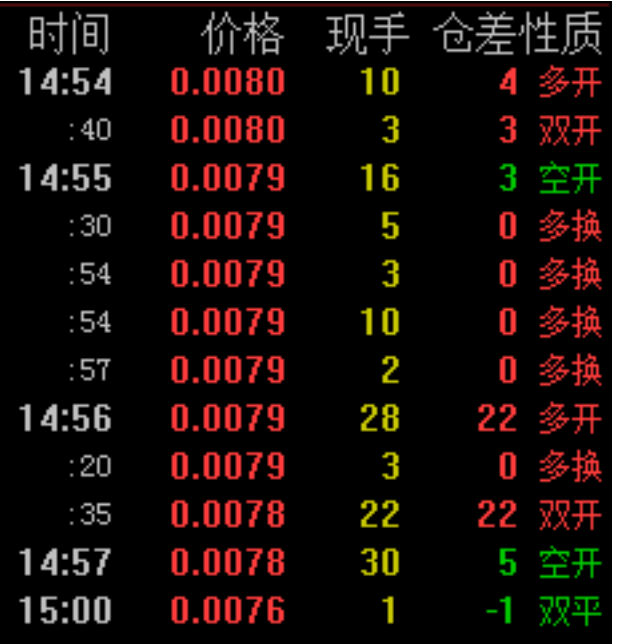

#### 3. 调入成交金额

将当前股票期权合约的成交明细调出在主窗口显示,如下图

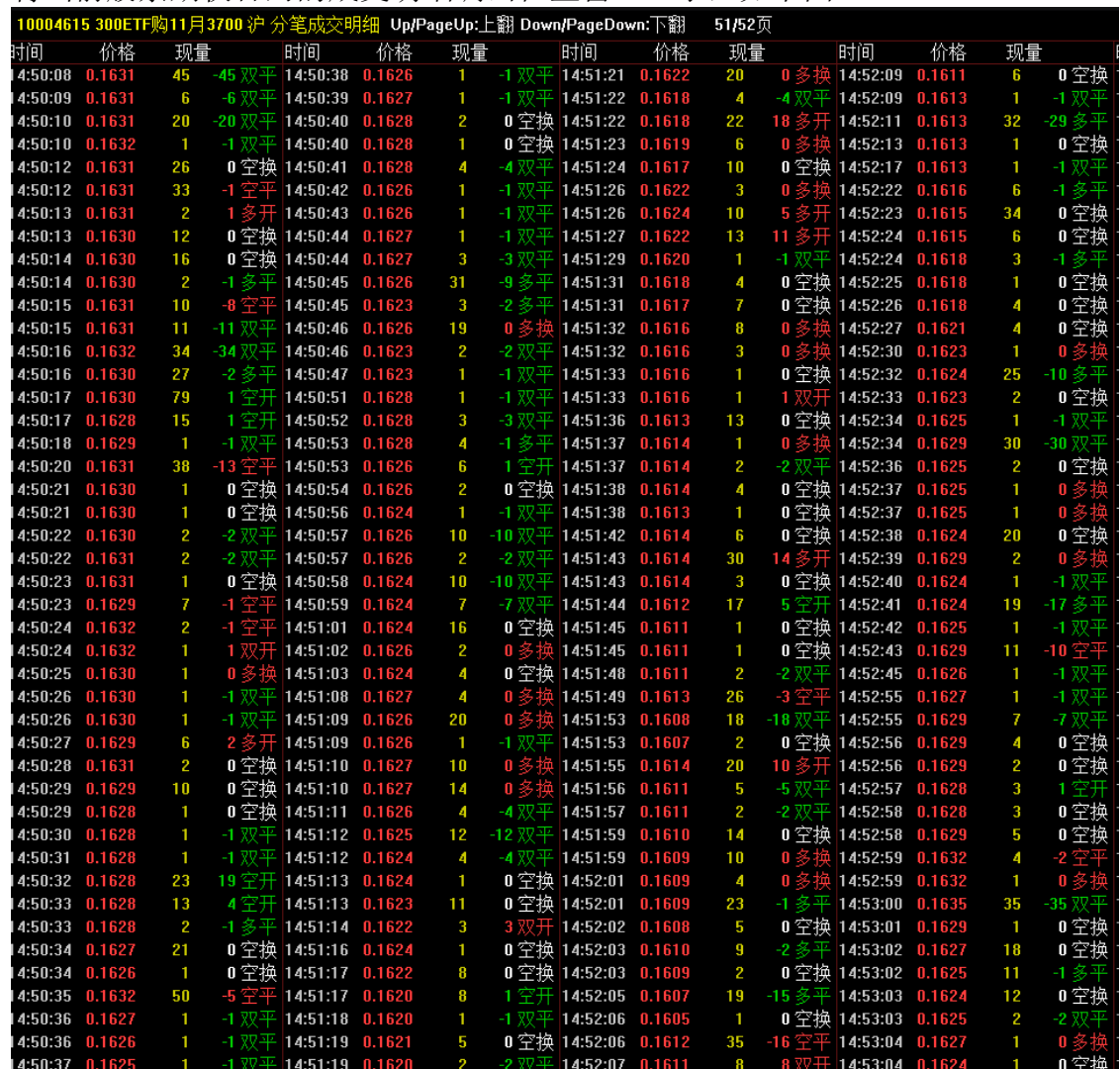

调入方式可以选择以下操作方法中的一种:

方法一:双击信息窗口的成交明细,即可将其放大到主窗口中。

方法二: 在 K 线图或分时图画面上, 直接快捷键按 F1 即可在主窗口调入成交明 细。

# **6.3** 特征值信息窗口

显示当前股票期权合约的基本信息及特征值信息。特征值包括: 内在价值、时间价 值、溢价率、杠杆比例、合约单位、历史波动率、*Delta*、*Gamma*、*Rho*、*Theta*、

 $Vega \, .$ 

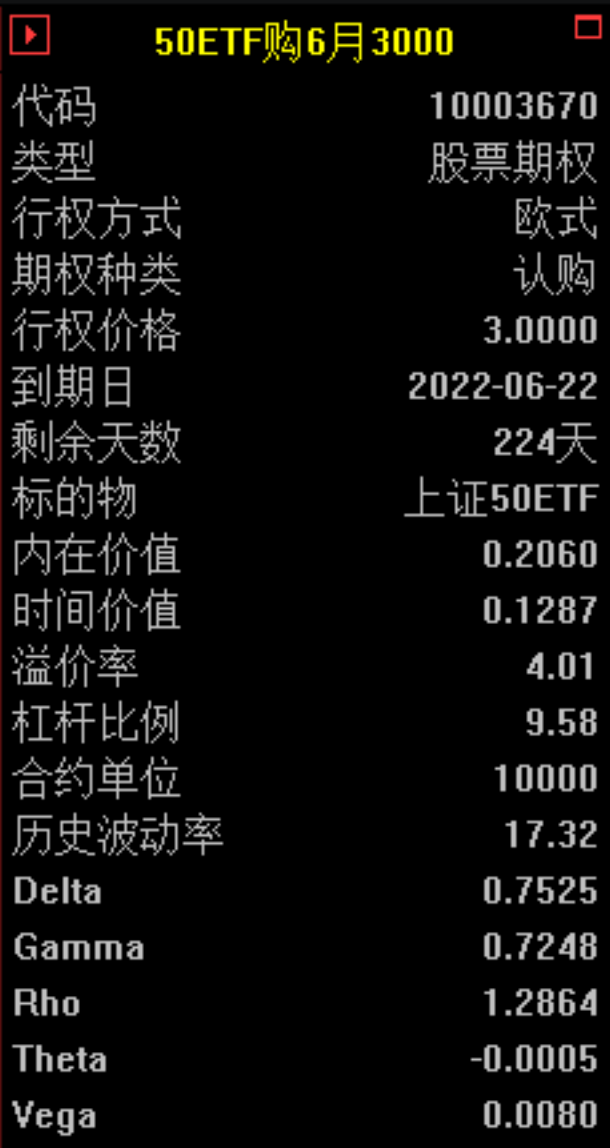

# **6.4** 快捷交易窗口

为当前股票期权合约的快捷交易界面(该快捷交易窗口称之为闪电精灵)。

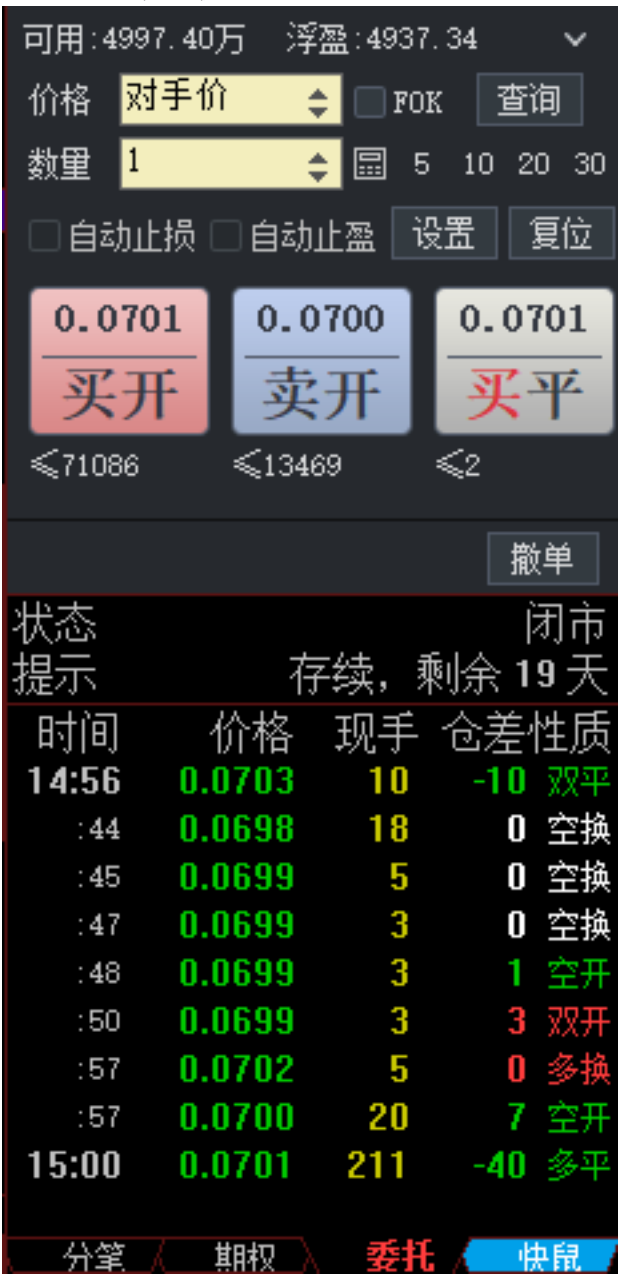

**6.5** 快鼠交易窗口

为当前股票期权合约的高级交易界面,提高点价下单及扫单功能。

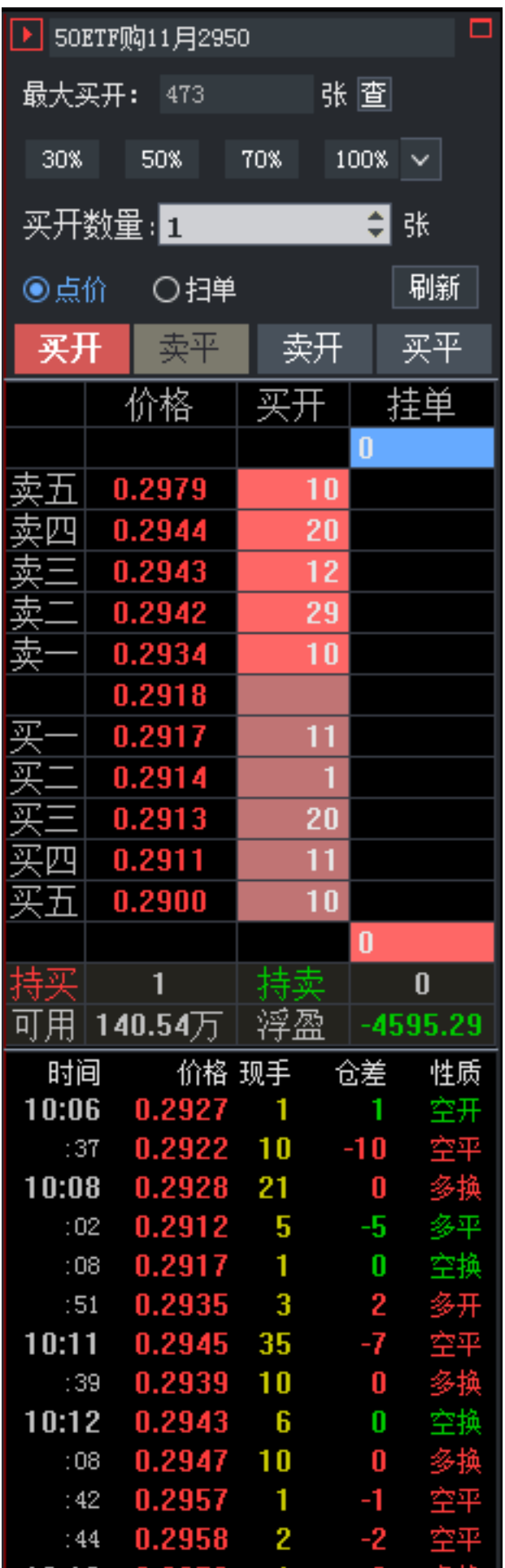

### **6.6** 隐藏**/**显示信息窗口

分别点击信息窗口左上角的向右箭头 ■ 或向左箭头 ■ , 可隐藏或显示右侧信息 栏。

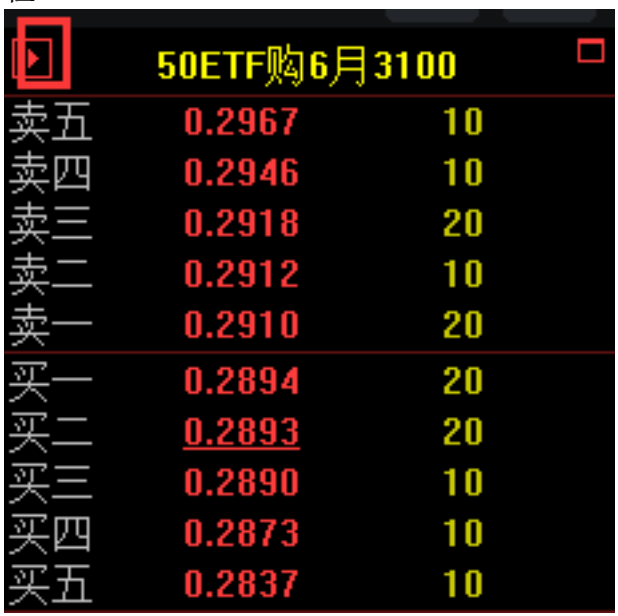

### **6.7** 股票特殊信息窗口

股票品种的信息窗口下端显示有一条功能标签,分别点击后可切换显示不同信息。 页面主画面不同,其功能标签不完全相同。

个股 K 线图中功能换取区的功能标签为笔、板、势、财、筹、鼠

一笔 人 板 人 势 人 财 人 筹 入 鼠

个股分时图中功能换取区的标签为笔、价、板、势、财、鼠;

笔 人 价 人 板 人 势 人 财 人 鼠

标签名称为功能切换区窗口显示信息的缩写,分别表示:

笔:分笔成交明细(双击可得到全屏图);

价:价量分布图(当日各成交价上的总成交量或主力多空双方对比);

势: 分时走势图;

 $m \times \mathbb{R}$ : 板块类别:

财:财务状况(股本、收益等统计,可以直观看到财务的雄劣);

**筹: 筹码分布图(筹码的数量和价格分布, 当前价位的获利盘或套牢盘的多** 少);

进入筹码分布图状态后,显示若干根水平线,线条的高度代表价格,线条长度代表 持仓筹码在这一价位的比例。随着十字光标的移动,线条长短会变化,表示不同时 间的持仓成本分布状况。

鼠:用于当前普通证券品种交易的快捷窗口,称其为快鼠下单。 各标签对应窗口显示信息如下。

1. 分笔成交明细

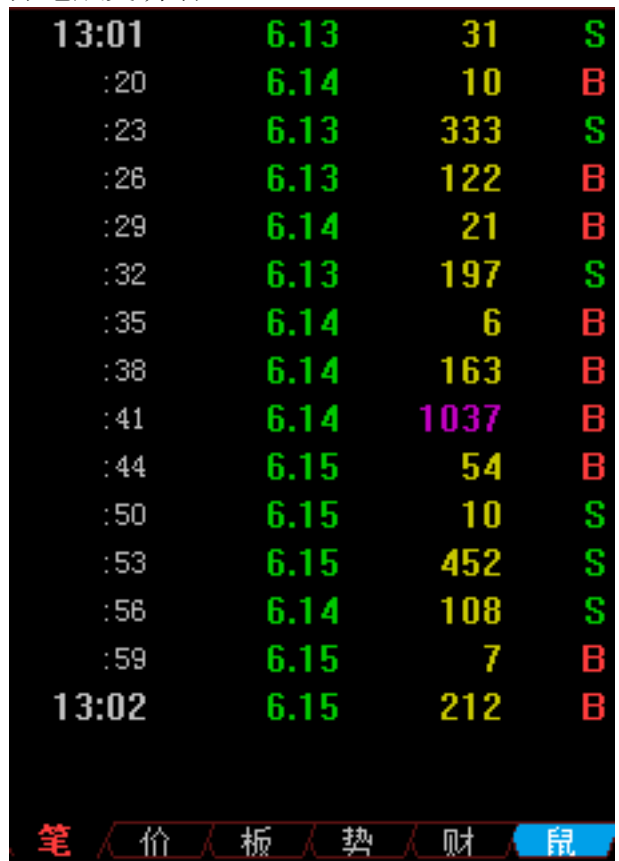

# 2. 价量分布图

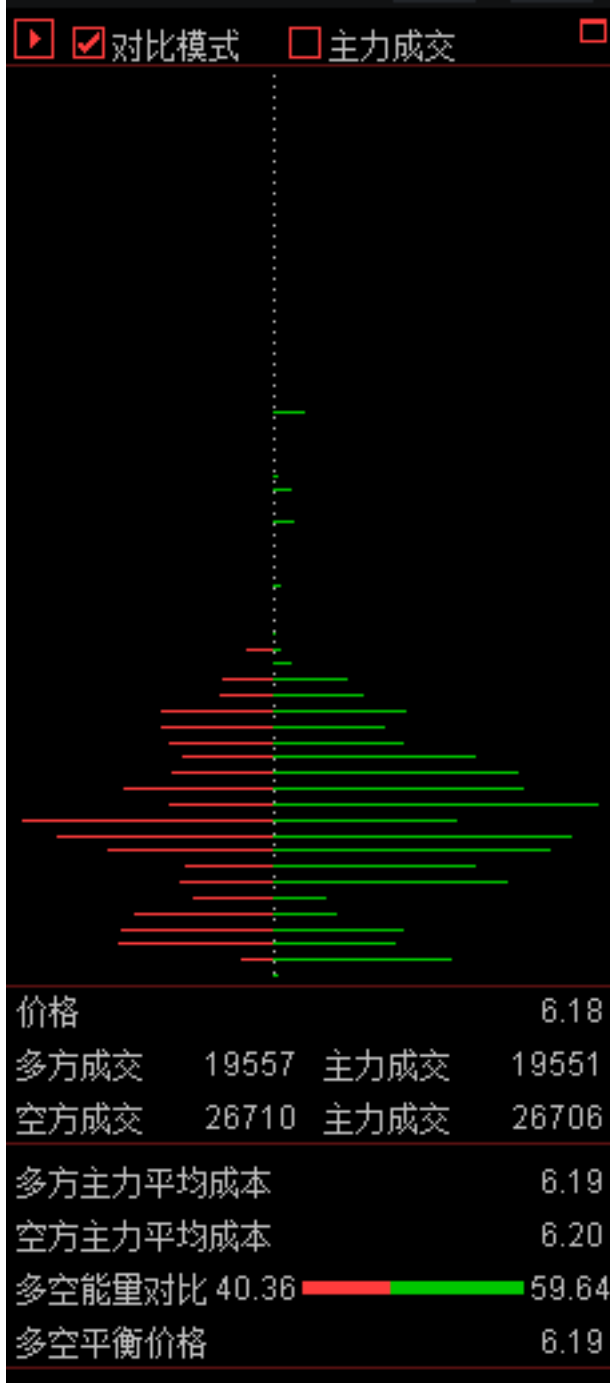

3. 板块分类

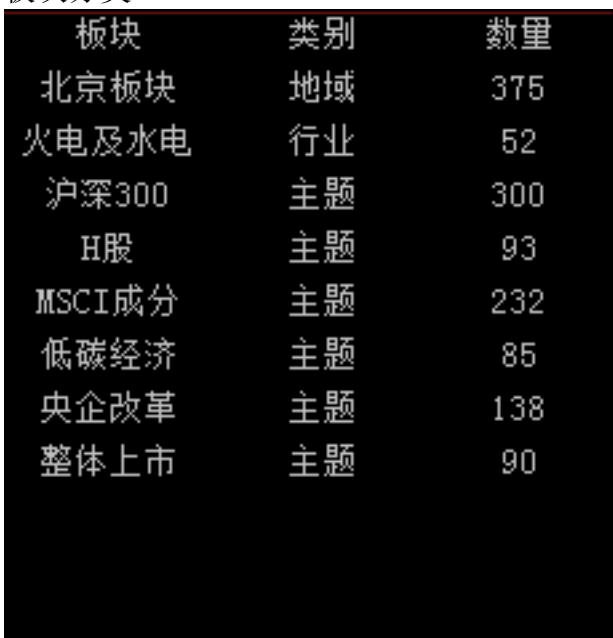

人 势 人

46.

筆 人 价 入

财人鼠

# 4. 分时走势图

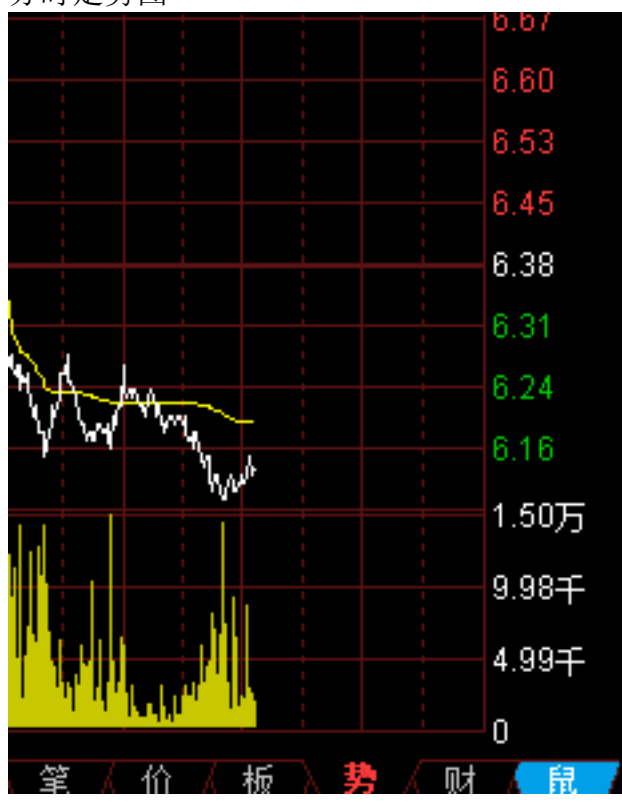

5. 财务统计

|        | 1569809万             |
|--------|----------------------|
|        | 1099771万             |
|        | 0.2908               |
| 듮      | 0.0665               |
|        | $4.39\overline{\pi}$ |
| ∼收益率   | 0.57%                |
| 盈      | 92.18                |
|        | 1.3979               |
| 山木     | 78289万               |
| 负债比率   | 69.60%               |
| 总资产    | 45346256万            |
|        |                      |
|        |                      |
|        |                      |
|        |                      |
|        |                      |
|        |                      |
| 板<br>价 | 鼠<br>垫               |
## 6. 筹码分布图

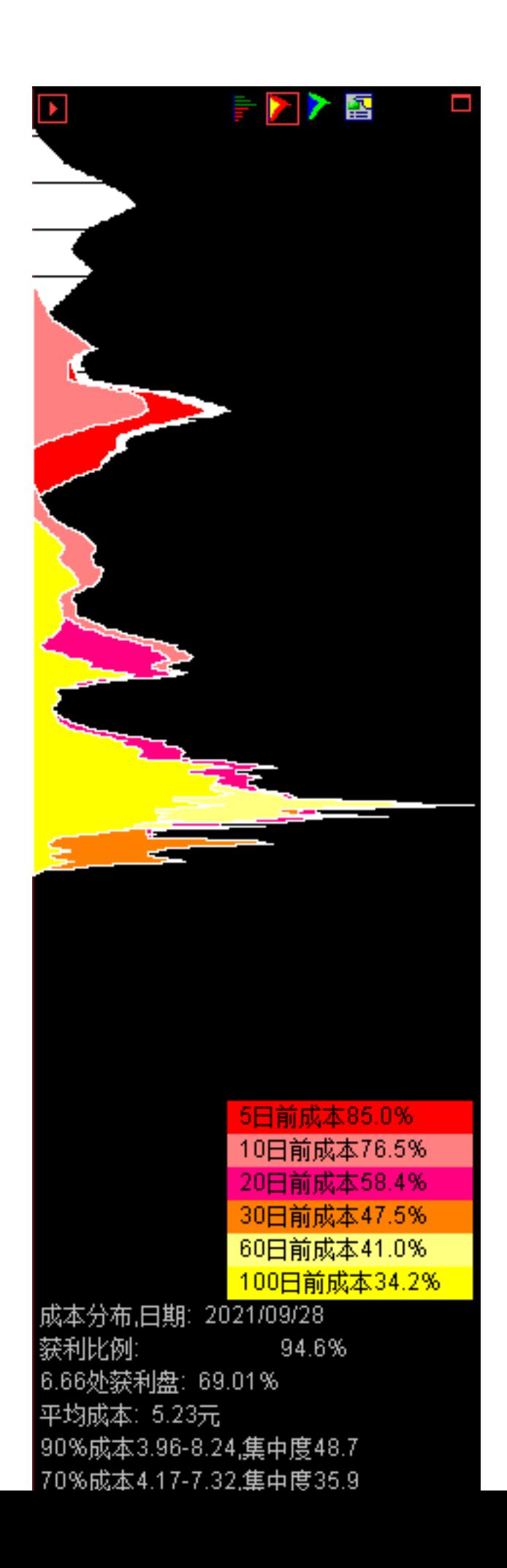

## 7. 快鼠下单

在证券品种的分时图或 K 线图画面中,点击信息窗口中的*鼠* 标签,可调出显

示证券快鼠下单 界面。

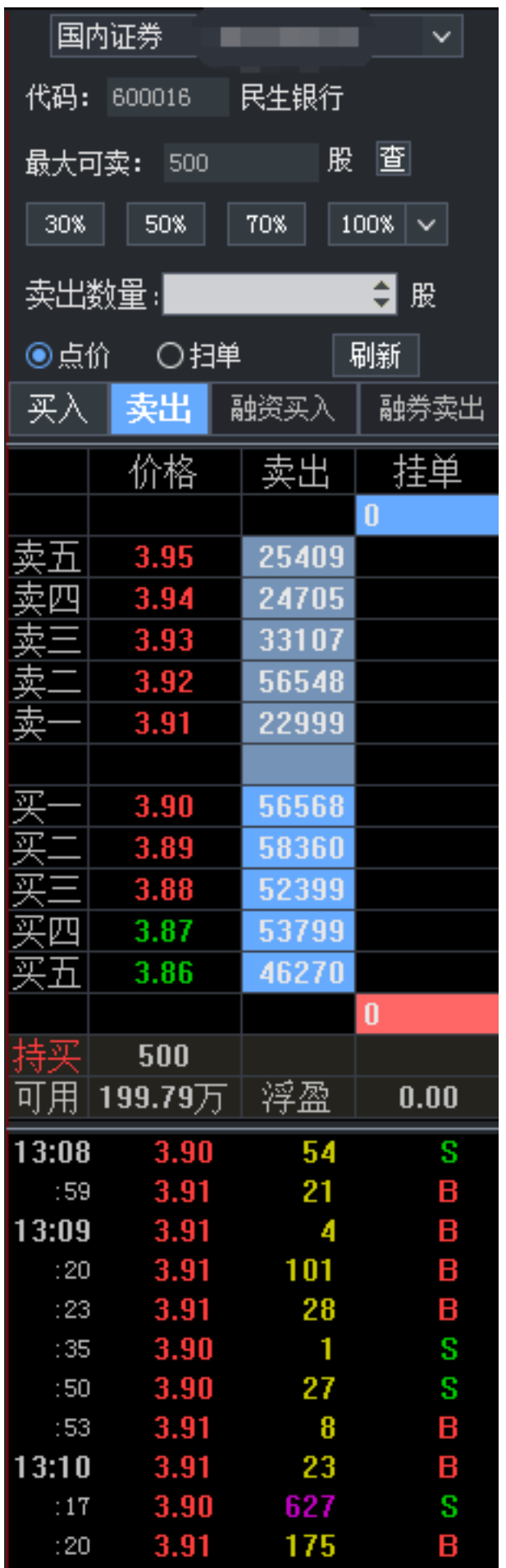

进入此下单界面前,需先登录普通证券交易或融资融券交易。如未登录,则点击*鼠* 

证券登录 两融登录

画面中的*证券登录 或者 两融登录* 按钮 **butter of the controlled by the controlled by the controlled by the controlled by the controlled by the controlled by the controlled by the controlled by the controlled by the controlled by the contr** 交易系统的登录操作。

# **7. F10** 资料画面

直接按键盘上的 F10键,可调入查看当前合约、品种的资料信息。

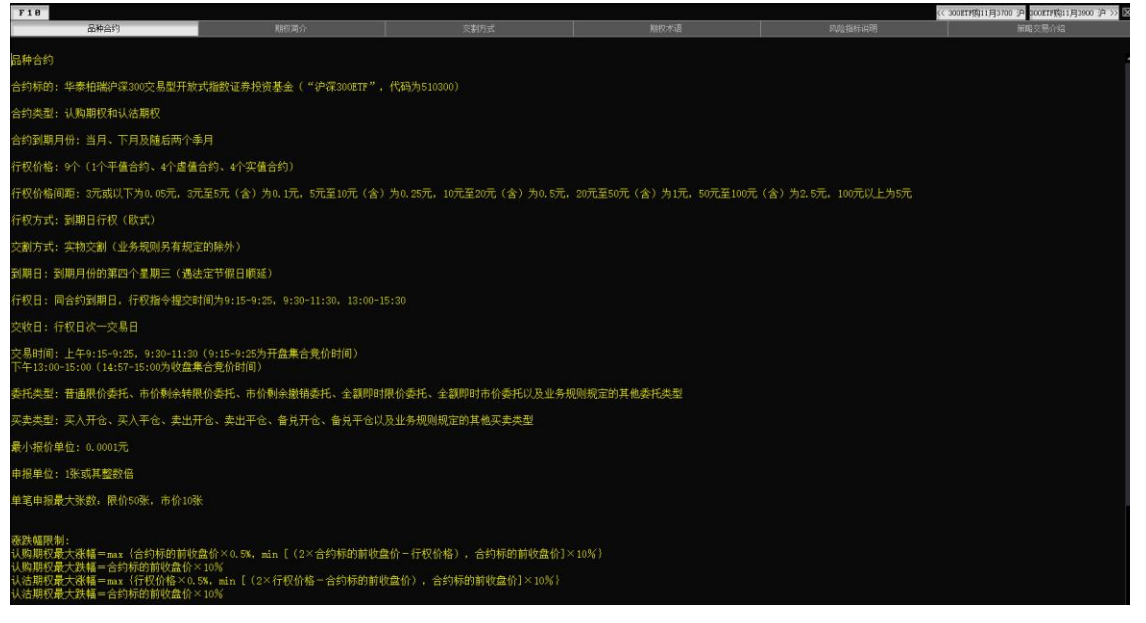

# **8.** 弹窗工具

## **8.1** 弹出式下单面板

1. 界面说明

弹出式下单面板在保留了下单面板的基本功能之外,可以独立于交易系统使 用,为投资者带来便捷的交易方式。

具体参照 9.12 弹出式下单。

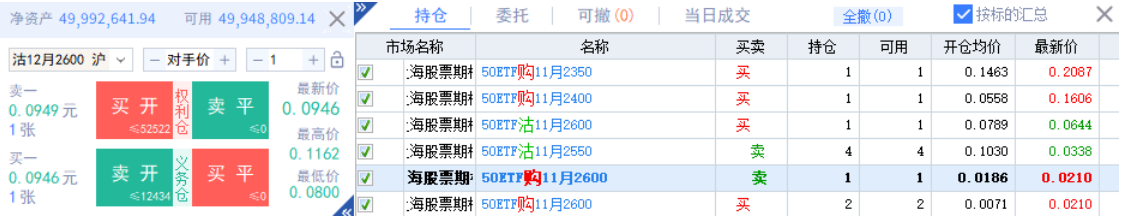

# **8.2** 批量下单面板

## 批量下单可对选中多条合约进行批量下单。 具体参照 9.13 批量下单。

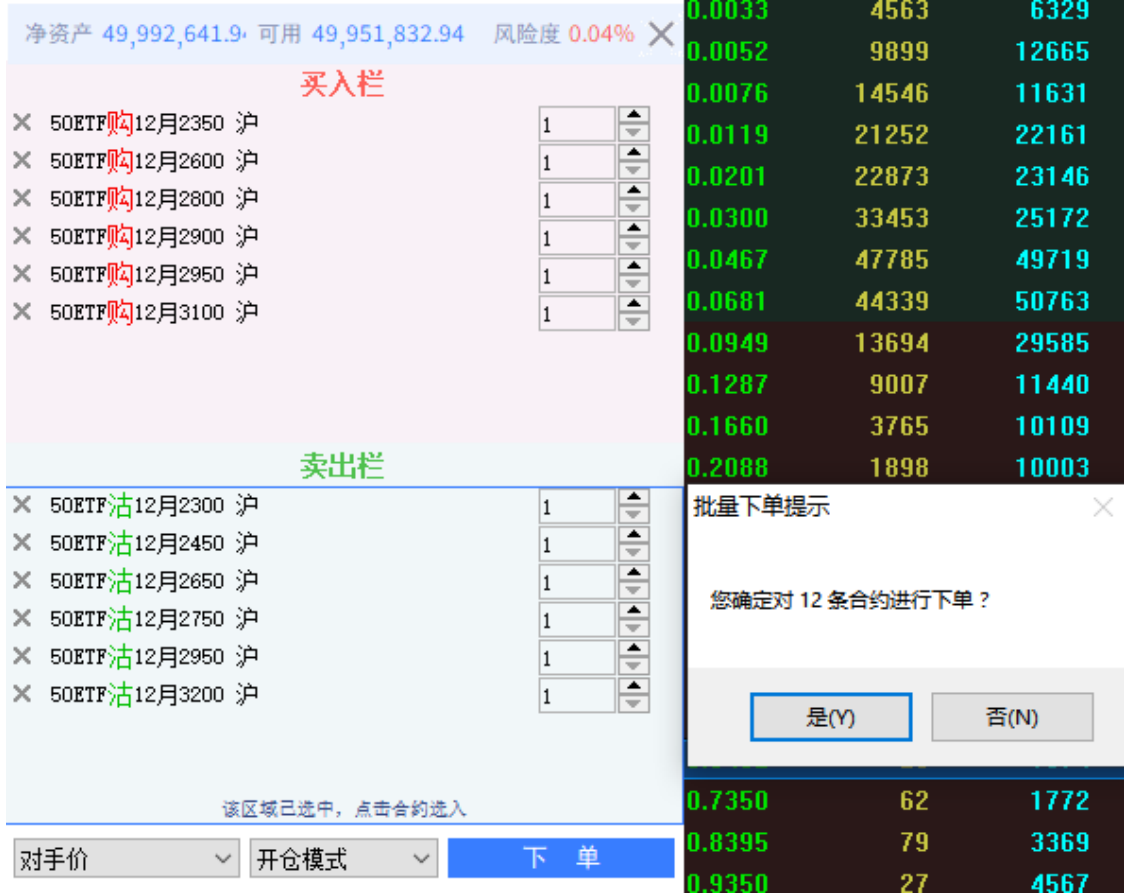

**8.3** 债券参数设置

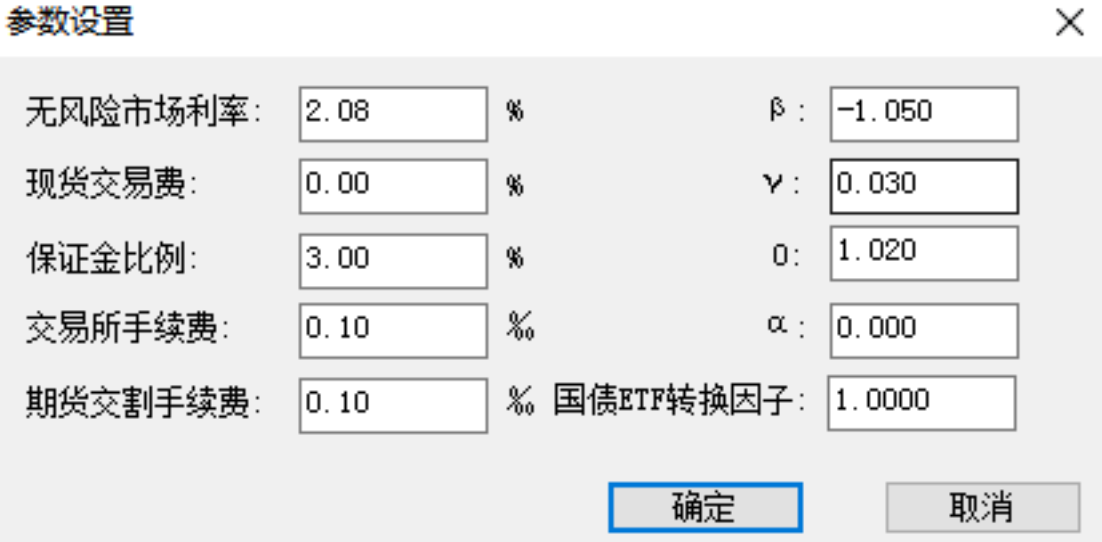

## **8.4** 期权筛选

1. 功能说明

利用期权筛选器,可按到期月份、看涨、看跌、标的物、活跃度、价值等条件 筛选出符合条件的期权合约,并存储到指定的板块。

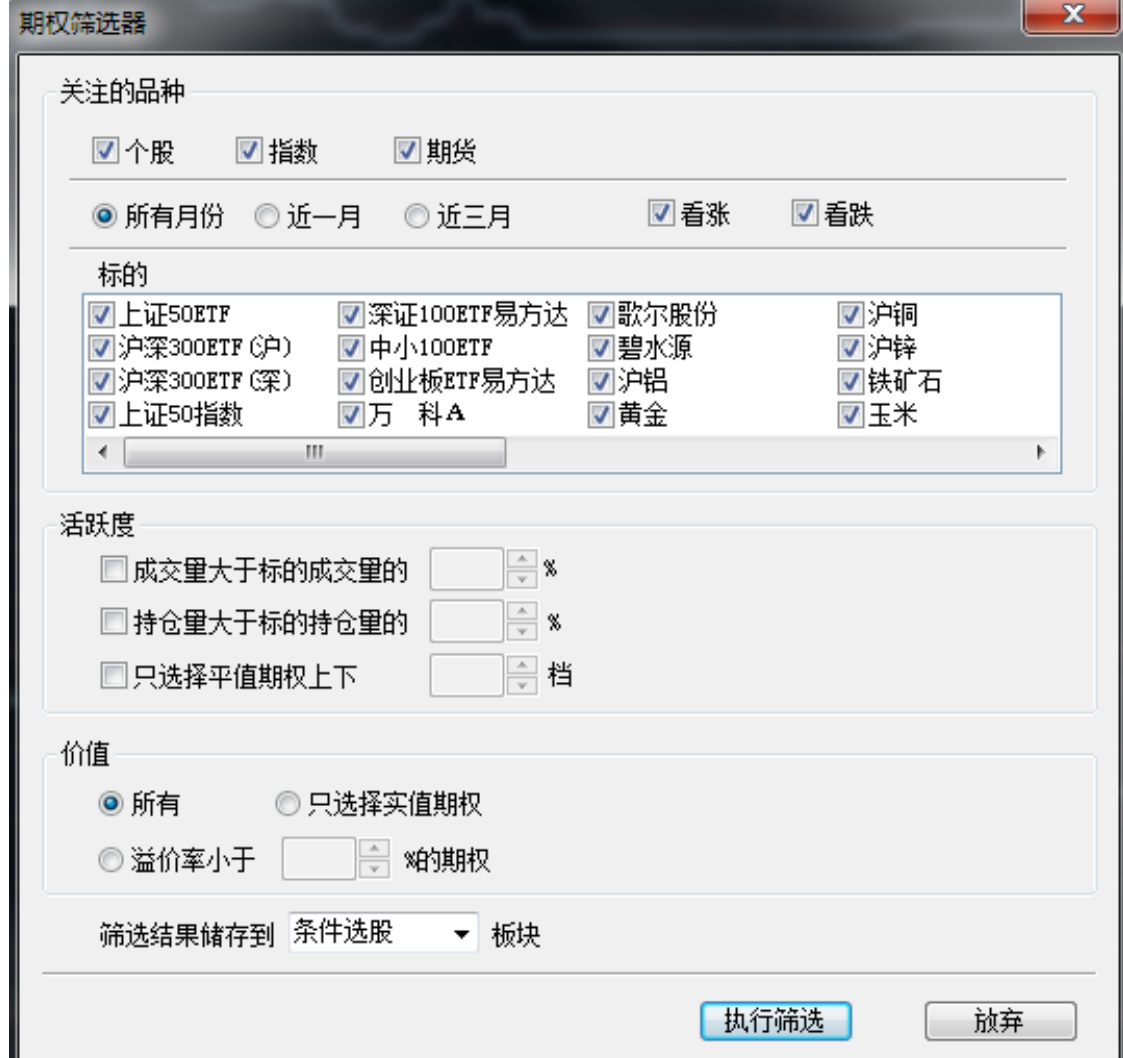

2. 使用说明

1、设置条件

可勾选或填写到期月份、看涨、看跌、标的物、活跃度、价值等条件。

2、选择储存板块

选择筛选结果存储的板块。

3、执行筛选

执行筛选后,筛选结果会存储到指定板块。到指定板块查看结果即可。

## **8.5** 期权卖方分析

1. 功能说明 利用期权卖方分析工具,可分析以*某一特定价格*卖出某一期权合约时,在三 种情景下(标的物价格波动正常、波动剧烈、波动趋平)的盈亏值以及相应的 出现概率。

此某一特定价格 填写在工具界面的拟卖出价格 空格处。工具界面如下。 期权卖方分析

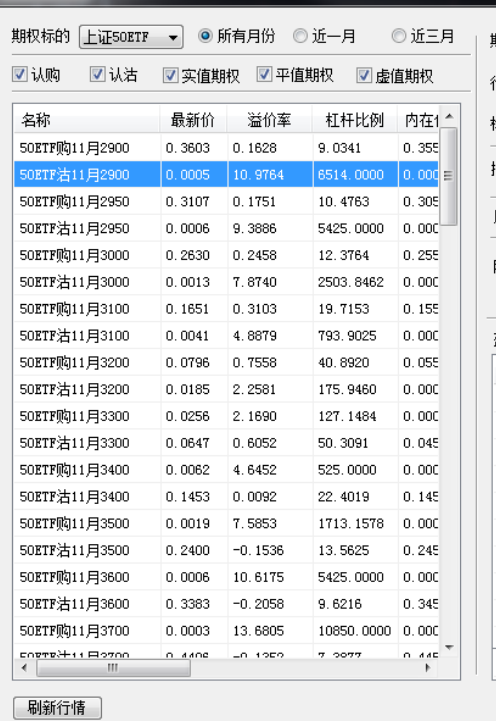

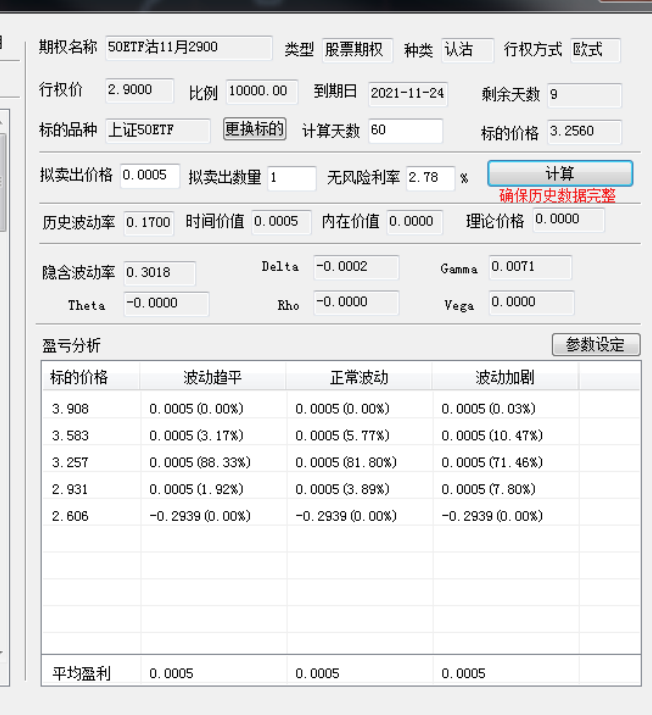

2. 使用说明

1、选择期权合约 选择标的物

期权卖方分析

在工具界面左上角的期权标的下拉框 中选择某一个标的物。

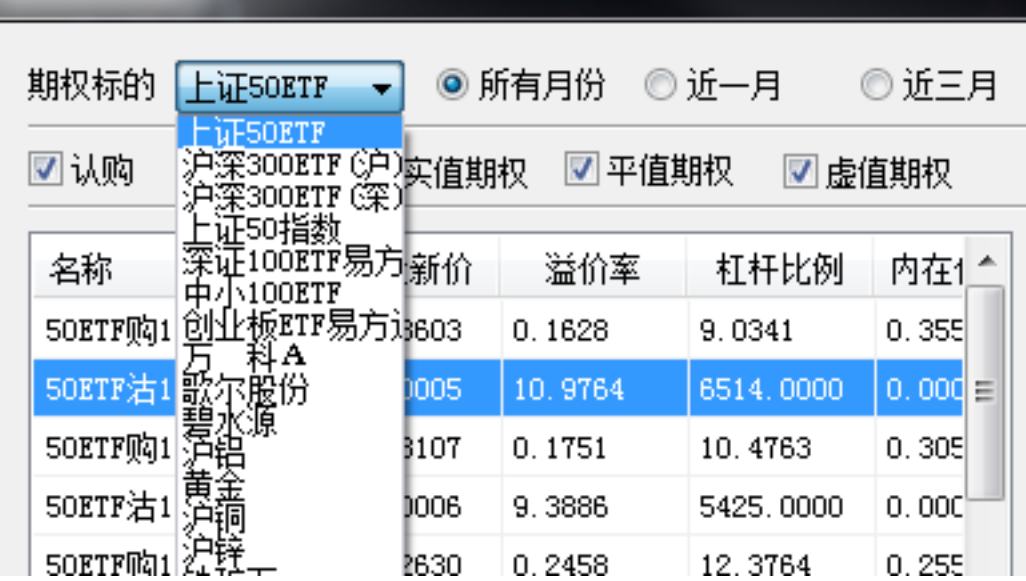

在*期权列表*方框内就会显示该标的物关联的所有期权合约。 选择期权合约

(i)可以按期权到期时间、以及期权类别对期权合约进行筛选

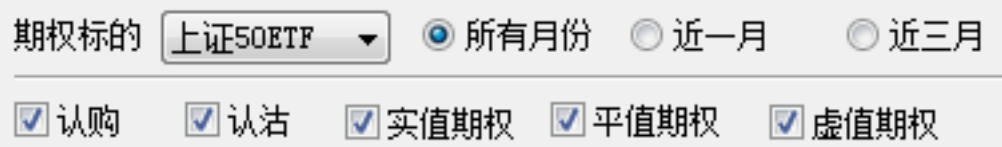

(ii) 也可不做筛选, 直接在*期权列表* 方框中直接点击选中某一期权合约。选择某 一期权合约后,右侧的期权基本信息区域会显示该期权合约的基本信息。

2、填写信息

填写拟卖出价格,并根据需要在其余底色为白色的空格处修改。(灰色空格是不可 改写部分,为期权基础信息或计算得出的数据)。

3、参数设定

点击参数设定按钮,在弹出的设置 对话框内,可设置三种情景的波动率参数。以 及需要模拟的标的物价格变动档位及每档的变动大小。

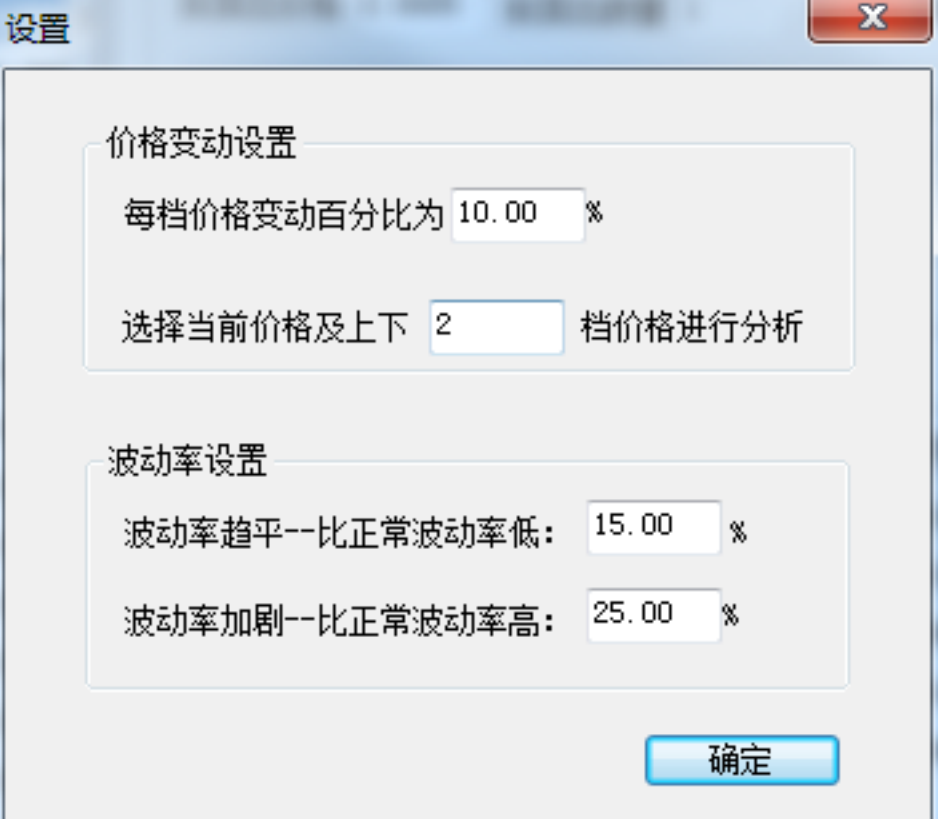

设置项如下:

- 价格变动设置

1. *价格变动百分比为 XX%*: XX 是按标的物当前价格进行向上几档或向下几档浮动

的百分比。

2. 选择当前价格及上下XX 档价格进行分析: 在标的物当前价格基础上,上下分别 作 XX 档价格情况分析。

- 波动率设置
- 1. 波动率趋平*—*比正常波动率低:*XX%*:假设标的物价格波动比正常波动小,波 动率较之正常波动小了百分之 XX。
- 2. 波动率加剧*—*比正常波动率高:*XX%*:假设标的物价格波动比正常波动大,波 动率较之正常波动大了百分之 XX。
- 4、计算结果

点击计算后,会计算出该期权合约的部分特征值;和三种情景下的标的物不同价格 下的盈亏数据,以及出现的概率。

盈亏分析

参数设定

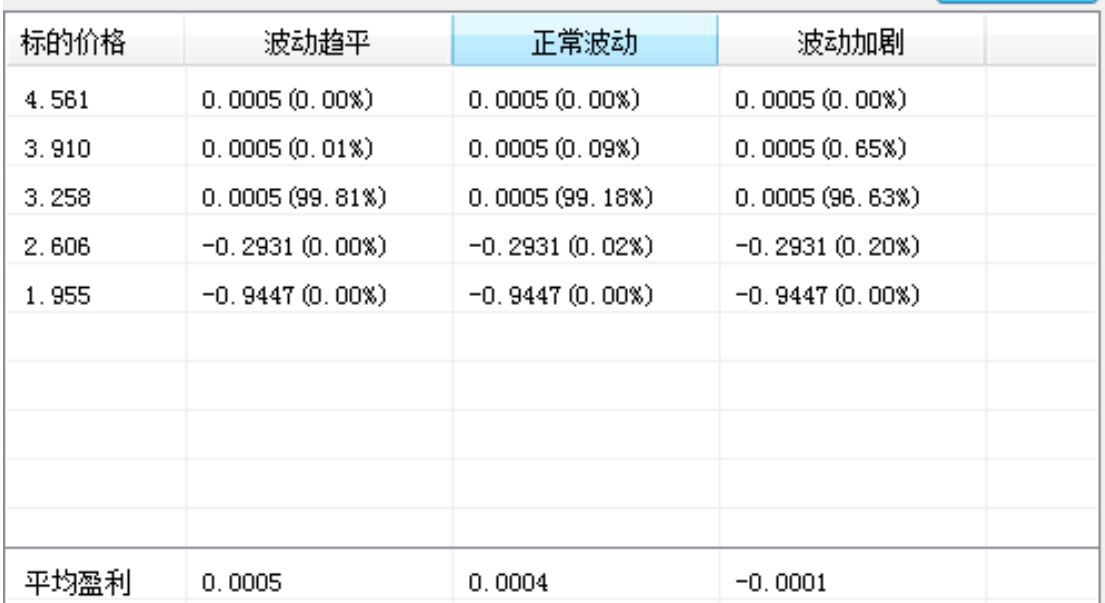

盈亏数值之后的括号内显示的是此盈亏数值出现的概率

## **8.6** 期权定价计算

1. 功能说明

利用期权定价计算模型工具,可对某一股票期权合约在当前价格情况下的理论 价格和特征值进行计算。特征值包括历史波动率、内在价值、时间价值、

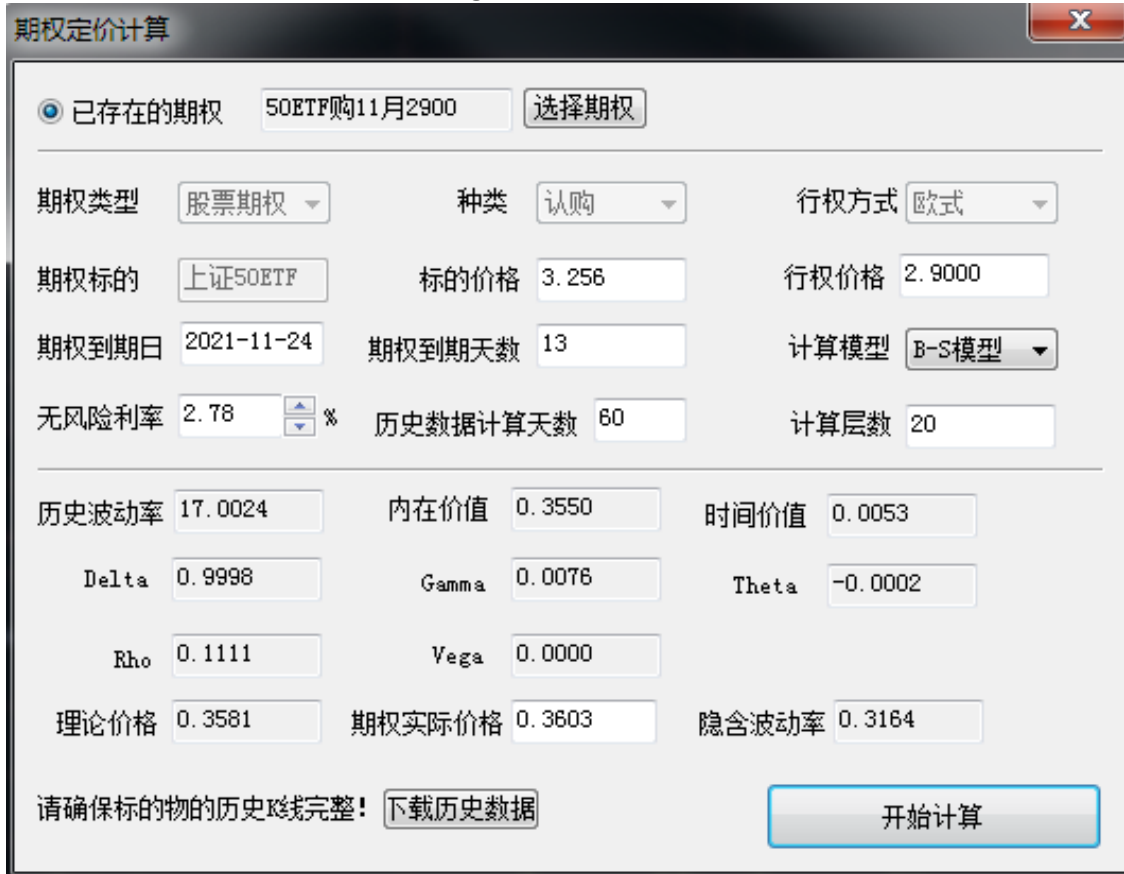

*Delta*、*Gamma*、*Rho*、*Theta*、*Vega*、隐含波动率。图示如下。

2. 使用说明

1、选择期权

点击选择期权按钮,选择某一期权合约

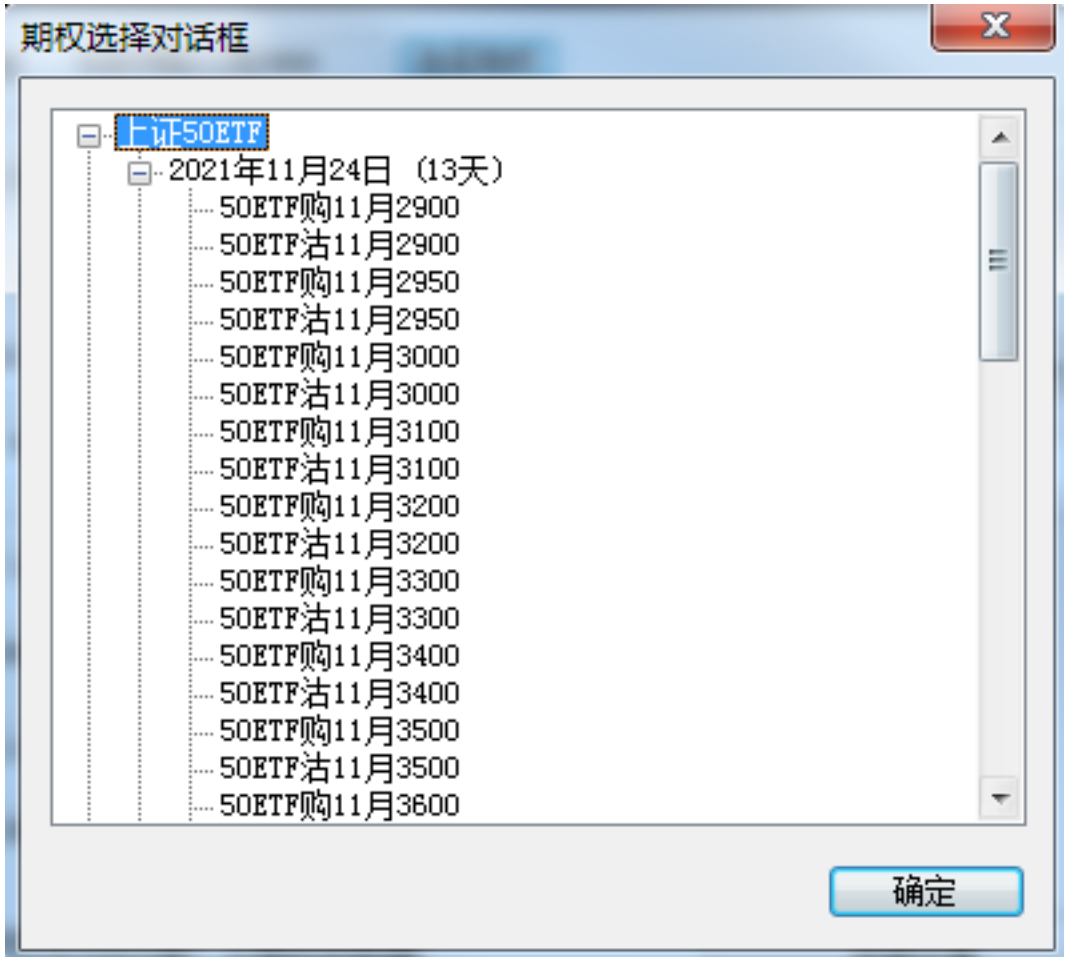

2、填写信息

根据需要在其余底色为白色的空格处修改。(灰色空格是不可改写部分,为期权基 础信息或计算得出的数据)。

计算模型可选择 *B-S* 模型 或者二叉树模型。

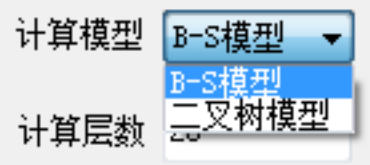

3、开始计算

点击开始计算按钮,会在界面上计算出该期权合约在当前价格情况下的理论价格和 特征值。

## **8.7** 期权统计

利用期权统计工具,可以查看指定月份范围内的认购或认沽期权合约的成交量、成 交额、净买量、持仓量、仓差、隐含波动率、最痛点位的综合统计数据。

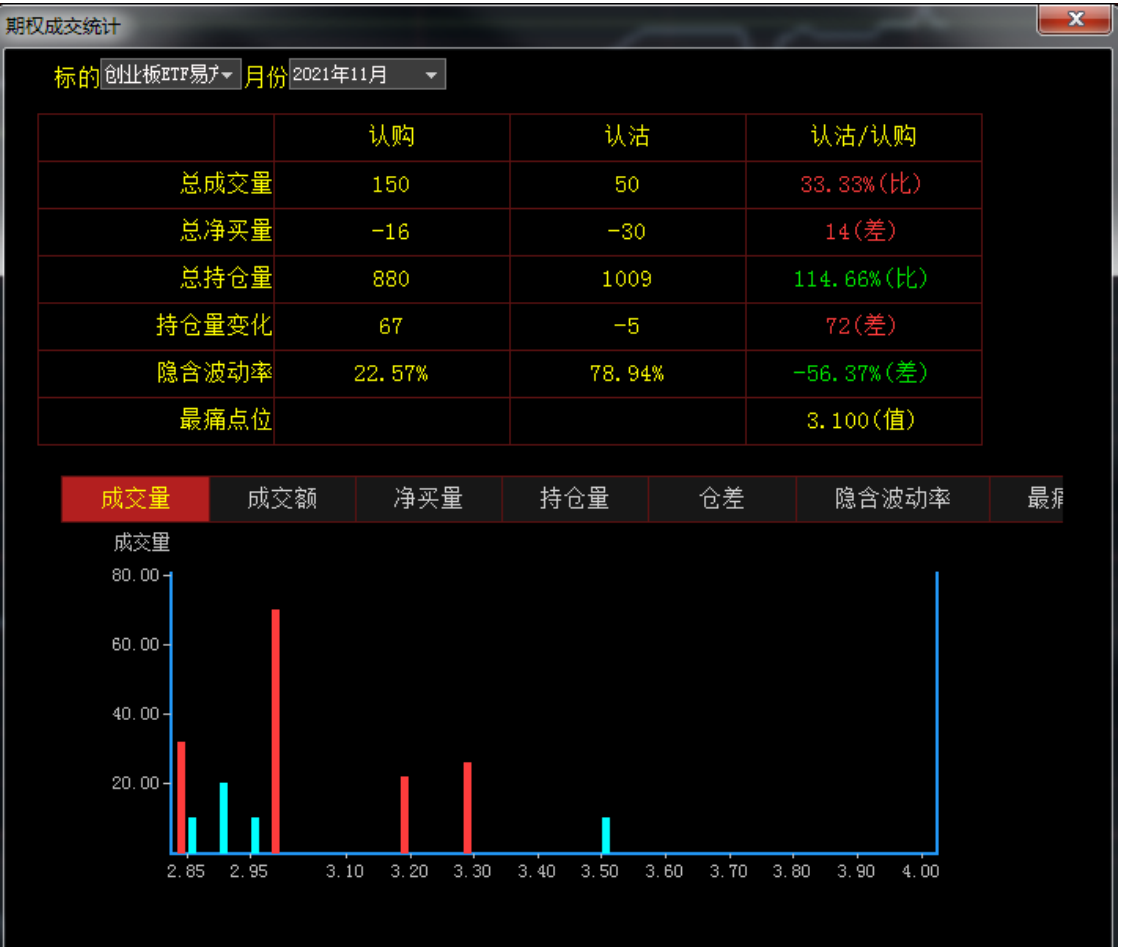

## **8.8** 培训视频

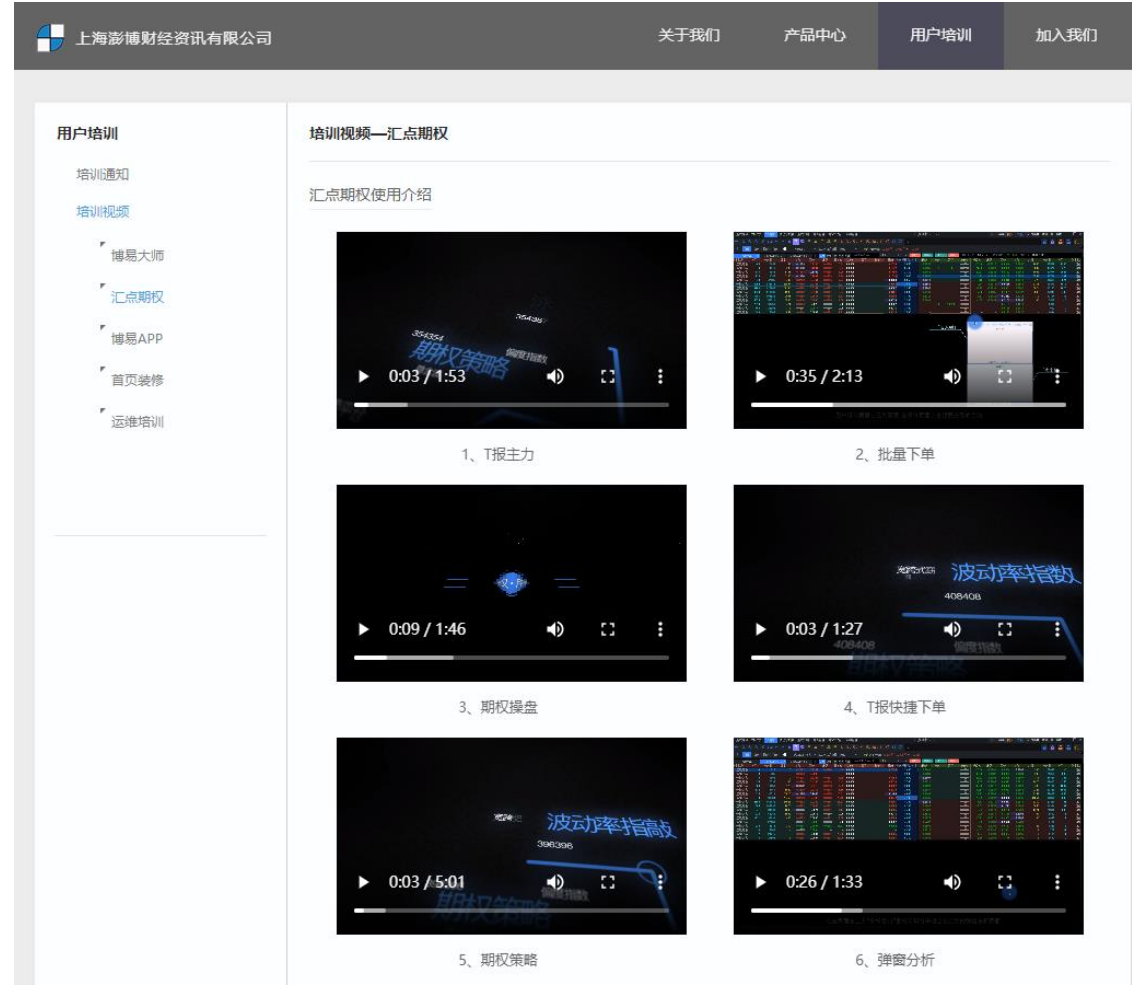

## 跳转到官网的培训视频,可快速了解汇点期权特色功能。

了解更多可点击视频观看学习[,点击跳转](https://www.huidian.net/static/video/shipin.html) (https://www.huidian.net/static/video/shipin.html)

## **8.9** 预警设置

1. 预警设置

预警设置界面包含:添加预警、编辑预警、移除预警、清空预警、开启*/*关闭

# 等功能;

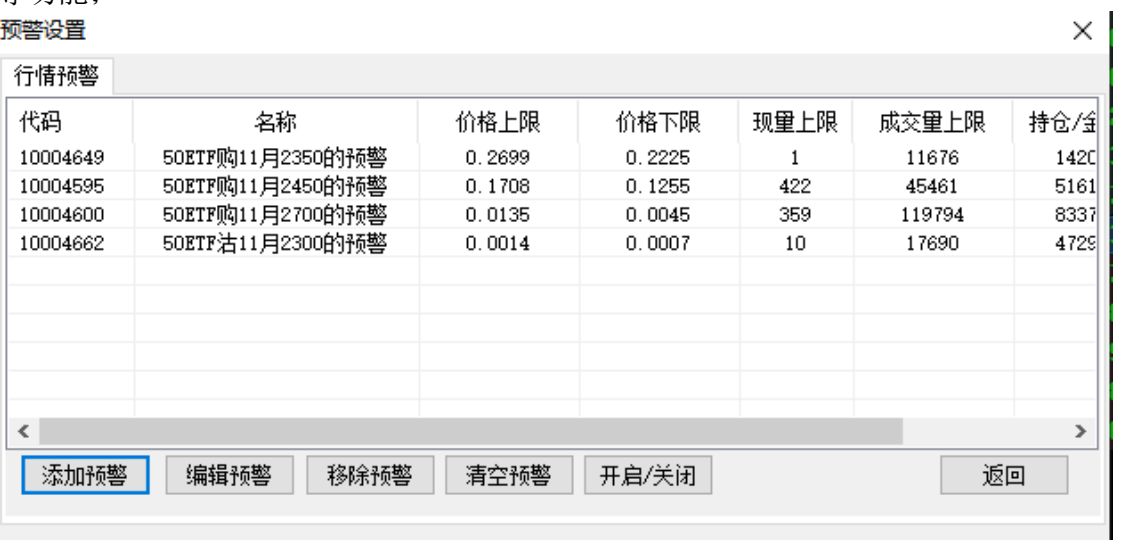

- 添加预警:有三种方式:
	- 行情报价界面选中某合约右键加入预警;
	- 行情报价界面选中某合约点击工具栏中的预警按钮:

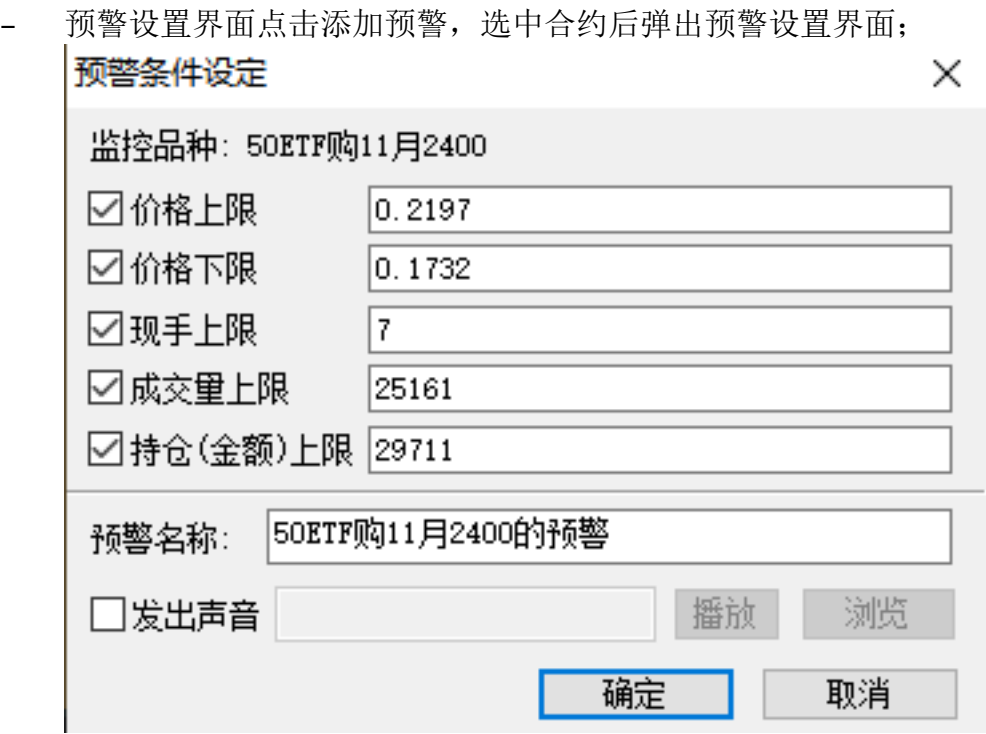

• 编辑预警:选中某合约对其预警条件进行修改:

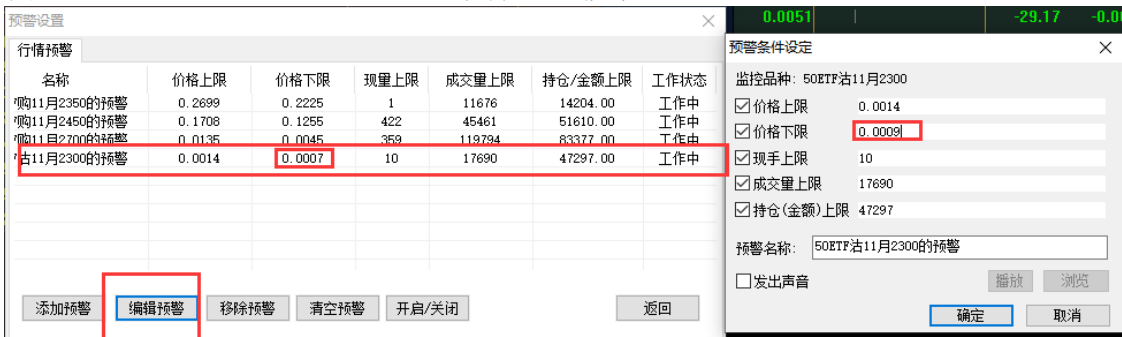

- 移除预警:选中设置的某预警合约点击该按钮,可看到该条预警被移除:
- 清空预警:删除所有预警合约;
- 开启/关闭:选中某预警合约可以开启关闭该条预警的设置条件;

## **8.10** 预警列表

1. 预警列表

硫警列表

展示已经触发过的列表; 预警列表界面包含:开始预警、设置、清空、分 析、关闭 功能;

X

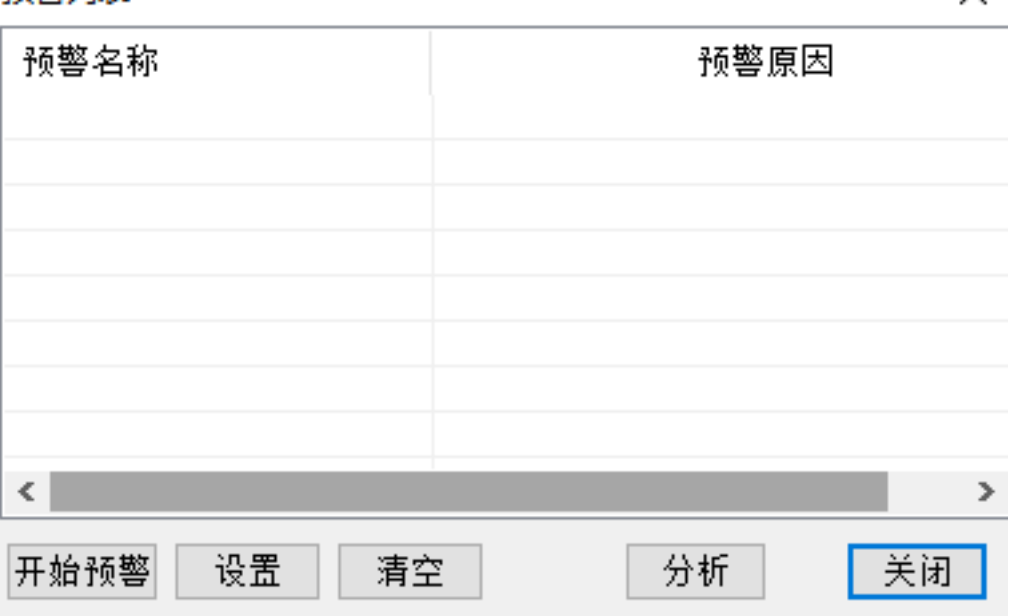

• 开始预警:可选中某合约继续开始预警添加到预警设置列表中:

• 设置:跳转到预警设置界面;

- 清空:清空预警列表:
- 分析:选中预警列表中合约,可查看分时图;
- 关闭:关闭预警列表界面;

## **8.11** 选股工具

系统提供了快捷选股、专家模块和条件筛选三种选股方式,可满足用户不同的要 求,帮助筛选出合适的股票。  $\equiv$  $\Box$  $\checkmark$ 

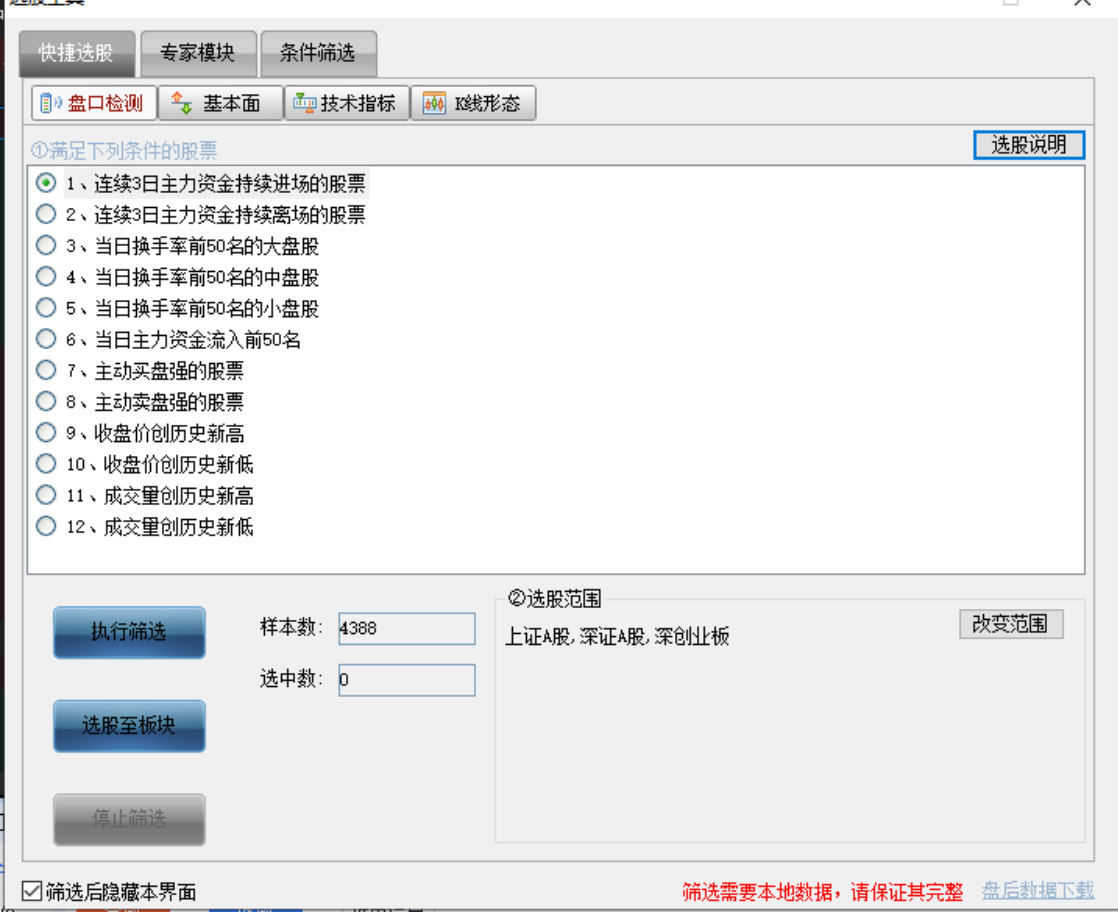

#### 1、功能说明

- 快捷选股:支持从盘口情况、基本面、技术指标、*K* 线形态 四种角度考虑进行<sup>一</sup> 键选股。

- 执行筛选:按选择合约进行选择数据类型的数据下载;

- 选股至板块:按筛选条件筛选出的股票添加到条件选股中。

- 停止筛选:停止筛选条件筛选。

选股工具

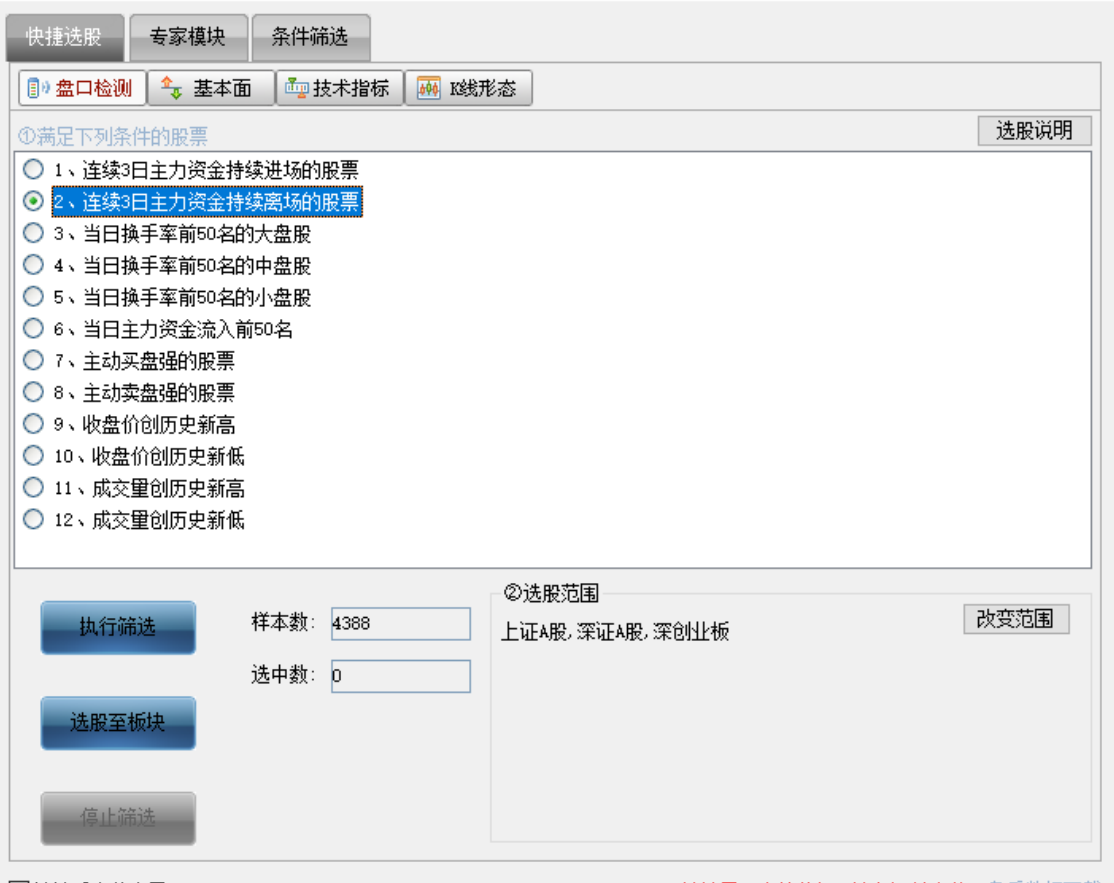

筛选需要本地数据,请保证其完整 盘后数据下载

 $\Box$   $\times$ 

- 专家模块:选股方式中,可快速勾选并设置条件参数来选股,可支持从*盘口检* 测、技术指标、*K* 线形态 3 个角度来选股。
	- 执行筛选:按选择合约进行选择数据类型的数据下载;
	- 选股至板块:按筛选条件筛选出的股票添加到条件选股中。

– 停止筛选: 停止筛选条件筛选。

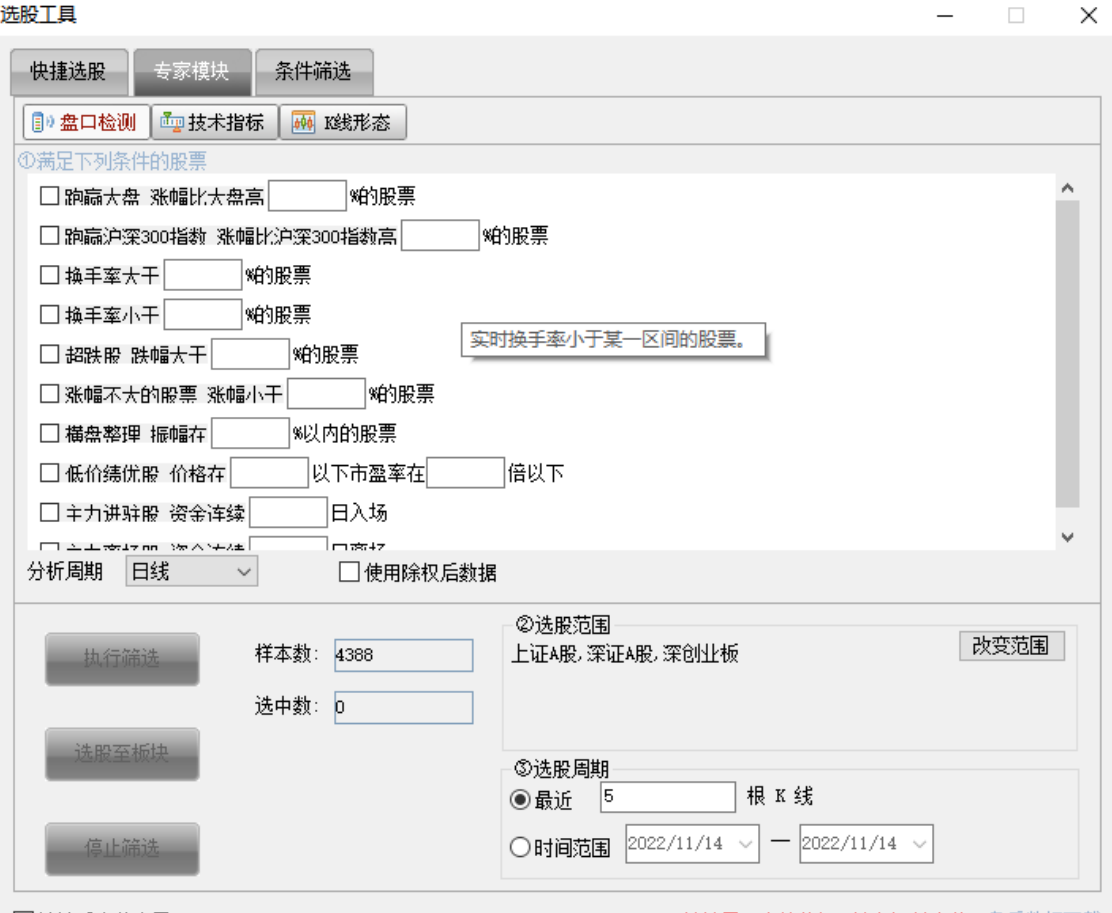

#### □筛选后隐藏本界面

筛选需要本地数据,请保证其完整 盘后数据下载

- 条件筛选:选股方式中提供了多个指标公式和条件,可组合设置多个指标公式 和条件来选股。其中还提供有汇点特色型的指标公式和条件。
	- 执行筛选:按选择合约进行选择数据类型的数据下载;
	- 选股至板块:按筛选条件筛选出的股票添加到条件选股中。

– 停止筛选:停止筛选条件筛选。

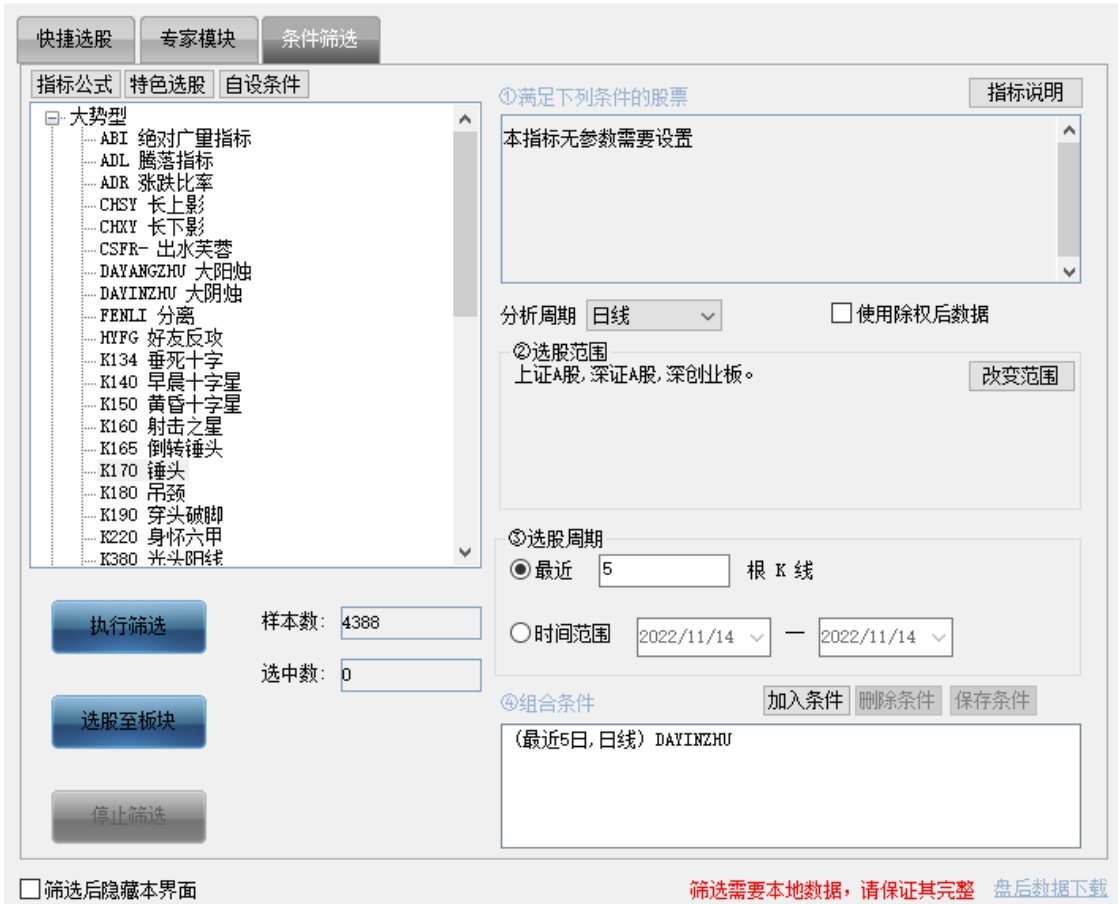

 $\Box$   $\times$ 

**9.** 股票期权下单方式

# **9.1** 登录交易系统

1. 交易入口一

在汇点期权系统界面右上角的交易 下拉框中选择股票期权交易,即可调出股

票期权登录界面:

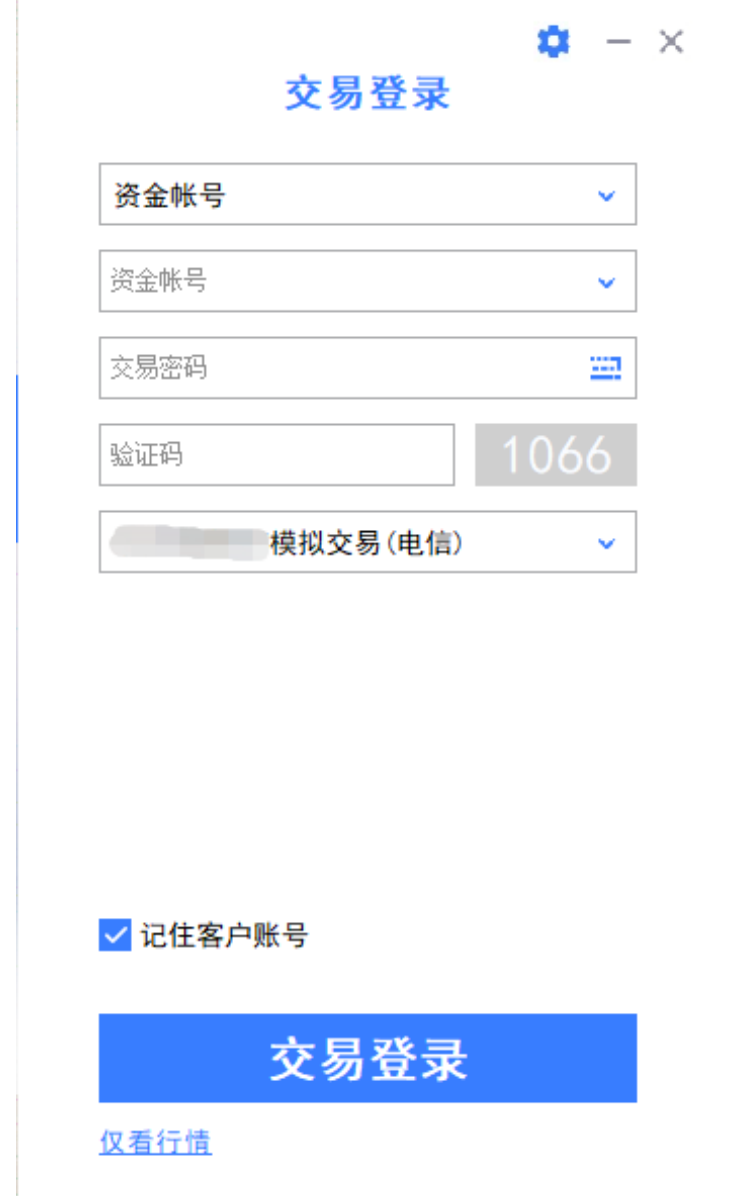

登录界面选择交易账号类型,输入交易帐号、交易密码 (部分券商还需输入动态 口令或者通讯密码),然后点击交易登录。

提示:

- 输入客户号后, 如需避免以后登录时的重复输入可将*记住客户号* 选项打勾。

- 输入交易密码时,为防止恶意软件盗取密码,请点击 输入,小键盘支持字符输入。

- 点击*交易登录*按钮后,进入交易界面前,如出现信息提示确认框,仔细阅读并知晓信息后,可点 击确认按钮。

1. 交易入口二

点击股票期权合约的信息窗口下方的委托 标签,再点击窗口中显示的委托登 录 按钮,也会调出交易系统登录界面。登录后,会在信息窗口出现交易下单

界面,该快捷交易窗口称之为闪电精灵。

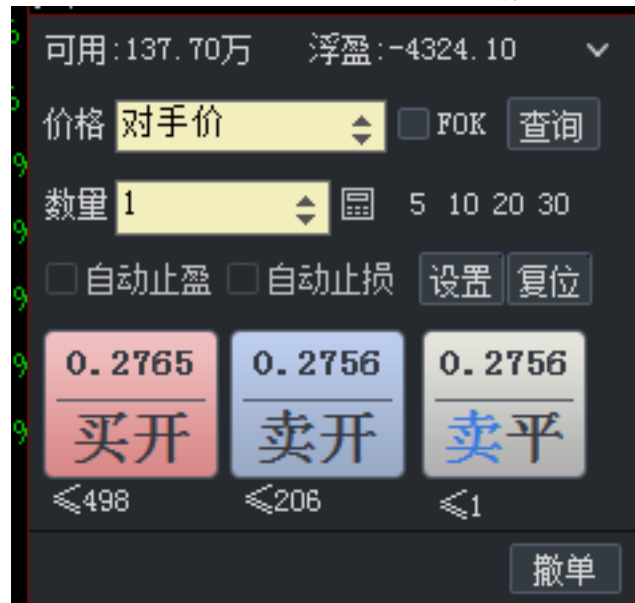

对于证券或期货品种,也可在信息窗口中调出对应类型的交易小窗口。让用户在不 影响看盘的情况下,进行快捷的下单操作,提高交易效率。

3. 交易入口三

点击股票期权合约的信息窗口下方的快鼠 标签,再点击窗口中显示的期权登 录 按钮,也会调出期权交易系统登录界面。登录后,会在信息窗口出现快鼠

下单界面。

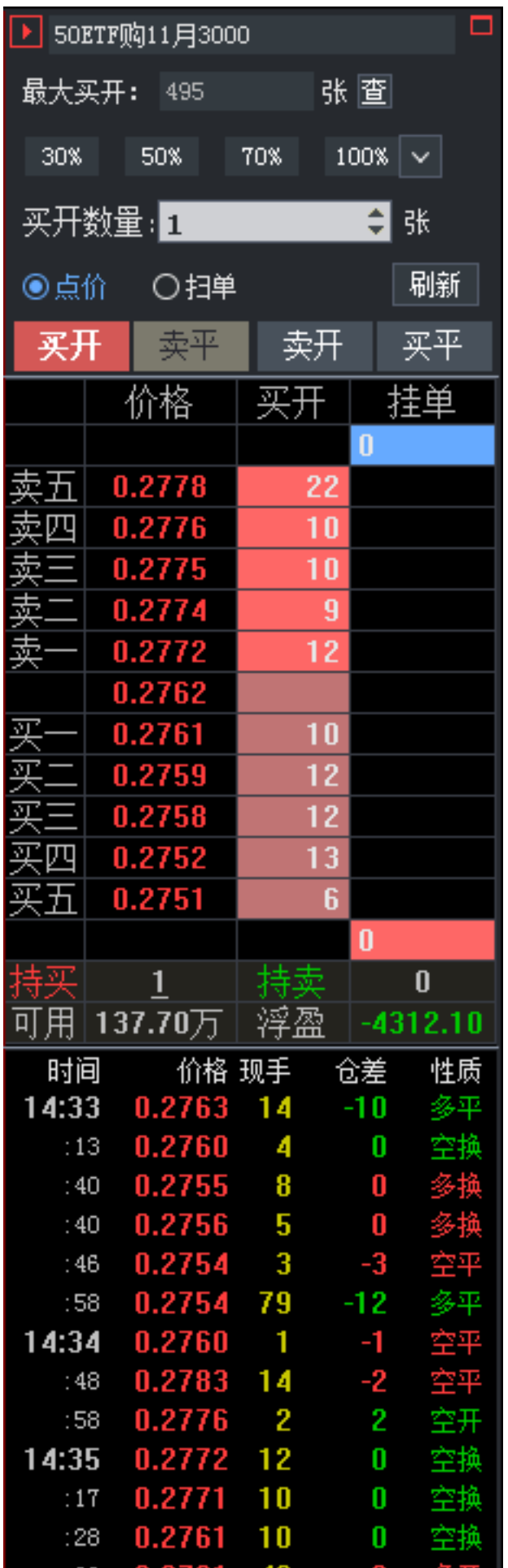

#### 4. 交易入口四

点击 F12 可以调出交易登录页面

## **9.2** 交易界面

成功登录股票期权交易系统后,将出现以下的界面,界面下方白色区域为交易界 面。

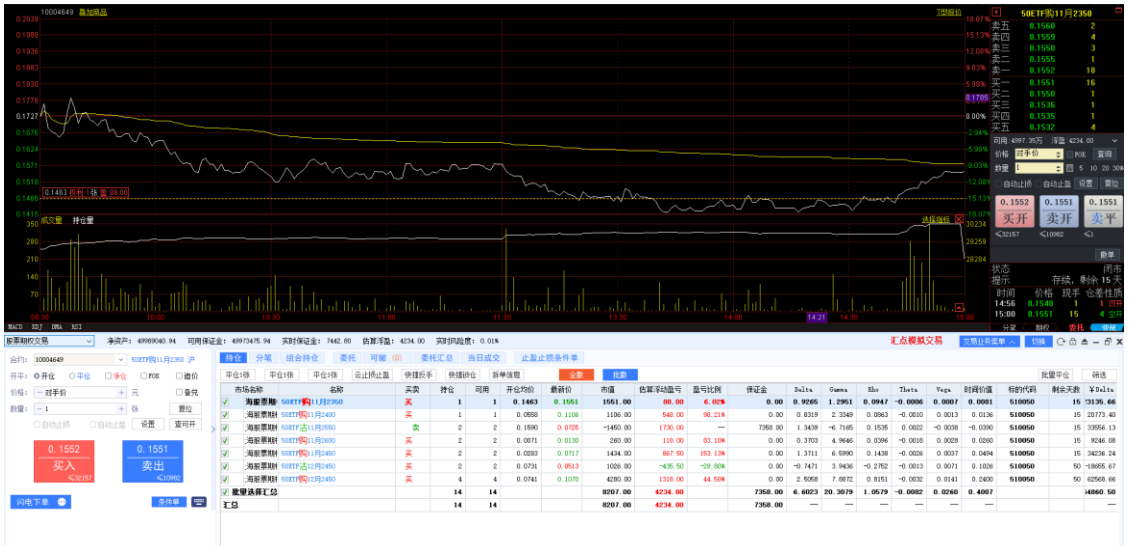

<1>点击关闭按钮可退出交易系统

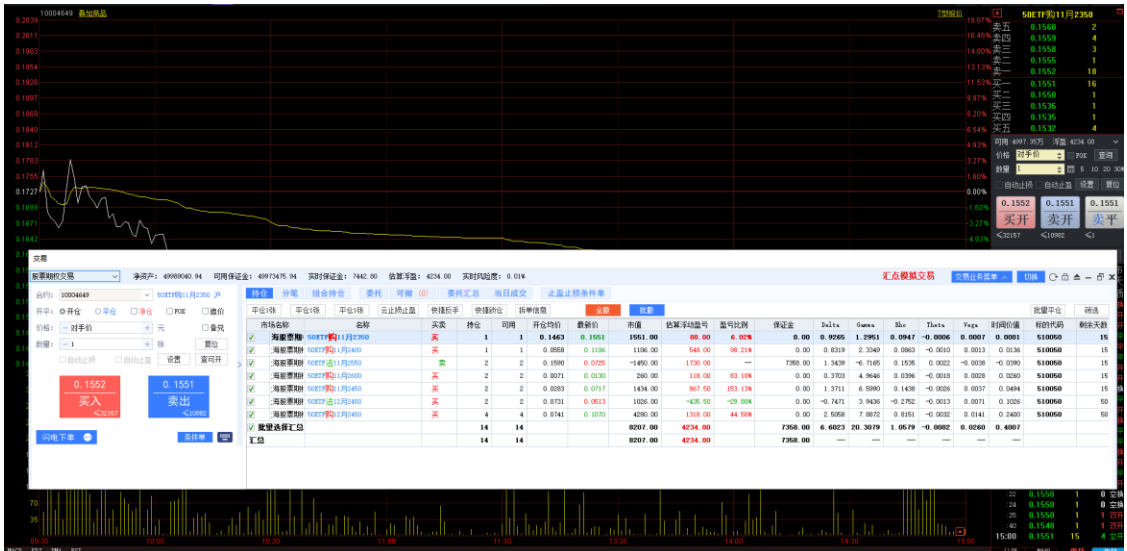

<2>点击浮出按钮可使交易窗口浮出显示,如下图:

提示: 交易窗口浮出显示时, 在标题栏上按住鼠标左键拖动, 可移动交易窗口; 在边框上按住鼠标 左键,光标会变成上下或左右箭头形状,拖动可调整交易窗口大小。

<3>点击最小化按钮可隐藏交易窗口,需调出时可点击展开汇点期权右上角下拉 框,点击股票期权交易 项即可。

<4>点击*锁定* 按钮可锁定交易窗口,锁定时交易是处于登录状态的,可以触发止损 止盈,锁定后需先输入交易密码才能再进行操作。 <5>点击刷新按钮可刷新当前信息窗口列表。 <6>交易窗口右上方用红色文字标示交易环境类别。

<7>合约代码输入框右边标示了合约名称。

<8>交易界面的下单区域默认隐藏着五档委托行情,可点击向右小箭头 显示五档委 托行情。

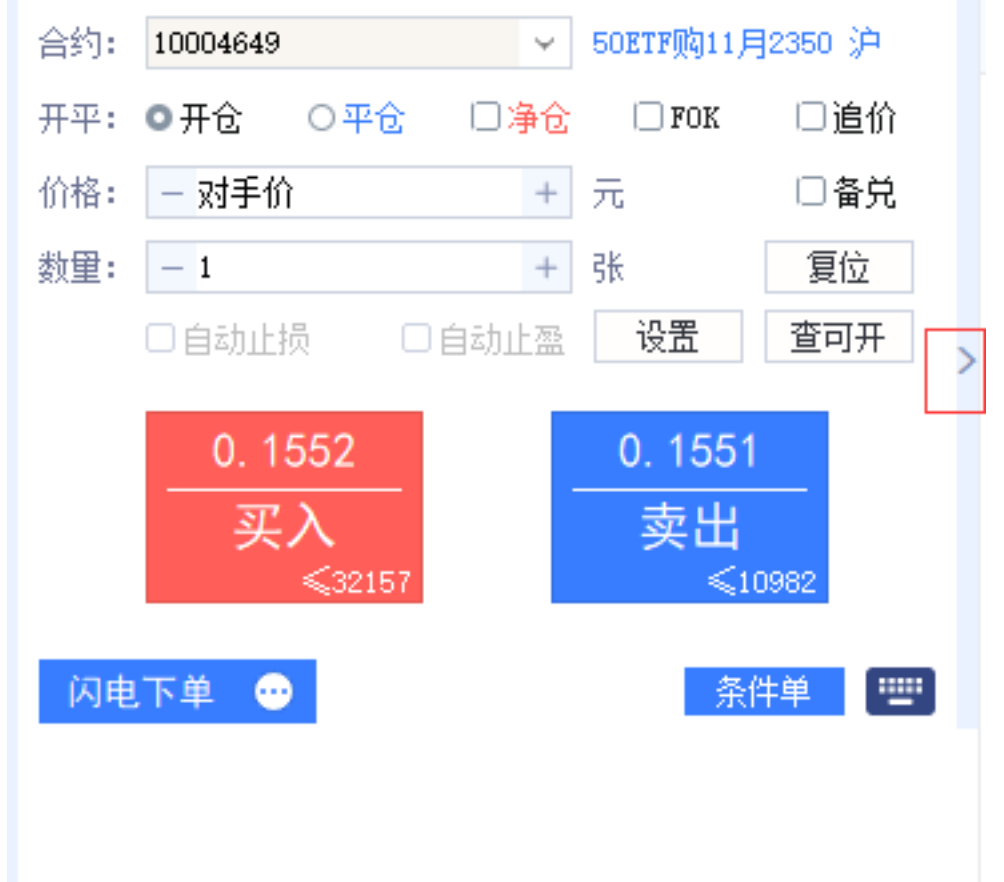

如不需要显示则点击向左小箭头,隐藏五档委托行情;再点击向右小箭头可再次 显示。

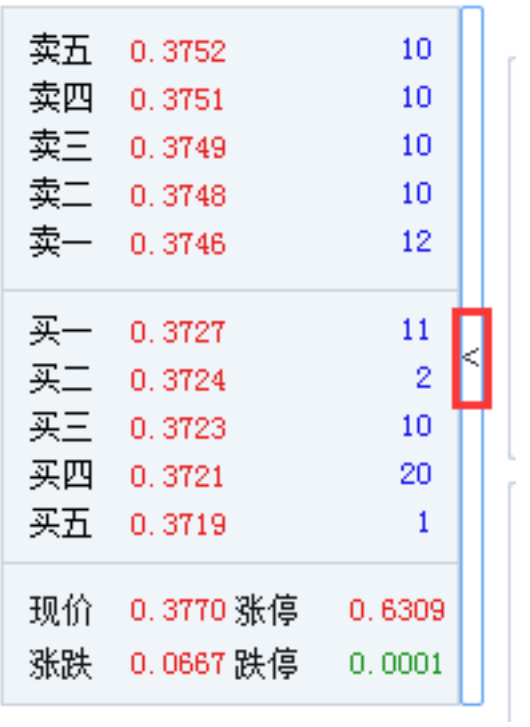

<9>交易业务菜单

交易业务菜单中包含交易、行权、指派查询、锁定解锁、查询、参数设置、银衍转

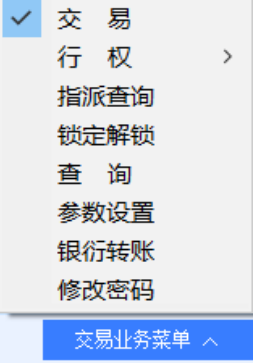

账、修改密码 等内容。

<10>切换按钮

点击切换按钮可把持仓和委托列表分为上下或者左右展示。

上下展示:

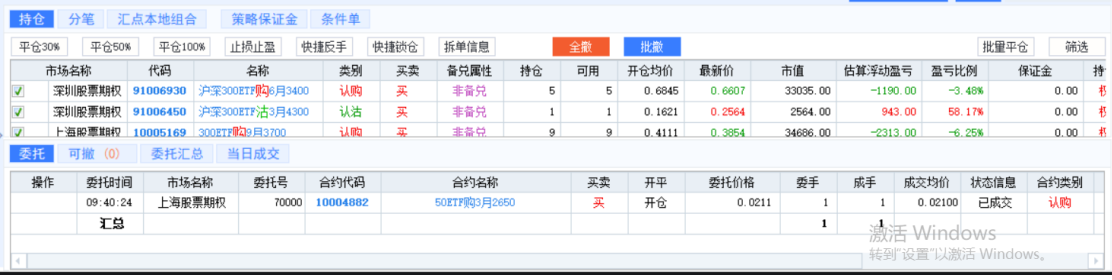

#### 左右展示:

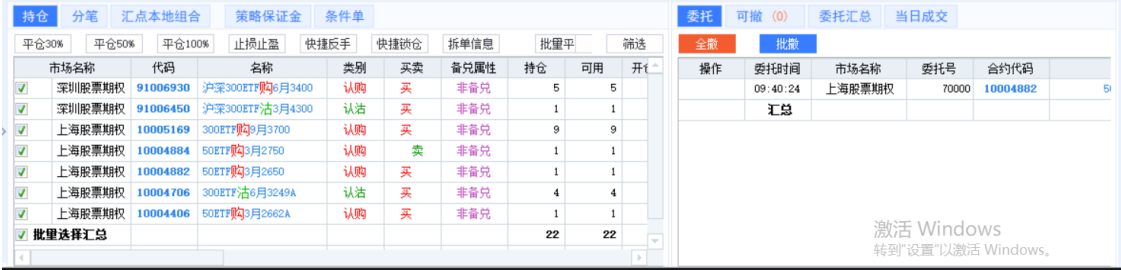

## **9.3** 三键下单

- 1. 界面说明
	- ▽ 50ETF购11月2500 沪 卖五 0.0319 154 合约: 10004596 卖四 0.0318 57 价格: 一 对手价 + 元 □ FOK □追价 卖三 0.0317 73 卖二 0.0316 34 数里: - 1 + 张 5 10 20 30% 卖一 0.0315 114 设置 □自动止损 □自动止盈 口备兑 6 买一 0.0314 买工 0.0313 3 0.0315  $0.0314$ 5 买三 0.0312 卖开 买开 平仓 买四 0.0311  $\overline{4}$ 买五 0.0310 34 ≤15万 复位 查询 现价 0.0315 张停 0.2920 涨跌 ⊣0.0111跌停  $0.0001$ 三键下单 ● 条件单 **PERSON**
	- 三键下单 具有买开、卖开、平仓 三个下单的按键。

平仓 按钮会根据当前选定的持仓的买卖属性而自动变换。

- 当在持仓中选定的合约是*权利仓* 的, 平仓按钮会变换为*卖平*。

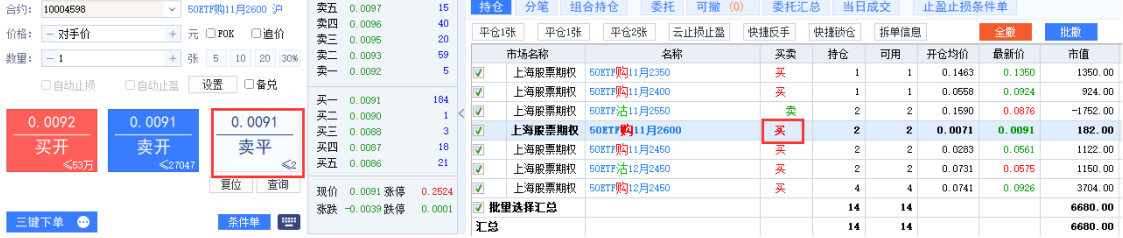

• 当在持仓中选定的合约是 义务仓的, 平仓按钮会变换为*买平*。

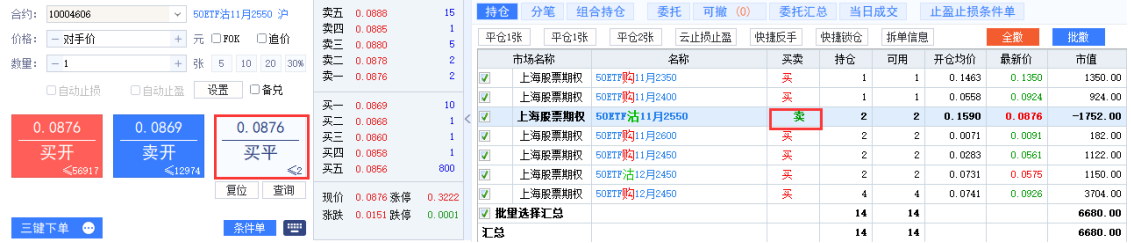

#### 2. 开仓

<1>选择合约

a.在行情窗口的报价画面中选择相应的合约,或在分时图、K 线图中切换到相应的 合约,交易界面的合约输入框中会自动关联对应的合约。

b.连续 3 次点击合约输入框后面的 按钮, 按次序先选择标的证券、再选择标的月 份合约、最后选择期权合约。

c.可手动在合约框输入合约代码,如代码为 10000004 的期权合约, 在合约代码框 输入 10000004 即可。

<2>选择或输入数量

有以下 3 种方式:(数量默认的是该品种的默认张数) a.点击数量输入框上的+ -按钮 按钮(+向上增加,-向下减少)。 b. 点击数量框后面的 1 个快捷数量; 或者点击数量输入框, 会弹出快捷数量键 盘,可点击其中 1 个数字,系统会自动填入框中。

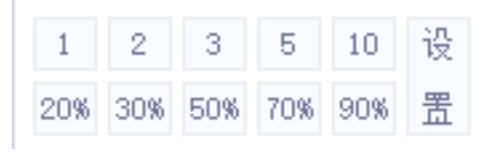

点击快捷数量键盘上的 设置按钮,可对键盘上的数字进行修改。

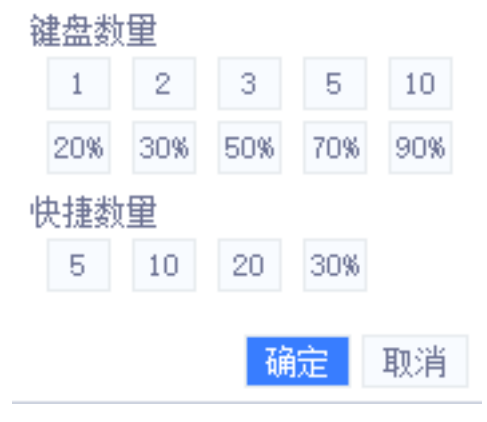

c. 点击数量输入框,直接输入相应的数量。

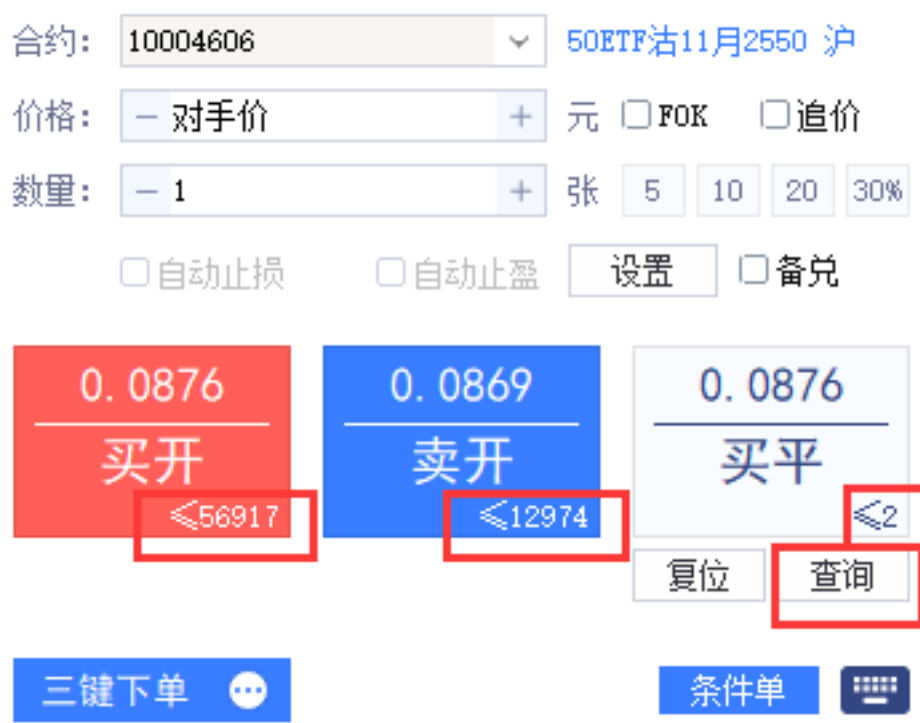

提示: 占击 按钮, 可查询当前合约的单笔委托最大可开合、可平仓数量。

<3>选择或输入价格。

- 选择价格

点击价格输入框,选择某一种限价或市价。

- 输入价格 a.点击价格输入框,直接输入相应的指定价。 b.点击价格输入框上的 + -按钮(+向上增加,-向下减少),在对手价格的基础上 调整价格。
- 选择委托五档行情 点击右方五档行情上的挂单价格,委托价格会立刻变动为该价格。

<4>点击买开或者卖开按钮,进行相应开仓委托操作。 <5>如有确认下单的提示对话框出现,点击是。

> 提示:

> <1>如不希望下单时出现确认提示对话框,可在 F8 参数设置的*公共* 选项页中勾 选下单无需确认 选项。

> <2>点击*复位* 按钮, 可将交易界面的操作恢复为开仓, 数量恢复为默认数量, 价 格恢复为对手价。

> 在参数设置中的期权栏目设置中, 如勾选了*启用自动拆单* 功能, 下单委托时则 会按自动拆单设置发出委托,并在当日委托 栏目中的拆单信息可暂停剩余部分委 托;

3. 平仓

平仓步骤如下:

<1>在交易界面右侧找到持仓*/*分笔 模块。

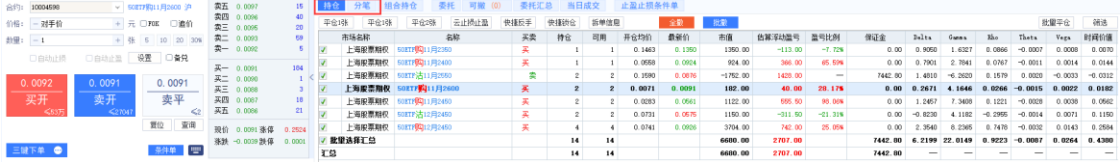

#### <2>双击或者单击持仓*/*分笔 列表中需要平仓的持仓条目。

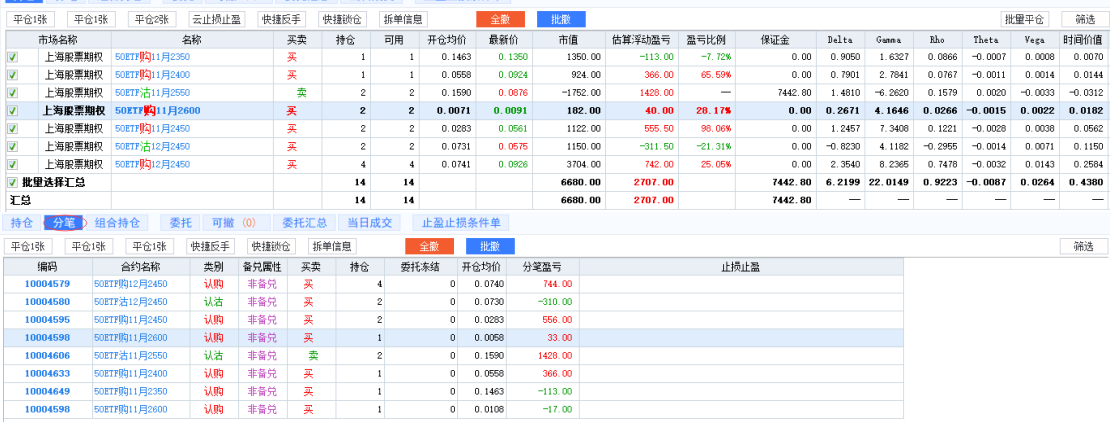

<3>双击后,下单界面只亮显可以操作的*买平或卖平按钮*,直接点击亮显按钮即 可平仓。

如:对于卖开的仓位, 双击该条持仓后, 自动亮显 买平按钮; 对于买开的仓位, 双击该条持仓后,自动亮显*卖平* 按钮。

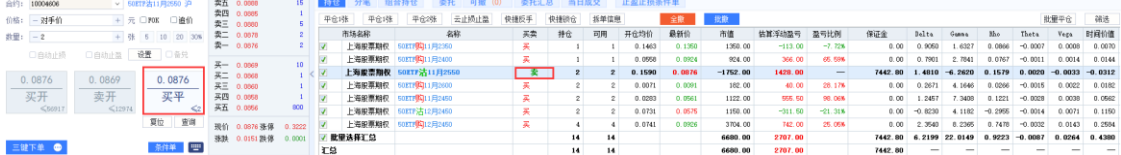

单击则不支持以上自动模式。

<4>单击选择好待平仓的持仓后,执行平仓时,有以下 3 种方式供选择。

a. 直接点击 平仓 1 *张* 或者 平仓 N *张* (N 的数量为全部持仓数量), 平仓相应数量 持仓

b. 在持仓中选中合约后,平仓按钮会相应变为对应的买平或卖平;直接点击买平或 卖平按钮,进行相应平仓委托操作。

<5>如有确认下单的提示对话框出现,点击是。

> 提示:

> <1>点击买入或卖出按钮下单前,可以修改数量、报价方式及价格。

> <2>如果发出委托时处于非交易时段,报单会被交易所拒绝。

4. FOK

FOK(Fill or Kill): 当被勾上时, 下单时执行*立即全部成交否则自动撤销* 指令(只 能以限价或市价申报,不参与集合竞价)。

5. 追价

追价:当委托发出后,若不成交,则会自动撤单并按照新的价格重新发出委托。 追价参数如下:

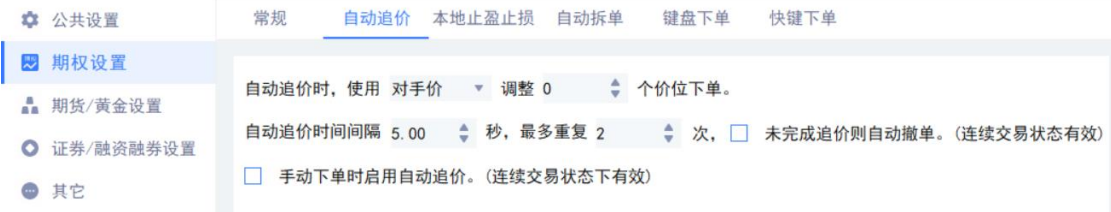

#### 6. 备兑

备兑:指在拥有足额标的证券的基础上,在先行锁定该标的物的情况下,备兑卖出 相应数量的认购期权合约。此时卖方以标的物作为抵押,而不用再缴纳现金保证 金。

备注:备兑只能卖出开仓,买入平仓。上交所备兑开仓需要先锁定标的证券,锁定后当日没有使 用,结算后进行释放。深交所备兑开仓不需要锁定标的证券,备兑开仓时检查是否有标的证券。

### **9.4** 闪电下单

1. 界面说明

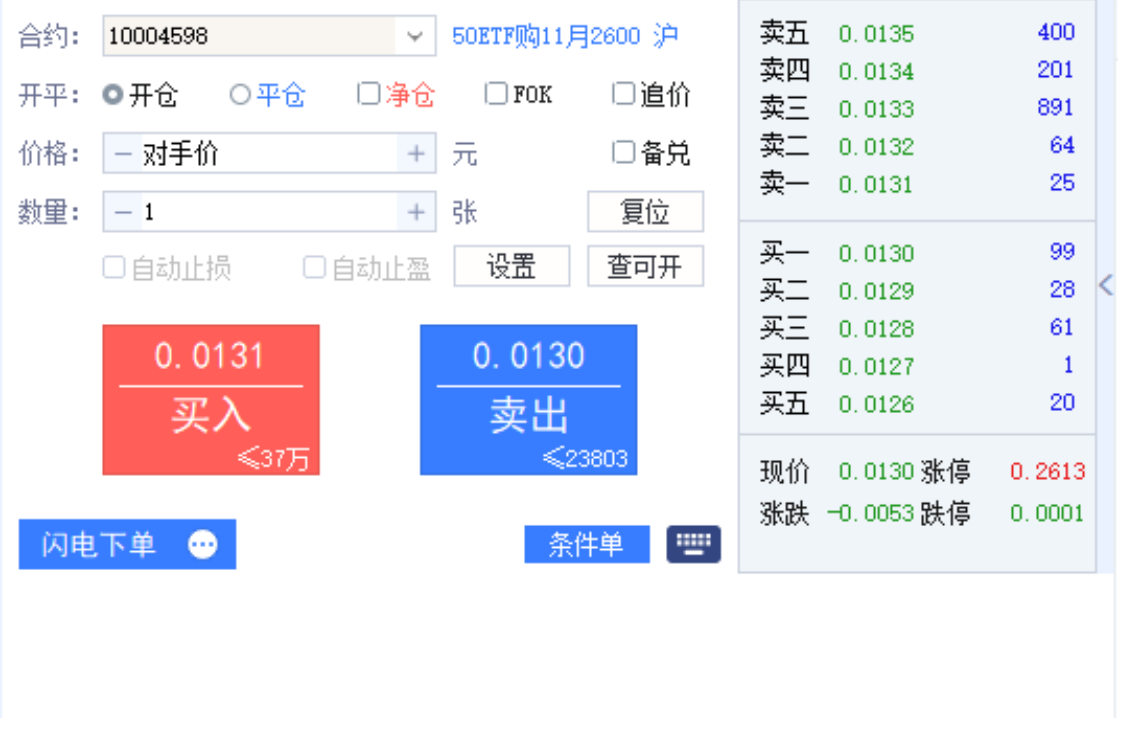

闪电下单界面提供开仓、平仓可选项、买入、卖出可选项、备兑可选项,涵盖了 期权的全部下单方式。

#### 2. 净仓

净仓:指该品种自动保持单向持仓。如果有反向开仓,则自动平仓。若反向开仓数 大于持仓数,则先自动平仓,多余部分再反向自动开仓。在自动净仓状态下,不能 做备兑交易, 并且没有"卖出平仓交易所得不能覆盖交易成本的提示"。

勾选净仓后界面如下:

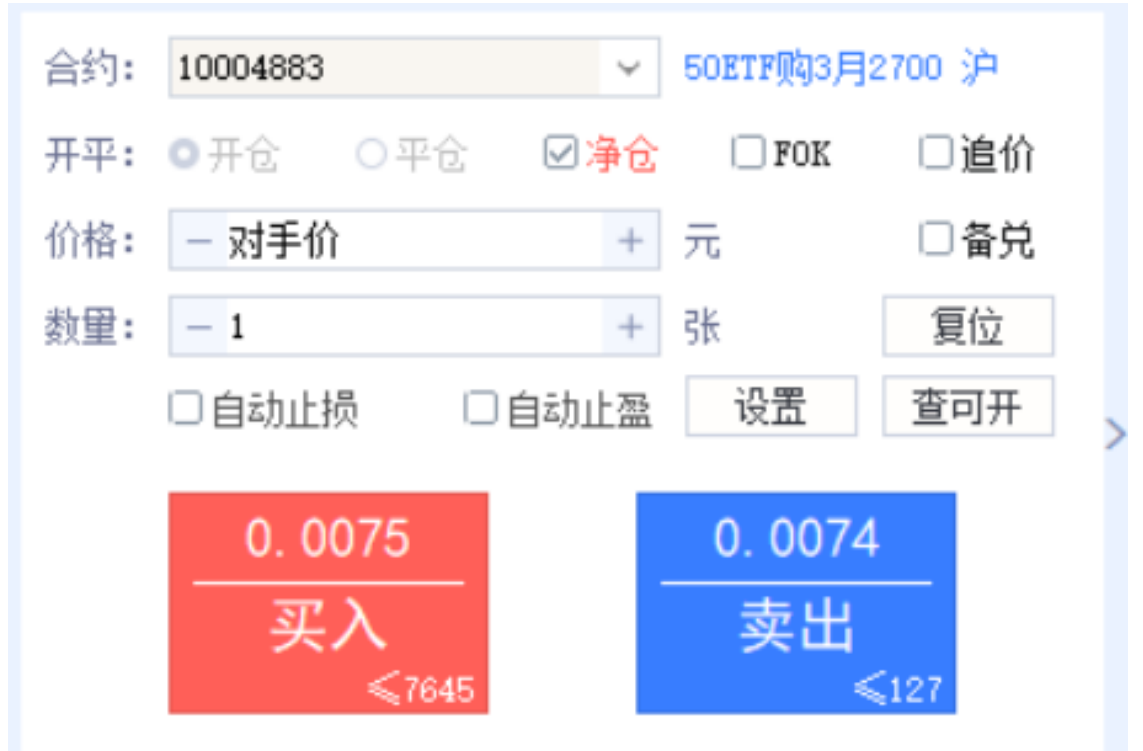

## **9.5** 买入下单

1. 界面说明 买入下单有买开、卖平两个下单按键,为只做权利仓的投资者提供便利操作

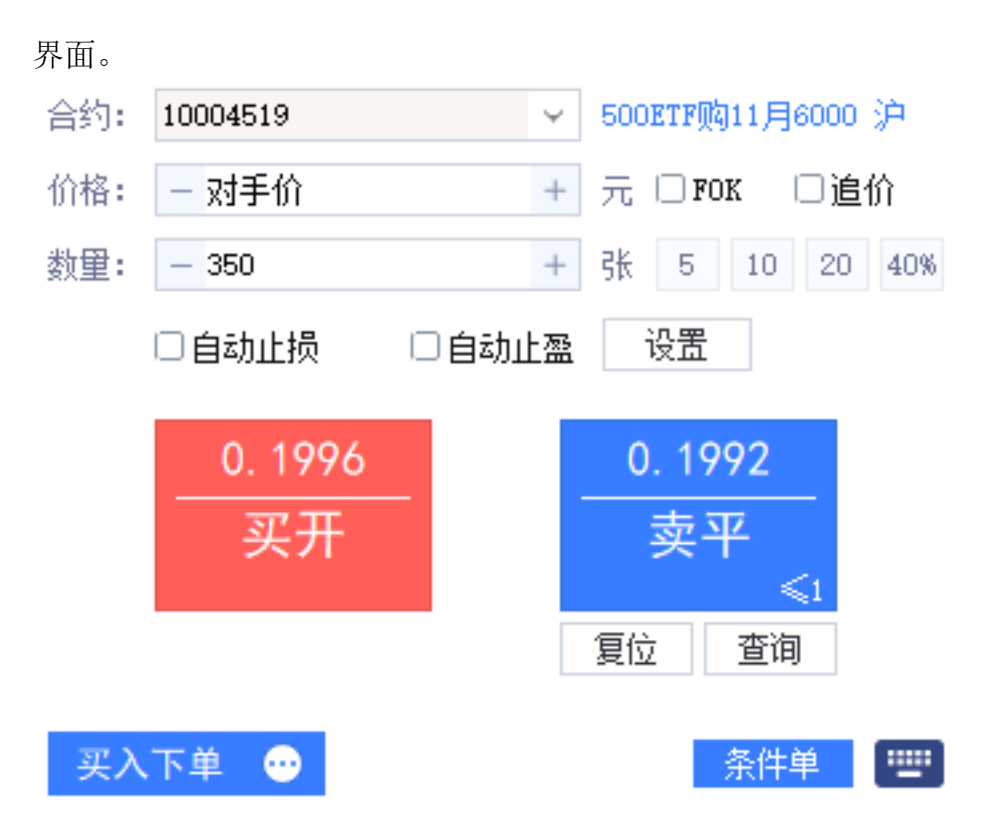

买入下单: 投资者只能做买方向的开仓、卖方向的平仓,不能做其他的操作。

## **9.6** 卖出下单

1. 界面说明

针对一些机构投资者,会频繁使用卖出开仓功能,汇点软件实现并开发了此功能, 增加卖出下单功能。

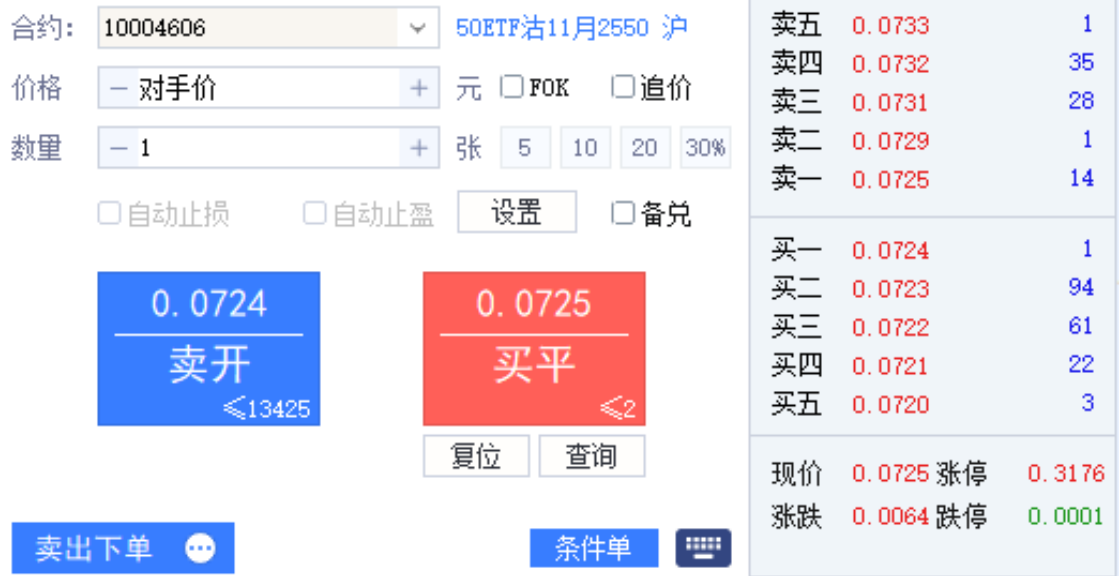
卖出下单: 投资者只能做卖方向的开仓、卖方向的备兑开仓、买方向的平仓、买方向的备兑平仓

**9.7** 键盘下单

键盘下单为日内高频交易用户,通过键盘即可实现期权的快速买卖交易。

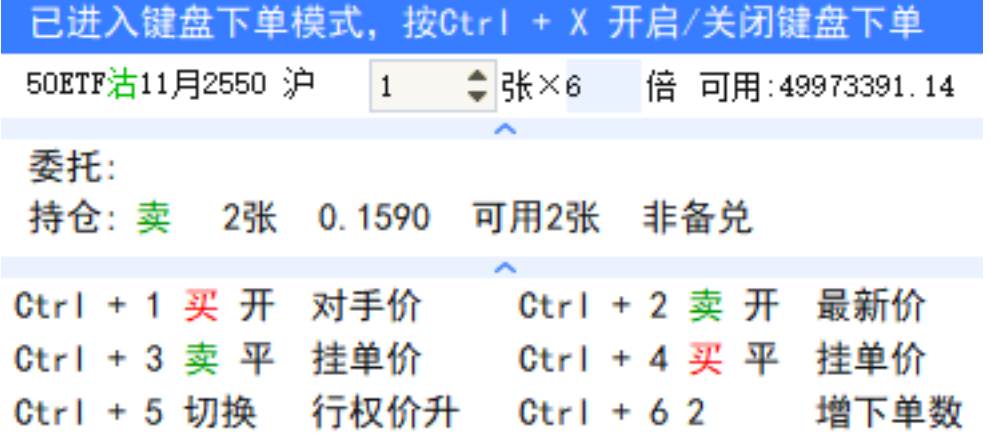

1. 键盘下单设置

在期权交易界面点击参数设置*-*期权设置 模块,在上方页签中点击键盘下单 即 可进行键盘下单设置。

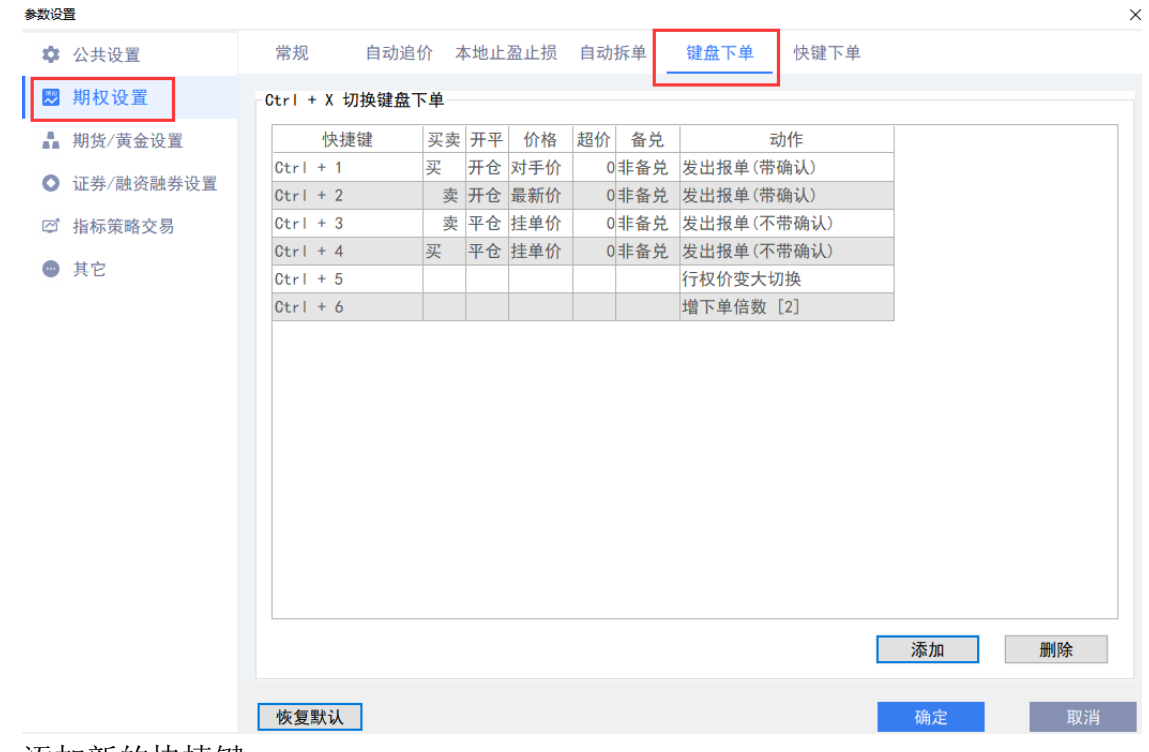

- 添加新的快捷键。
- 删除选中的快捷键。
- 设置快捷键的键位。添加快捷设置后,光标放置该区域,点出想要设置的键盘 下单键。
- 设置买卖方向。
- 设置开、平仓或自动净仓功能(自动为自动净仓:是指该品种保持单向持仓, 如果有反向开仓,则自动平仓,若反向开仓数大于持仓数,则先自动平仓,多 余部分再反向自动开仓)。
- 设置委托价格方式,可以选择最新价、对手价或者挂单价。
- 选择下单时超几个价位发出委托。
- 可以选择备兑或者非备兑选项
- 设置键盘下单的动作:
	- 无:选择无时,则点击设置该动作的按键后不进行任何操作。
	- 发出报单(带确认):点击下单按键发出报单时,会弹出确认下单框。
	- 发出报单(不带确认):点击下单按键直接发出报单委托。
	- 增下单倍数:点击本设置的按键时,按照设置的单位倍数增加下单的数 量,最小倍数为未设其实也就是 0。
	- 减下单倍数:点击本设置的按键时,按照设置的单位倍数减少下单的数 量,最小倍数为未设其实也就是 0。
	- 撤最近一条可撤委托:点击设置该动作的按键则会迅速撤销选中合约最 近一条可撤委托。
	- 撤所有可撤委托:点击设置该动作的按键则会撤销选中合约所有可撤委 托。
	- 认购认估切换:点击本设置的按键时,切换当前选定的行权价认购与认 购合约
	- 合约月份切换:点击设置该动作的按键则会切换合约月份
	- 行权价变大切换:点击设置该动作的按键则会变大当前选定的行权价

– 行权价变小切换:点击设置该动作的按键则会变小当前选定的行权价

具体设置步骤:

- 点击*添加* 按钮并在快捷键列表框中点击想要设置的键盘键。

- 在买卖列表中设置买卖方向、在开平列表中设置开、平仓或自动净仓。

- 在价格列表中设置对应的下单价格类型、在超价列表中设置超价价位(默认超价 为 0)。

- 在备兑列表中设置备兑、非备兑。

- 在动作列表中设置下单的动作,下单的对应动作有发出报单(带确认)、发出报 单(不带确认)。

- 在动作列表中设置撤委托的动作,撤委托动作有撤最近一条可撤委托、撤所有可 撤委托。

- 在动作列表中设置增减下单倍数的动作,增减下单倍数的动作有增下单倍数、减 下单倍数。

2. 键盘下单使用

有 2 种开启方式:

• 在键盘上按 *Ctrl+X* 可以呼出或者关闭键盘下单。

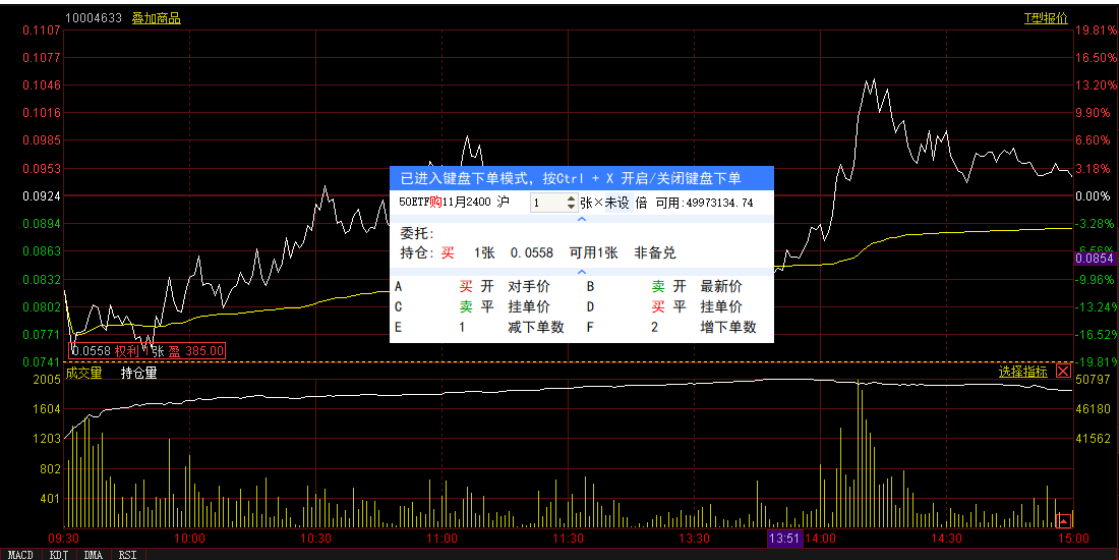

• 在交易界面中,点击*键盘下单*菜单,也可呼出键盘下单。

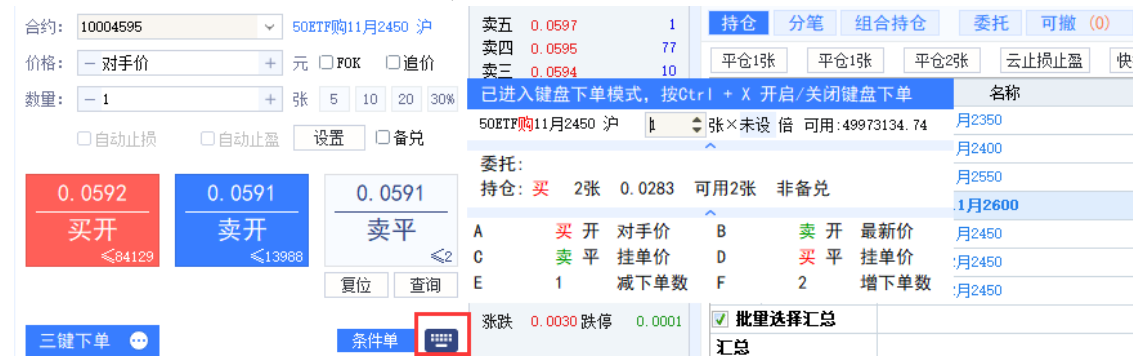

调出键盘下单框后,选中想要下单的合约,并在键盘上按已设置的下单快捷键即可 进行快捷买卖开平操作, 在键盘上按设置好的撤单快捷键可进行快捷撤单, 在键盘 上按设置好的增减下单倍数快捷键可进行快速的增减下单数量操作。 键盘下单界 面中委托栏显示最近的一条委托,持仓栏显示该合约的持仓情况。

### **9.8** 闪电精灵下单

点击信息窗口右下角的委托 标签,可进入闪电精灵 交易界面。此窗口有闪电下 单、三键下单 两种视窗模式。

1. 闪电下单

提供闪电下单 界面模式,提供买卖开平下单和撤单操作,并有超买超卖功能、净 仓功能、预设止损止盈功能。

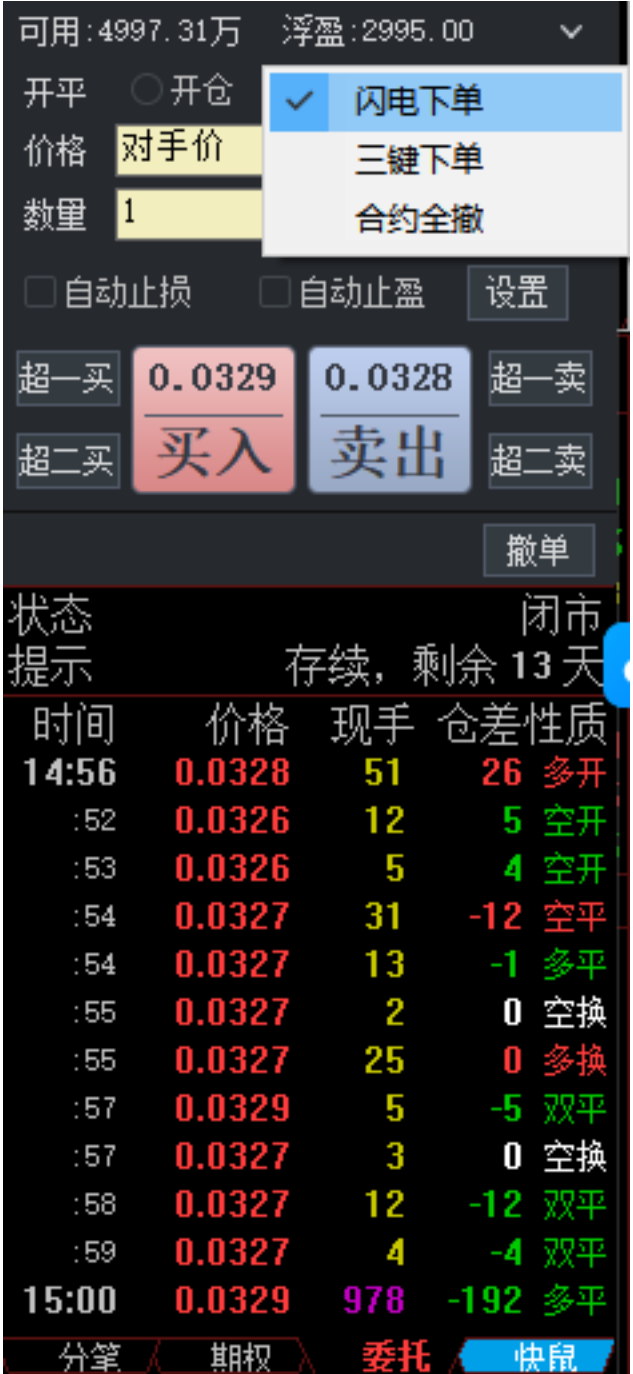

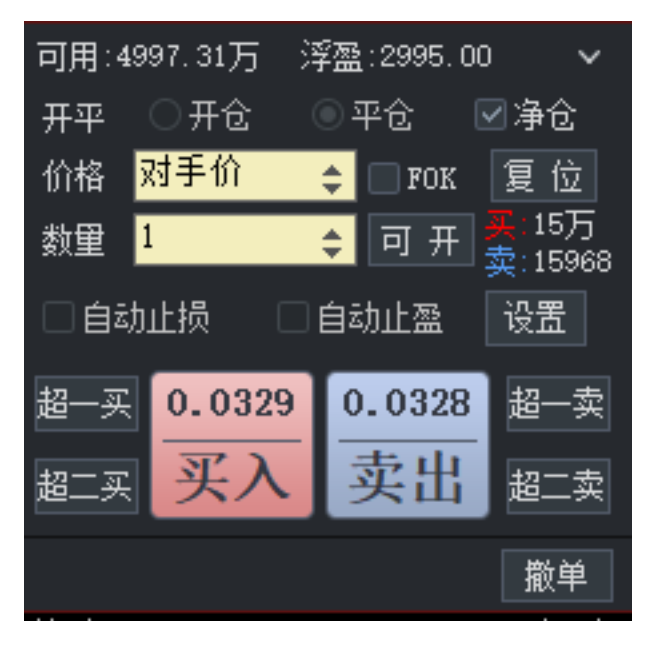

#### 2. 三键下单

提供三键下单界面模式,可进行买开、卖开、平仓(此按钮根据持仓合约的买卖 属性,会自动切换为买平或卖平)下单、撤单的快捷交易,也可预设自动止损止 盈。

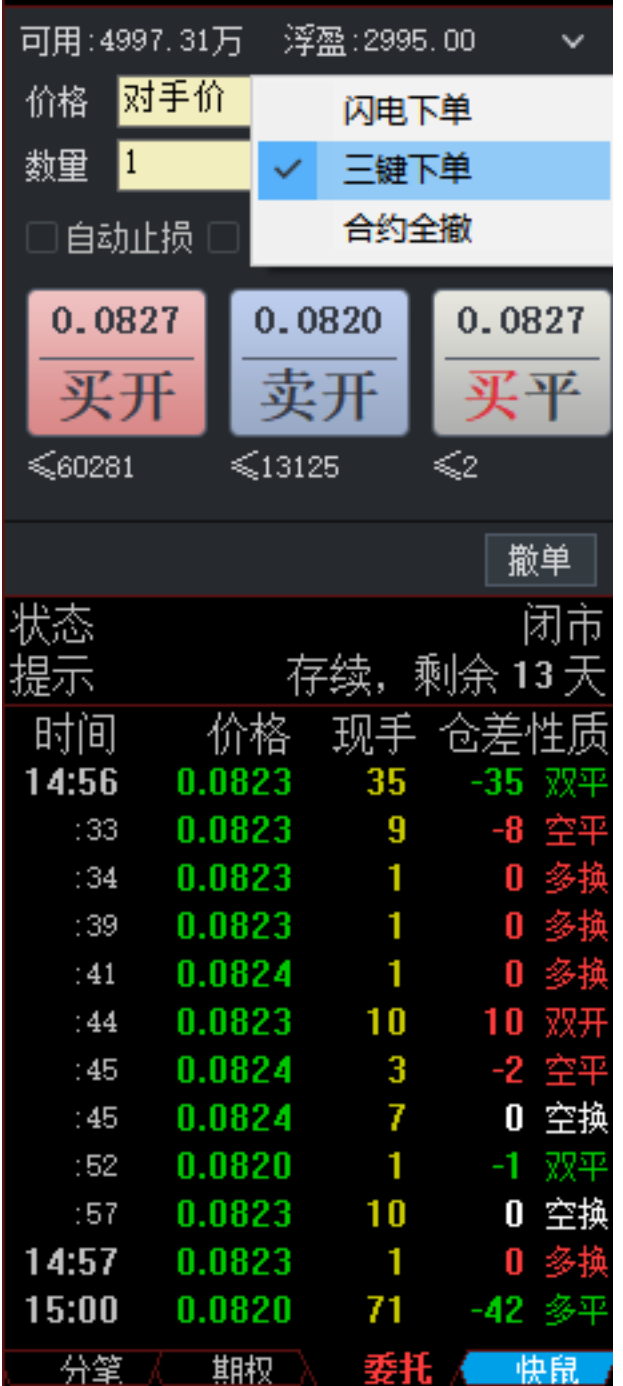

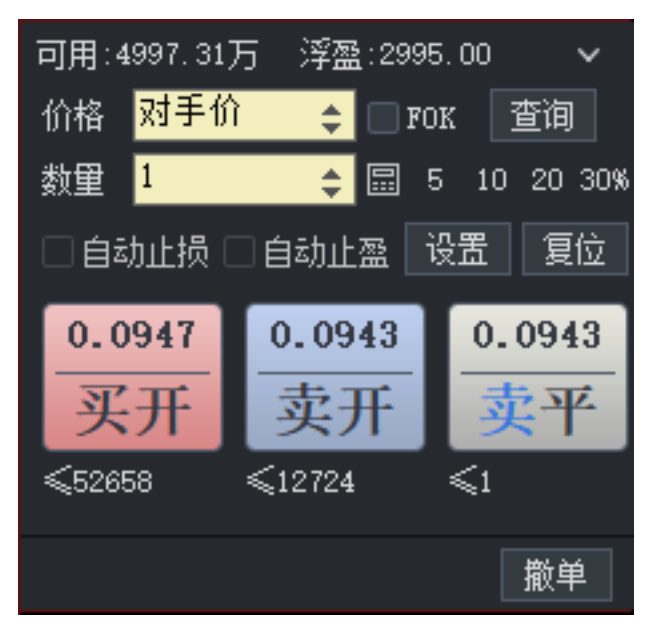

3. 合约全撤

点击合约全撤 选项,可立即对委托列表内的所有未成交合约,做撤单委托操作。

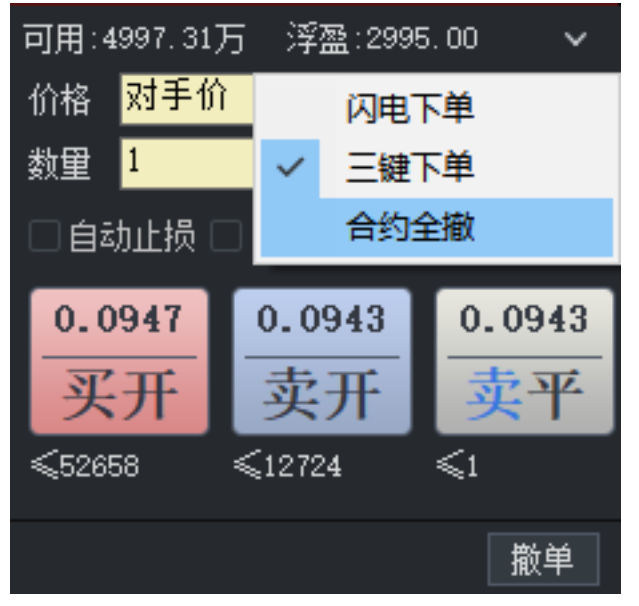

# **9.9** 点价下单

在报价表上左键单击合约买价、卖价,或者在五档挂单上点击挂单价,会弹出买 开、卖开、买平和卖平四个按钮,选择其中一个适合的按钮后即可下单。

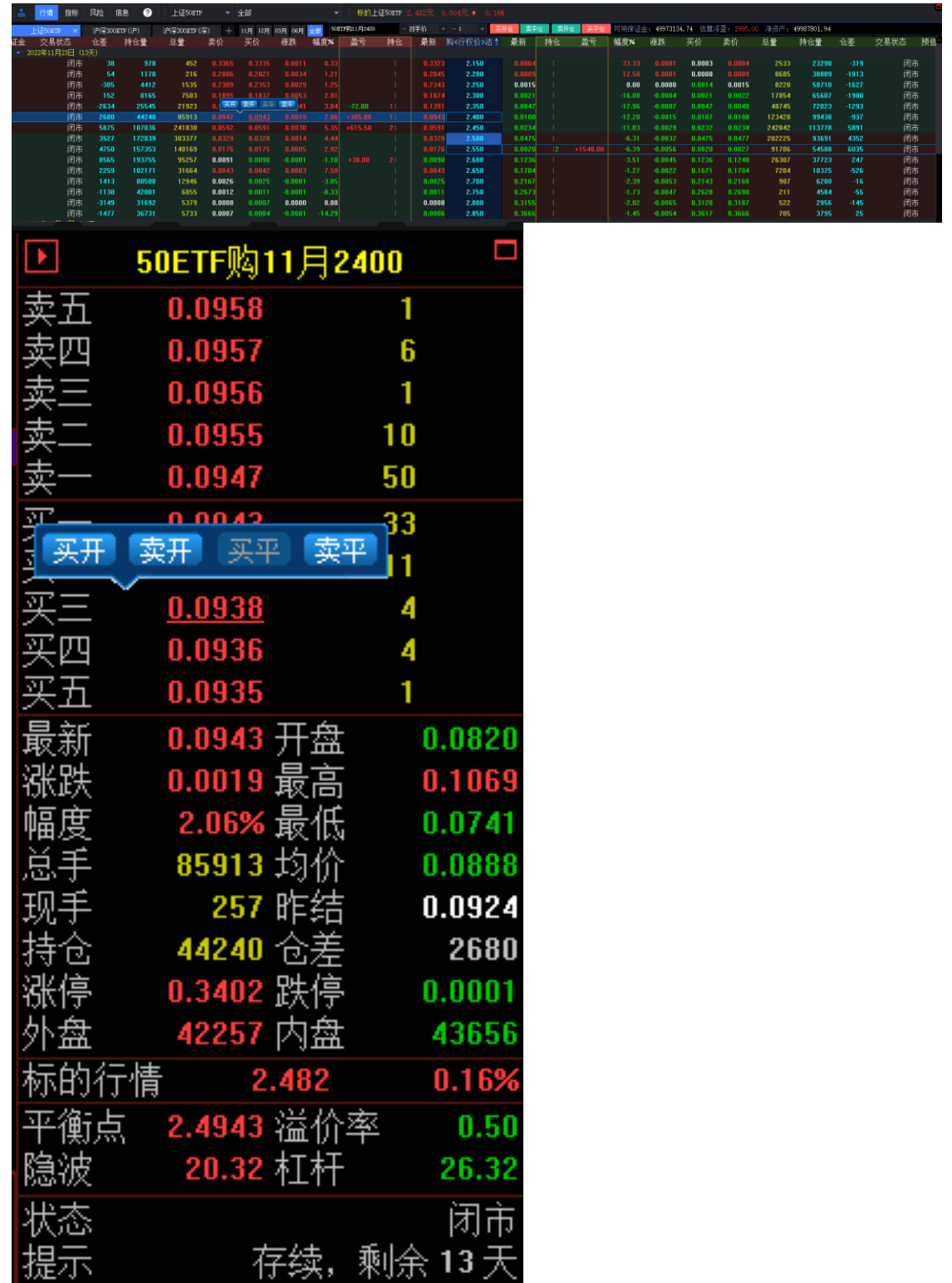

备注:需要在设置中开启点价下单

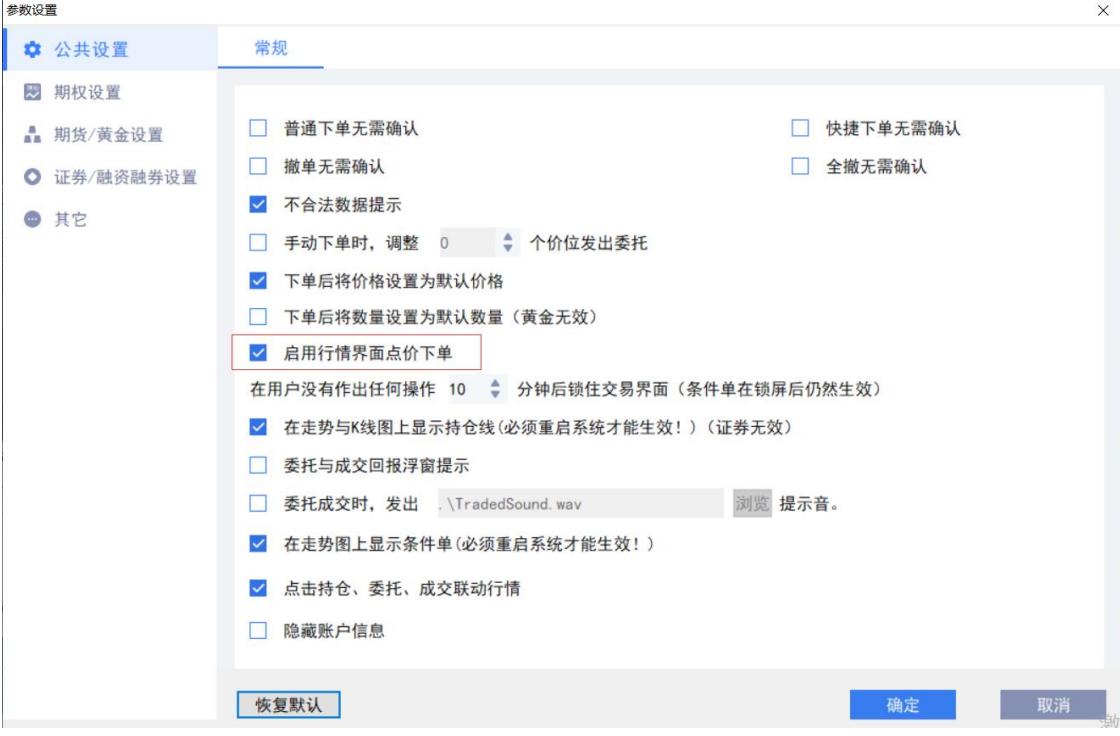

**9.10** 快鼠下单

在信息窗口的快鼠交易界面上,也可进行期权的点价和扫单操作。

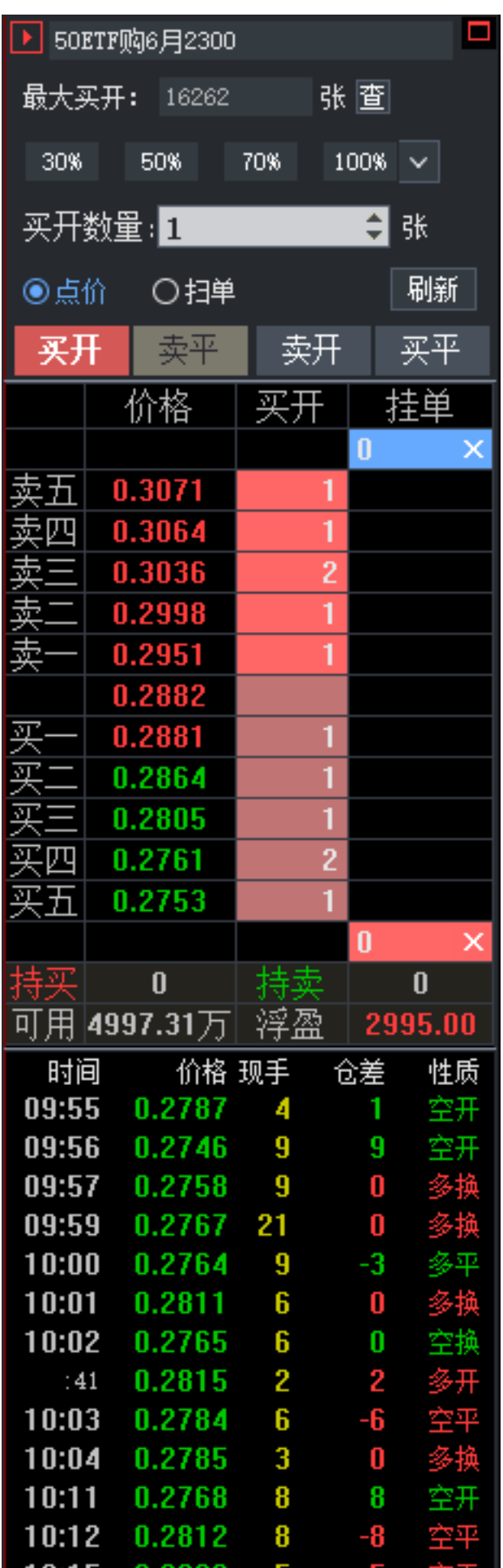

#### 1. 买卖切换

界面上有四个按钮,用于切换期权买卖类型:买开,卖平、卖开、买平。

#### 2. 虚拟价

在快鼠界面的五档挂单的买一价、卖一价之间,显示有一个价格,称之为:虚拟 价。

- 在买状态时,虚拟价为买一价加1个最小价位(50ETF 期权为 0.0001);

- 在卖状态时,虚拟价为卖一价减1个最小价位(50ETF 期权为 0.0001);

- 如果买一与卖一差价只有 1 个价位时,虚拟价则不显示。

虚拟价可直接用作点价模式或者扫单模式时的委托价。

买:

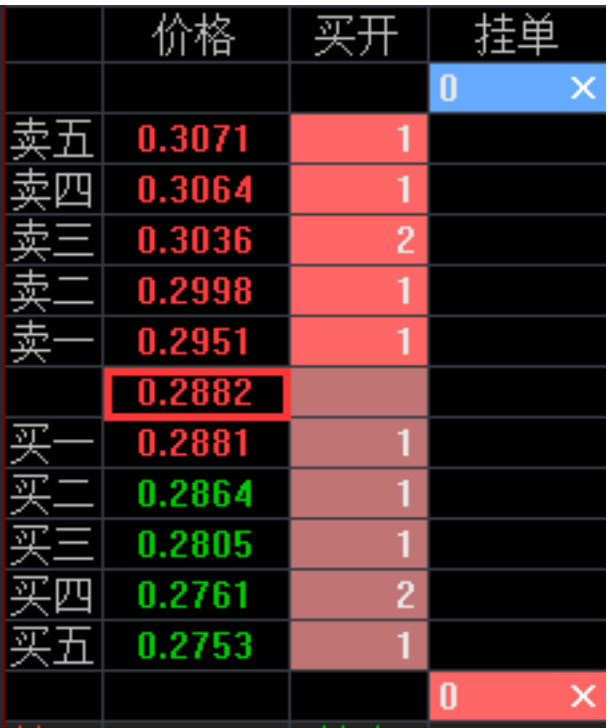

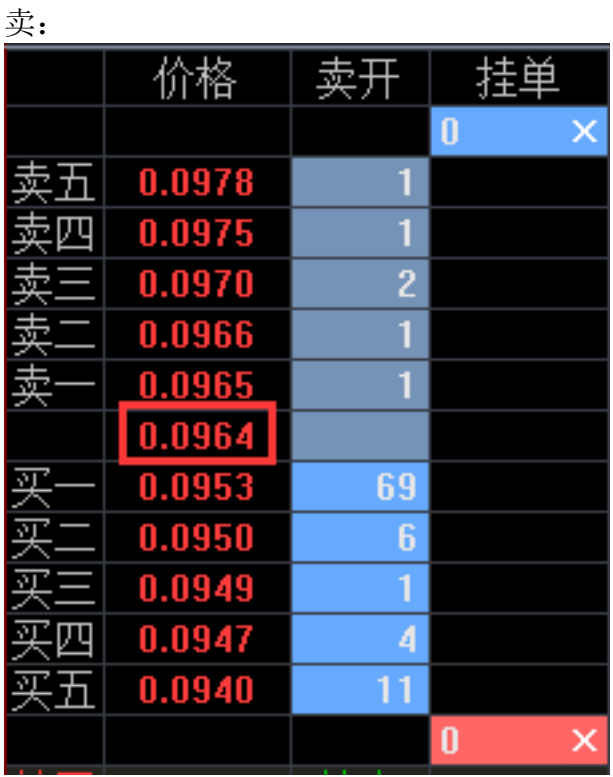

3. 点价模式

指的是在快鼠下单界面上双击某一五档挂单价时,以该价格下单。下单数量则是数 量输入框的值。 选择点价模式时,界面上的挂单量的颜色有区别:能马上成交的 价格边上的委量背景为深红色(买)或深蓝色(卖),不能成交的为淡红色(买) 或淡蓝色(卖)。如图所示。

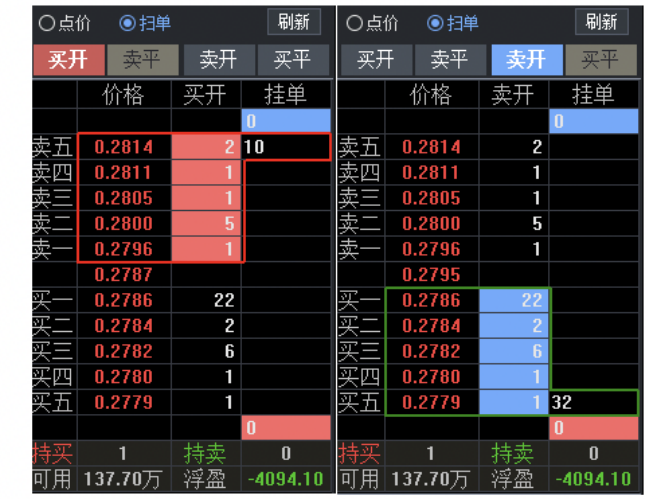

• 委托数量

(1)查最大可买卖 四个按钮切换时,会自动做一次最大可委托数量的查询。

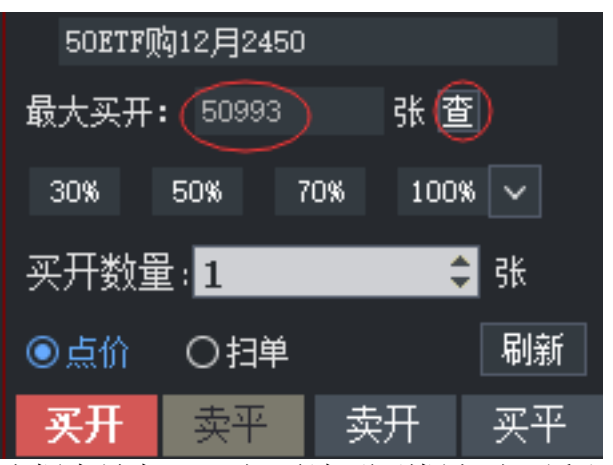

当框为最大买开时,鼠标移到框上时,浮出窗口显示以哪个价格查的最大买 开。

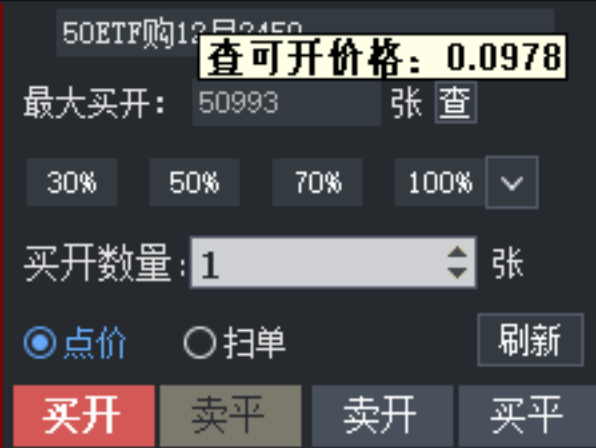

(2)委托数量的快捷输入

委托数量有三个固定比例的按钮、一个下拉按钮,下拉框中可以选择多种比 例。 点击四个比例按钮后,直接按比例以 100%取整填入下单数量编辑框。

| 50ETF购12月2450 |        |              |  |             |        |            |         |  |                         |
|---------------|--------|--------------|--|-------------|--------|------------|---------|--|-------------------------|
|               |        | 最大买开:  50993 |  |             |        |            | 张圖      |  |                         |
| 30%<br>50%    |        |              |  | 100%<br>70% |        |            |         |  |                         |
| 买开数量:1        |        |              |  |             |        |            | 5%      |  |                         |
|               |        |              |  |             |        |            | 10%     |  |                         |
| ◉点价           |        | ○扫単          |  |             |        |            | 15%     |  | 訢                       |
| 买开            |        | 卖平           |  | 卖开          |        |            | 20%     |  | E                       |
|               |        |              |  |             |        |            | 25%     |  |                         |
|               |        | 价格           |  | 买开          |        |            | 30%     |  | È                       |
|               |        |              |  |             |        |            | 35%     |  | $\overline{\mathsf{x}}$ |
| 卖五            | 0.0978 |              |  |             |        |            | 40%     |  |                         |
|               | 0.0975 |              |  |             |        |            | 45%     |  |                         |
|               |        | 0.0970       |  |             |        | 50%        |         |  |                         |
|               |        | 0.0966       |  |             |        | 55%<br>60% |         |  |                         |
|               | 0.0965 |              |  |             |        |            | 65%     |  |                         |
|               | 0.0954 |              |  |             |        |            | 70%     |  |                         |
|               |        | 0.0953       |  |             | 69     |            | 75%     |  |                         |
|               |        | 0.0950       |  |             | 6      |            | 80%     |  |                         |
|               |        | 0.0949       |  |             |        |            | 85%     |  |                         |
|               |        | 0.0947       |  |             | 4      |            | 90%     |  |                         |
|               |        | 0.0940       |  |             | Ò<br>1 |            | 95%     |  |                         |
|               |        |              |  |             |        |            | 100%    |  | ×                       |
| ाग            | 4      |              |  |             |        |            | Λ       |  |                         |
| 4997.32万<br>用 |        |              |  |             |        |            | 2995.00 |  |                         |

<sup>&</sup>gt; 数量单位,股票期权是*张*。

 $\geq$ 

(3) 鼠标移动到五档挂单量上, 右边的*挂单*字段上会自动显示买入数量或卖 出数量。

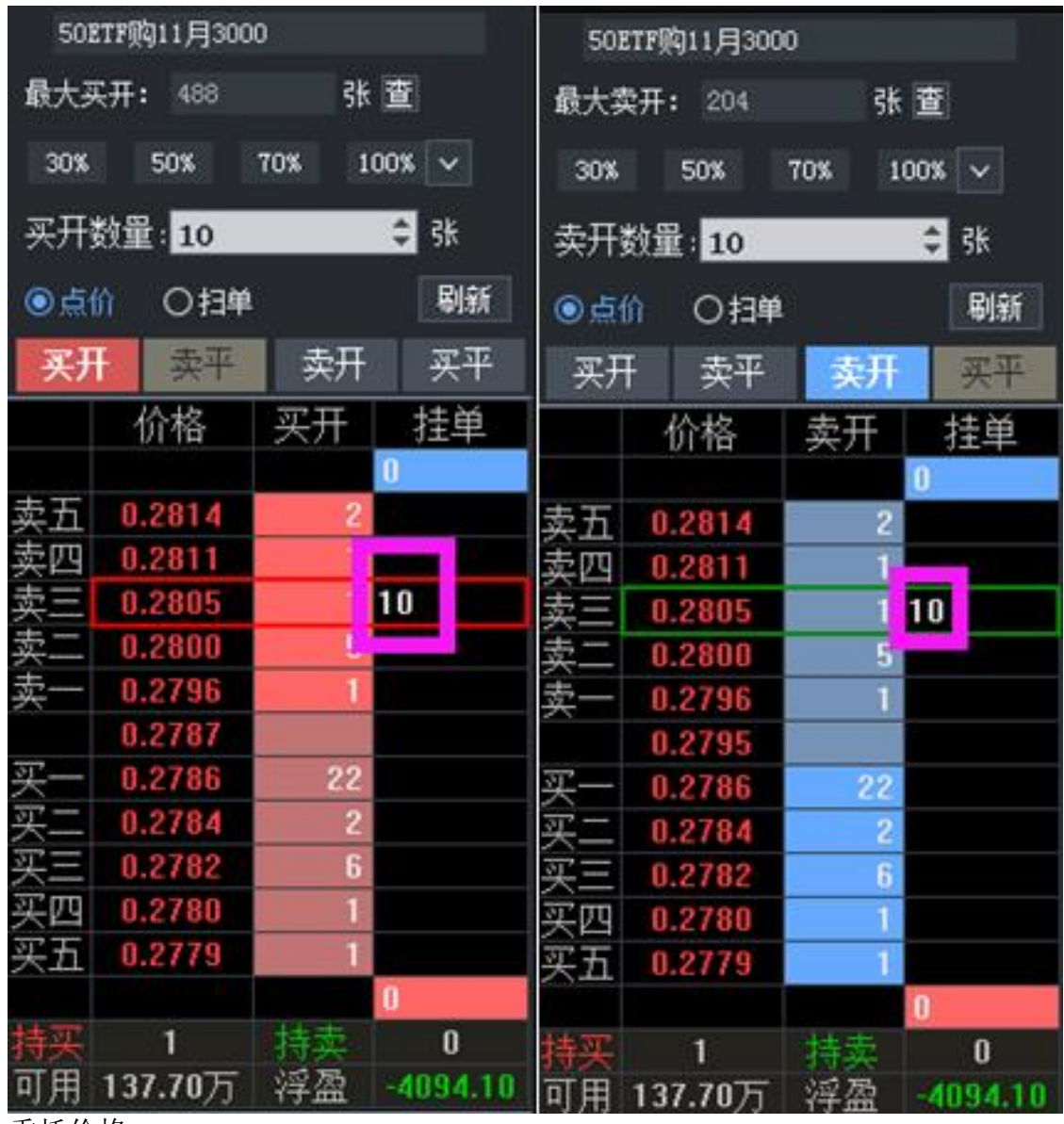

委托价格

鼠标移动到五档挂单量上,同时在系统红框中的五档挂单价,就是点价的委托 价。

点价下单

对鼠标选中的该行,做双击操作,就会相应的下单委托(系统默认设置有下单 提示,如无需提示直接下单,则需在参数设置中取消)。

4. 扫单模式

扫单是指将*系统 L 形红框* 选定的对手方的五档挂单, 以选定的价格, 促成立即成 <del>六,占土选由*扫苗巨,系体*会弹山特别担示。</del><br>"

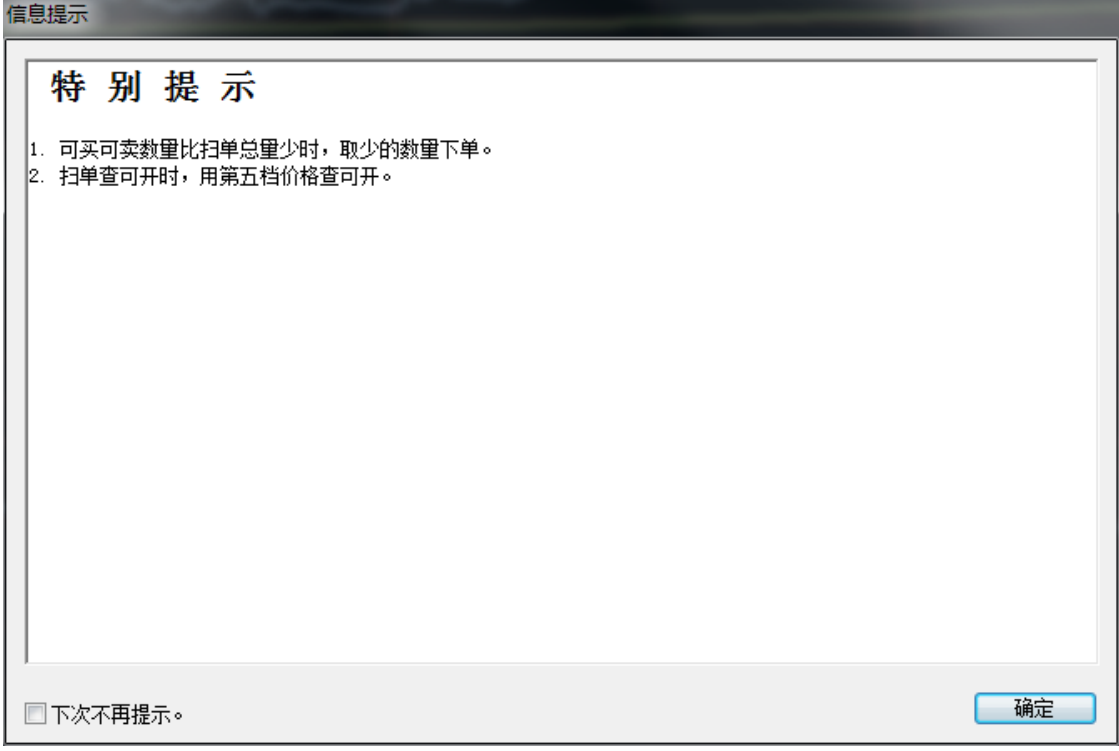

选择扫单 模式时,界面上的挂单量的颜色有区别:能马上成交的价格边上的委量 背景为深红色(买)或深蓝色(卖),不能成交的为白色。如图所示。

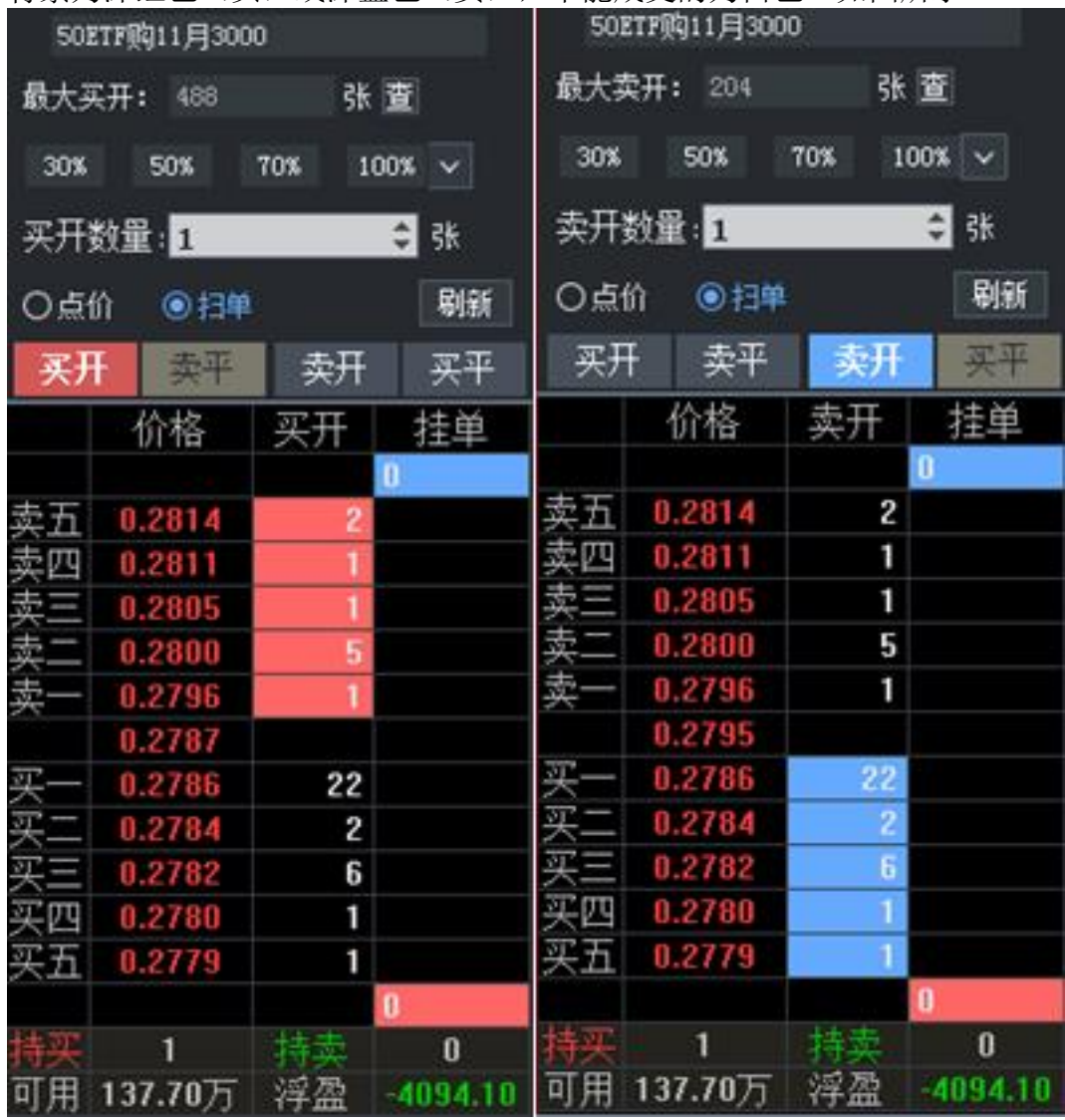

委托数量

选择扫单模式时, 鼠标移动到五档挂单量上, 系统L 形红框会把要扫的单框起 来,右边的挂单字段上会自动显示扫单的委托数量。同时,上面委托数量框,会 自动填写为合适的委托数量。

> 针对*合适的委托数量*的特别提示

> 1. 可买可卖数量比扫单总量少时,取少的数量下单。

> 2. 扫单查可开时,用第五档价格查可开。

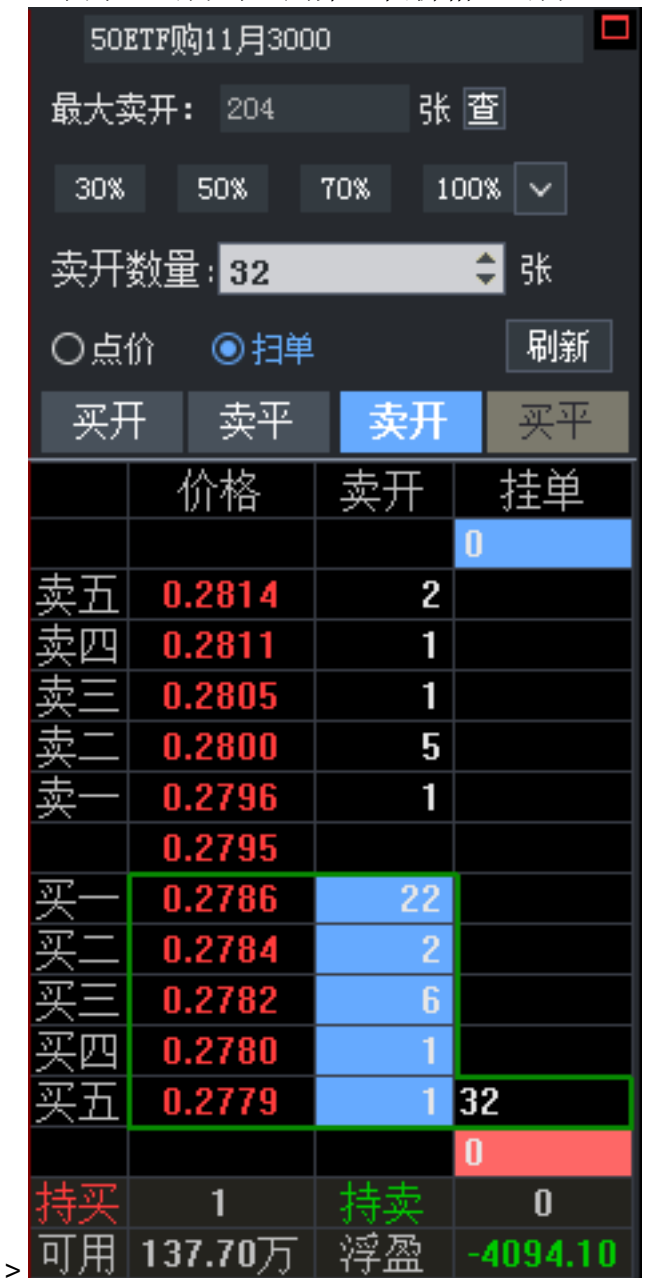

委托价格

鼠标移动到五档挂单量上,在同一水平行的五档挂单价,就是扫单的委托价。

扫单下单

对鼠标选中的该行,做双击操作,就会发出相应的下单委托。

• 查看未成交

用点价模式或者扫单模式下单后,当前品种当日的每笔未成交单的委托数量 (可撤数量),会在对应的委托价格后的*挂单* 列中显示(红色为买;蓝色为 卖)。

在挂单 列的最上面和最下面的格子内,分别显示卖出的未成交总量 (卖挂单 总量,蓝色)和买入的未成交总量(买挂单总量,红色)。

• 撤单

点击*挂单*列未成交数量后面的*关闭*X 按钮,会对该委托数量的委托单做撤 单。

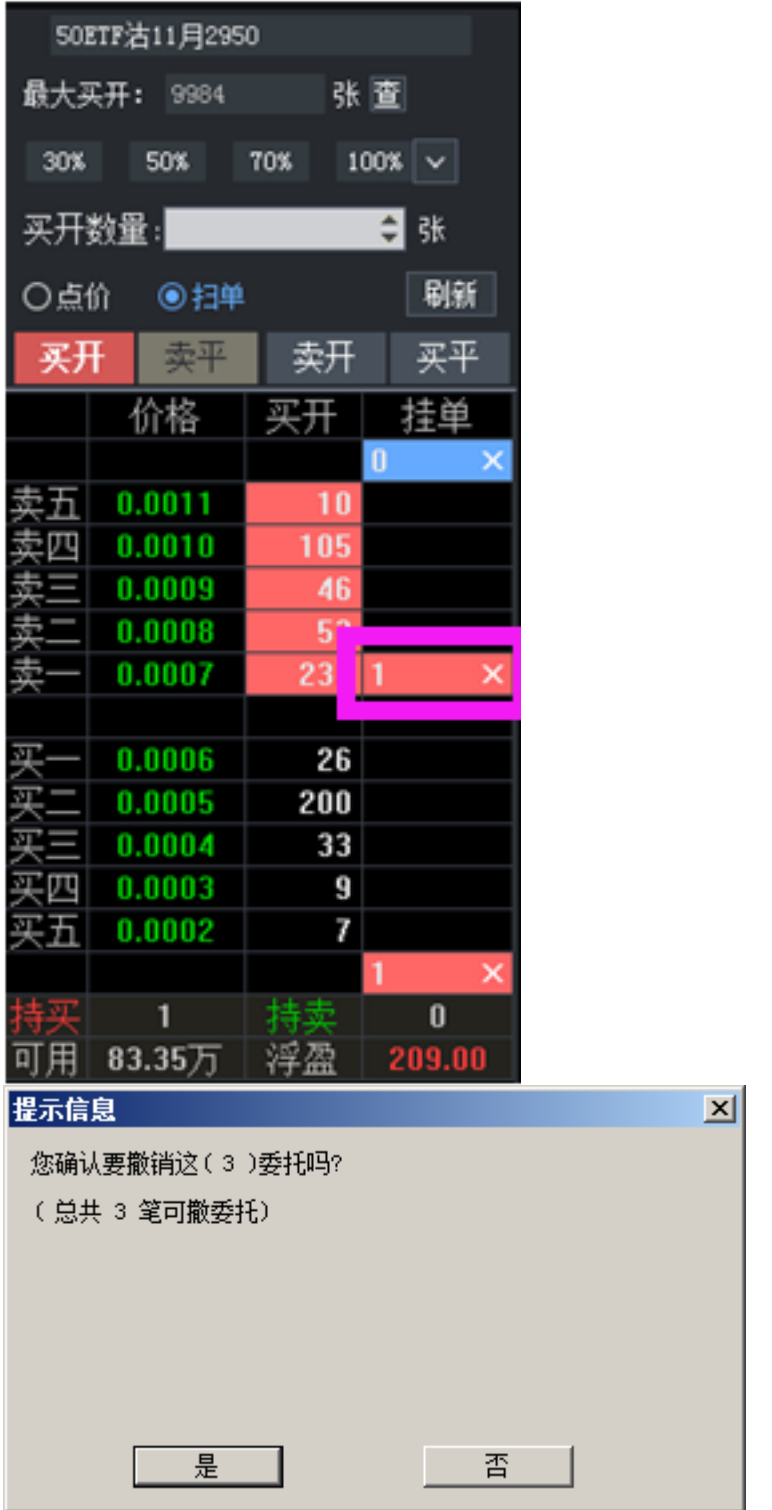

• 拖动改价

用鼠标按住*挂单* 列未成交数量,拖动到其它五档挂单价所在行,可以改单: 撤销被拖动前的这笔委托,重新以拖动后的价格、数量,按同一买卖方向委 托。

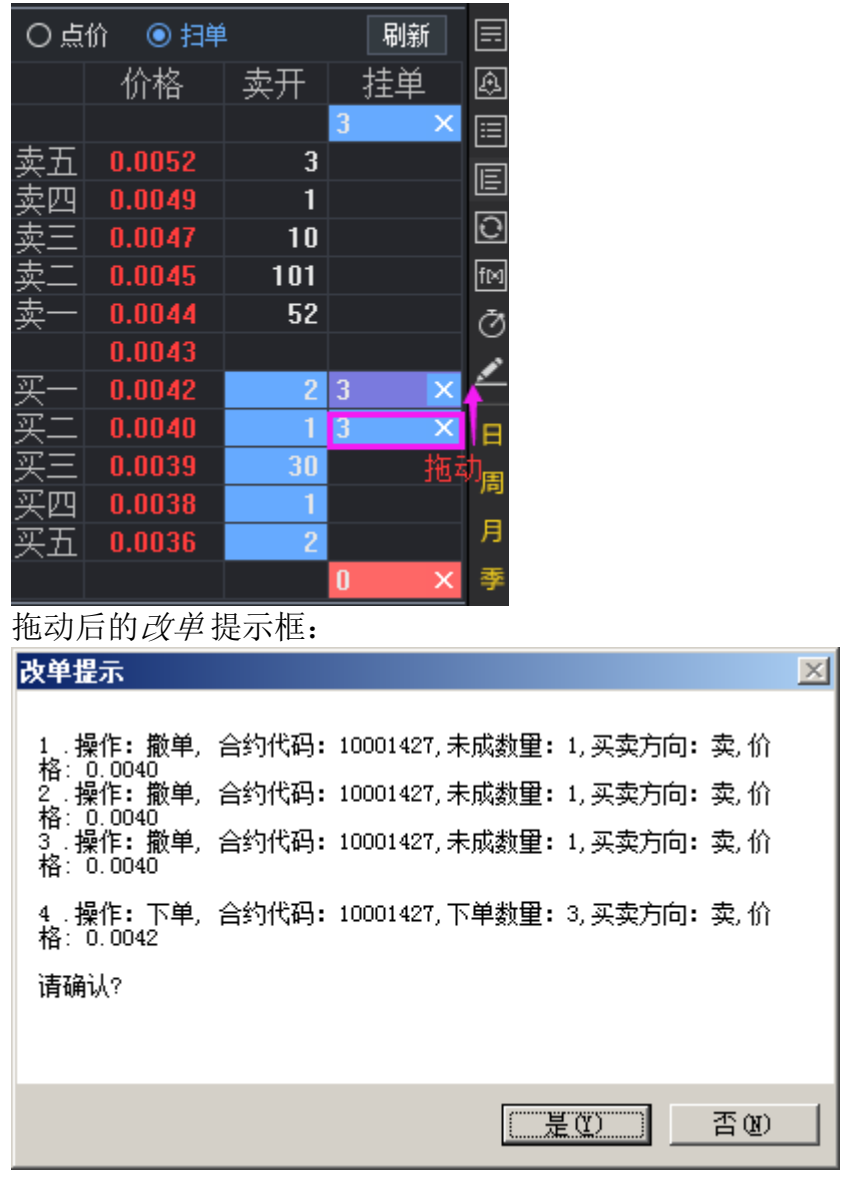

• 刷新

……

# **9.11** 快键下单

快键下单可通过设置快捷键进行回车下单;

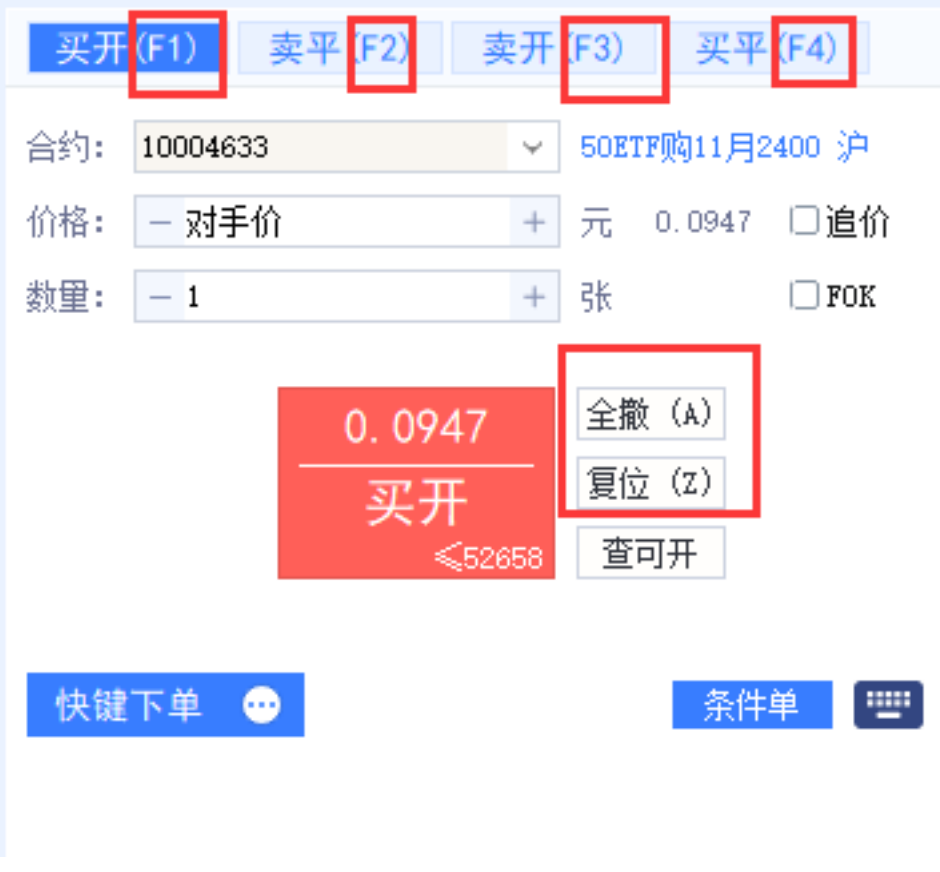

1. 快键下单设置

在期权交易界面点击参数设置*-*期权设置 模块,在上方页签点击快键下单 即可进行 大陆<br>《大学》<br>《大学》  $\times$  |

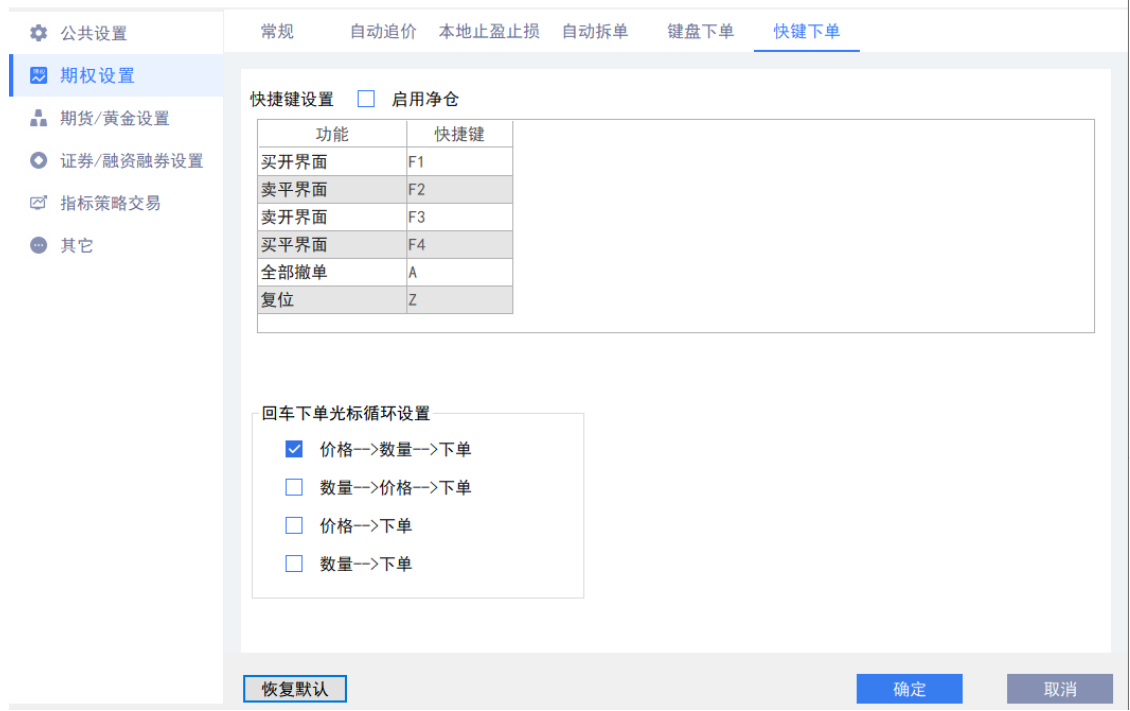

修改默认快捷键为自己习惯的快捷键。 快键下单板启用净仓模式,保持单向持仓。 回车下单按照设置的参数光标循环下单。

2. 方向选择

快捷键 F1, 切换到买入开仓 快捷键 F2:切换到卖出平仓 快捷键 F3: 切换到卖出开仓 快捷键 F4: 切换到买入平仓

3. 选择合约

可通过行情联动,选择要下单的合约代码

4. 选择价格

点击 enter 键可以切换到选择价格,点击上下键可以修改价格

5. 选择数量

价格选择后,点击 enter 键可以切换到选择数量,点击上下键可以修改数量

6. 发出委托

价格、数量选择后,再次点击 enter 即可发出委托。

7. 撤单

对于未成交的合约,可以通关快捷键 Z 进行撤单

#### **9.12** 弹出式下单

弹出式下单面板在保留了下单面板的基本功能之外,可以独立于交易系统使用,为 投资者带来便捷的交易方式。

启用弹出式下单面板,可以通过在菜单栏中点击*弹窗工具*,然后选择*弹出式下单面* 板。

右上角工具栏中点击快捷图标调出弹出式下单面板。

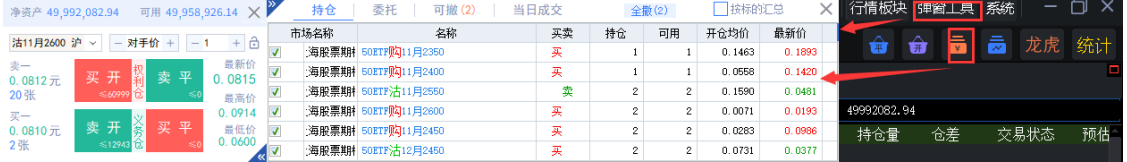

弹出式下单分为左右两个区域,左边有资金栏和下单区组成,右边包含持仓、委 托、可撤、当日成交。

弹出式下单特色:弹出式下单可以弹出多个界面,并点击锁定按钮把该合约进行锁 定,锁定后委托下单的合约不会发送改变。待行情达到时点击相应的委托按钮,即

可发出委托。

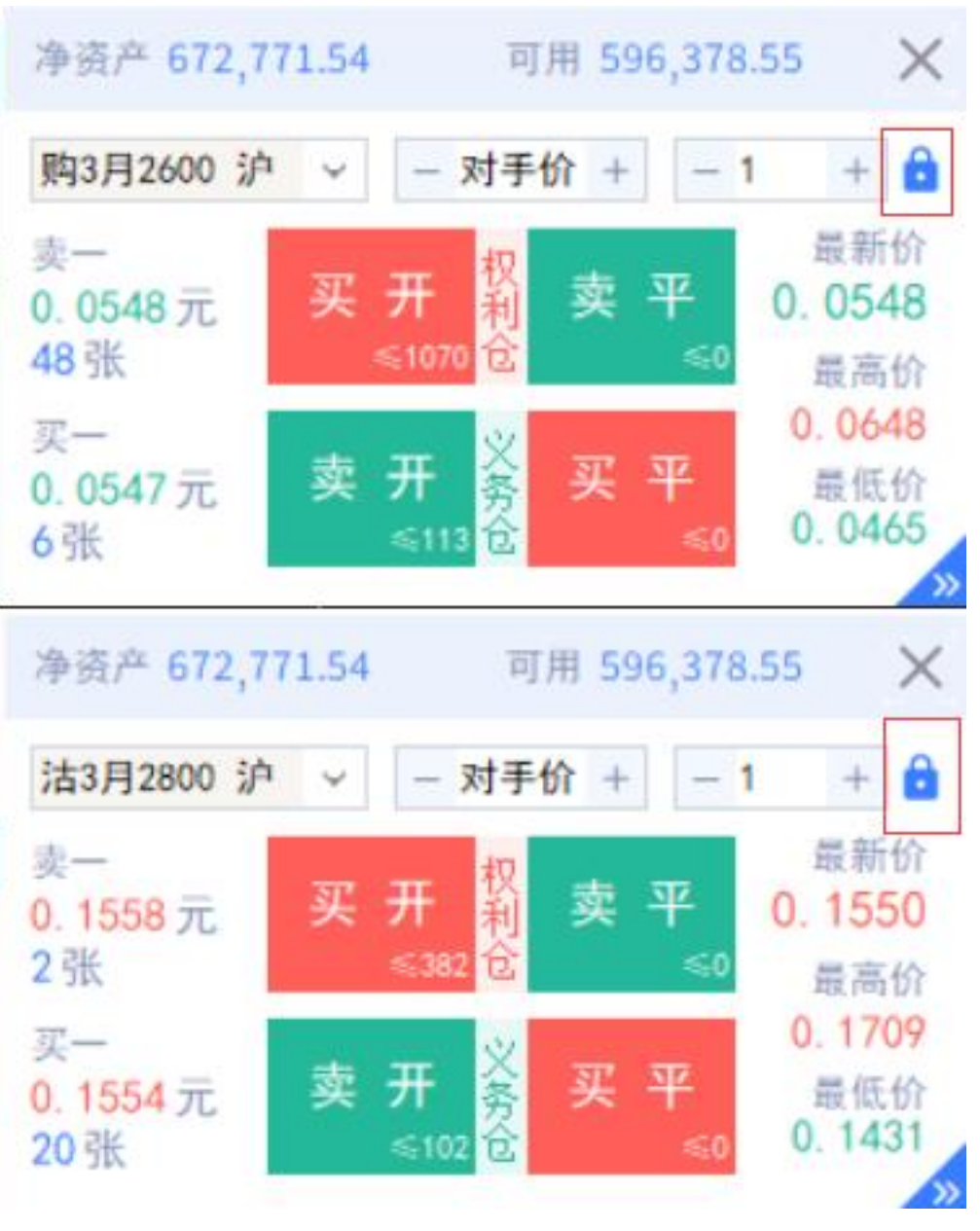

了解更多可点击下单小弹窗视频观看学习[,点击跳转](https://www.huidian.net/static/video/shipin.html) (https://www.huidian.net/static/video/shipin.html)

# **9.13** 批量下单

批量下单能够快速的进行委托操作,提高下单效率,也可满足用户轻量级快速构建 期权交易策略下单的需求。

打开方式:

菜单栏中点击弹窗工具,选择批量下单面板。

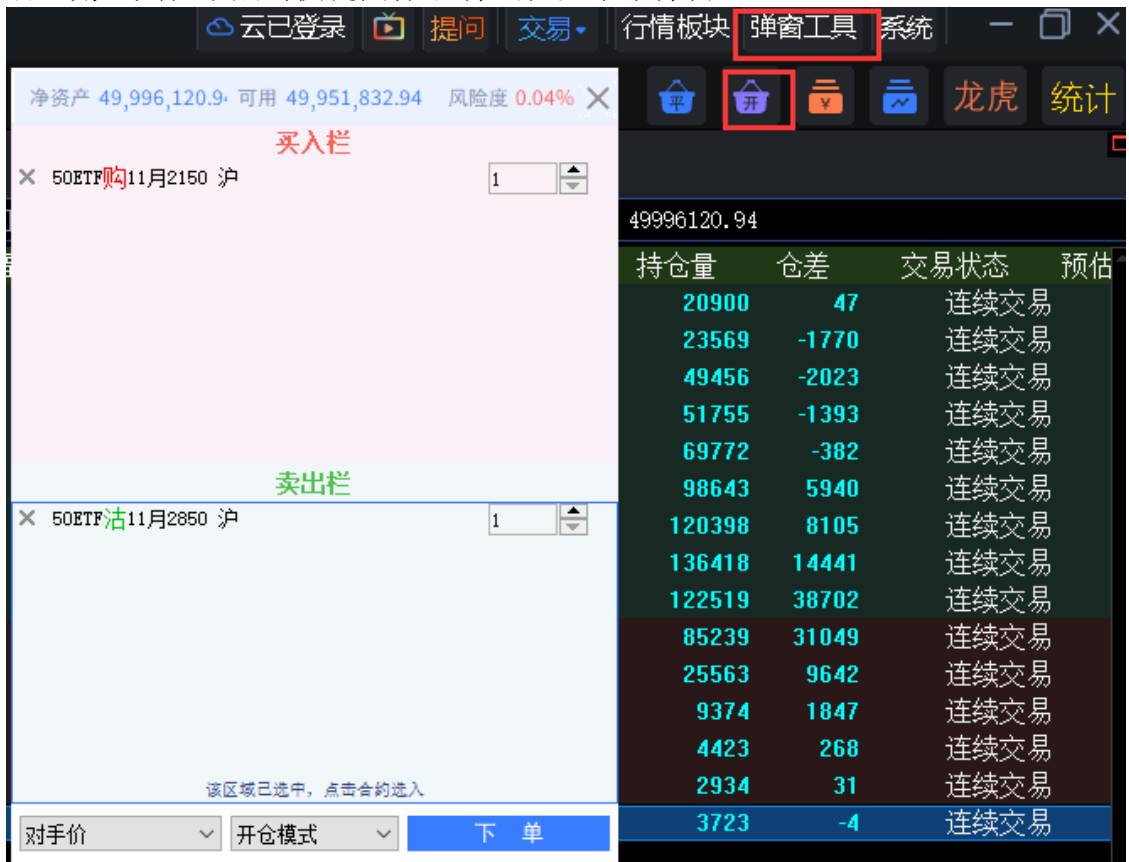

#### 右上角工具栏中点击快捷图标平弹出批量下单弹窗。

弹出式下单分为上下两个部分,买入栏和卖出栏,用户可以根据自己的需要在报价 页面选择交易的合约将其添加到买入栏或者卖出栏,进行批量买入或者卖出开仓操 作。

批量下单默认选中买入栏,激活状态下下方提示该区域已选中,点击合约选入。

买入栏、卖出栏点击切换激活状态。

点击添加合约前面的小*×*,该合约从买入栏或者卖出栏删除。

备注:批量下单只能进行批量开仓操作,对于买入栏中的合约对应的操作就是买入开仓,对于卖出 栏中的合约,对应的操作就是卖出开仓。对于同一个合约既在买入栏又在卖出栏,容易触发自成 交,需要注意。

了解更多可点击批量下单视频观看学习[,点击跳转](https://www.huidian.net/static/video/shipin.html) (https://www.huidian.net/static/video/shipin.html)

## **9.14** 下单条下单

下单条下单用户可以使用该下单板完成对单个合约的快捷下单操作。

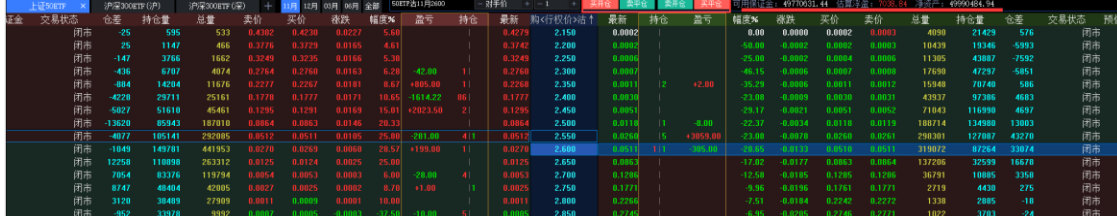

T 报界面嵌入了下单条下单包含合约框、价格指令、数量框及 4 键快捷下单按 钮。

买开仓、卖平仓、买平仓4 键按钮。

登录交易后 4 键按钮后面会显示用户的资金状况和估算浮动盈亏。 下单条下单配合 T 型报价里的持仓字段可以更加便捷的对选定合约进行开平仓操 作。

对于未成交的合约,会在 T 型报价的行权列表中展示出来,点击"撤"按钮即可对未 成交的委托进行撤单。如下图:

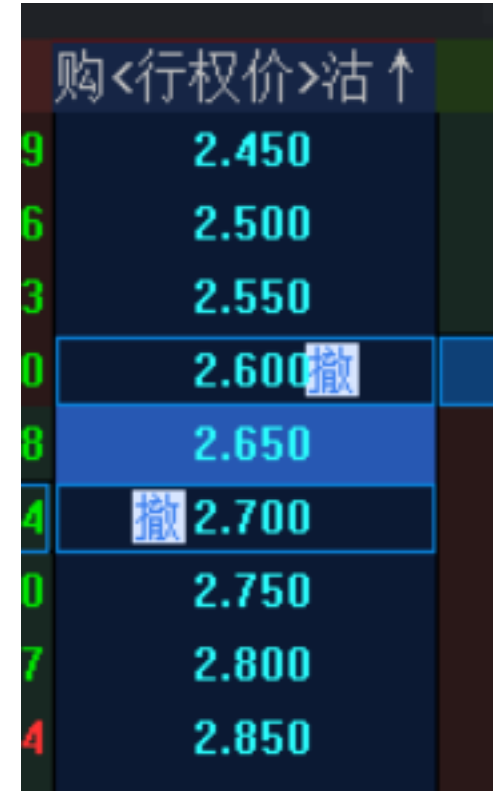

了解更多可点击 T 报快捷下单视频观看学习[,点击跳转](https://www.huidian.net/static/video/shipin.html) (https://www.huidian.net/static/video/shipin.html)

# **10.** 股票期权交易

### **10.1** 委托栏

1. 查看当日委托

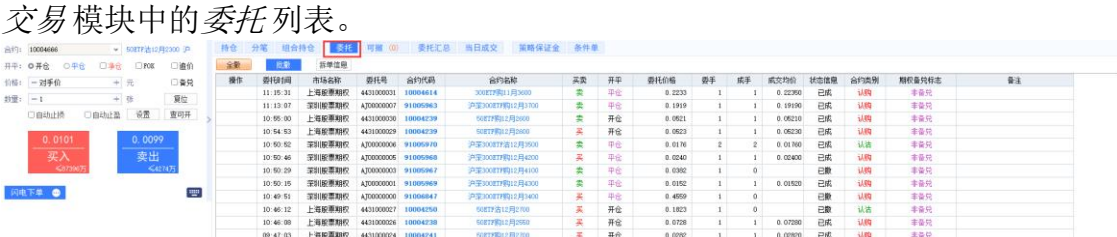

2. 撤单

右键菜单中选择撤单 选项或者双击委托 列表中的未成交合约可对该合约进行 撤单委托。

委托 列表中的可撤合约前有个撤单按钮点击该按钮也可对该合约进行撤单委 托。

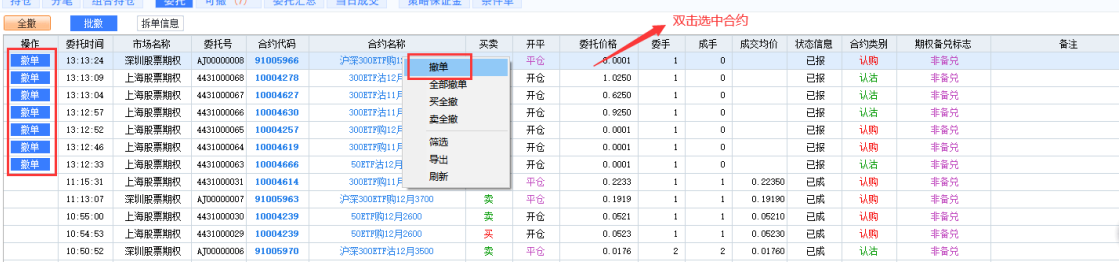

#### 3. 全部撤单

右键菜单中选择全部撤单 选项,或者点击列表上方的全撤 按钮,可撤销全部 可以撤销的委托。

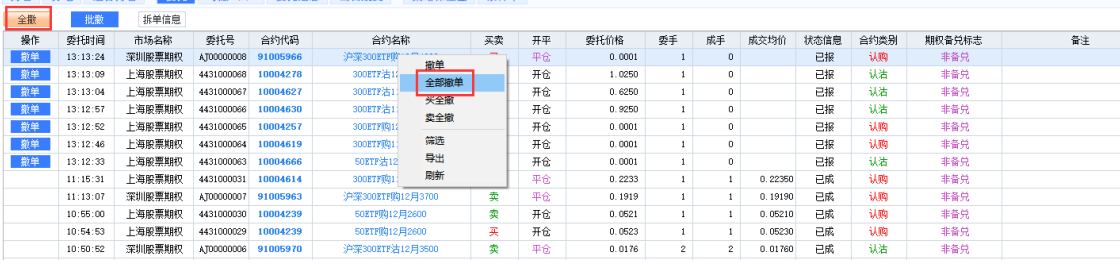

4. 买全撤

右键菜单中选择买全撤选项,可撤销全部买入开仓的未成交委托单。

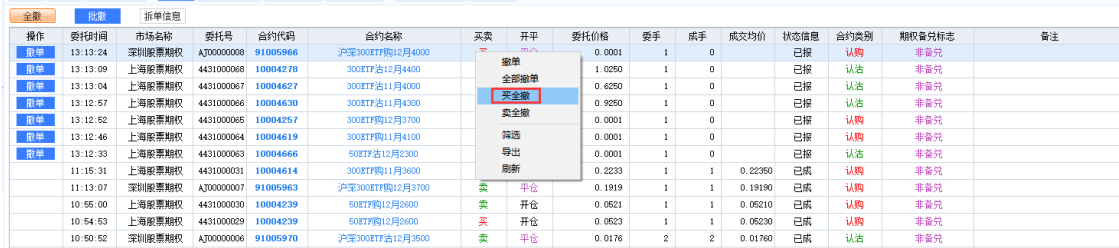

5. 卖全撤

右键菜单中选择卖全撤 选项,可撤销全部卖出开仓的未成交委托单。

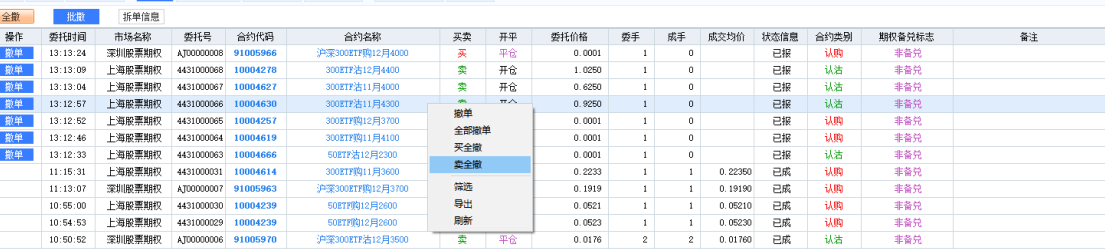

6. 筛选

右键菜单中选择筛选 按钮,点击筛选按钮后,各列信息旁边出现小三角,展 开下拉框,选择某一条件,过滤展示符合条件信息。

如需取消筛选功能,右键菜单中取消筛选 按钮取消筛选。

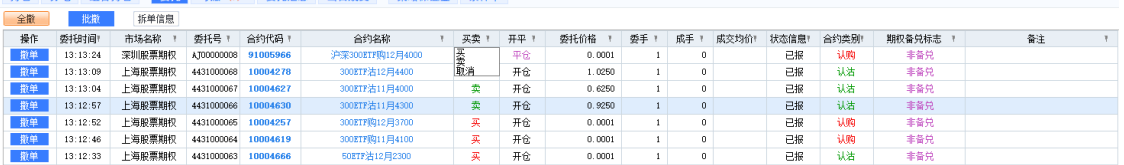

7. 批撤

点击列表上方的批撤 按钮,弹出批量撤单界面,可在弹框中选择需要撤单的 合约,点击确认即可发出撤单委托。

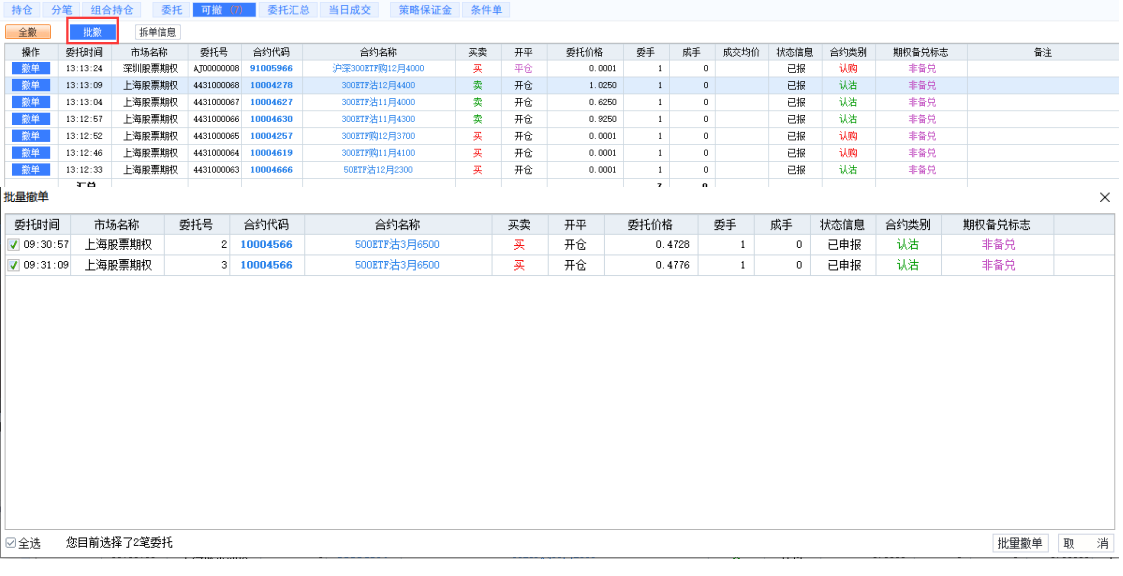

8. 拆单信息

在当日委托列表上方,有个 拆单信息 按钮,可对拆单做控制。

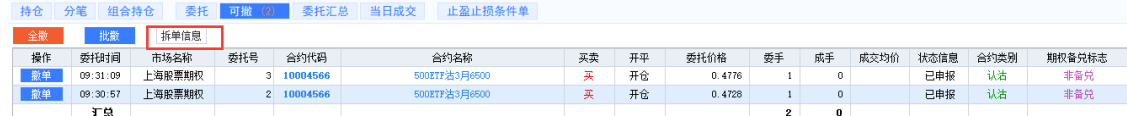

首先点击按钮,跳出自动拆单 信息对话框。

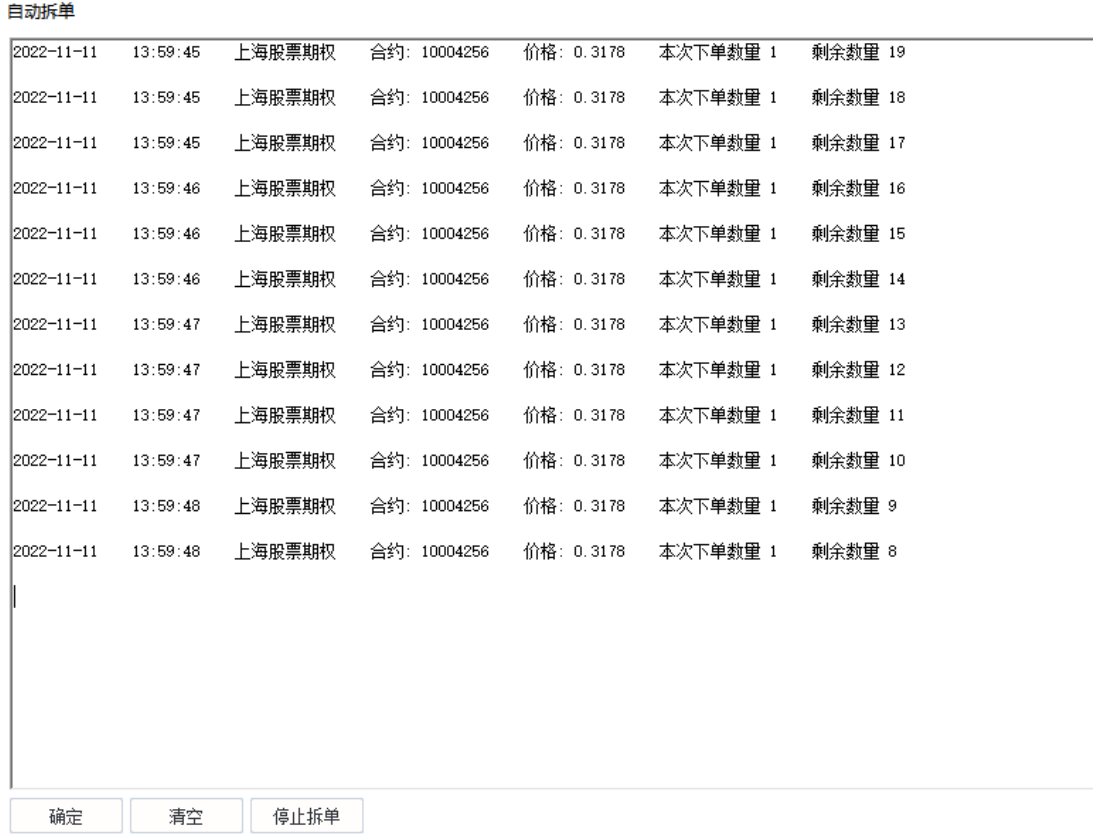

点击停止拆单 按钮,可停止所有已拆单未下委托的合约。 点击确定 后退出拆单信息面板。 点击清空 可清空面板中的拆单信息。

9. 委托改价

 $\geq$ 

列表中,点击未成交委托的委托价格,委托数量,可以进行修改;价格或数量 修改后,系统撤出原价或原量委托,并按新填的价格或者数量发出新的一笔委 托;如果部分成交的委托单,则修改未成交部分委托。

改价委托功能, 支持的市场类型包括: 期权、期货、黄金。

> 修改价格或数量后,光标移至其它区域,则为确认修改。如果设置了下单无 需确认,则直接撤消原委托单、自动发出修改了价格或数量的委托单。

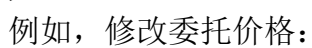

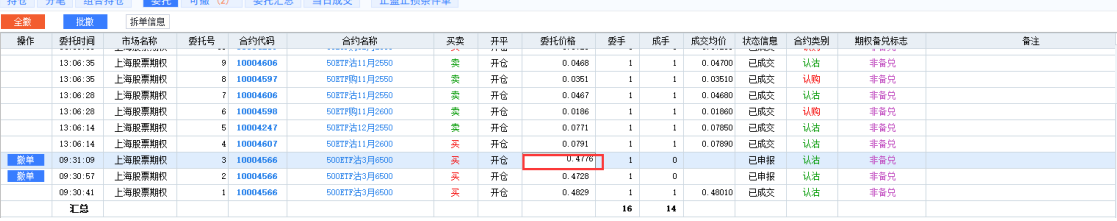

 $\times$ 

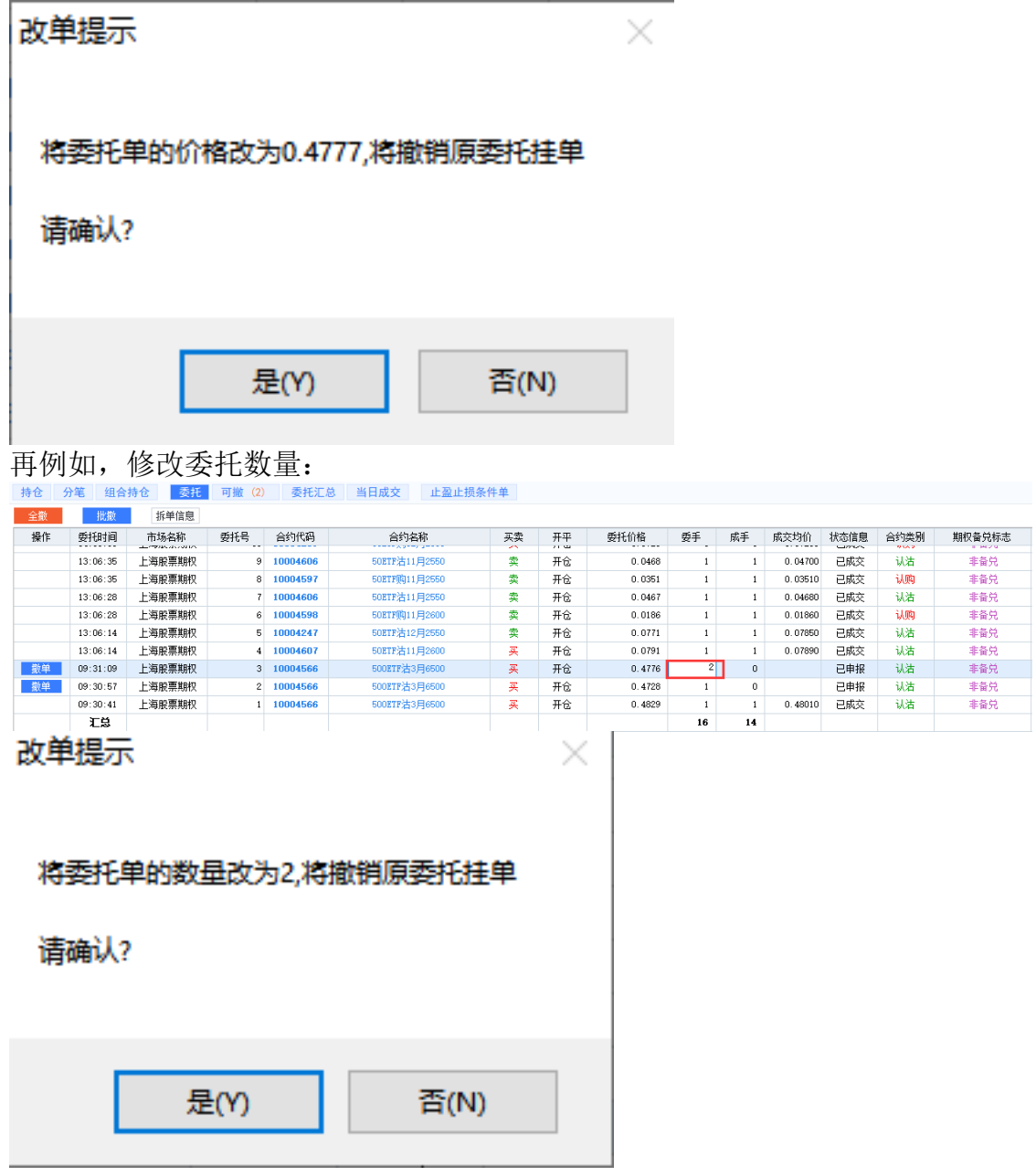

10. 编辑表头

在委托列表的表头上点击右键弹出编辑表头选项,可对委托列表显示的内容进

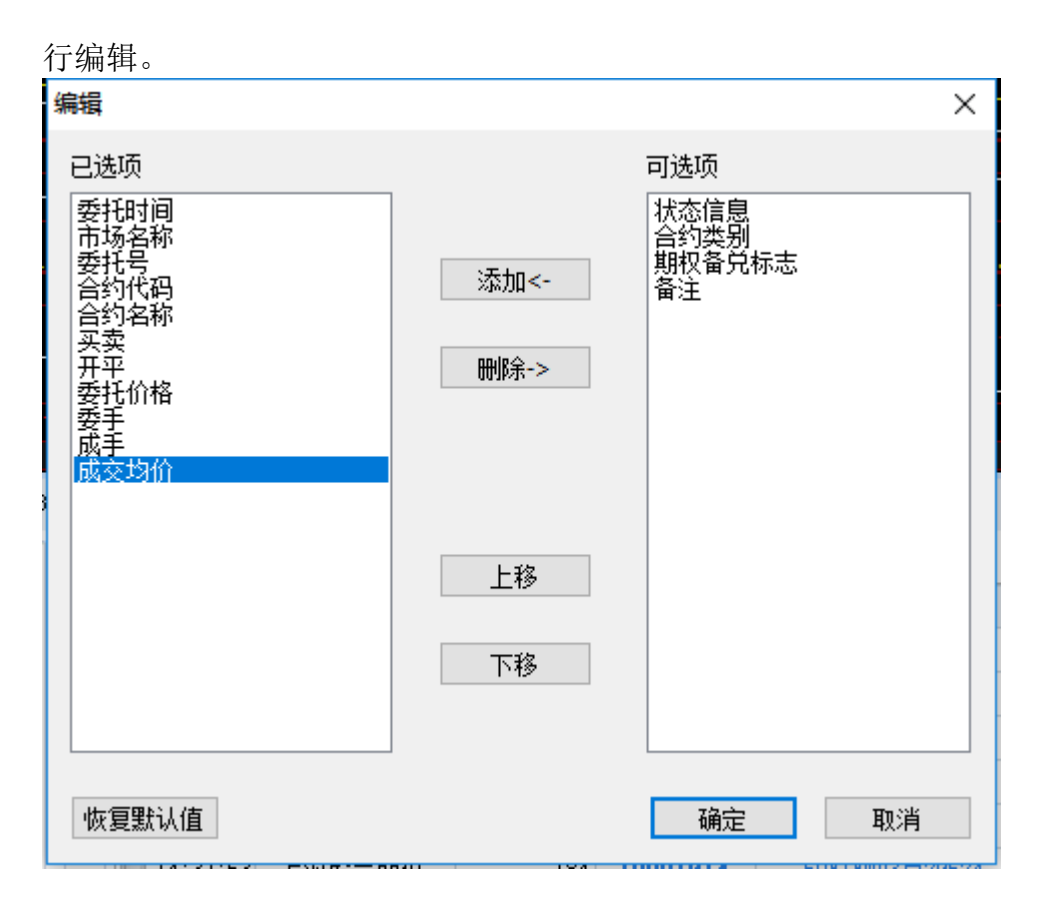

# **10.2** 可撤栏

1. 查看可撤委托

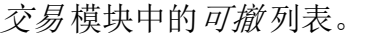

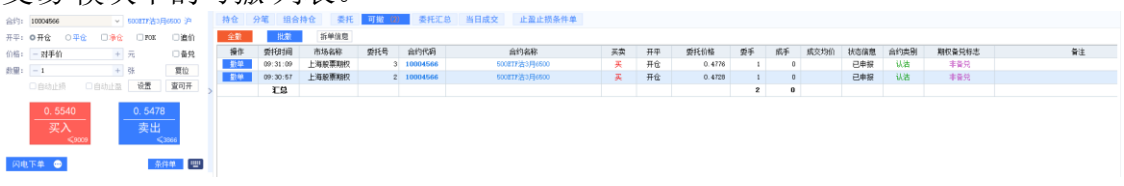

2. 撤单

右键菜单中选择撤单 选项或者双击可撤 列表中的未成交合约可对该合约进行 撤单委托。

可撤 列表中的可撤合约前有个撤单按钮点击该按钮也可对该合约进行撤单委 托。

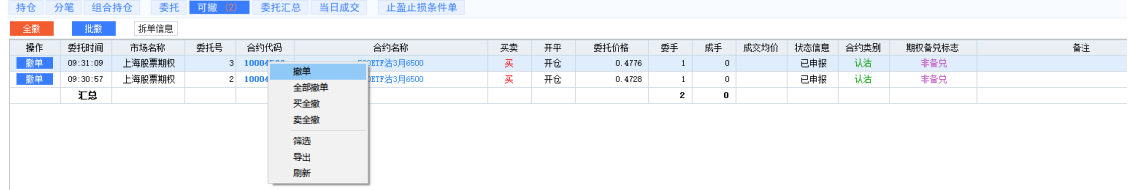

3. 全部撤单

右键菜单中选择全部撤单 选项,或者点击列表上方的全撤 按钮,可撤销全部

可以撤销的委托。

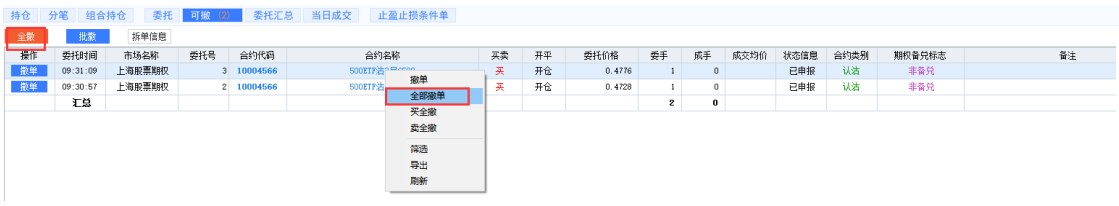

4. 买全撤

右键菜单中选择*买全撤选项*,可撤销全部买入开仓的未成交委托单。

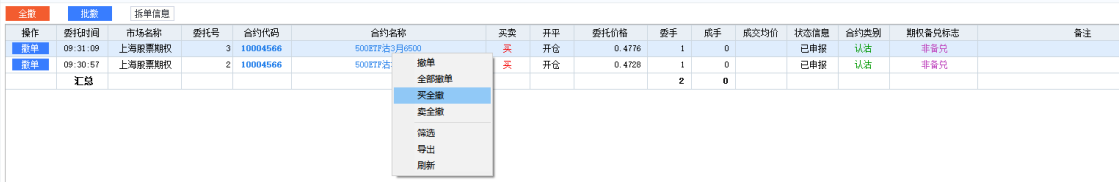

5. 卖全撤

右键菜单中选择卖全撤 选项,可撤销全部卖出开仓的未成交委托单。

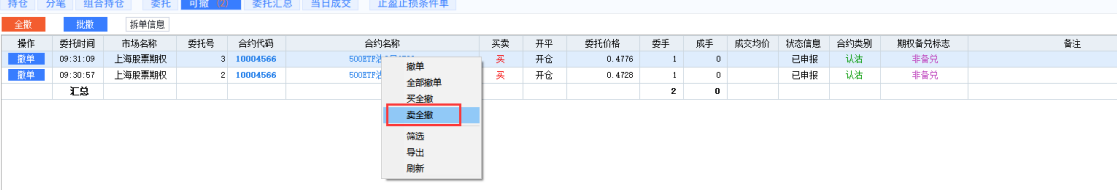

6. 批撤

点击列表上方的批撤 按钮,弹出批量撤单界面,可在弹框中选择需要撤单的 合约,点击确认即可发出撤单委托。

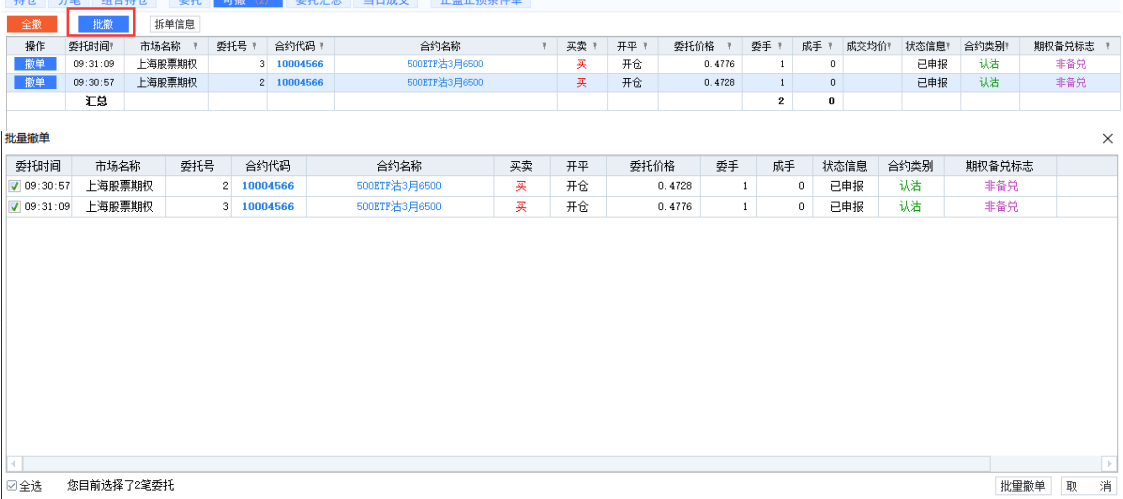
### **10.3** 成交栏

1. 成交列表

点击交易 模块中的当日成交 列表,可查看当日下单且已成交列表。 **相会持会 委托 可撤 (2) 委托汇总 当日成交 止盈止损条件** 

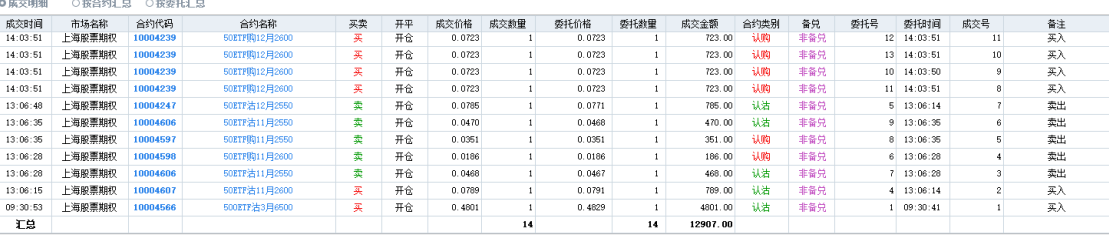

#### 2. 筛选

点击右上方筛选按钮,各列信息旁边出现小三角,展开下拉框,选择某一条 件,过滤展示符合条件信息。 如需取消筛选功能,右键菜单中取消筛选 按钮取消筛选。

3. 汇总

可对今日成交按照成交明细,按合约汇总,按委托汇总。

○ 成交明细 ○ 按合约汇总 ○ 按委托汇总

4. 编辑表头

在当日成交表头右键弹出编辑表头功能,可对表头进行编辑,显示需要的条 目。

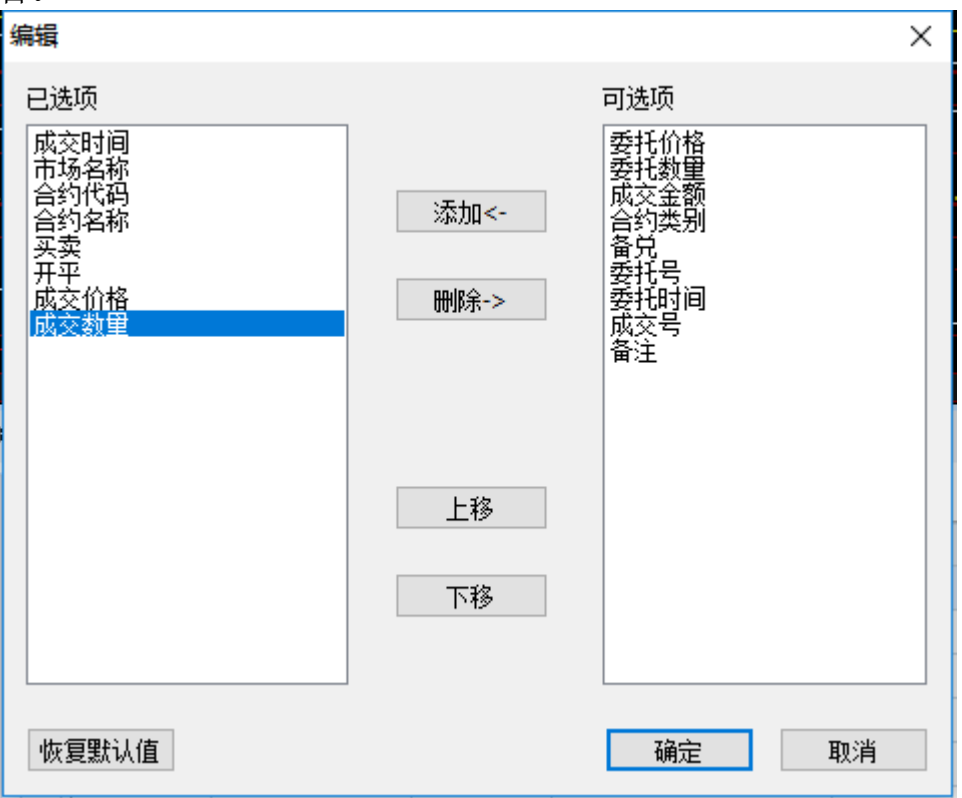

5. 导出文件

在当日成交的列表上右键选择导出选项,可把当日成交的数据导出到文件中。

**10.4** 持仓

交易模块中的存仓列表中,可分别按存仓(按合约汇总)或分笔(按每笔成交) 查看持仓列表。

1. 查看持仓

点击持仓,可查看合约的持仓列表,以及每条持仓合约的 delta, gamma 等希 腊字母数据。

> 持仓中的希腊字母值,为单位数值*\**持仓数量 计算而得。

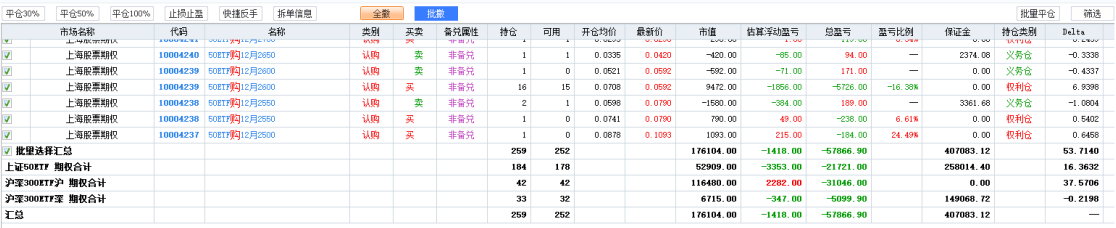

2. 查看分笔

点击分笔,可查看每一笔成交的合约信息。

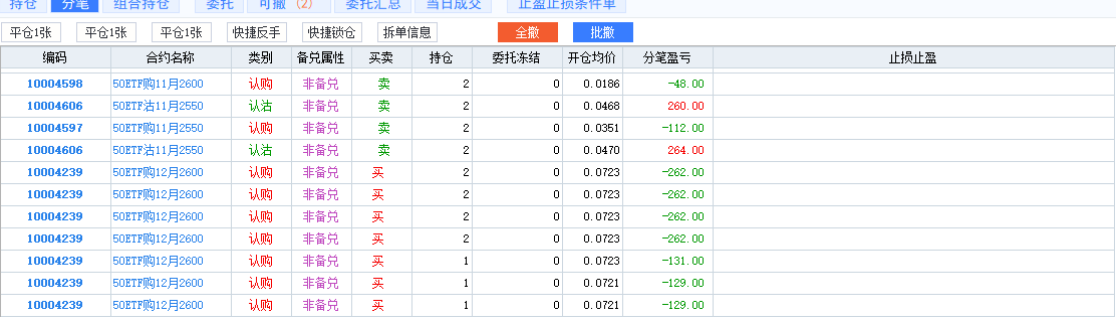

备注:分笔中的开仓均价为该笔委托的成交价格

3. 快捷平仓

在持仓列表中选中某合约后,按钮上的数量会按相应比例计算并显示出具体数 值。

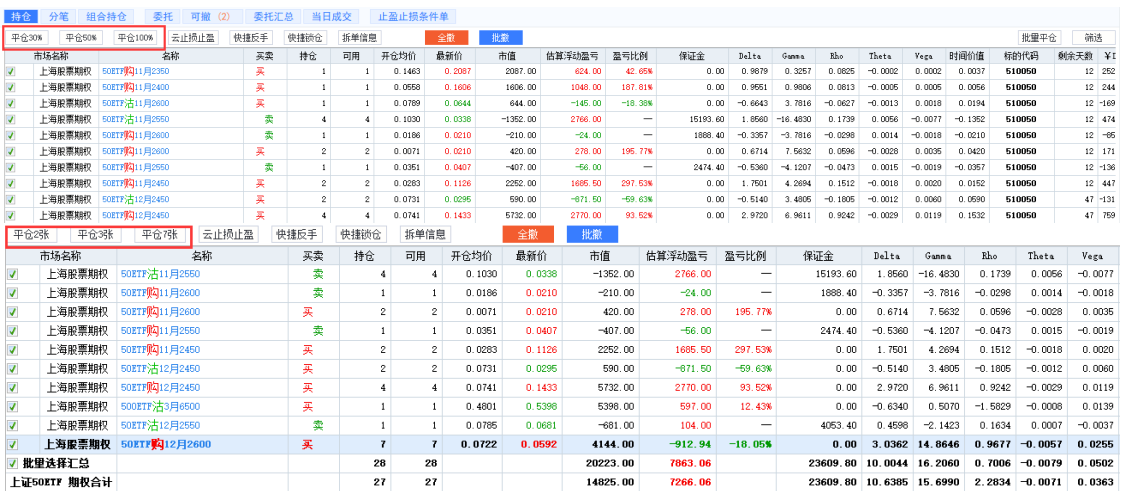

直接点击平仓 *1* 张 或者平仓 *N* 张 (N 的数量为全部持仓数量),可平仓相应数量 持仓。

> 注:

1)平仓委托价可在参数设置*-*期权设置*-*常规,"快捷平仓时使用 XX 价"中设置(系 统默认设置为对手价下单)。

2)下单在执行的过程中,可能因遇到下单失败、撤单失败、没有买卖盘(涨停或 跌停)、交易所收市等异常状况而结束。如遇此情况,请仔细查看错误提示。

#### 4. 止损止盈设置

在 *持仓* 列表中选中某一个合约, 点击*止损止盈* 按钮, 可对该合约的全部数量 的持仓单设置止损止盈。在*分笔* 列表中选中某一笔持仓,点击*止损止盈* 按 钮,可对合约的该笔成交单设置止损止盈(具体操作,参见之后的*止损止盈* 章节)。

设置后的止损止盈条件,会显示在止损止盈 列中。

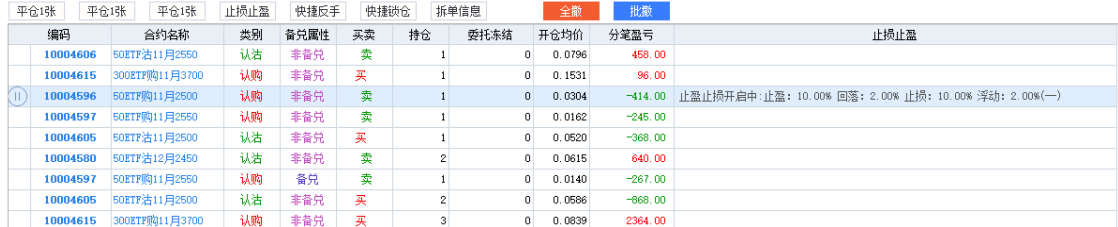

#### 5. 快捷反手

在持仓列表中选中某合约,直接点击快捷反手 首先可以平仓所选合约全部数 量,再反方向开仓相应数量的合约。

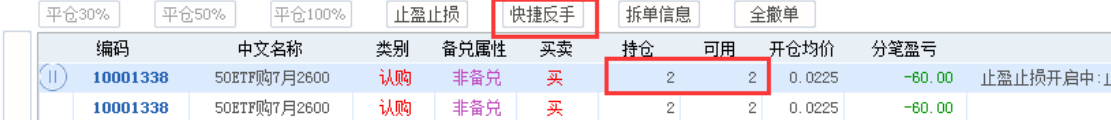

点击快捷反手 按钮后的提示,示例如下。

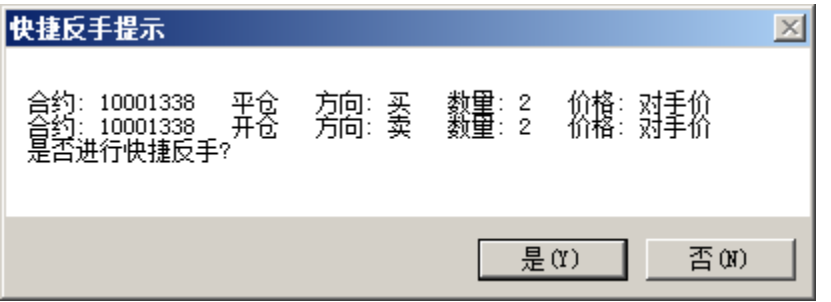

6. 快捷锁仓

在持仓列表中选中某合约,直接点击快捷锁仓 可以对当前合约根据持仓情况 进行相同数量的反方向开仓。

例:当前合约有权利仓数量为 20,点击快捷锁仓后,则会对当前合约发起卖 方向开仓 20 张,以达到对冲的效果

7. 全撤单

在持仓列表上面有个全撤单 按钮,可对未成交委托全部撤单。

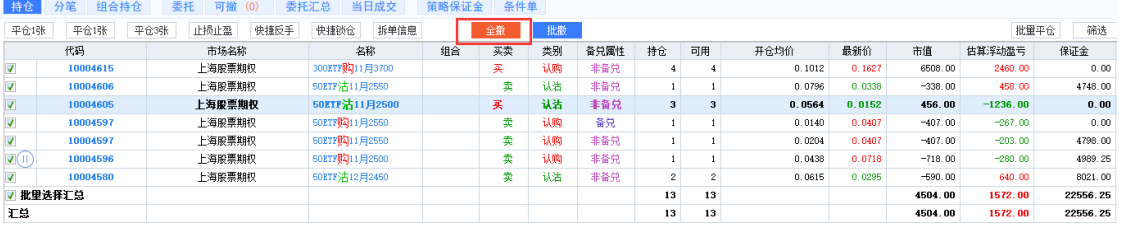

8. 持仓汇总

在持仓列表可查询合约的持仓、可用、市值、浮动盈亏、保证金、特征值等数 据的汇总。

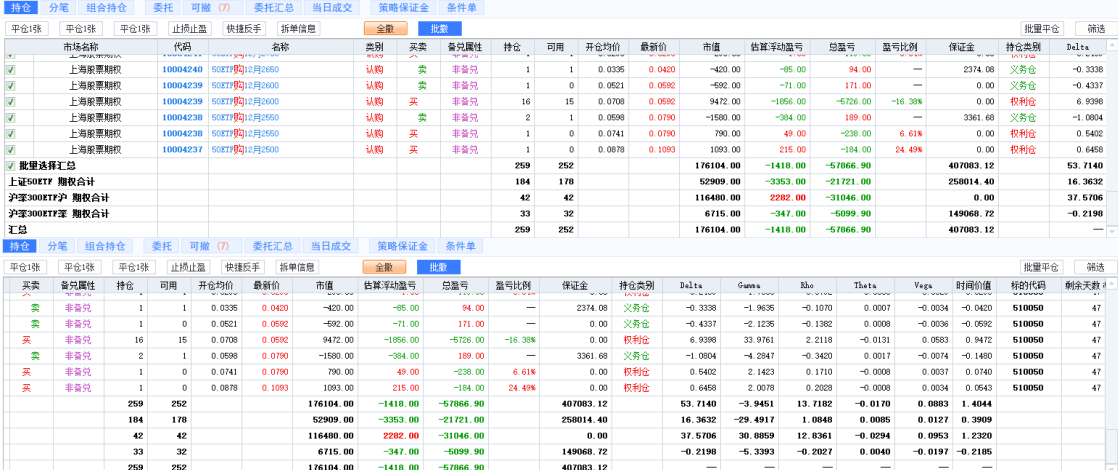

备注 1: 不同标的的合约在汇总希腊字母时会展示为空,此时需要在参数设置中勾选不同标的持仓 汇总显示希腊字母。

| 参数设置 |                    |                                                                   | $\times$ |
|------|--------------------|-------------------------------------------------------------------|----------|
|      | ☆ 公共设置             | 常规<br>自动追价 本地止盈止损 自动拆单<br>键盘下单 快键下单                               |          |
|      | 网 期权设置             |                                                                   |          |
|      | A. 期货/黄金设置         | 单笔上限 1000<br>☑ 平仓后恢复为开仓状态。                                        |          |
|      | <b>O</b> 证券/融资融券设置 | 平仓数量超过可用时自动撤销已有平仓委托。                                              |          |
|      | ● 其它               | 快捷平仓时使用:对手价 ▼ 调整 0 ● 个价位下单。                                       |          |
|      |                    | 默认下单价格:<br>对手价<br>$\mathbf{v}$                                    |          |
|      |                    | ▼ 大于 10 台 %时提示。 √ 当日首单提醒。<br>严重价外提醒: 虚值度                          |          |
|      |                    | 当下单合约在: 7 含天内到期时提示。                                               |          |
|      |                    | ● 天内自动解除时提醒。<br>$\overline{3}$<br>组合策略在:                          |          |
|      |                    | 快捷买按钮一: 超一价买<br>快捷卖按钮一: 超一价卖<br><b>All Street</b><br>$\mathbf{v}$ |          |
|      |                    | 快捷买按钮二: 超二价买<br>快捷卖按钮二: 超二价卖<br><b>Contract Contract State</b>    |          |
|      |                    | √ 卖出平仓所得无法覆盖交易成本时发出提醒                                             |          |
|      |                    | ✔ 查可开时,显示按资金上限的可开数量。(否则显示单笔委托上限)                                  |          |
|      |                    | 下单面板价格与数量位置对调。<br>L.                                              |          |
|      |                    | 持仓报表中, 显示持仓数量为0的数据。                                               |          |
|      |                    | 不同标的持仓汇总显示希腊字母                                                    |          |
|      |                    |                                                                   |          |
|      |                    | 恢复默认<br>确定<br>取消                                                  |          |
|      |                    |                                                                   |          |

9. 持仓筛选

点击持仓界面右上方筛选按钮,各列信息旁边出现小三角,展开下拉框,选 择某一条件,过滤展示符合条件信息。

如需取消筛选功能,点击右上方取消筛选按钮,展示全部信息。

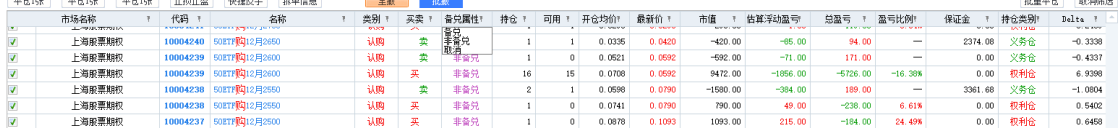

 $\sim$   $\sim$   $\sim$   $\sim$   $\sim$ 

10. 批量平仓

点击批量平仓功能可对持仓中的合约进行批量平仓。

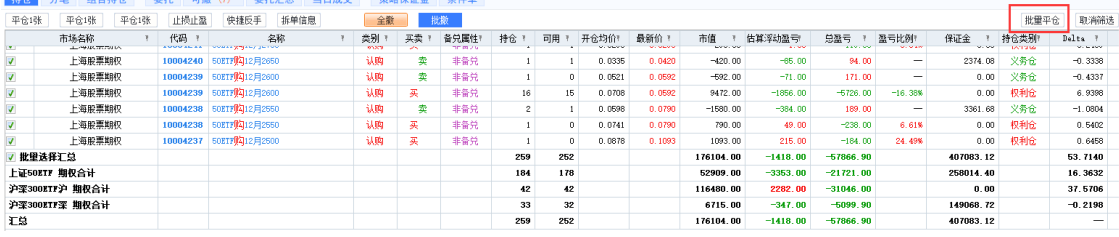

■ 批量平仓

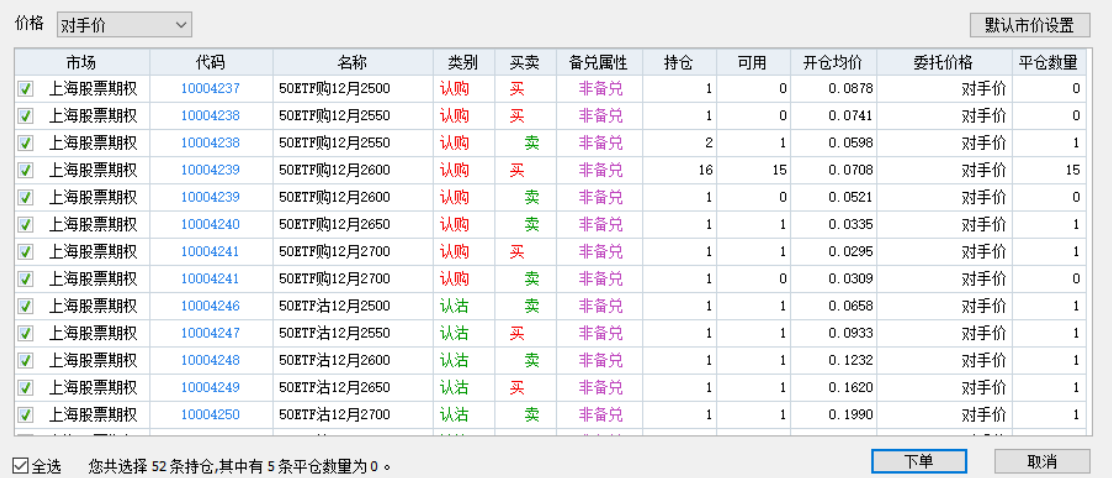

批量平仓时可选择默认价格为对手价、挂单价、市价等,点击下单后即可发出 委托。

因沪深两市市价不一致,设置为默认市价时需要对沪深两市分别设置默认市 价,点击默认市价设置。

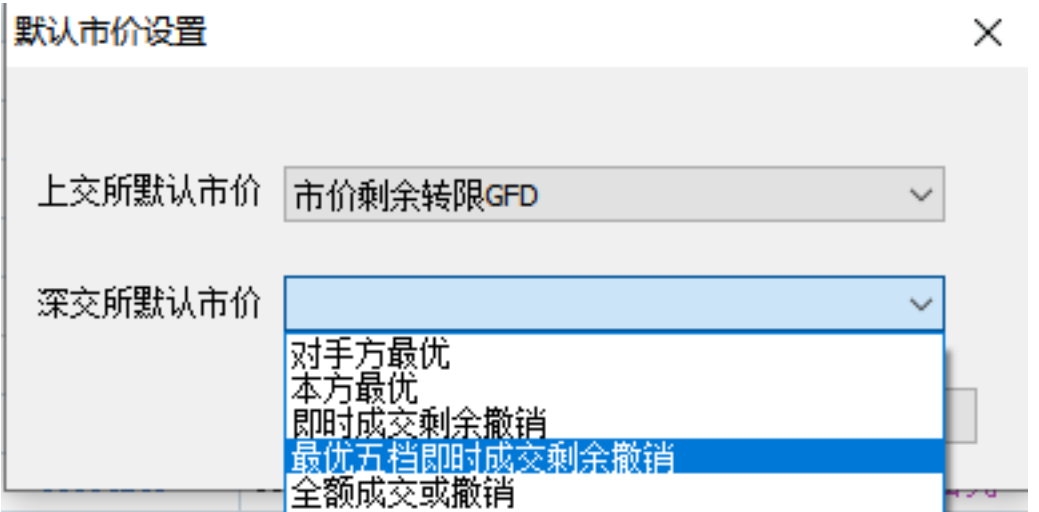

#### 11. 编辑表头

在持仓表头右键点击,可对持仓的表头进行编辑。

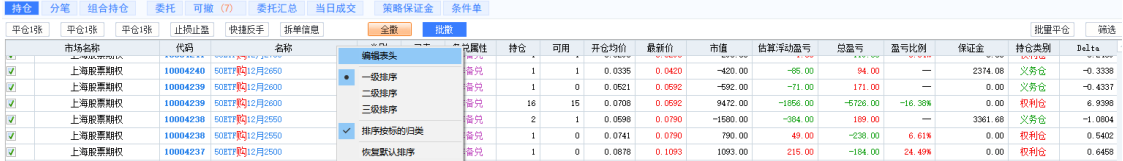

 $\times$ 

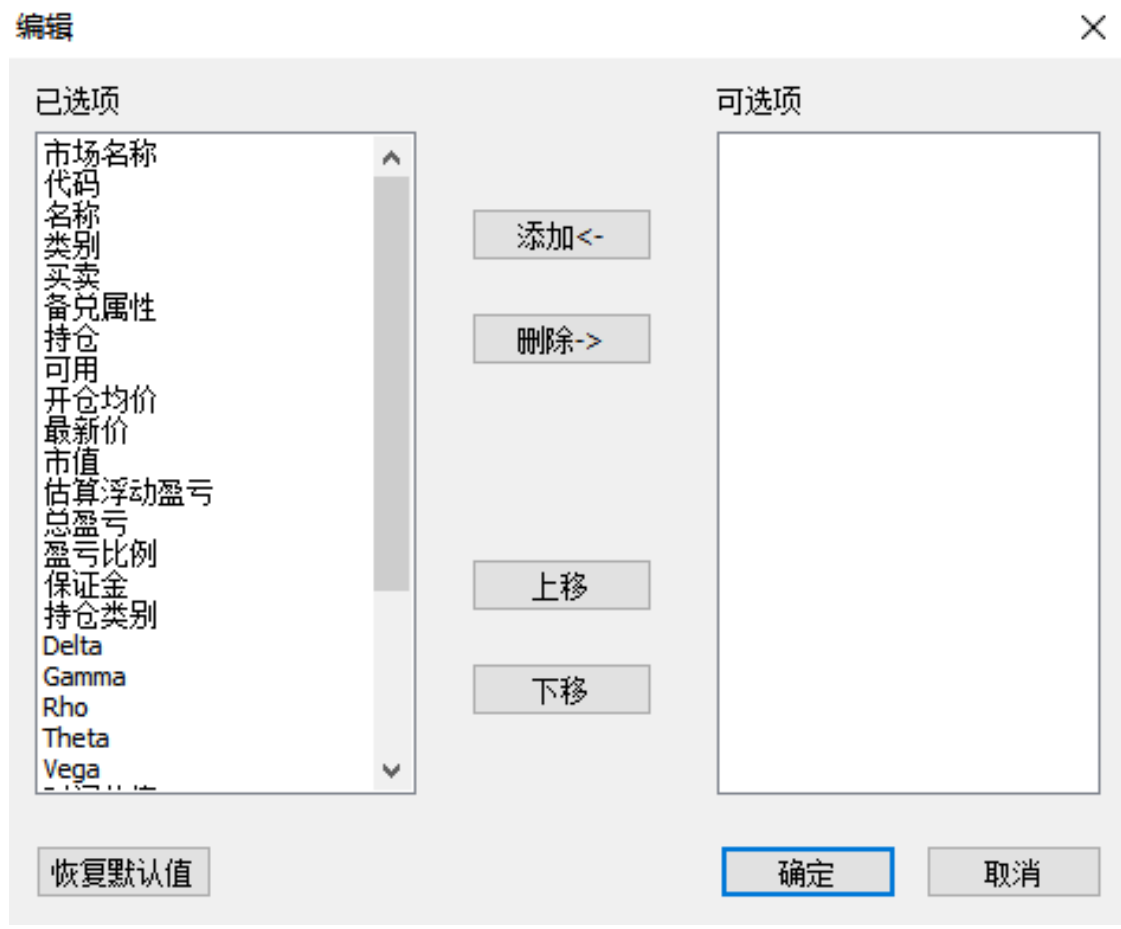

可对已选项的表头进行删除,对可选项的表头进行添加,并可点击上移和下移 按钮调整表头的顺序。点击恢复默认值,可恢复初始设置。

12. 持仓排序

持仓列表可设置三级排序。

• 一级排序:只对其中的某一列进行排序,默认排序方式即为以及排序

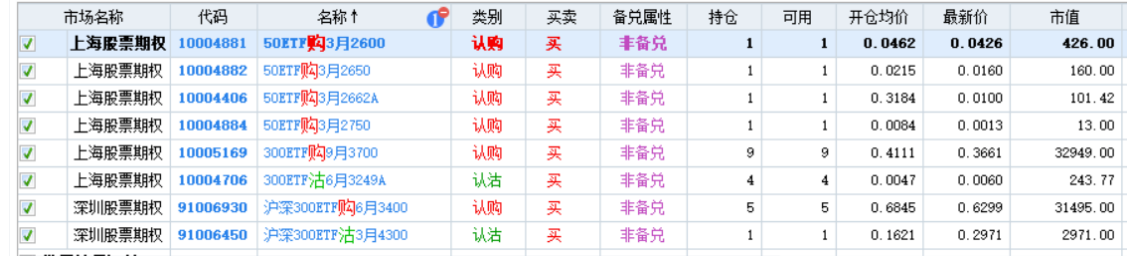

二级排序: 可以对持仓中的两列进行排序, 其中一列为第一优先级, 另外一列 为第二优先级。如需使用二级排序,需要先在持仓列表中右键选择二级排序。

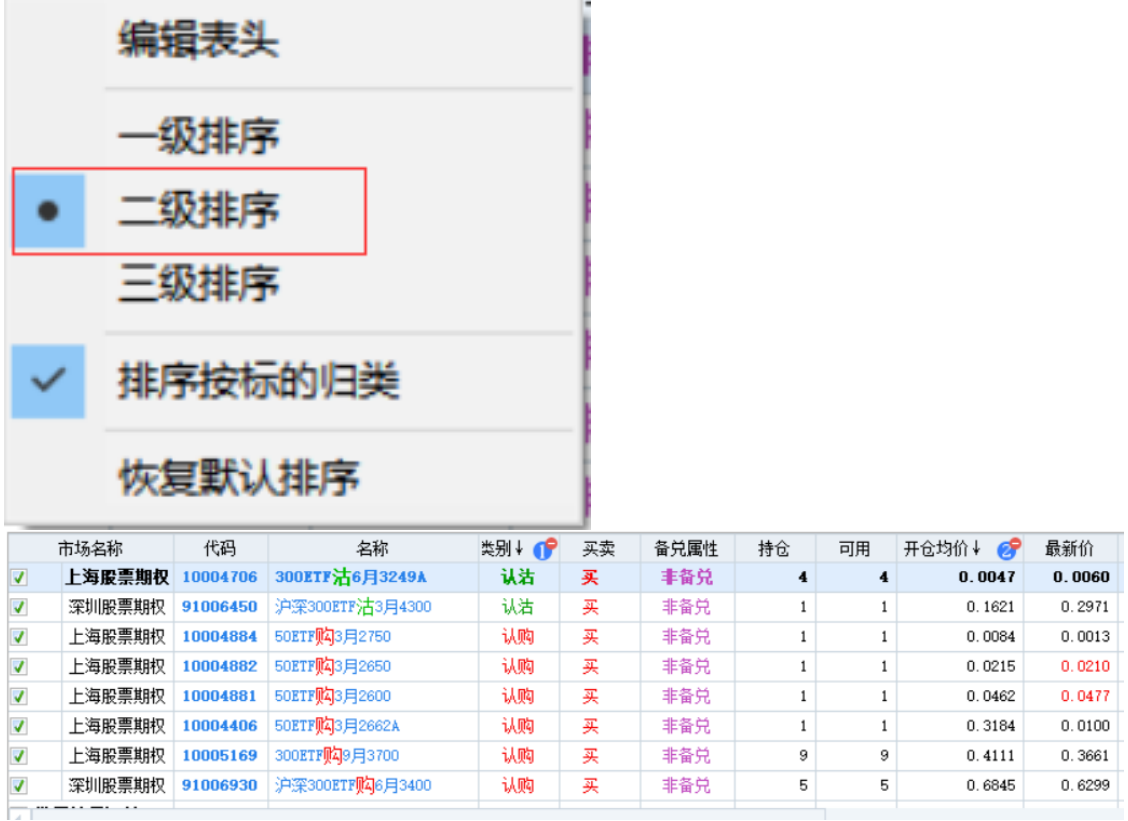

如上图中对持仓的排序,优先按照认购认沽类别进行排序,然后再按照开仓均 价进行排序。

- 三级排序:同二级排序
- 排序按标的归类:排序时首先按照相同标的的合约进行排序,该选项默认勾 选。

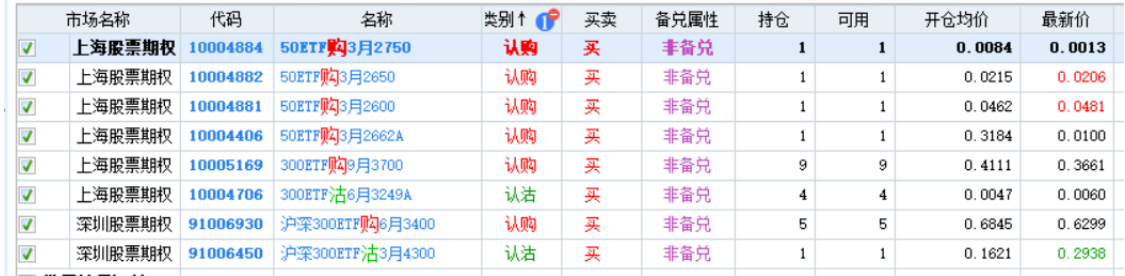

如上图中对持仓的排序,优先对 50ETF 期权合约按照类别进行排序,然后对 创业板 ETF 期权合约按照类别进行排序。

## **10.5** 委托汇总

1. 列表展示

使用普通委托,策略组合,追价委托,拆单委托时,点击 F12 菜单可在委托

汇总中查看已委托数据。

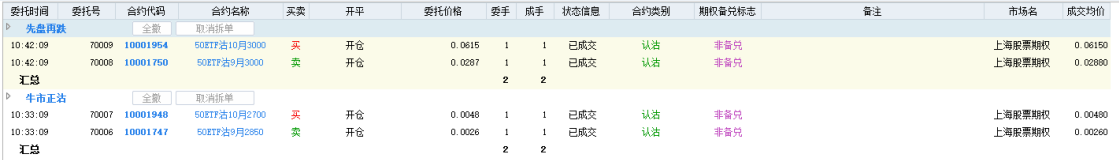

- 注:委托汇总中的数据只会保存在本地客户端,不会同步到其他的客户端。
- 2. 撤单

策略组合下单未成交时,可通过全撤按钮进行撤单。

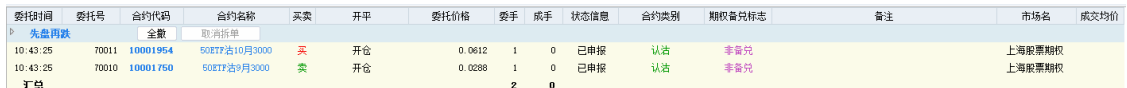

#### 3. 取消拆单

策略组合下单时,使用拆单发出委托未完成全部拆单时,可通过取消拆单按钮 取消拆单策略。

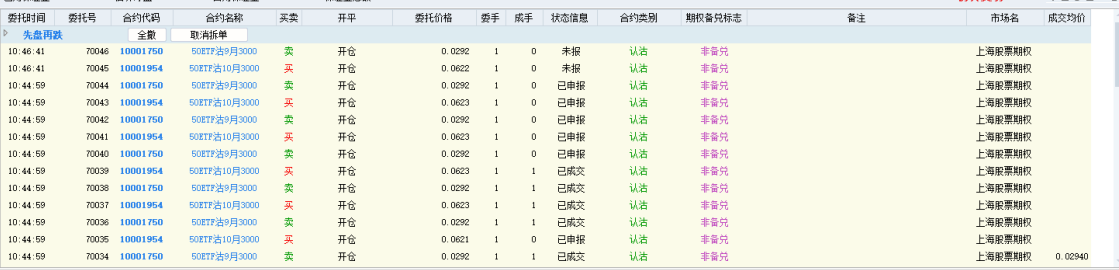

## **10.6** 锁定解锁

在交易时段,投资者可以先将已持有的标的证券(含当日买入,仅限标的证券)作 为备兑开仓的保证金,由交易所进行锁定(当日有效),再进行备兑开仓的下单操 作。对备兑持仓进行平仓后,可再解锁释放被锁定的合约标的。

在锁定解锁 模块中,可查询证券持仓的最大可锁定数量,以最大可解锁数量,并 执行指定数量持仓的锁定或解锁操作。 备兑证券持仓内为标的证券的可锁定数 量、已锁定数量(部分柜台不显示)。

锁定委托列表内为锁定委托或解锁委托的委托列表。

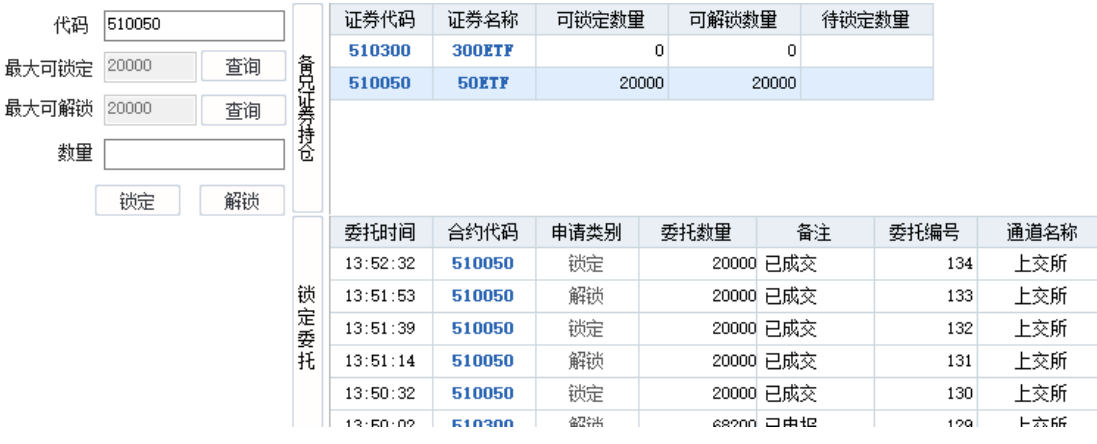

### **10.7** 查询

点击交易业务菜单下查询,可查询资金情况及历史成交、委托、交割等情况。 > 注:接入不同交易柜台的客户端,查询项目会有差异。此处仅举例介绍几个常见 的查询项目。

1. 资金状况

可查看当前总资产、现金资产、可用资金、浮动盈亏、已占用保证金等资金情 况。例如:

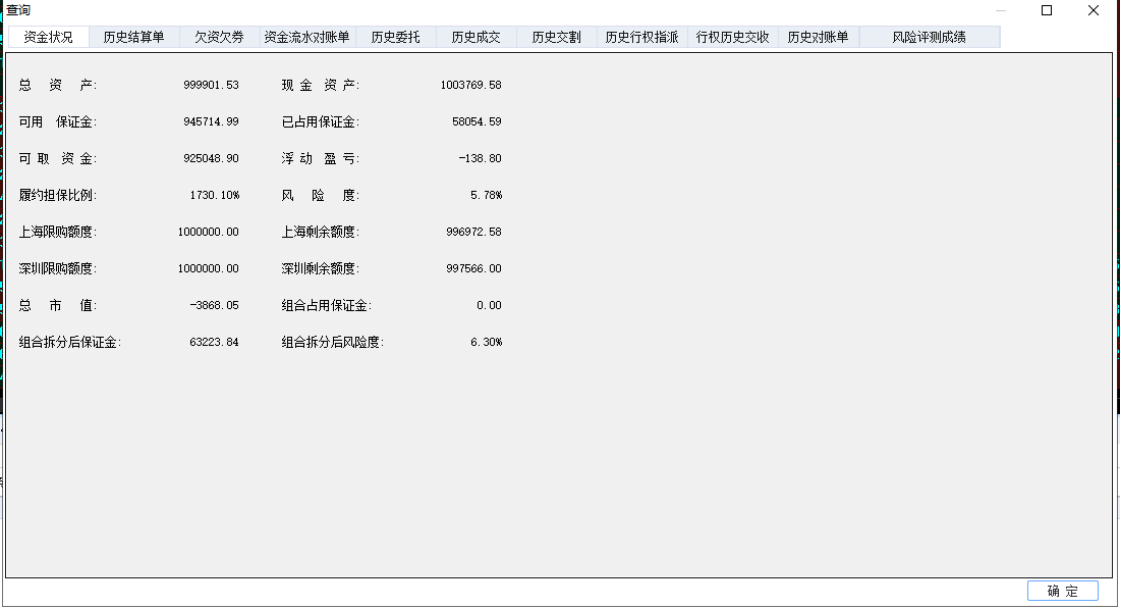

## 2. 历史结算单

可查询某一指定日期内的结算单信息。例如:

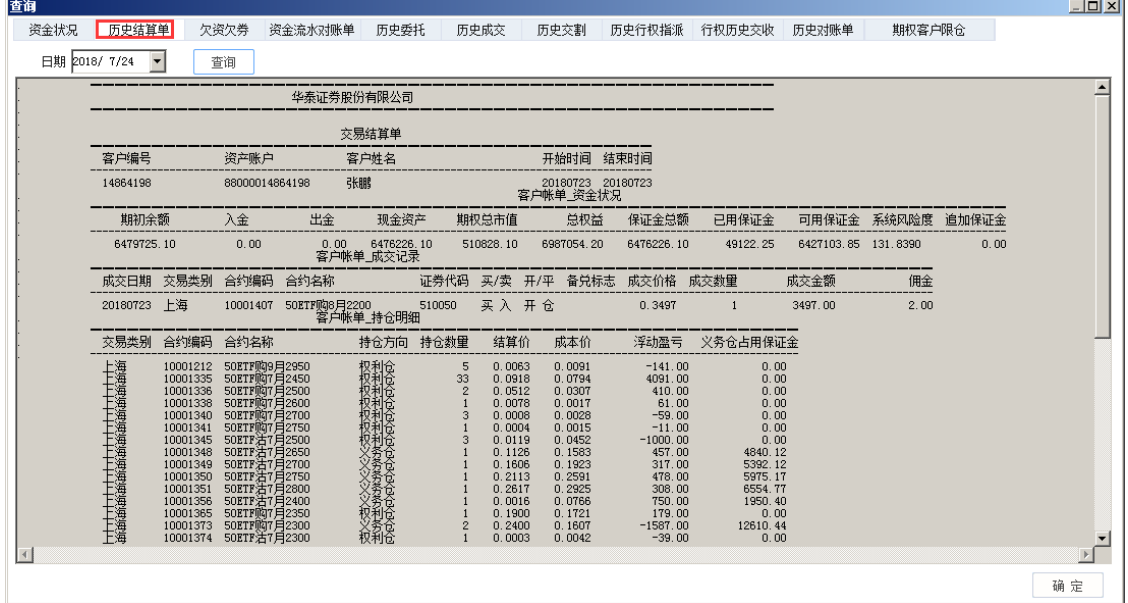

3. 历史委托

# 可查询某一指定历史时期内的委托下单信息。例如:

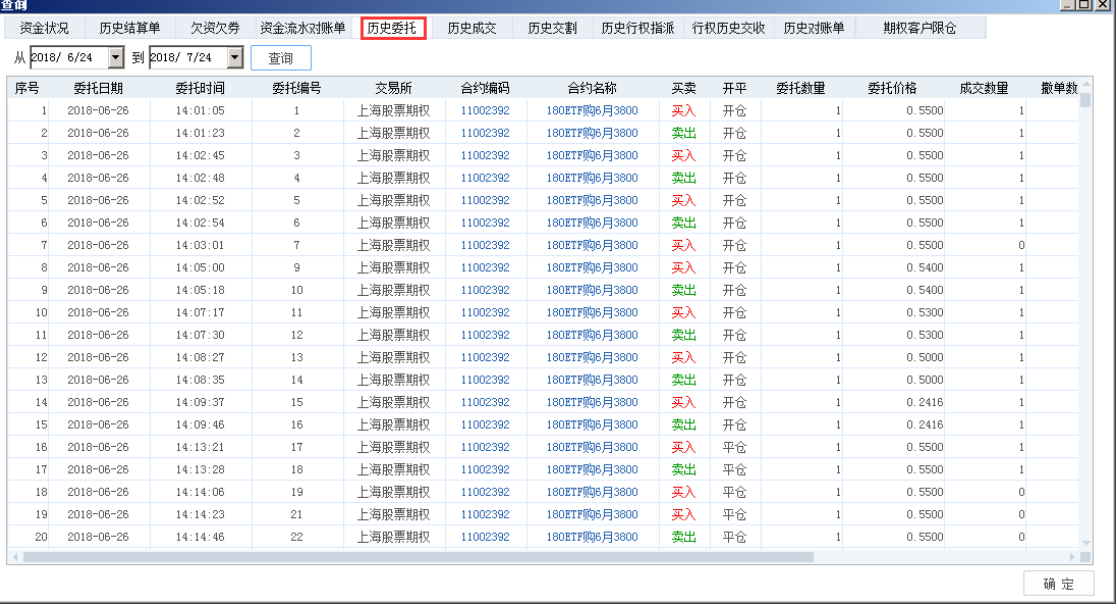

## 4. 历史成交

### 可查询某一指定历史时期内的历史成交情况。例如:

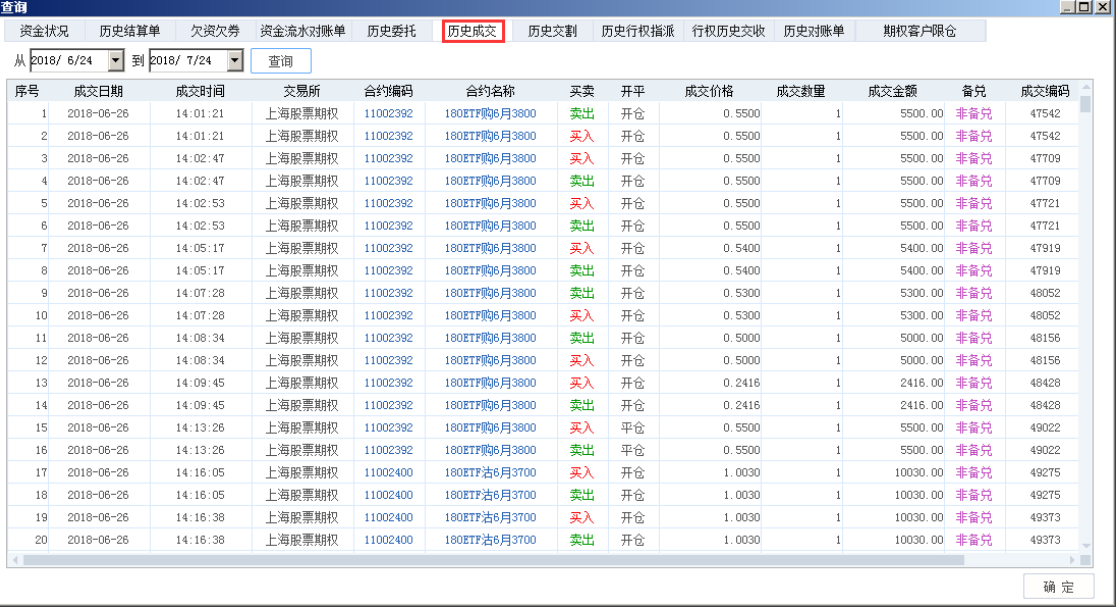

### 5. 历史行权指派

可查询以往某一指定日期范围内或者月份的行权指派信息。例如:

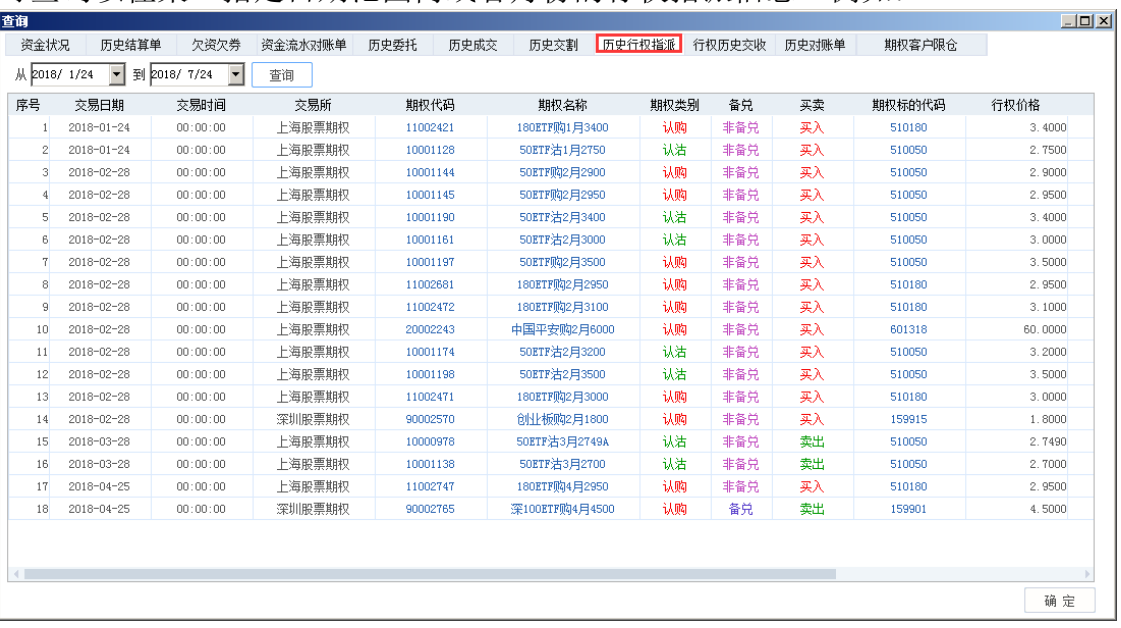

### 6. 历史交割

#### 可查询某一指定历史时期内的历史交割情况。例如: 香询

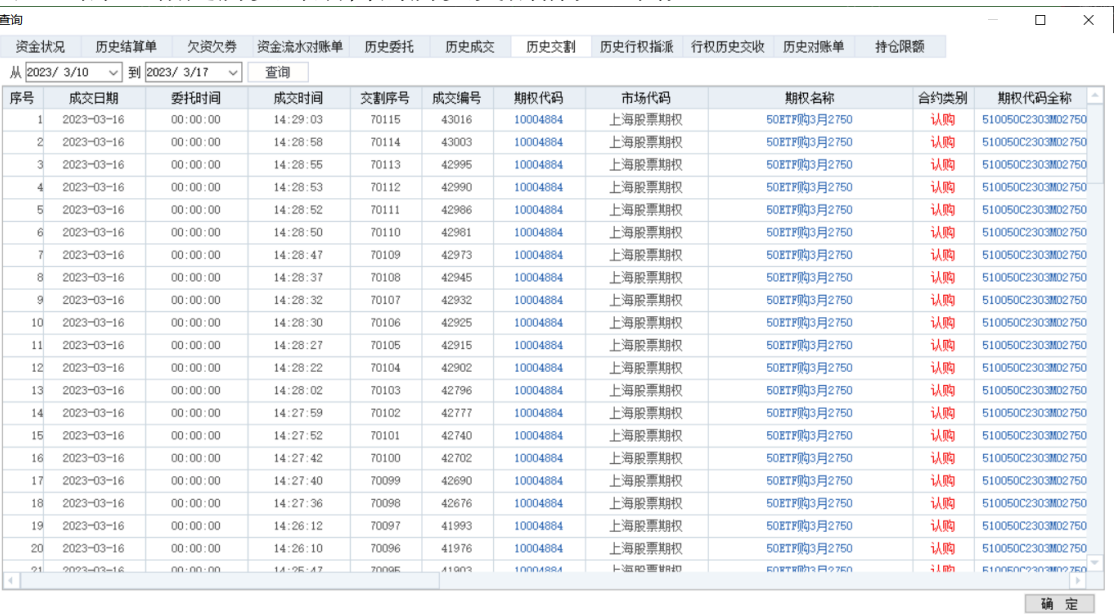

### 7. 历史对账单

## 可查询某一指定历史时期内的历史对账单情况。例如:

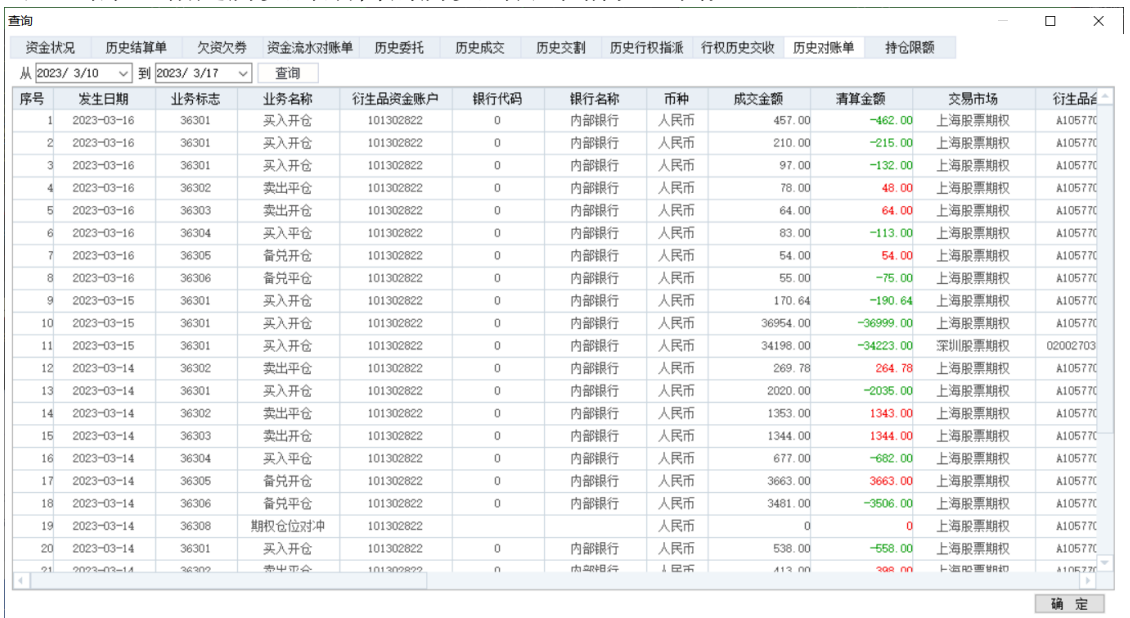

### 8. 持仓限额

可查询该账户的持仓限额,例如:

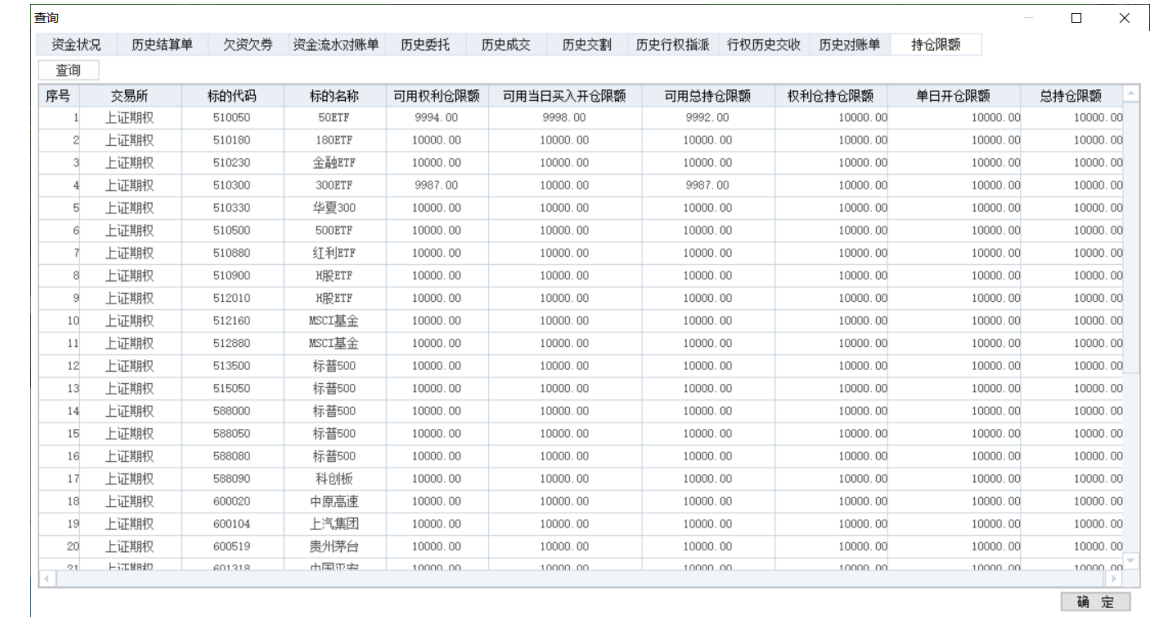

# **10.8** 参数设置

点击左侧菜单列表中的参数设置,可对交易功能参数进行设定。

1. 公共常规

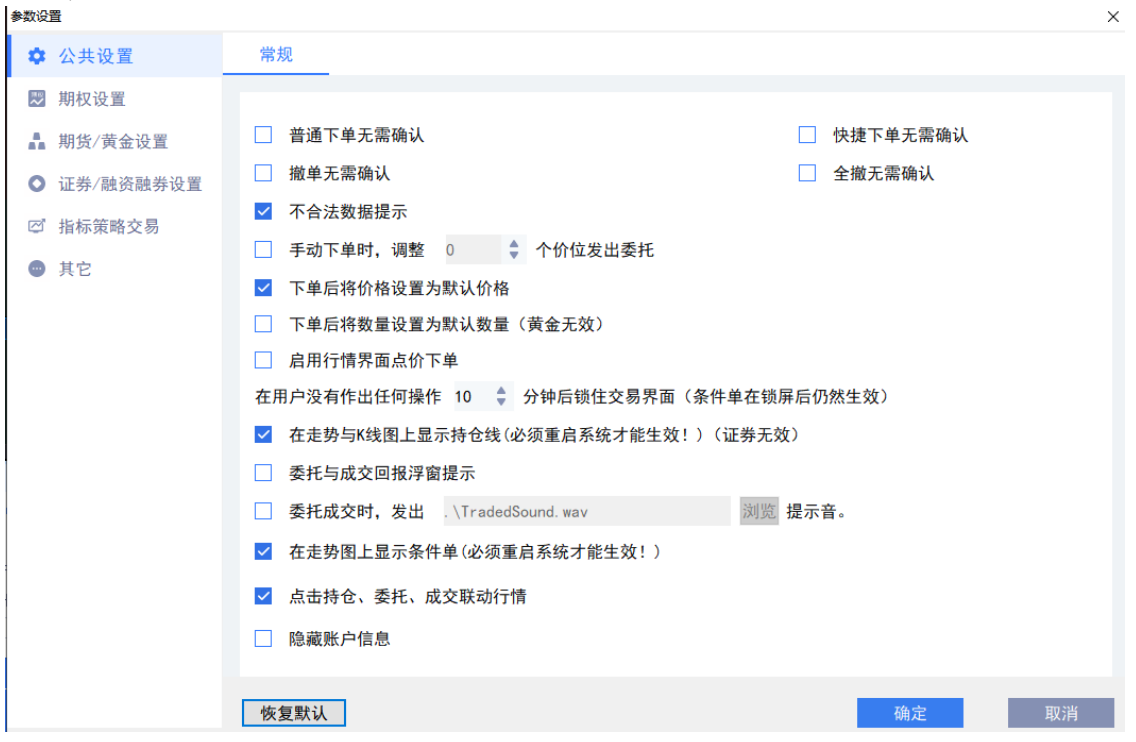

- 普通下单无需确认:勾上时,在不使用持仓框上方的快捷平仓按钮下买卖开平 委托单时,不弹出确认对话框而直接下单。
- 快捷下单无需确认:勾上时,使用持仓框上方的快捷平仓 按钮下单时,不弹 出确认对话框而直接下单。
- 撤单无需确认:勾上时,双击当日委托列表中的可撤销委托时,不弹出确认对 话框而直接撤单。
- 全撤无需确认:勾上时,对当日未成家委托单做全部撤单时,不弹出确认对话 框而直接全部撤单。
- 不合法数据显示: 勾上时,下单不合规时(比如委托价超过涨跌停)会弹出提 示。
- 手动下单时,调整 xx 个价位发出委托:勾上时,手动下单时,在其基础上调 整指定价位发出委托。
- 下单后将价格设置为默认价格:勾上时,下单后将交易模块中的价格框的内容 设置为默认价格。 >注: 默认价格, 为*参数设置-期权设置-常规* 页面中的*默认下单价格* 设置项。
- 下单后将数量设置为默认数量(黄金无效):勾上时,下单后将交易模块中的 价格框的内容设置为默认价格。 >注: 默认价格, 为*参数设置-其它* 页面中的*期权* 的*默认数量* 设置项。
- 启用行情界面点价下单:勾上时,可在行情界面单击五档委托行情下单。
- 在用户没有作出任何操作 XX 分钟后锁住交易界面(条件单在锁屏后仍然生 效): 设置自动锁屏前的操作空闲时间, 单位分钟; 交易系统内设定的条件 单,包括设置有止损止盈条件的持仓,在锁屏期间仍旧会触发。
- 在走势与 K 线图上显示持仓线(必须重启系统才能生效!)(证券无效): 勾上时,会在期权分时图与 K 线图上显示持仓线。

• 委托与成交回报浮窗提示:勾上时,委托后系统界面右下角会有委托信息和成 交信息的浮动窗口。

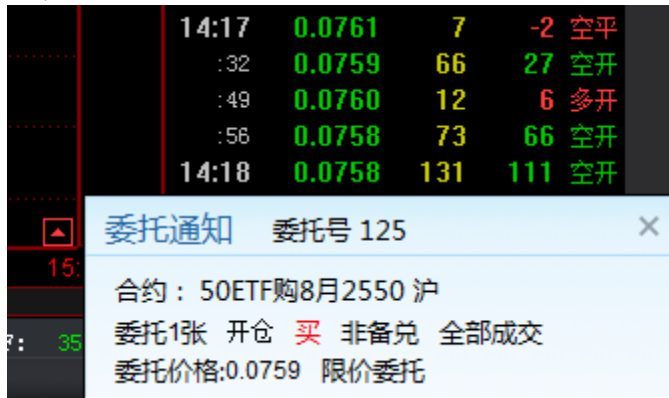

- 委托成交时,发出 XX 提示音:勾上时,委托成交时,会播放选定的音频文 件。
- 在走势图上显示条件单(必须重启系统才能生效!):勾上时,会在走势图上 显示已设置的条件单。设置勾选去掉或选上时,必须重新启动客户端才能让设 置修改生效。
- 2. 期权常规

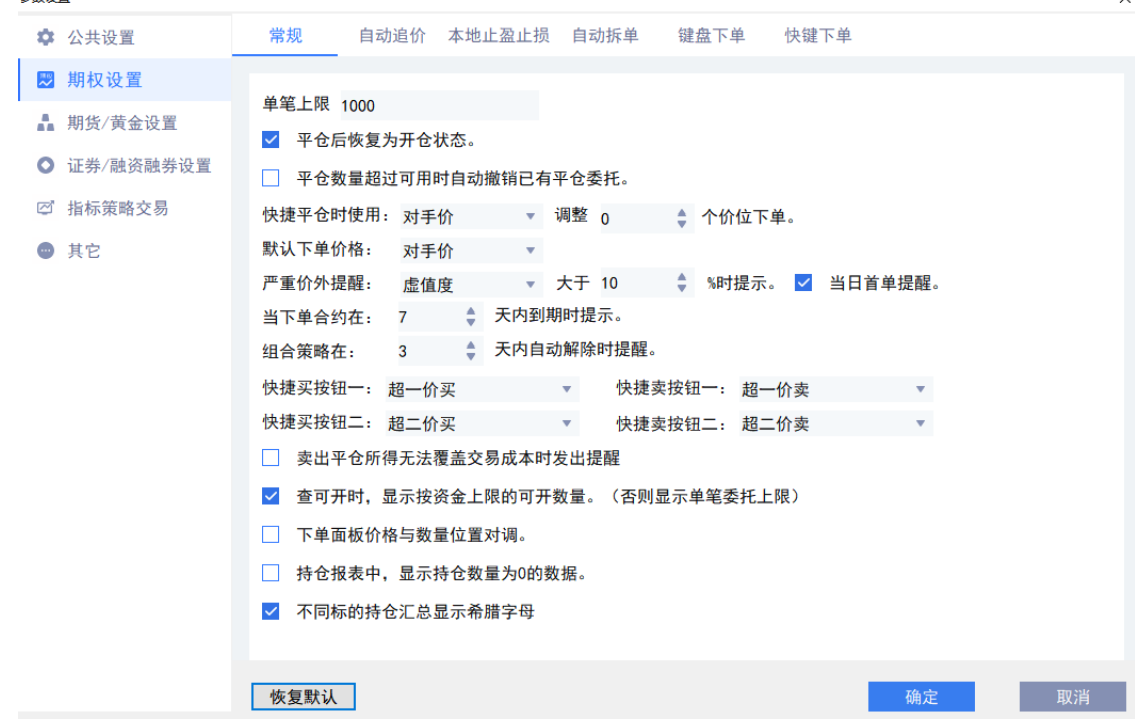

• 单笔上限 xx:单笔委托数量限制不超过指定数量。

- 平仓后恢复为开仓状态: 发出委托后, 交易模块的操作自动切换回*开仓*。
- 平仓数量超过可用时自动撤消已有平仓委托:勾上时执行此设置。
- 快捷平仓时使用 xx 价调整 xx 个价位下单:快捷平仓时可使用指定价(对手 价、最新价、挂单价、涨停价、跌停价)调整可选价位。
- 默认下单价格 xx: 下单时使用的指定默认价(对手价、最新价、挂单价、涨停 价、跌停价)。
- 严重价外提醒:XX 大于 XX 时提示:严重价外合约开仓提醒的条件,可设置 根据合约的虚值度或者溢价率大于多少百分比作为条件。
- 当下单合约在 XX 天内到期时提示:临近到期合约提示的条件,填写的整数为 合约临近到期的天数。
- 快捷买卖按钮设置:可选择超一至超五、挂一至挂五价。
- 卖出平仓所得无法覆盖交易成本时发出提醒:勾选时,当卖出平仓所得小于交 易成本时,系统会弹出提醒框。
- 查可开时,显示按资金上限的可开数量。(否则显示但比委托上限):勾上 时,查可开,会显示可用资金实际可开仓的数量,不勾时,按照交易所规定的 单笔开仓限额制度,显示可开仓的数量。
- 下单面板价格和数量位置对调:勾选时,可对下单面板中的价格和数量的位置 进行对调。
- 持仓报表中,显示持仓数量为 0 的数据:勾选时,持仓列表中显示持仓为 0 的合约数据,未勾选时过滤持仓为 0 的合约数据。

### 3. 自动追价

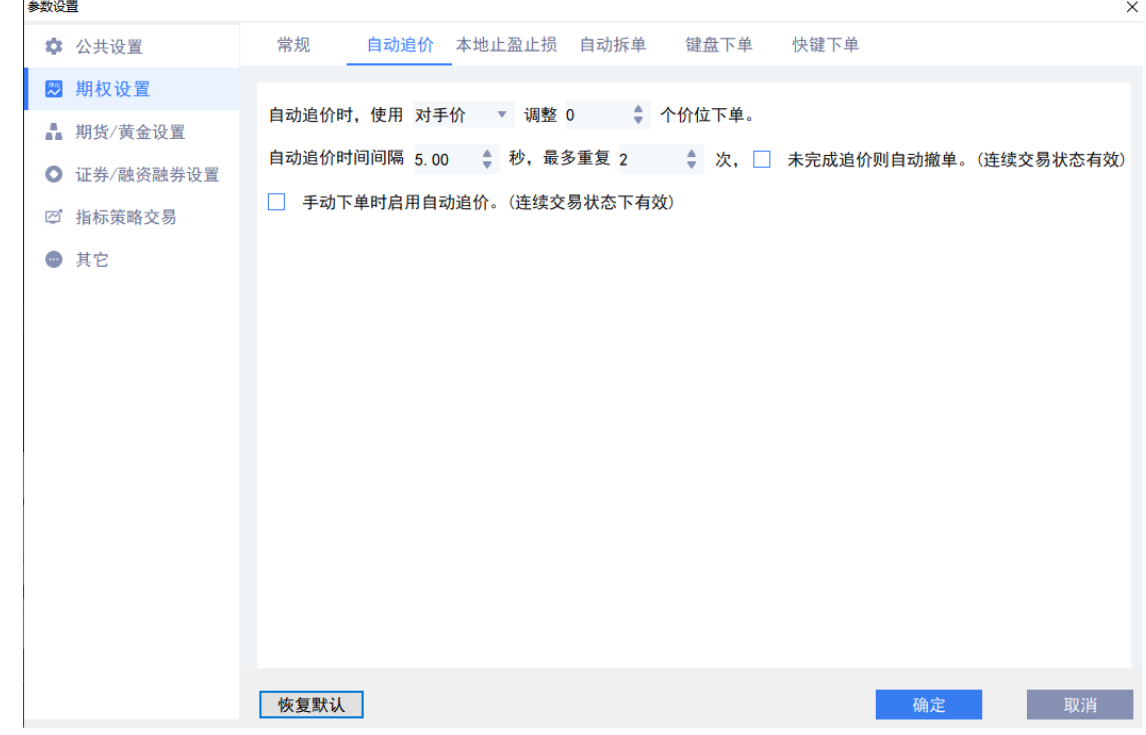

- 自动追价时,使用 xx 价调整 xx 个价位下单:自动追价时可使用指定价(对手 价、最新价、挂单价、涨停价、跌停价)调整可选价位。
- 自动追价时间间隔 xx, 最多重复 xx 次, 未完成追价则自动撤单: 追价间隔的 秒数,以及最多重复的次数;未完成追价则自动撤单勾上时则按此执行。
- 手动下单时启用自动追价(连续交易状态下有效):勾上时,且合约交易状态 是*连续交易*时,下单时才会启动自动追价,以上<1>、<2>项设置内容才会生 效。

#### 4. 自动拆单

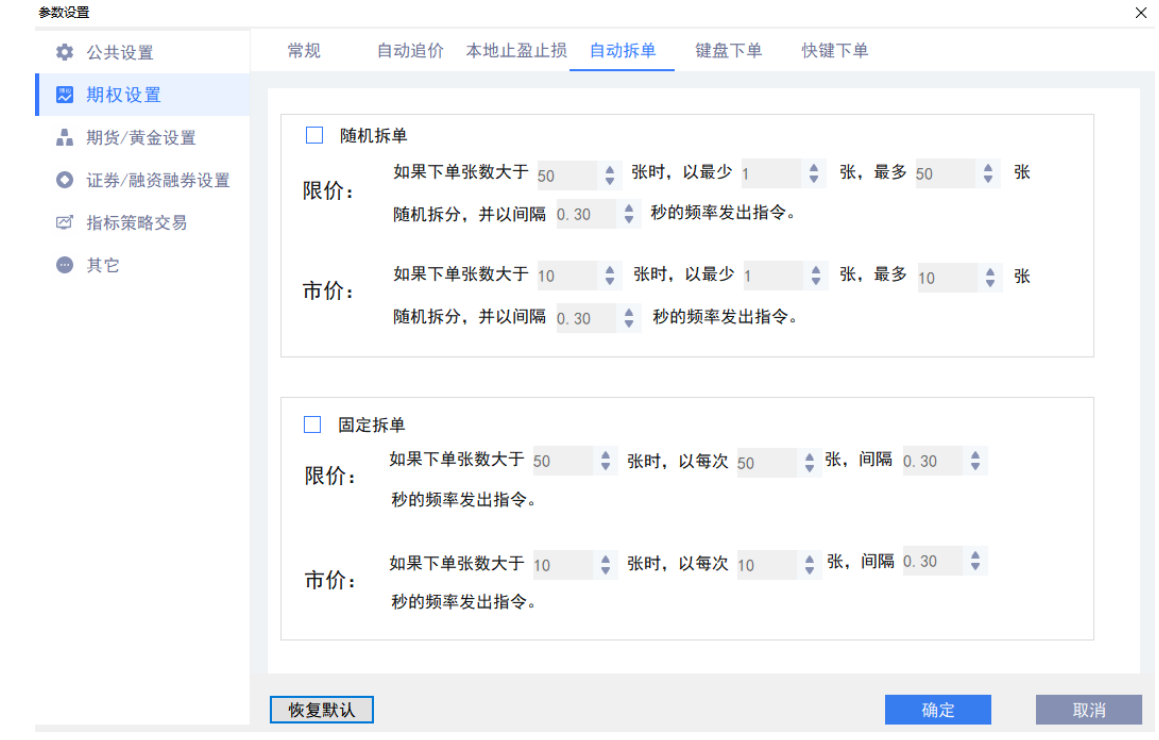

• xx 随机拆单:

I、勾选时,系统会启用随机拆单。

II、如果下单张数大于 xx 张时, 以最少 xx 张, 最多 xx 张随机拆分, 并以间 隔 XX 秒的频率发出指令: 在下单张数大于 xx 张时, 自动将单笔委托按设置 的介于*最少和最多之间*(含*最少和最多)*的数量,分拆成若干笔委托,拆分 时每笔委托下单发起的间隔时间按指定的间隔。

> 注: 一般情况下, 如客户端没有特殊处理, 两单之间下单间隔, 允许的最小 间隔为 0.2 秒。

• xx 固定拆单:

I、勾选时,系统会启用固定拆单。

II、如果下单张数大于 xx 张时, 以每次 xx 张, 间隔 XX 秒的频率发出指令: 在下单张数大于 xx 张时, 自动将单笔委托按设置的每次数量分拆成若干笔委 托,拆分时每笔委托下单发起的间隔时间按指定的间隔。

> 注: 一般情况下, 如客户端没有特殊处理, 两单之间下单间隔, 允许的最小 间隔为 0.2 秒。

 $\times$ 

# 5. 其他

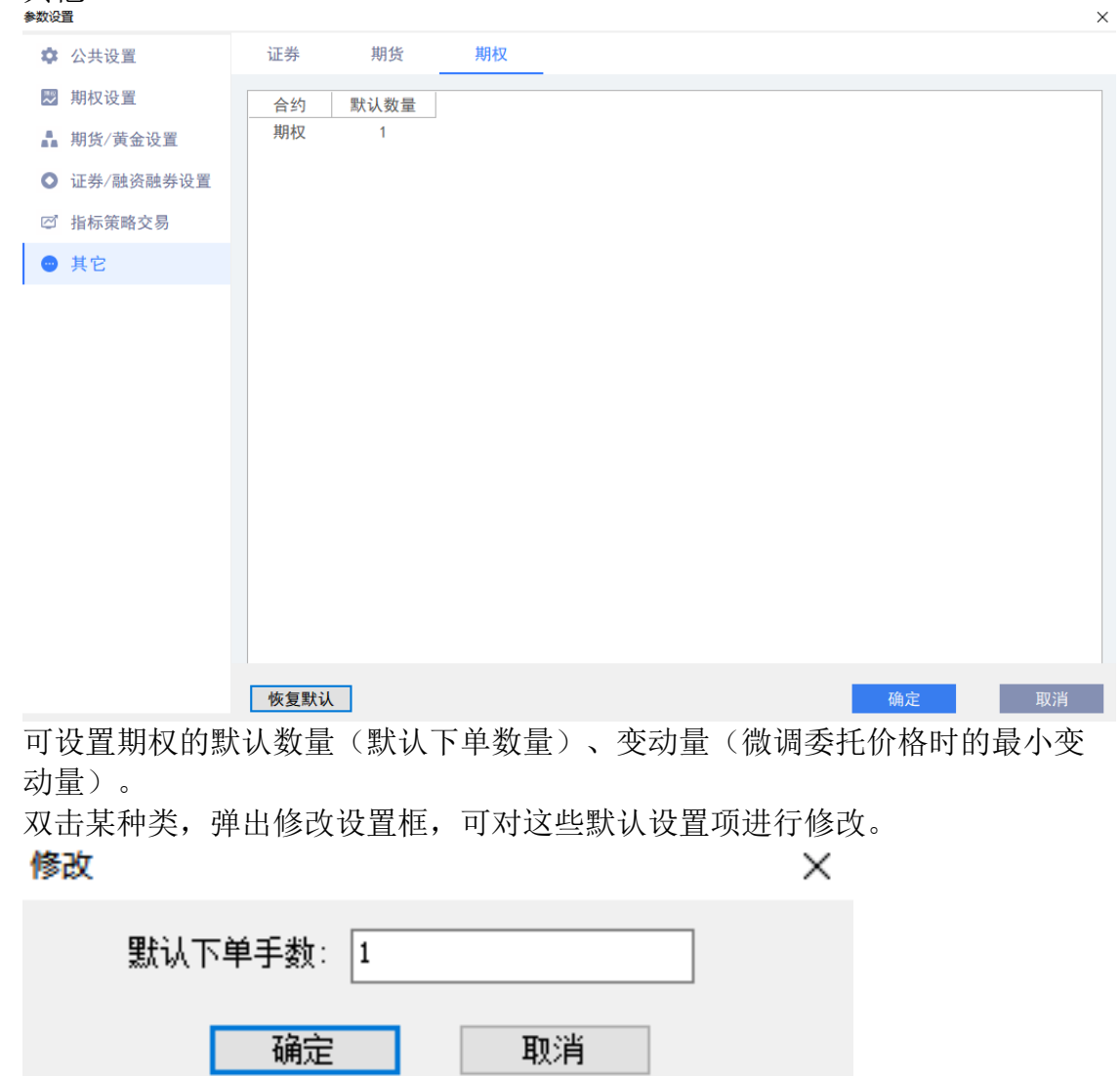

点击恢复默认按钮,可将所有种类的默认项恢复为系统设置。

## **10.9** 银衍转账

点击左侧菜单列表中的银衍转账可查询银行资金,并进行资金的转入、转出,以 及查询转帐记录明细。

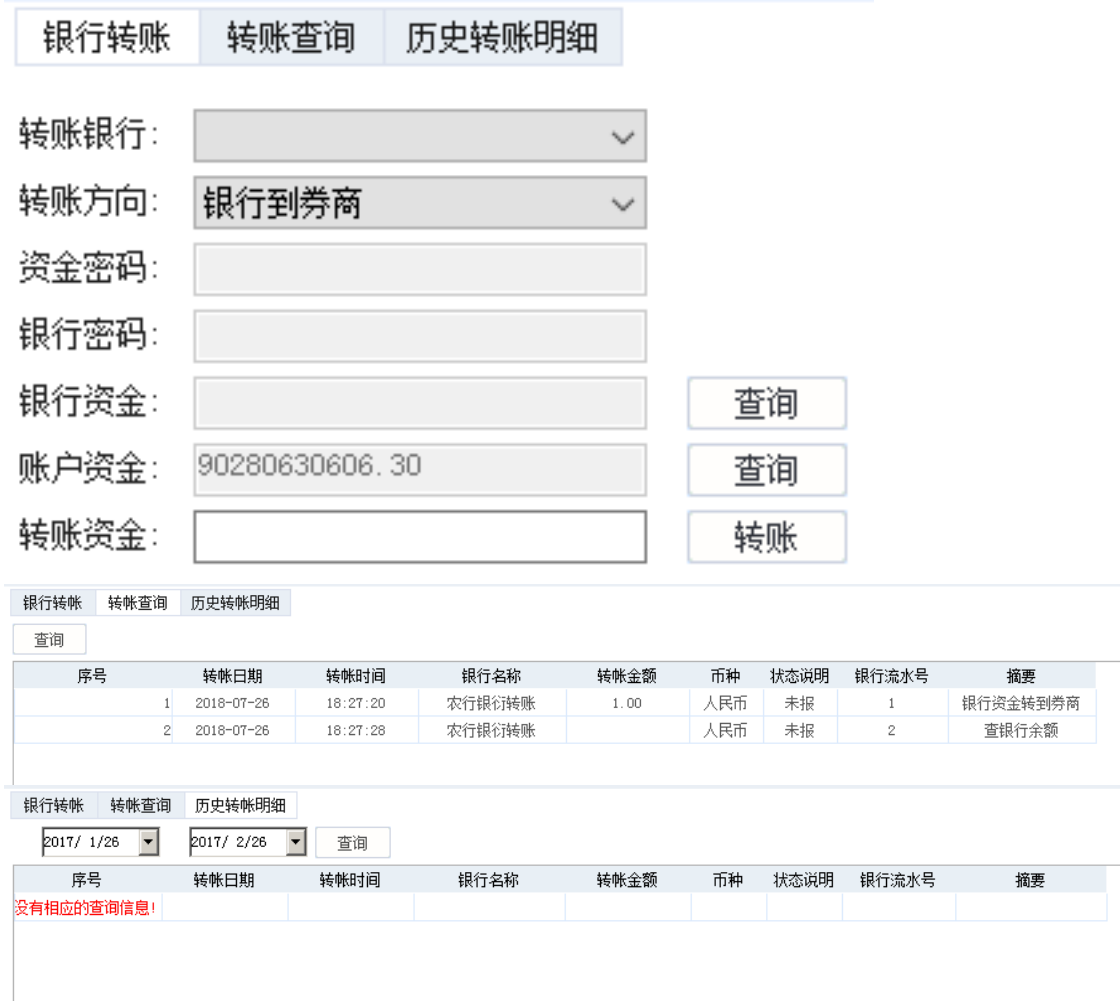

# **10.10** 修改密码

可分别修改交易交易、资金密码(部分柜台支持修改通讯密码)。

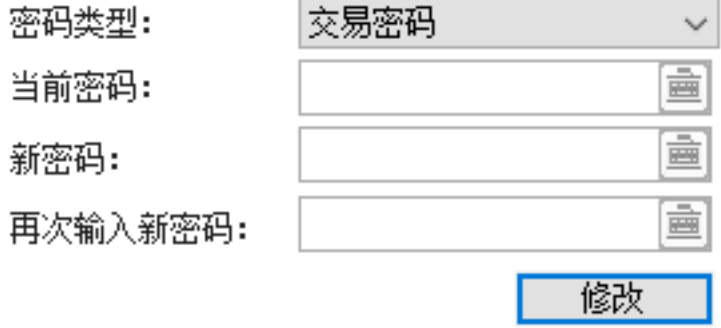

## **10.11** 汇点本地组合

通过期权策略下单的委托记录,会展示在汇点本地组合列表中,如下图:

持仓 分笔 汇点本地组合 委托 可撇 (0) 委托汇总 当日成交 策略保证金 条件单

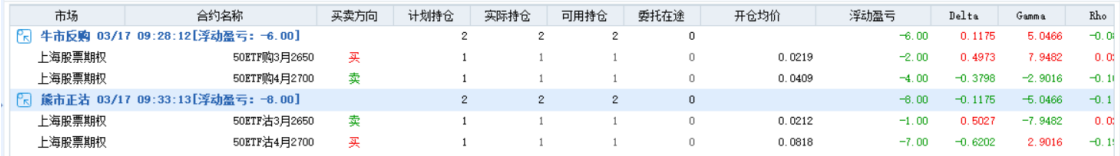

汇点本地组合中按照策略名称和委托时间进行分类

计划持仓:是发出委托时的委托数量

实际持仓:是实际成交的数量

委托在途:是委托后还未成交的数量

# **11.** 条件单和止损止盈

### **11.1** 条件单

点击下单页面中的条件单,可设置条件单。

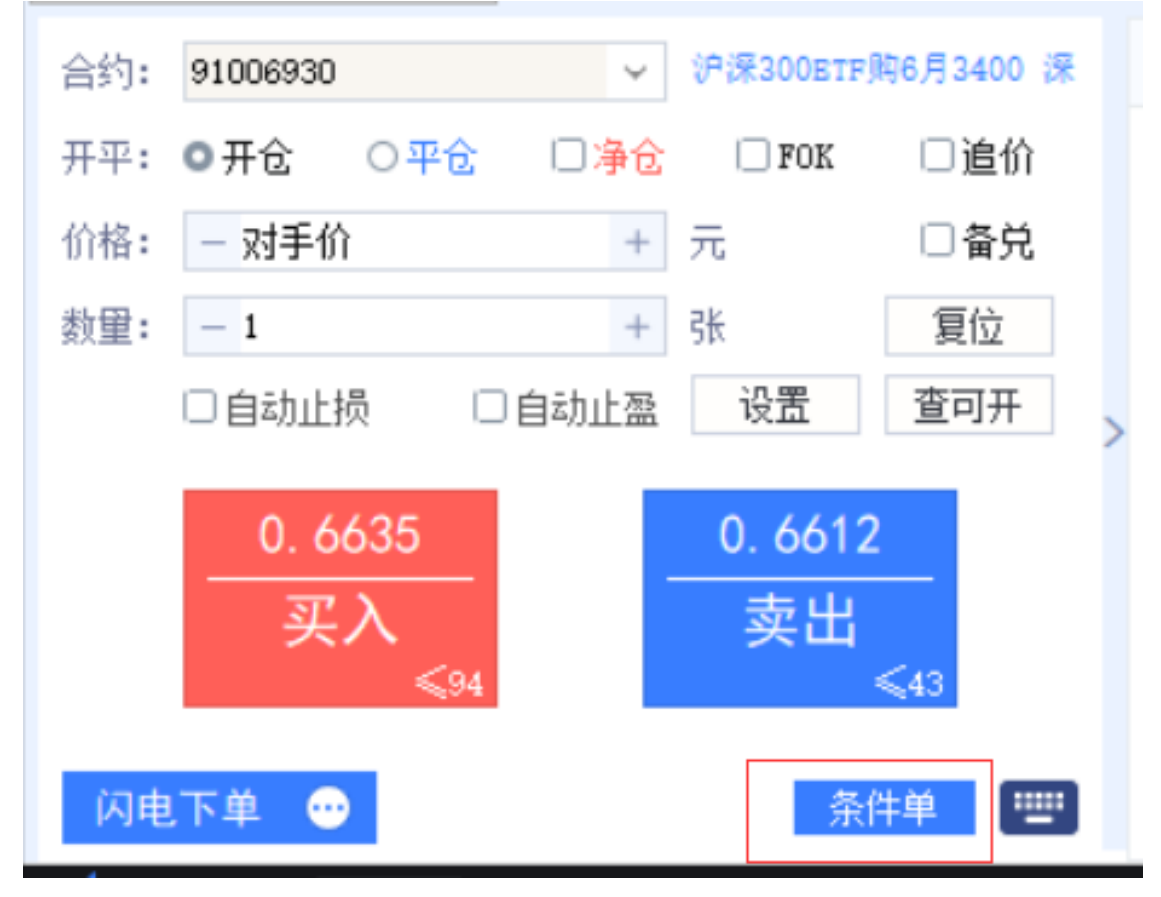

1. 设置条件单

点击新建按钮,弹出条件单设置对话框,条件单委托价格默认按对手价,委

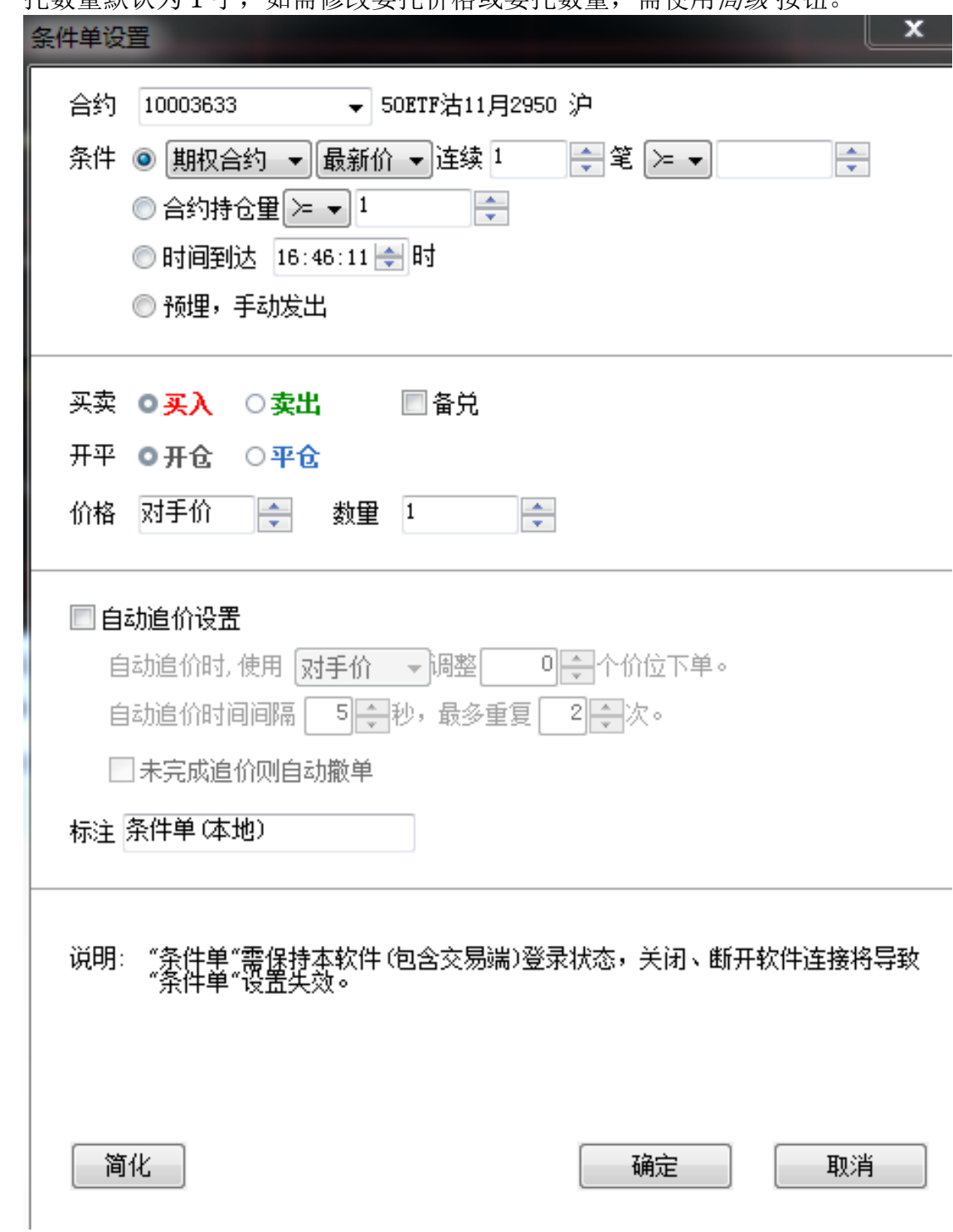

托数量默认为 1 手, 如需修改委托价格或委托数量, 需使用*高级* 按钮

- 2. 合约选择:选择完毕后显示该合约代码,右边显示该合约的详细信息。
- 3. 条件选择:条件一共分为 4 种,分别为价格条件单、合约持仓量条件单、时 间条件单、预埋单条件单。

• 价格条件单: 首先选择*期权合约或期权标的*; 然后选择采用*最新价或对手价* 或挂单价;再选择连续多少笔成交,并大于等于或小于等于;最后录入价格 即可。

下图举例: 当选择期权合约的最新价连续 5 笔成交大于等于 0.3620 时,条件 单即发起委托。

- - 合约持仓量条件单: 首选选择期权合约持仓量大于等于或小于等于, 再录入价格即可;
	- 时间条件单:选择一个固定时间;
	- 预埋单:选择合约、买卖方向、开平仓方向后,在条件单列表中可手动 下单。
- 委托价格:可选择最新价、对手价、挂单价、涨停价、跌停价 或固定价格;
- 委托数量:可自定义数量;
- 自动追价: 可启用自动追价功能, 使用*最新价、对手价、挂单价、涨停价、跌* 停价 调整某价位下单;可设置追价间隔时间;可设置未完成追价自动撤单

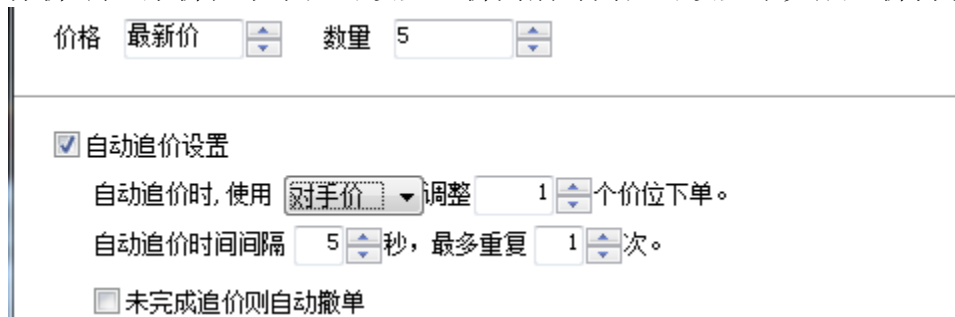

4. 条件单管理 条件单列表中显示已建立的条件单或预埋单,列表信息包括状态、合约代码、 合约名称、条件单类型、触发条件、开或平仓、买卖方向、委托价格、委托数 量、追价描述、是否备兑。 列表上方有相关的操作按钮:

- 新建:新建条件单
- 启动/暂停: 点击该键, 即可切换被选中列表合约的条件单*启动或暂停* 状态。 列表中条件单启动时,状态显示为: 。暂停时,状态显示为: 。
- 修改:修改列表中的条件单
- 删除:删除列表中的条件单

• 立即下单: 选中某合约点击*立即下单*, 弹出下单提示后并确认委托下单 > 条件单新建完成后, 默认为*运行中*状态;

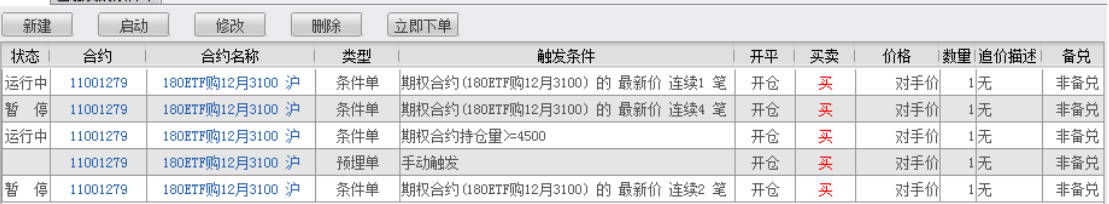

#### 5. 已触发条件单

已触发条件单列表中可查询到已触发合约的信息,包括触发时间、合约代码、 合约名称、条件单类型、触发条件、触发方式、开或平仓、买卖方向、委托价 格、委托数量、追价描述、是否备兑。

全部删除按钮可删除已触发条件单的所有明细;

重新启用按钮可对已触发的条件单再次新建一张同样的条件单;

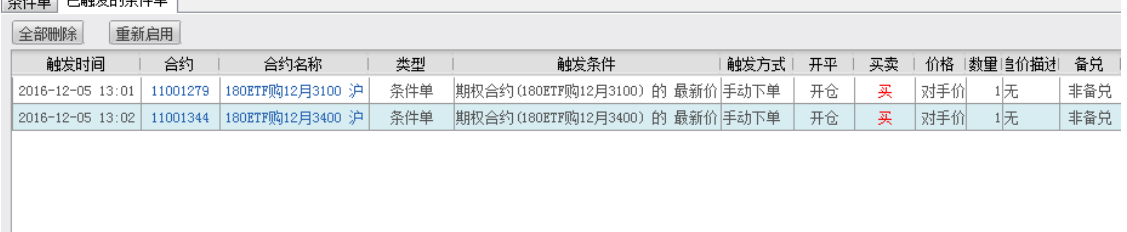

6. 条件单确认

当交易系统退出后再次登入时,如有上次未执行完成的条件单,系统会弹出条 件单列表确认单,可按不同条件选择,分别为:删除,全部删除,确定。

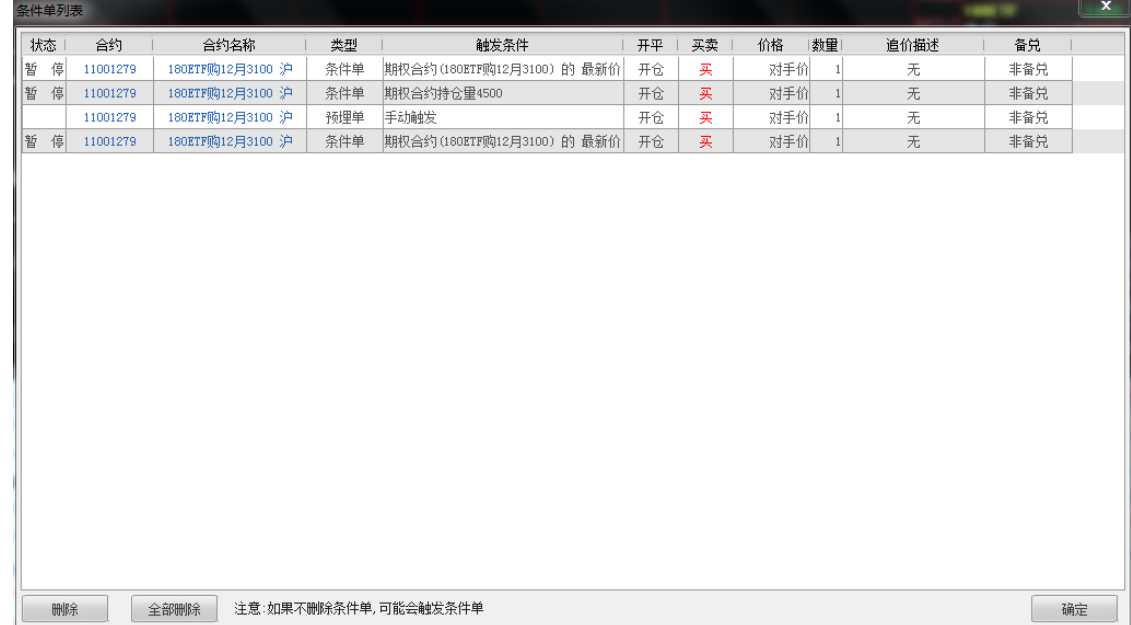

• 删除:删除选中的条件单;

- 全部删除:删除全部条件单;
- 确认:保留退出前的所有条件单。 > 保留后的条件单状态均为*暂停*状态,需要手动启用(见下图)。

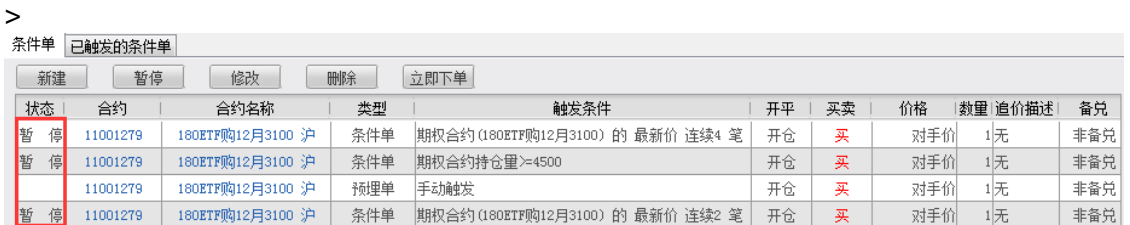

### **11.2** 止损止盈

1. 预设止损止盈

在交易模块中选定合约后,点击自动止损、自动止盈设置按钮,或者在闪电 精灵界面的闪电下单模式下,上点击自动止损、自动止盈设置按钮,可在弹 出的预设止损止盈对话框中,预先设置当前合约的自动止损止盈条件。 设置完成并开仓成交后,该笔持仓会自动赋予开仓前设置的止损止盈条件。

- 2. 持仓止损止盈
- 合笔持仓:在交易 或持仓 模块的持仓*/*分笔 列表中,将持仓*/*分笔 竖条状按钮 置为存仓状态,先选中某一合约,然后点击列表上方的*止损止盈* 按钮,可对 某一合约的所有数量的持仓设置止损止盈条件。
- 分笔持仓:在交易 或持仓 模块的持仓*/*分笔 列表中,将分笔*/*持仓 竖条状按钮 置为分笔状态,先选中某一合约,然后点击列表上方的*止损止盈* 按钮,可对 该合约的该笔数量的持仓设置止损止盈条件。 点击止损止盈后弹出提示框,点击是。

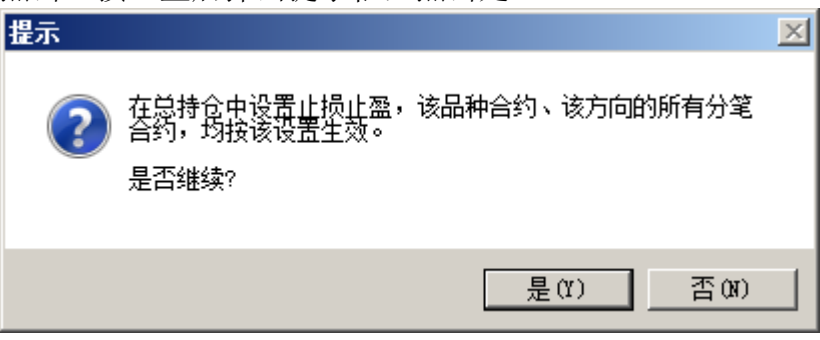

在设置止损止盈 对话框,可设置止损止盈 条件:

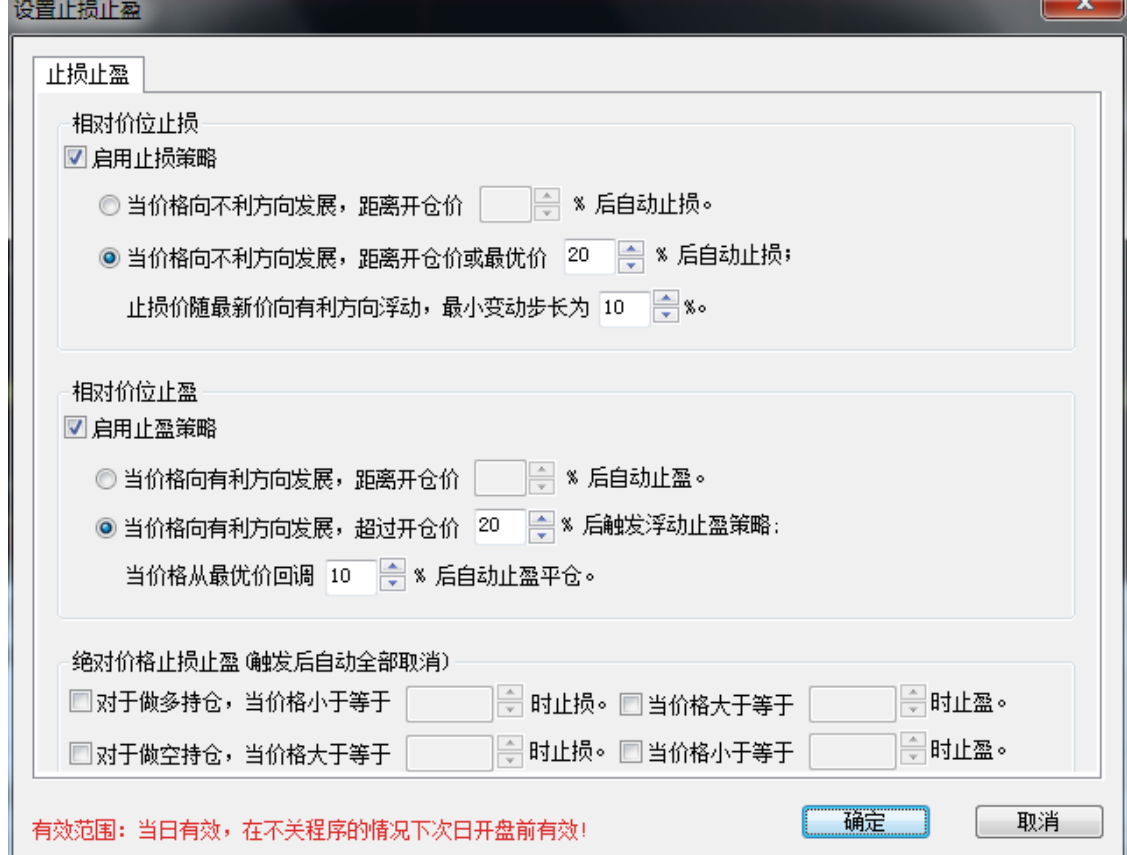

提示:点击下单面板上的预设止损止盈的*设置*按钮,弹出的设置框名称为*预设止损止盈*。

设置说明:

一、 相对价位止损:

A. 当价格向不利方向发展, 距离开仓价 XX%后自动止损;

以做多举例: 某合约开仓价:100 ,设置 10%自动止损,当最新价小于 90 则触 发自动止损策略;

B. 当价格向不利方向发展, 距离开仓价或最优价 XX%后自动止损, 止损价随最新 价向有利方向浮动,最小变动步长为 XX%。

以做多举例: 某合约开仓价:100 ,当向不利方向发展,设置距离开仓价或最优 价 50%自动止损,最小变动步长 10%的策略;

当最新价上涨为 160 时, 浮动止损价为 110; 当最新价上涨为 156 时, 浮动止损 价为 110;当最新价上涨为 200 时,浮动止损价为 150;当最新价下跌到 150 以 下,自动止损;

二、 相对价格止盈

A. 当价格向有利方向发展, 超过开仓价 XX%后自动止盈;

以做多举例: 某合约开仓价:100 ,设置 10%自动止盈,当最新价高于 110 则触 发自动止盈策略;

B. 当价格向有利方向发展,超过开仓价 XX%后触发浮动止盈策略, 当价格从最优

价回调 XX%后自动止盈平仓;

以做多举例: 某合约开仓价:100,设置超过 20%触发浮动止盈,当从最优价回 调 10%自动止盈;

当最新价高于 120 时,触发止盈策略;当最高价到达 200 后,最新价低于 180 时,自动止盈。

三、 绝对价格止损、止盈(触发后自动全部取消), 说明如下:

A、对于做多持仓,当价格(指最新价)小于等于某绝对价格时能触发自动止损, 或者最新价大于等于某绝对价格时能触发自动止盈。

B、对于做空持仓,当价格(指最新价)大于等于某绝对价格时能触发自动止损, 或者最新价小于等于某绝对价格时能触发自动止盈。

<1>止损止盈设置对话框打开时,之前所设置的止损止盈即使条件达到也不会触发。

<2>止损止盈由汇点期权在用户本机实现,如遇网络断开或软件被关闭则失效。

<3>用户本机若设置有止损止盈,在登录交易系统时会有确认提示。

<4>登录交易系统时请确认止损止盈设置,如跳空开盘导致止损触发可能造成损失。

<5>止损或止盈触发后,平仓任务在执行的过程中,可能因遇到下单失败、撤单失败、没有买卖盘 (涨停或跌停)、交易所收市等异常状况而结束。如遇此情况,请仔细查看错误提示。

<6>止损止盈如果在集合竞价时触发,自动转为开盘触发,此功能始终开启,该开盘触发保存在本 地。

3. 修改止损止盈

<1>在交易模块中选定合约预设止损止盈条件后,需再次修改,可再点击止损 止盈 *设置* 按钮, 对所设置的止损止盈条件进行修改, 修改后点击*确定* 即可。 <2>对已设置了止损止盈条件的现有持仓, 在持仓列表中选中该持仓, 点击止 损止盈按钮,即可对所设置的止损止盈条件进行修改,修改后点击确定即 可。

#### 4. 止损止盈参数设置

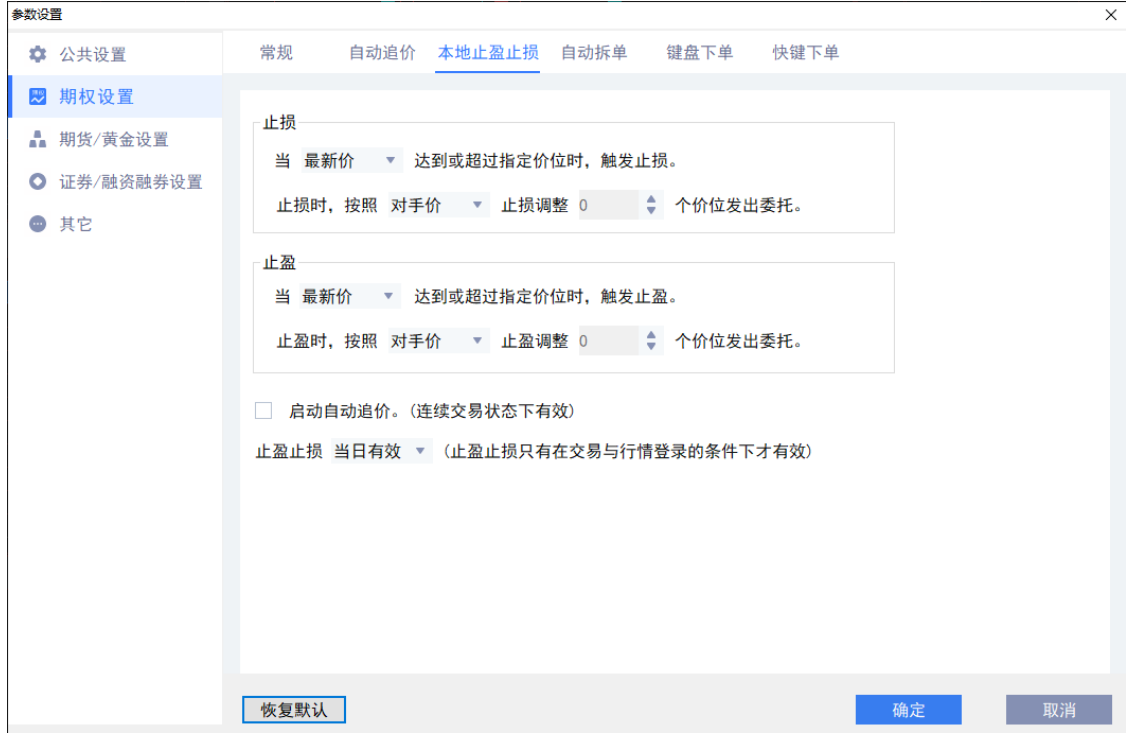

止损:

<1>当 xx 价连续 xx 笔, 达到或超过指定价位时, 触发止损: 止损触发时机设 置。

<2>止损时,按照 YY 价止损调整 xx 个价位发出委托:止损触发时的委托价设 置。

止盈:

<3>当 xx 价连续 xx 笔, 达到或超过指定价位时, 触发止盈: 止盈触发时机设 置。

<4>止盈时,按照 YY 价止盈调整 xx 个价位发出委托:止盈触发时的委托价设 置。

<5>启动自动追价(连续交易状态下有效): 止损止盈触发的平仓委托时, 是 否启动自动追价的设置,勾选时则启用。

<6>止损止盈当日有效/永久有效:止损止盈单默认有效期,是当日还是永 久。

> xx 价可以选择: 对手价、最新价、挂单价。

YY 价可以选择:对手价、最新价、挂单价、涨停价、跌停价。

> 提示:

<1>上述<2>、<4>项中调整的单位是价位,即每个合约的最小变动价格。例如 50ETF 期权合约为 0.0001。

<2>止损、止盈的触发时机,建议设置为当最新价连续 *2* 笔。当止损、止盈触发时 机中设置的笔数大于 1 时,可防止止损、止盈被偶尔的、不可持续的价格触发。 <3>上述<6>项中有效期:可选择当日或永久。当日有效是指一个交易日内有效,

对于没有夜盘的合约是从设置到当天下午收盘有效,对于有夜盘交易的黄金白银合 约,一个交易日是指从前一工作日晚上九点至第二日下午三点。当日有效的止损止 盈如未触发,在下个交易日用户登录交易系统时会被自动删除。永久有效是指该止 损止盈触发前永久有效,不会自动删除,再次登录时会有条件单确认。

<4>上述<6>项中止损止盈有效期:软件为持仓添加的止损止盈默认有效期也受该 参数控制。

<5>如果用户对某一品种设置了自动止损止盈,则当用户持有了相应品种合约后, 软件会按照已设置的自动止损止盈跟踪价格,而此时,用户如果进行了条件单的设 置,则依据先到的条件为准。

### **12.** 策略保证金

### **12.1** 上海策略保证金

上海策略保证金菜单下共包含四个功能,构建组合、解除组合、组合委托、策略说 明。

1. 构建组合

点击菜单后默认进入*构建组合* 目录下, 可构建的策略共有六种*跨式空头策略、宽* 跨式空头策略、认购牛市价差策略、认购熊市价差策略、认沽牛市价差策略、认沽 熊市价差策略,选择其中一条策略后,在下方的列表中可以列出该策略的所有组合 方式,如下图:

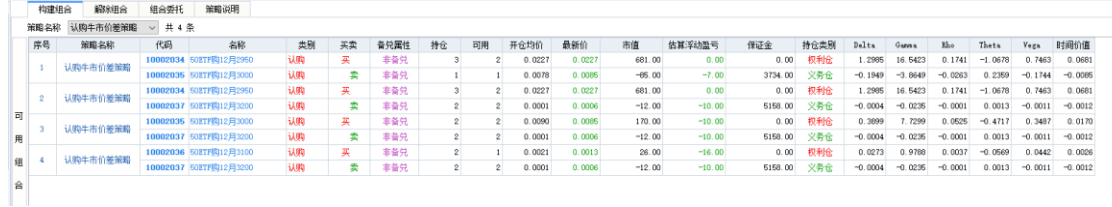

双击策略列表弹出构建该组合所需的信息:

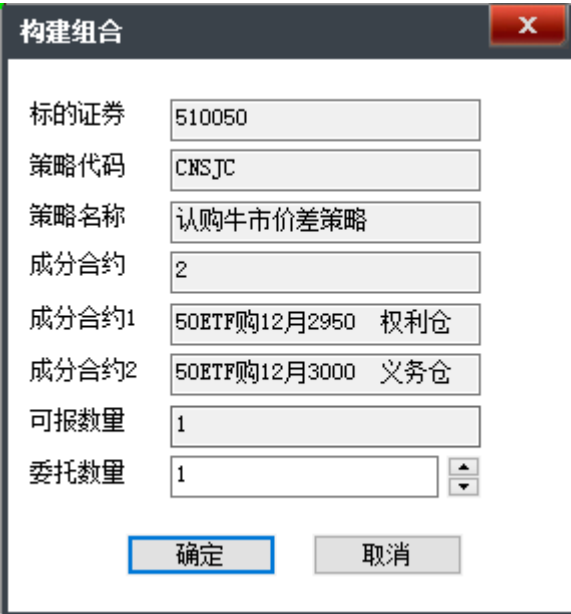

点击确定按钮后可以发出构建组合的委托。委托记录可以在组合委托 标签中查 看。

2. 解除组合

点击解除组合标签可以查看到已构建的组合策略,包括组合编号,组合策略名 称,组合持仓数量,合约名称,已占用保证金,组合拆分后保证金 等信息。

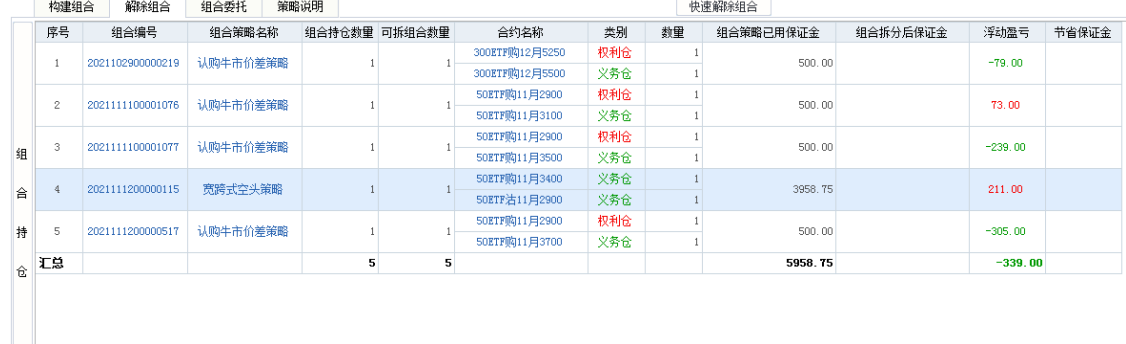

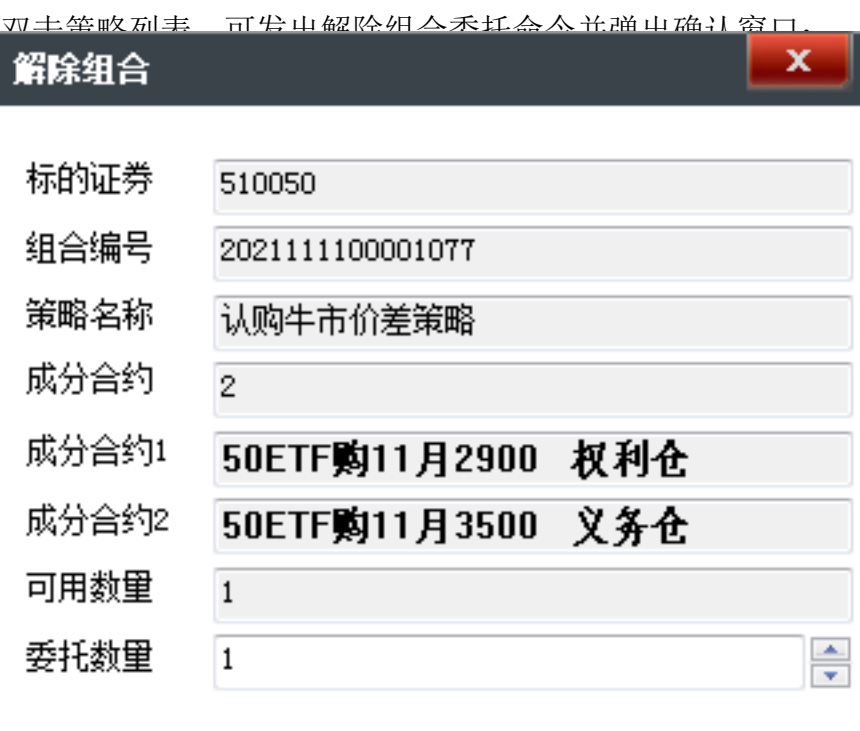

取消 确定

点击确认按钮后即可发出解除委托的命令,委托记录可在组合委托 标签中查看。

持仓列表中的组合拆分后保证金 和解除组合界面的预估补缴保证金 和预估资金缺口 为恒生柜台所 特有。

3. 组合委托

点击组合委托标签可查看构建组合,解除组合的委托记录,包括: 委托时 间,委托号,组合策略代码,组合策略名称,委托状态,组合方向,委托数 量, 合约数量, 组合编号等信息:

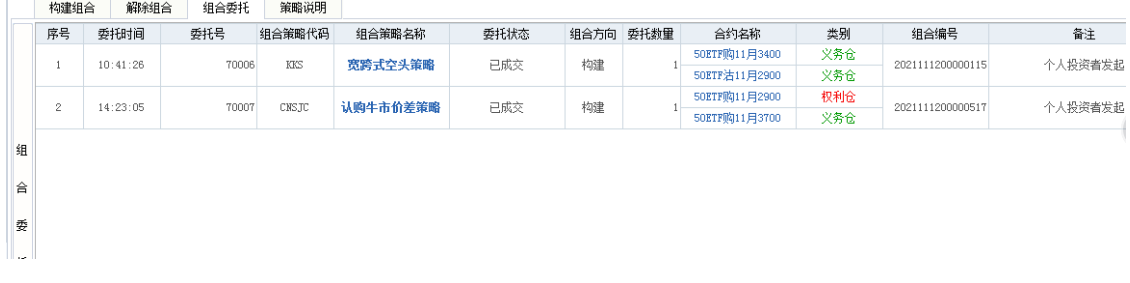

### 4. 策略说明

点击策略说明 标签可进入查看策略的帮助信息: 构建组合 解除组合 组合委托 策略说明

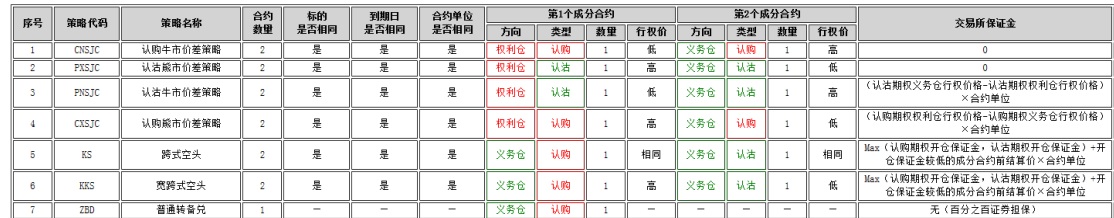

### **12.2** 深圳策略保证金

深圳策略保证金菜单下共包含四个功能,构建组合、解除组合、组合委托、策略说 明。

1. 构建组合

点击菜单后默认进入构建组合 目录下,可构建的策略共有六种跨式空头策 略、宽跨式空头策略、认购牛市价差策略、认购熊市价差策略、认沽牛市价差 策略、认沽熊市价差策略,选择其中一条策略后,在下方的列表中可以列出该 策略的所有组合方式,如下图:

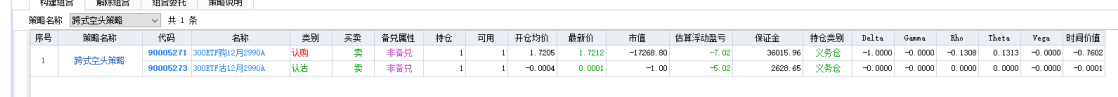

2. 解除组合

点击解除组合标签可以查看到已构建的组合策略,包括组合编号,组合策略 名称,组合持仓数量,合约名称,已占用保证金 等信息。

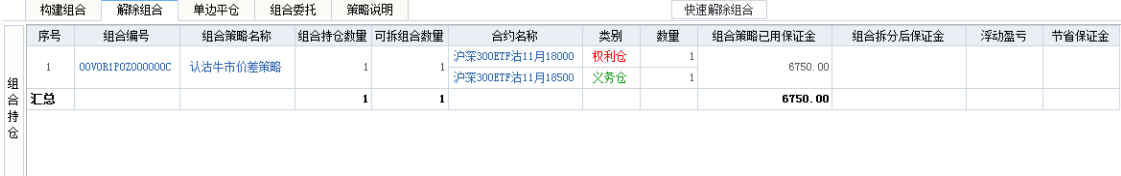

双击策略列表,可发出解除组合委托命令并弹出确认窗口:

解除组合

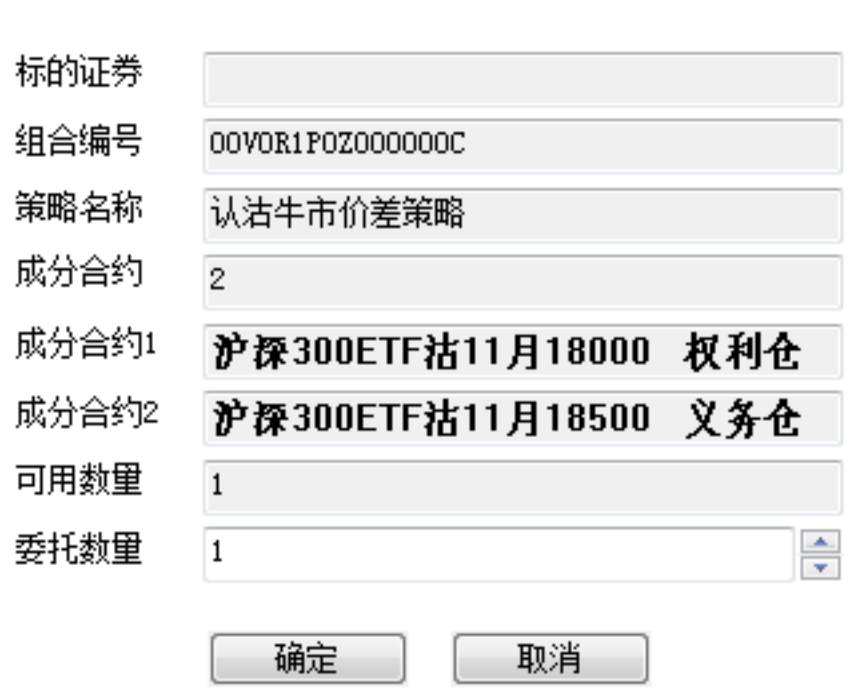

点击确认按钮后即可发出解除委托的命令,委托记录可在组合委托 标签中查 看。

x

> 持仓列表中的*组合拆分后保证金*和解除组合界面的*预估补缴保证金*和*预估资* 金缺口为恒生柜台所特有。

3. 单合约平仓

组合持仓选中要平仓的组合(认购牛市价差/认沽熊市价差/认沽牛市价差/认 购熊市价差)双击,直接弹出该义务仓的单边平仓下单页面。 组合持仓选中要平仓的组合,(跨式空头/宽跨式空头)双击,弹出选择页 面,再弹出单边平仓下单页面。

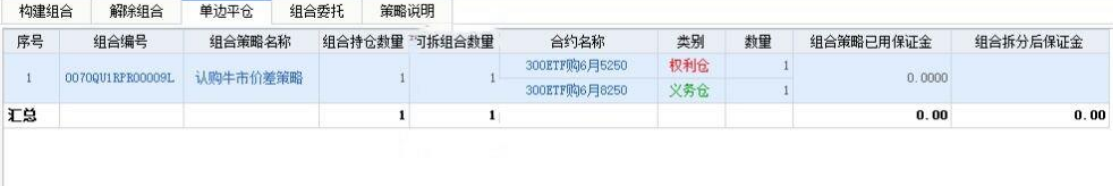

> 备注:该功能生产没有上线,只在全真环境有

4. 组合委托

点击组合委托标签可查看构建组合,解除组合的委托记录,包括: 委托时 间,委托号,组合策略代码,组合策略名称,委托状态,组合方向,委托数

### 量,合约数量,组合编号 等信息:

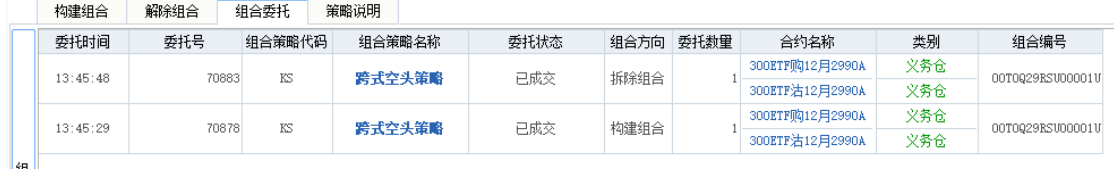

#### 5. 策略说明

点击策略说明标签可进入查看策略的帮助信息:

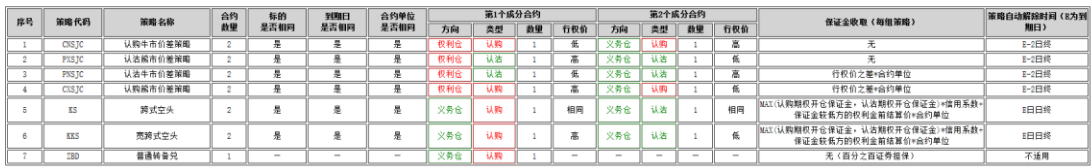

### 6. 快速解除组合

点击右上角快速解除组合弹出快速解除组合界面,选择组合点击一键解除 快速解除组合

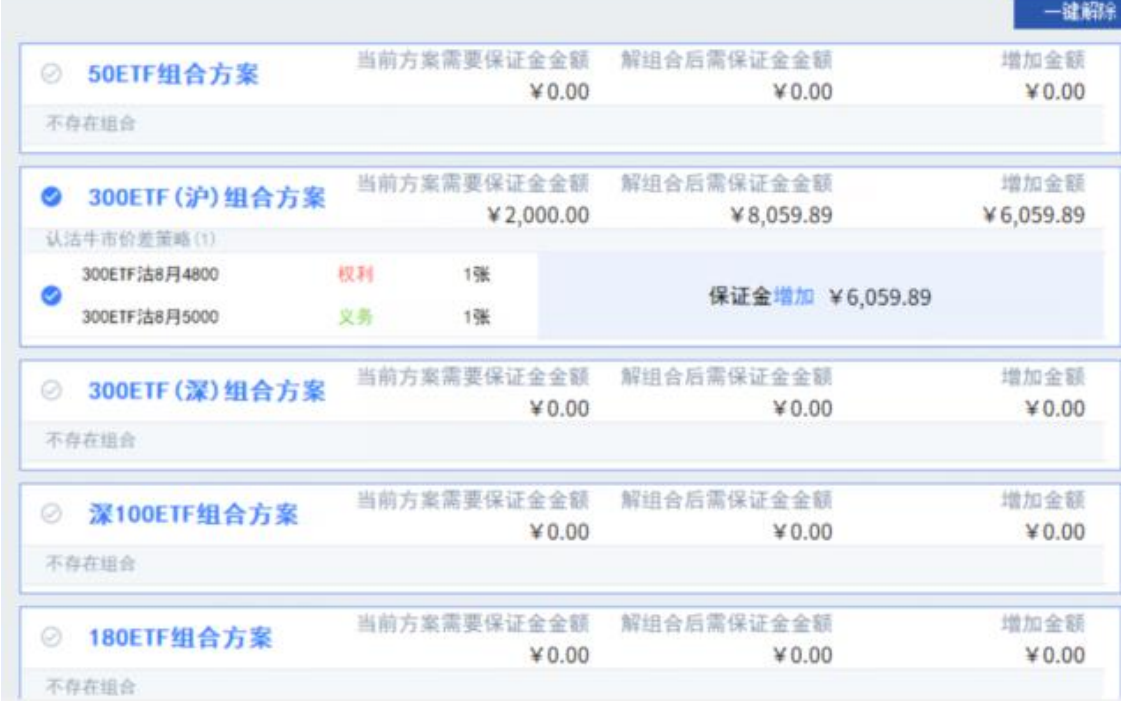

## **12.3** 普通备兑互转

点击菜单普通备兑互转,可查看到沪深两市的认购期权的卖出持仓列表,其中展示 了: 市场名称, \*代码\*\*名称, 类别, 备兑属性, 持仓, 可用\* 等。

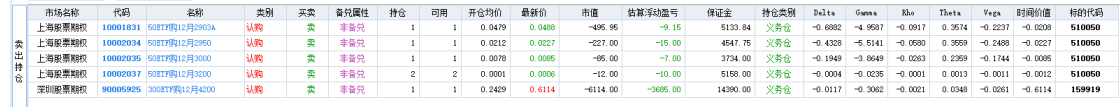

1. 普通转备兑

选择其中一条非备兑合约,可以点击*普通转备兑* 按钮,由非备兑合约转换为 备兑合约,并节省保证金。

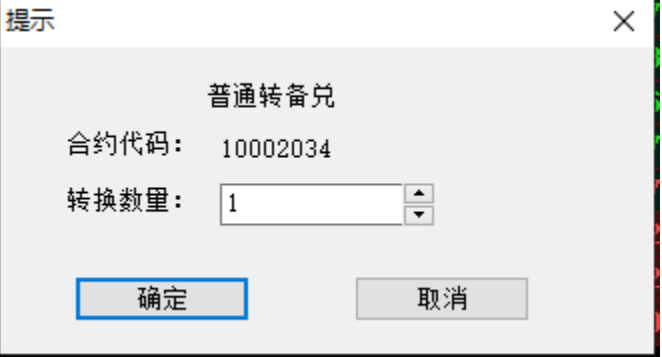

点击确定按钮即可发出普通转备兑合约的委托,委托记录可在互转委托列表中 查看。

> 沪深两市的合约都支持普通转备兑功能,沪市需要先锁定标的合约后才能转 换,深市不需要锁定标的,有标的持仓就可以直接转换。

2. 备兑转普通

选择其中的一条备兑合约,点击备兑转普通 按钮,可以把该合约从备兑属性 转换为非备兑属性,且增加保证金减少风险度。

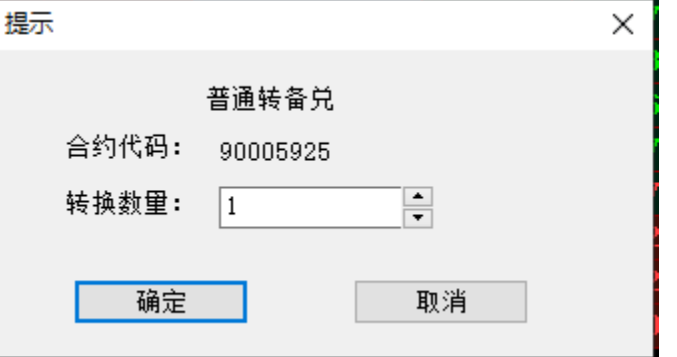

点击确定按钮即可发出备兑转普通合约的委托,委托记录可在互转委托列表中 查看。

> 只有深交所的合约支持备兑转普通的策略,上交所合约不支持该功能。

3. 互转委托

在互转委托列表中可查看到当日普通备兑互转委托的记录。

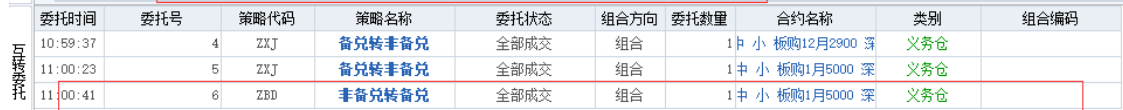

## **12.4** 历史委托

选择开始日期和结束日期后,点击查询按钮即可查询交易所组合的历史委托记录。 可展示发生日期,发生时间,委托号,委托状态,市场名称,组合代码,组合名
#### 称,组合方向,组合数量等。

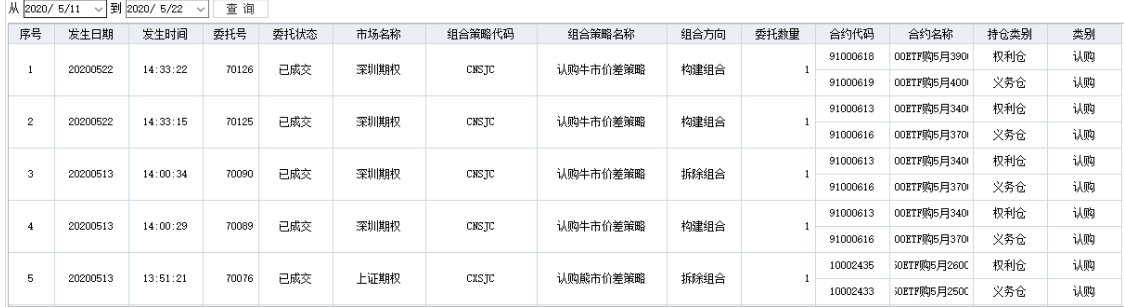

> 备注:历史委托查询功能,部分柜台可能会不支持,详情请联系对应券商人员

## **13.** 行权

#### **13.1** 普通行权

在行权*-*普通行权 模块中,可在行权日当天 9:25-11:30 和 13:00-15:30,对持有期 权权利仓(买开的期权持仓)做行权申报。

在持仓中双击合约,系统会自动查询合约的可行权数量。也可点价*查询* 按钮,对 当前合约的可行权数量进行重新查询。 行权日买入的期权,当日可以行权。行权 可多次申报,行权数量累计计算。 行权委托后也可通过*撤单*来撤消委托。

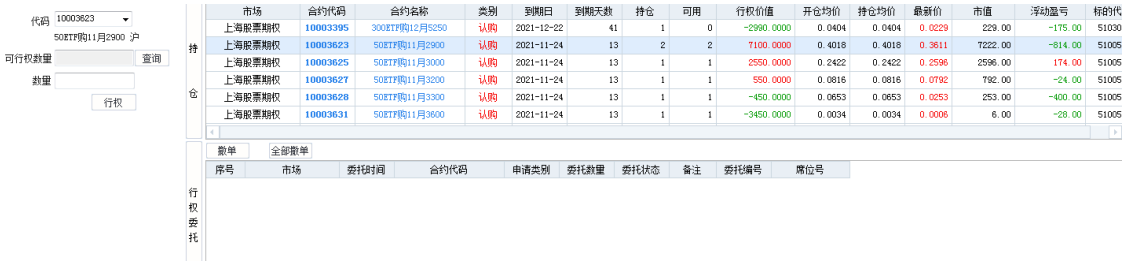

#### **13.2** 上海合并行权

在行权*-*合并行权 模块中,可在行权日当天对符合合并行权条件的合约做合并行权 申报。

在可行权持仓列表中双击合约选择合并行权的一腿合约,在另一腿合约中通过下拉 框选择合适的可行权合约:

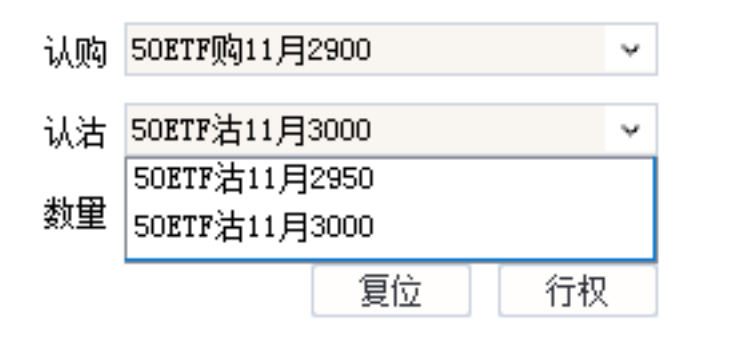

选择合约后,在数量的右边会展示出可行权数量,可行权数量的范围内可点击行权 按钮发出行权委托:

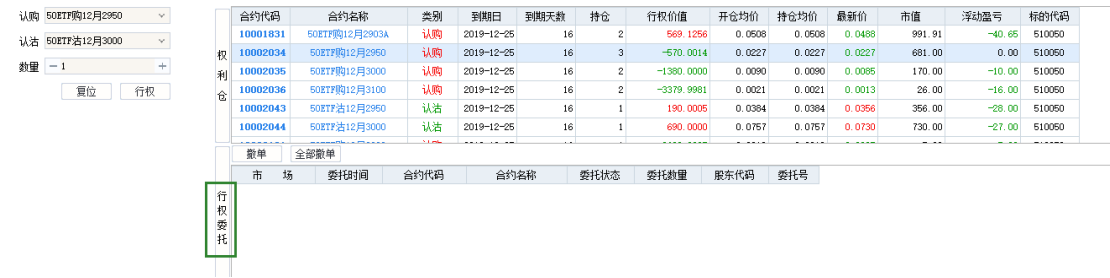

在行权的时间内,可对已发出的行权委托点击撤单或者全部撤单的按钮,对已发出 的委托进行撤销。

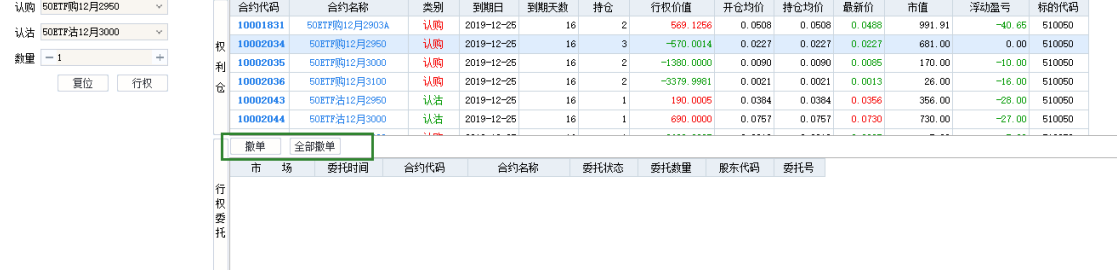

## **13.3** 深圳合并行权

在行权*-*合并行权 模块中,可在行权日当天对符合合并行权条件的合约做合并行权 申报。

在可行权持仓列表中双击合约选择合并行权的一腿合约,在另一腿合约中通过下拉 框选择合适的可行权合约:

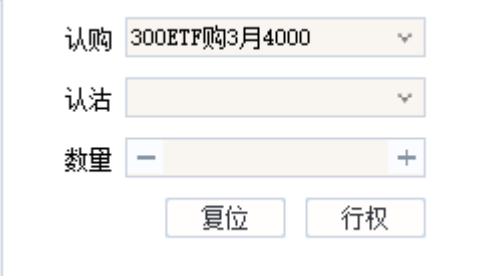

选择合约后,在数量的右边会展示出可行权数量,可行权数量的范围内可点击行权 按钮发出行权委托:

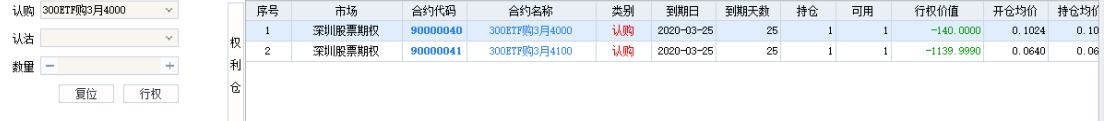

在行权的时间内,可对已发出的行权委托点击撤单或者全部撤单的按钮,对已发出 的委托进行撤销。

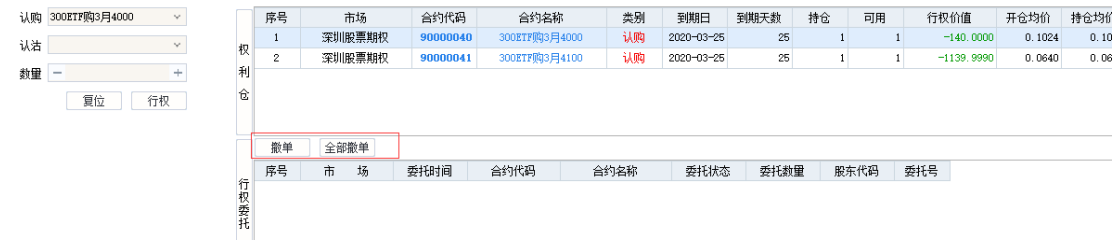

# **13.4** 自动行权

#### 可以开启和关闭自动行权 按照策略类别设置自动行权,到期日可以按照设定的行权策略进行行权

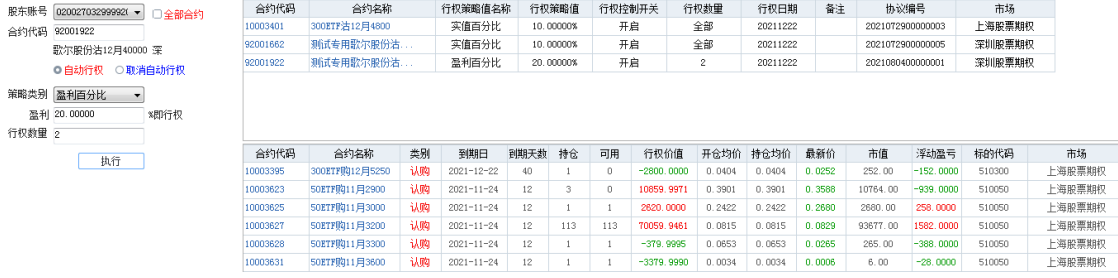

备注:自动行权功能柜台提供的策略不一致,详情联系券商人员

**14.** 普通证券交易

## **14.1** 登录交易系统

1. 交易入口一

在汇点期权系统界面快速功能按钮的交易 下拉框中选择普通证券交易,即可 调出股票期权登录界面:

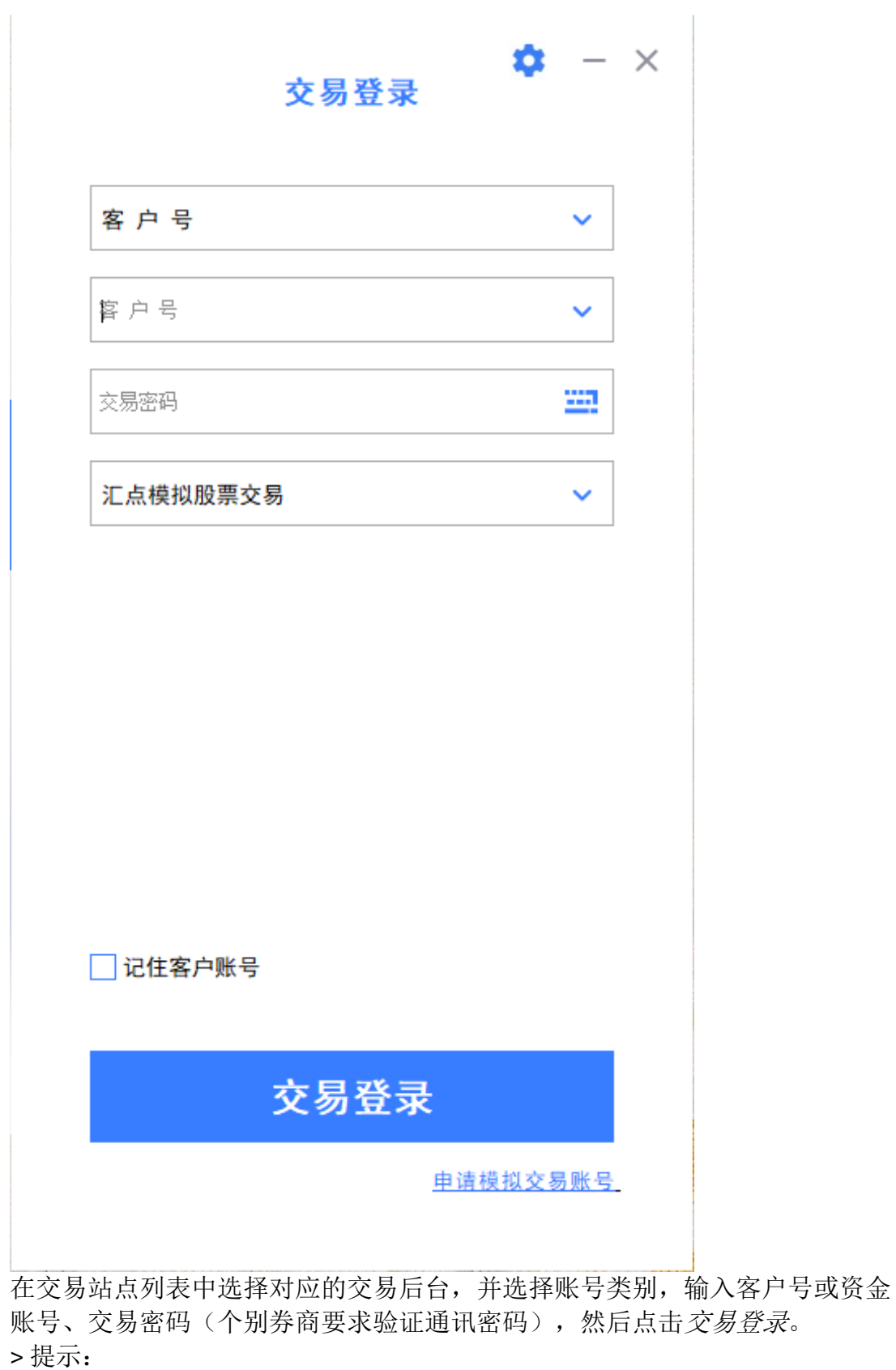

<1>输入客户号后,如需避免以后登录时的重复输入可将*记住客户账号* 选项打

勾。

<2>输入交易密码时,为防止恶意软件盗取密码,请点击 -- 输入, 小键盘支 持字符输入。

<3>一旦点击交易登录按钮,表明已了解并接受了免责条款。

<4>点击交易登录按钮后,进入交易界面前,如出现信息提示确认框,仔细阅 读并知晓信息后,可点击确认 按钮。

2. 交易入口二

点击股票期权合约的信息窗口下方的快鼠 标签,再点击窗口中显示的证券登 录 按钮,也会调出证券交易系统登录界面。登录后,会在信息窗口出现快鼠

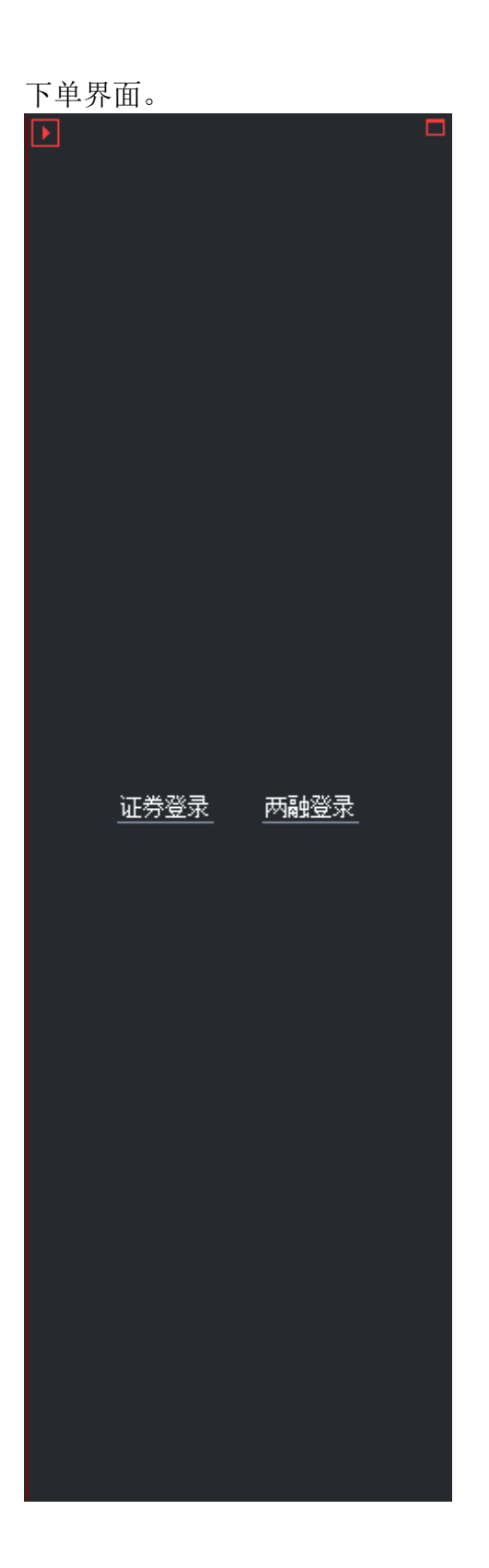

### **14.2** 交易界面

1.界面

成功登录证券交易系统后,将出现以下的界面,界面下方白色区域为交易界面。

|                    | 行情报价主力监控财务报表                                                                                |                  |                 |                 |             |                 |                   |                   |                        |                        |                           |               |                |                      |                |                          |                       |                                                    |      |                                                                                         |           |
|--------------------|---------------------------------------------------------------------------------------------|------------------|-----------------|-----------------|-------------|-----------------|-------------------|-------------------|------------------------|------------------------|---------------------------|---------------|----------------|----------------------|----------------|--------------------------|-----------------------|----------------------------------------------------|------|-----------------------------------------------------------------------------------------|-----------|
| 代码                 | 名称                                                                                          | 幅度%              | 最新              | 涨跌              | 买价          |                 | 卖价                | 总量                | 现量                     | 涨速%                    | 换手%                       | 今开            | 昨收             | 最高                   | 最低             | 市盈率                      | 总金额                   | 振幅%                                                | 量比   | 主力流入                                                                                    | 资金精       |
|                    | 600000 浦发银行。                                                                                | 0.11             | 9.19            | $_{0.01}$       | 9.19        |                 | 9.20              | 62520             | 72                     | $-0.31$                | 0.02                      | 9.20          | 9.18           | 9.24                 | 9.18           | 4.52                     | 57587                 | 0.65                                               | 2.84 | 482                                                                                     |           |
|                    | 600004 白云机场                                                                                 | -0.71            | 9.73            | $-0.07$         | 9.72        |                 | 9.73              | 28301             | 36                     | $-0.19$                | 0.14                      | 9.78          | 9.80           | 9.78                 | 9.70           | $\equiv$                 | 2755 h                | 0.82                                               | 2.97 |                                                                                         | 9         |
|                    | 600006 东风汽车。                                                                                | 0.00             | 8.60            | $_{0.00}$       | 8.59        |                 | 8.60              | 47221             | 96                     | 0.35                   | 0.24                      | 8.51          | 8.60           | 8.64                 | 8.50           | 17.05                    | 4046万                 | 1.63                                               | 1.34 | 102                                                                                     |           |
|                    | 600007 中国国贸。                                                                                | 6.56             | 21.11           | 1.30            | 21.06       |                 | 21.11             | 52591             | 154                    | 3.78                   | 0.52                      | 20.28         | 19.81          | 21.15                | 20.15          | 20.81                    | $1.08^{17}$           | 5.05                                               | 9.38 | $-133$                                                                                  |           |
|                    | 600008 首创环保                                                                                 | $-1.06$          | 3.75            | $-0.04$         | 3.74        |                 | 3.75              | 255868            | 879                    | $_{0.00}$              | 0.35                      | 3.80          | 3.79           | 3.80                 | 3.71           | 9.63                     | 9583万                 | 2.37                                               | 3.04 | 367                                                                                     |           |
|                    | 600009 上海机场:                                                                                | $-1.43$          | 42.85           | $-0.62$         | 42.83       |                 | 42.85             | 21879             | 279                    | $-0.64$                | 0.20                      | 43.08         | 43.47          | 43.45                | 42.80          | $\overline{\phantom{a}}$ | 9426万                 | 1.50                                               | 2.16 | -669                                                                                    |           |
|                    | 600010 包钢股份                                                                                 | 0.26             | 3.81            | 0.01            | 3,80        |                 | 3.81              | 4287469           | 42496                  | 3.53                   | 1.35                      | 3,80          | 3.80           | 3.87                 | 3.66           | 31.41                    | 16.2 Z                | 5,53                                               | 3.82 | 3606                                                                                    |           |
|                    | 600011 华能国际。                                                                                | 2.05             | 5.96            | 0.12            | 5.95        |                 | 5.96              | 316863            | 467                    | 0.34                   | 0.29                      | 5.70          | 5.84           | 6.05                 | 5.67           | 10.92                    | $1.87^{2}$ .          | 6.51                                               | 5.09 | $-942$                                                                                  |           |
|                    | 600012 皖通高速                                                                                 | -0.31            | 6.40            | $-0.02$         | 6.40        |                 | 6.41              | 12493             | 77                     | $-0.45$                | 0.11                      | 6.38          | 6.42           | 6.45                 | 6.34           | 7.47                     | 798万                  | 1.71                                               | 3,53 | $\mathcal T$                                                                            |           |
|                    | 600015 华夏银行                                                                                 | -0.18            | 5.66            | $-0.01$         | 5.66        |                 | 5.67              | 35661             | 460                    | $-0.33$                | 0.03                      | 5.67          | 5.67           | 5.69                 | 5.65           | 3.97                     | $2023 -$              | 0.71                                               | 2.89 | 33                                                                                      |           |
|                    | 600016 民生银行。                                                                                | $-0.25$          | 4.03            | $-0.01$         | 4.03        |                 | 4.04              | 176270            | 20                     | $-0.22$                | 0.05                      | 4.03          | 4.04           | 4.05                 | 4.02           | 3.32                     | 71147                 | 0.74                                               | 4.65 | 386                                                                                     |           |
| 600017 日照港         |                                                                                             | -0.37            | 2.66            | $-0.01$         | 2.65        |                 | 2.66              | 11483             | 460                    | 0.38                   | 0.04                      | 2.67          | 2.67           | 2.67                 | 2.65           | 11.66                    | 306 <sub>h</sub>      | 0.75                                               | 1.52 | 10                                                                                      |           |
|                    | 600018 上港集团                                                                                 | $-0.69$          | 5.76            | $-0.04$         | 5.76        |                 | 5.77              | 60852             | 367                    | $-0.33$                | 0.03                      | 5.82          | 5.80           | 5.86                 | 5.76           | 7.69                     | 3529万                 | 1.72                                               | 1.79 | $-480$                                                                                  |           |
|                    | 600019 宝钢股份                                                                                 | $-1.37$          | 10.11           | $-0.14$         | 10.11       |                 | 10.12             | 296927            | 1083                   | 0.10                   | 0.13                      | 10.21         | 10.25          | 10.21                | 10.06          | 7.47                     | $3.01$ <sup>{7}</sup> | 1.46                                               | 2.39 | -5791                                                                                   |           |
|                    | 600020 中原高速。                                                                                | -0.30            | 3.29            | $-0.01$         | 3.29        |                 | 3.30              | 6615              | 10                     | $-0.27$                | 0.03                      | 3.30          | 3.30           | 3.31                 | 3.28           | 5.76                     | 2187                  | 0.91                                               | 1.43 | $-24$                                                                                   |           |
|                    | 600021 上海电力                                                                                 | 1.60             | 7.62            | 0.12            | 7.62        |                 | 7.63              | 52082             | 100                    | $-0.90$                | 0.20                      | 7.58          | 7.50           | 7.70                 | 7.53           | 14.13                    | 397175                | 2.27                                               | 5.09 | $-277$                                                                                  |           |
|                    | 600022 山东钢铁                                                                                 | 0.00             | 2.31            | 0.00            | 2.31        |                 | 2.32              | 276320            | 1339                   | $_{0.00}$              | 0.25                      | 2.31          | 2.31           | 2.33                 | 2.29           | 6.01                     | 6370万                 | 1.73                                               | 2.01 | 131                                                                                     |           |
|                    | conner 张爸中市<br>条件选股的车辆。上证股利上证税的物资证明公案的比较小证券的基金)上证券的基金(市工业金)在证明基金(平证110年金)在证明10年金)在证据主编(市理科学 | n nn             | 3.40            | n nn            | 3.49        |                 | 3.40              | <b>AD ARE</b>     | <b>C</b>               | n nn                   | n n 3                     | 3.49          | 3.49           | 3.49                 | 3.46           | 9.59                     | 147675                | 0.86                                               | 1.97 | -131                                                                                    |           |
| 沪深股票               | 板块监测                                                                                        | 主力増仓榜            | 金融期货            |                 | 商品期货 外汇行情   |                 |                   | 期权行情报表 股票期权行情     |                        |                        | 招招贏 正股关联 日内高级分析 多月份合约1V走势 |               |                |                      |                |                          |                       |                                                    |      |                                                                                         |           |
| 普通证券交易             |                                                                                             | $\vee$           | 总资产: 1731894.49 | 可用资金: 217284.49 |             |                 | 浮动盈亏: -273155.15  |                   |                        |                        |                           |               |                |                      |                |                          |                       | 汇点模拟交易                                             |      | $\Phi$ $\bigcirc$ $\Phi$ $=$ $\blacksquare$ $\blacktriangleright$ $\blacktriangleright$ |           |
|                    |                                                                                             |                  |                 |                 |             |                 |                   |                   |                        |                        |                           |               |                |                      |                |                          |                       |                                                    |      |                                                                                         |           |
| <b>RUSSE</b><br>画卖 | - 2<br>出                                                                                    | 静东代码: A918110603 |                 | $\checkmark$    | 卖五          | 9.24            | 3829              | 卖出30%             | 卖出50%                  | 卖出70%                  | 卖出100%                    |               |                |                      |                |                          |                       |                                                    |      |                                                                                         | 端选        |
| 田市价委托              |                                                                                             | 证券代码: 600000     | 浦发银行            |                 | 卖四<br>卖三    | 9.23<br>9.22    | 1637<br>持<br>1077 | 市场名称              | 证券代码                   | 证券名称                   | 证券数量                      | 可卖教里          | 冻结数里           | 参考保本价                | 当前价            | 最新市值                     |                       | 参考浮动盈亏                                             |      | 参考浮动盈亏比例(%)                                                                             |           |
| 凹敷                 | 单                                                                                           | 报价方式: 限价委托       |                 | $\checkmark$    | 卖二          | 9.21            | 926               | 上海A服              | 603345                 | 安井食品                   | 3000                      | 3000          | $^{\circ}$     | 165.863              | 158.050        | 0.00                     |                       | $-23439.30$                                        |      |                                                                                         | $-4.711$  |
| 干查                 | 询                                                                                           | 买入价格: 9.18       |                 | 日元              | 卖一          | 9.20            | 1323              | 深圳A股              | 000063                 | 中兴通讯                   | 5500                      | 5500          | $\Omega$       | 39.613               | 33.210         | 0.00                     |                       | $-35214.85$                                        |      |                                                                                         | $-16.163$ |
| ◎参数设置              |                                                                                             | 最大可买: 23600      |                 | 全部              |             |                 | 仓                 | 深圳A股              | 002607                 | 中公教育                   | 75000                     | 75000         | $\circ$        | 13.844               | 11.050         | 0.00                     |                       | $-209620.00$                                       |      |                                                                                         | $-20.180$ |
| 田资金划版              |                                                                                             | ○ 30%            | ○ 50%           | 0.70%           | 买一<br>买二    | 9.19<br>9.18    | 307<br>971        | well), an<br>委托时间 | <b>DOOP OF</b><br>市场名称 | 2012/04/04 04:<br>证券代码 | onon<br>证券名称              | nnon.<br>委托类别 | $\sim$<br>状态说明 | $100 - 0.40$<br>委托价格 | 10,000<br>委托教里 | 0.00<br>委托编号             | 成交均价                  | <b>COLOURS</b><br>成交数里 搬单数里                        |      | 服东代码                                                                                    | 10.108    |
|                    |                                                                                             | 买入数里:            |                 | 白殿              | 买三          | 9.17            | 441<br>司          | 没有相应的查询信息         |                        |                        |                           |               |                |                      |                |                          |                       |                                                    |      |                                                                                         |           |
|                    |                                                                                             |                  | 重填              | 吴入下单            | 买四          | 9.16            | 1535<br>м         |                   |                        |                        |                           |               |                |                      |                |                          |                       |                                                    |      |                                                                                         |           |
|                    |                                                                                             |                  |                 |                 | 买五          | 9.15            | 三義<br>1196        |                   |                        |                        |                           |               |                |                      |                |                          |                       |                                                    |      |                                                                                         |           |
|                    |                                                                                             |                  |                 |                 | 现价          | 9.19 涨停 10.10   |                   |                   |                        |                        |                           |               |                |                      |                |                          |                       |                                                    |      |                                                                                         |           |
|                    |                                                                                             |                  |                 |                 | 36.94       | 0.01 跌停 8.26    |                   |                   |                        |                        |                           |               |                |                      |                |                          |                       |                                                    |      |                                                                                         |           |
| -t-                | <b>CONTRACTOR</b>                                                                           |                  |                 |                 | <b>SAAR</b> | <b>Searcher</b> |                   |                   |                        | .                      | <b>WAS LONG AT A</b>      |               |                | <b>ALL ARE</b>       |                |                          |                       | the company and company and company the company of |      | all the country                                                                         |           |

<1>点击关闭按钮可退出交易系统。 <2>点击浮出按钮可使交易窗口浮出显示,如下图:

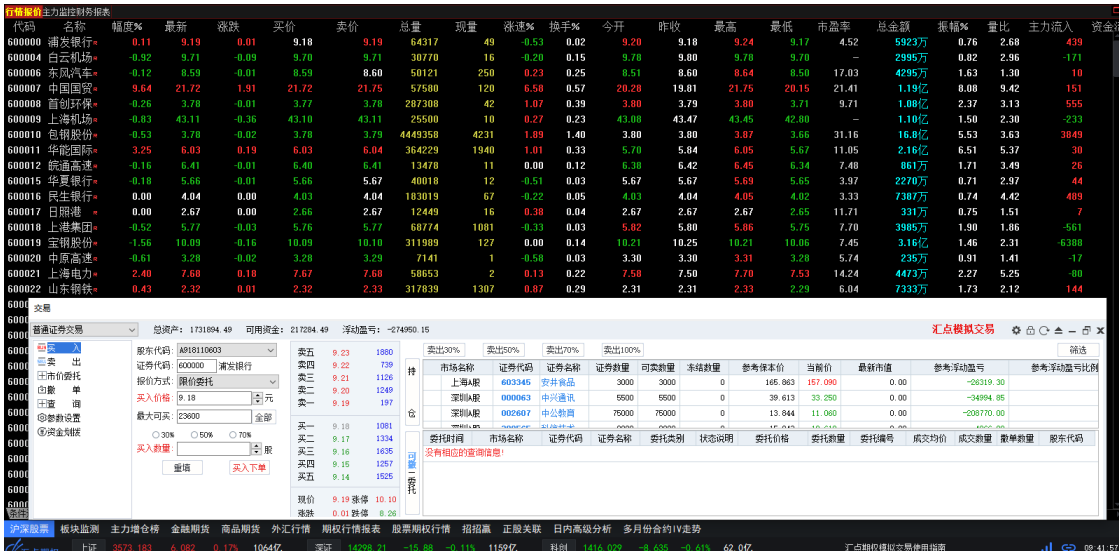

> 提示:交易窗口浮出显示时,在标题栏上按住鼠标左键拖动,可移动交易窗口; 在边框上按住鼠标左键,光标会变成上下或左右箭头形状,拖动可调整交易窗口大 小。

<3>点击最小化按钮可隐藏交易窗口,需调出时可点击右上方*交易* 下拉框中的*普* 通证券交易 项即可。

<4>点击*锁定* 按钮可锁定交易窗口,锁定时交易是处于登录状态的,锁定后需先输 入交易密码才能再进行操作。

<5>点击刷新按钮可刷新当前信息窗口列表。

<6>交易窗口右上方用红色文字标示交易环境类别。 <7>证券代码输入框右边标示了证券名称。

2.普通买入

步骤如下:

<1> 选择股票

a.在行情窗口的报价画面中选择相应的股票, 或在分时图、K 线图中切换到相应的 股票,交易界面的股票输入框中会自动关联对应的股票。

b.手动点击股票输入框,输入股票代码,如代码为 510050 的股票代码, 在股票代 码框输入 510050 即可。

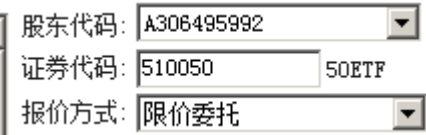

<2> 输入价格

a.可删除价格输入框中已有的价格后,输入相应的指定价。

 $\overline{\mathbf{r}}$ 

b.双击价格输入框,光标选中价格后,直接输入价格。

报价方式: 限价委托

ヨ치 买入价格 2.577 |

c.点击价格输入框后面的按钮(向上增加,向下减少),在对手价格的基础上调整价 格。

选择委托五档行情

点击右方五档行情上的任意价格,委托价格会立刻变动。

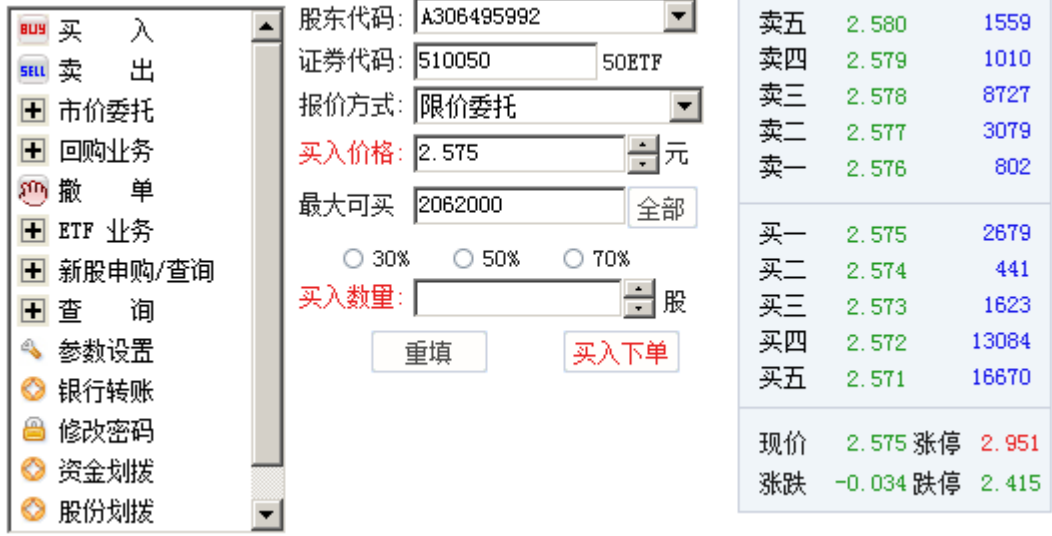

<3> 选择数量

a. 点击数量输入框后面的 按钮(向上增加, 向下减少)。

b. 直接输入相应的数量。

c. 快捷选择数量,分为:约 30%,约 50%,约 70%。

提示: 查看最大可买,可查询当前资金情况下针对当前股票的最大可买数量, 点击 全部按钮则是选择买入全部数量。

3.普通卖出

步骤如下:

<1> 选择股票

a.在行情窗口的报价画面中选择相应的股票, 或在分时图、K 线图中切换到相应的 股票,交易界面的股票输入框中会自动关联对应的股票。

b.手动点击股票输入框,输入股票代码,如代码为 510050 的股票代码, 在股票代 码框输入 510050 即可。

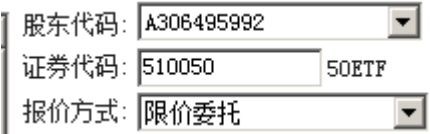

<2> 输入价格

a. 可删除价格输入框中已有的价格,或者双击价格输入框、已有价格被光标选中 后,直接输入相应的指定价。

b.点击价格输入框后面的 按钮(向上增加,向下减少), 在对手价格的基础上调整价 格。

选择委托五档行情

点击右方五档行情上的任意价格,委托价格会立刻变动。

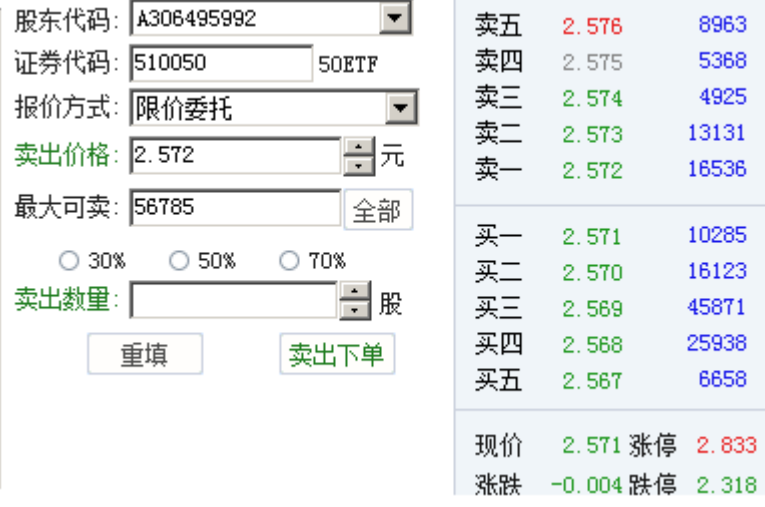

#### <3> 选择数量

a. 点击数量输入框后面的 按钮(向上增加, 向下减少)。

b. 直接输入相应的数量。

c. 快捷选择数量,分为:约 30%,约 50%,约 70%。

> 提示: 查看最大可卖, 可查询当前股票的最大持仓数量, 点击*全部*按钮则是选择 卖出全部数量。

4.市价买入

步骤如下:

<1> 选择股票

a.在行情窗口的报价画面中选择相应的股票,或在分时图、K 线图中切换到相应的 股票,交易界面的股票输入框中会自动关联对应的股票。

b.手动点击股票输入框,输入股票代码,如代码为 510050 的股票代码, 在股票代 码框输入 510050 即可。

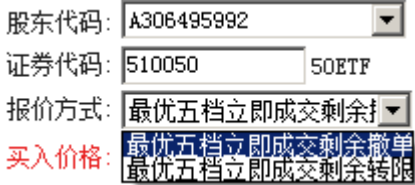

<2> 报价方式

1.上海市价委托类别有: 最优五档立即成交剩余撤单、最优五档立即成交剩余转 限。

2.深圳市价委托类别有: 对方最优价格、本方最优价格、立即成交剩余撤单、市价 FOK、最优五档立即成交剩余撤单;。

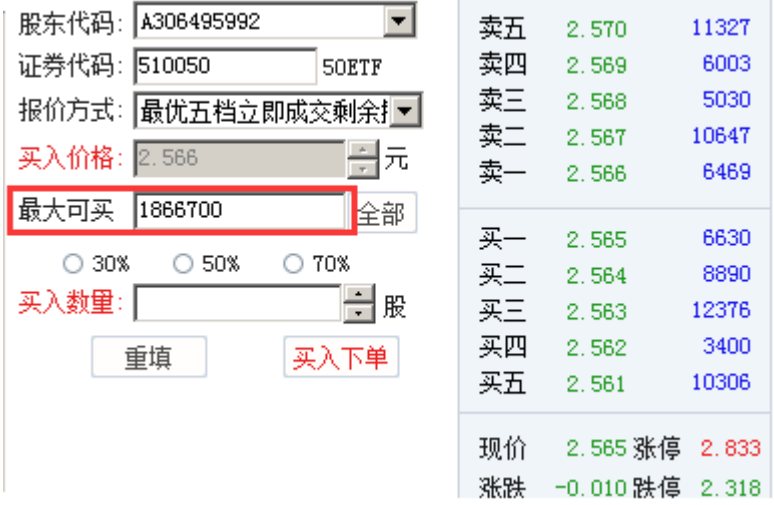

<3> 选择数量

a. 点击数量输入框后面的 按钮(向上增加,向下减少)。

b. 直接输入相应的数量。

c. 快捷选择数量,分为:约 30%,约 50%,约 70%。

> 提示: 查看最大可买,可查询当前资金情况下针对当前股票的最大可买数量, 点 击*全部*按钮则是选择买入全部数量。

5.市价卖出

步骤如下:

<1> 选择股票

a.在行情窗口的报价画面中选择相应的股票, 或在分时图、K 线图中切换到相应的

股票,交易界面的股票输入框中会自动关联对应的股票。

b.手动点击股票输入框,输入股票代码,如代码为 159901 的股票代码, 在股票代 码框输入 159901 即可。

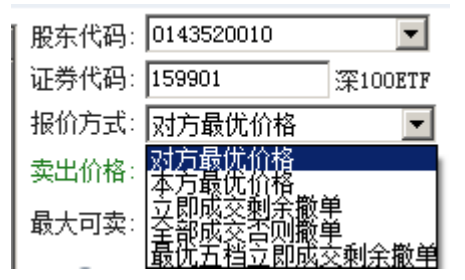

<2> 报价方式

报价方式分为上海市场和深圳市场

1.上海市价委托类别有: 最优五档立即成交剩余撤单、最优五档立即成交剩余转 限。

2.深圳市价委托类别有:对方最优价格、本方最优价格、立即成交剩余撤单、市价 FOK、最优五档立即成交剩余撤单。

<3> 选择数量

a. 点击数量输入框后面的 按钮(向上增加, 向下减少)。

b. 直接输入相应的数量。

c. 快捷选择数量,分为:约 30%,约 50%,约 70%。

> 提示: 查看最大可卖,可查询当前股票的最大持仓数量,点击*全部*按钮则是选择 卖出全部数量。

6.快捷卖出

在 *持仓* 列表上方, 有一排快捷卖出的按钮, 选择持仓中需要卖出的股票, 直接点 击卖出相应百分比的按钮,可以按照设置的委托价格(参数设置-证券-默认下单价 格)快捷卖出。

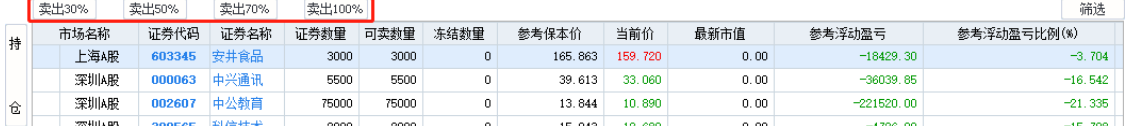

下单在执行的过程中,可能因遇到下单失败、撤单失败、没有买卖盘(涨停或跌 停)、交易所收市等异常状况而结束。如遇此情况,请仔细查看错误提示。

#### **14.3** 撤单

将当日委托列表左侧边的*可撤/委托* 竖条状外框,置为*可撤* 状态,选中未成交的可 撤委托单,右键点击*撤单* 按钮,或者直接双击可撤委托单。

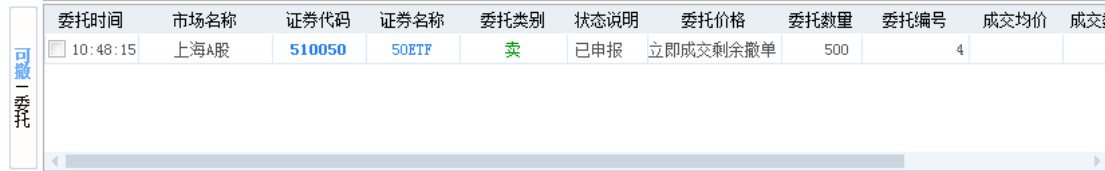

撤单前,如跳出提示信息,确认是否要撤销委托,点击是,即可发出撤单委托。

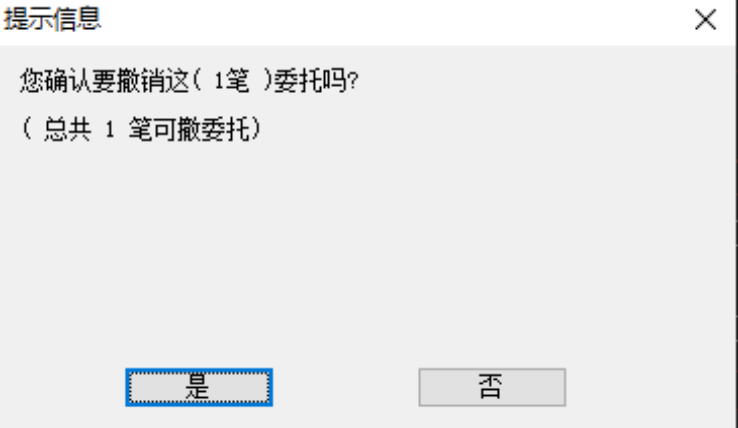

## **14.4** 快鼠下单

在信息窗口的快鼠交易界面上,也可进行股票的点价和扫单操作。

1.买卖切换

界面上有四个按钮,用于切换买卖类型:买入,卖出,融资买入,融券卖出,红 (买)或绿(卖)。当前帐户是证券时,融资买入与融券卖出按钮不可选。

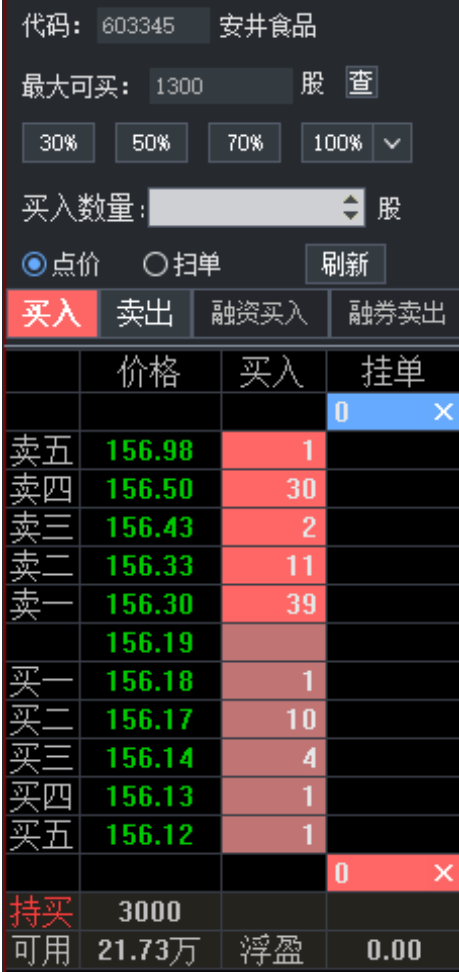

2.虚拟价

在快鼠界面的五档挂单的买一价、卖一价之间,显示有一个价格,称之为:虚拟 价。

<1>在买状态时,虚拟价为买一价+一个价位;

<2>在卖 状态时,虚拟价为卖一价+一个价位;

<3>如果买一与卖一差价只有一个价位时,虚拟价则不显示。

虚拟价可直接用作点价模式或者扫单模式时的委托价。

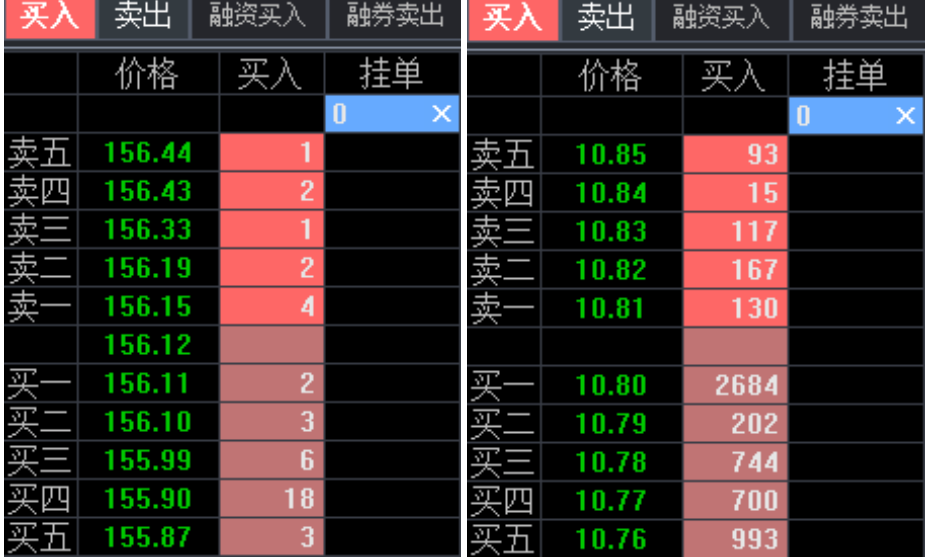

3.点价模式

点价是指的在快鼠下单界面上双击某一五档挂单价时,以该价格下单。

下单数量则是买入数量(选择买入 按钮或者融资买入 按钮时)或卖出数量(选择 卖出 按钮或者融券卖出 按钮时)输入框的值。

选择点价 模式时,界面上的挂单量的颜色有区别:能马上成交的价格边上的委量 背景为深红色(买)或深绿色(卖),不能成交的为淡红色(买)或淡绿色 (卖)。如图所示。

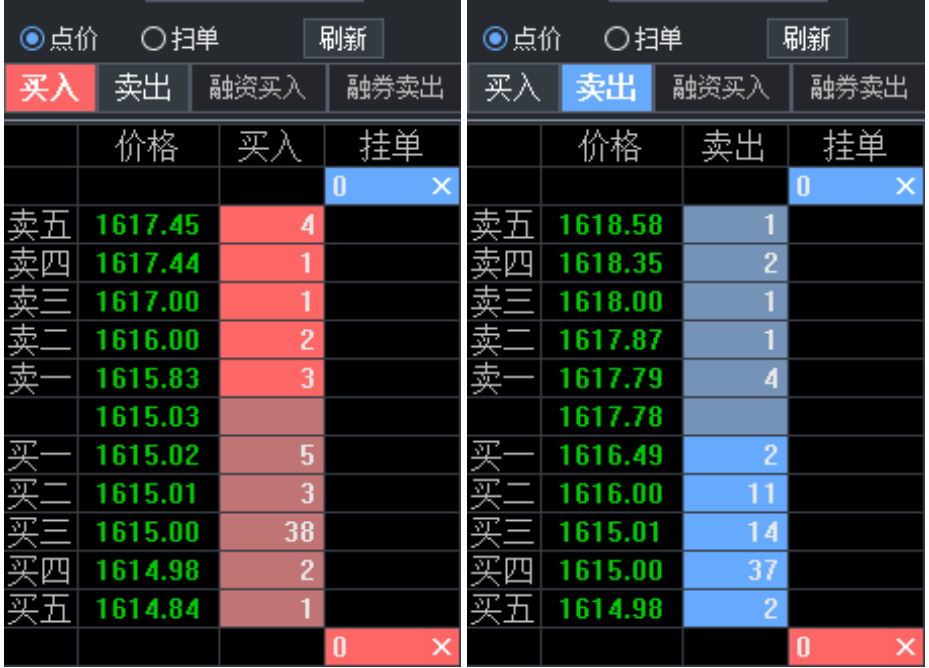

委托数量

(1)查最大可买卖

四个按钮切换时,会自动做一次最大可买或者最大可卖数量的查询。查询框是最大 可买 或者最大可卖,根据按钮是买入还是卖出来自动切换。数量单位跟着品种自 动切换。

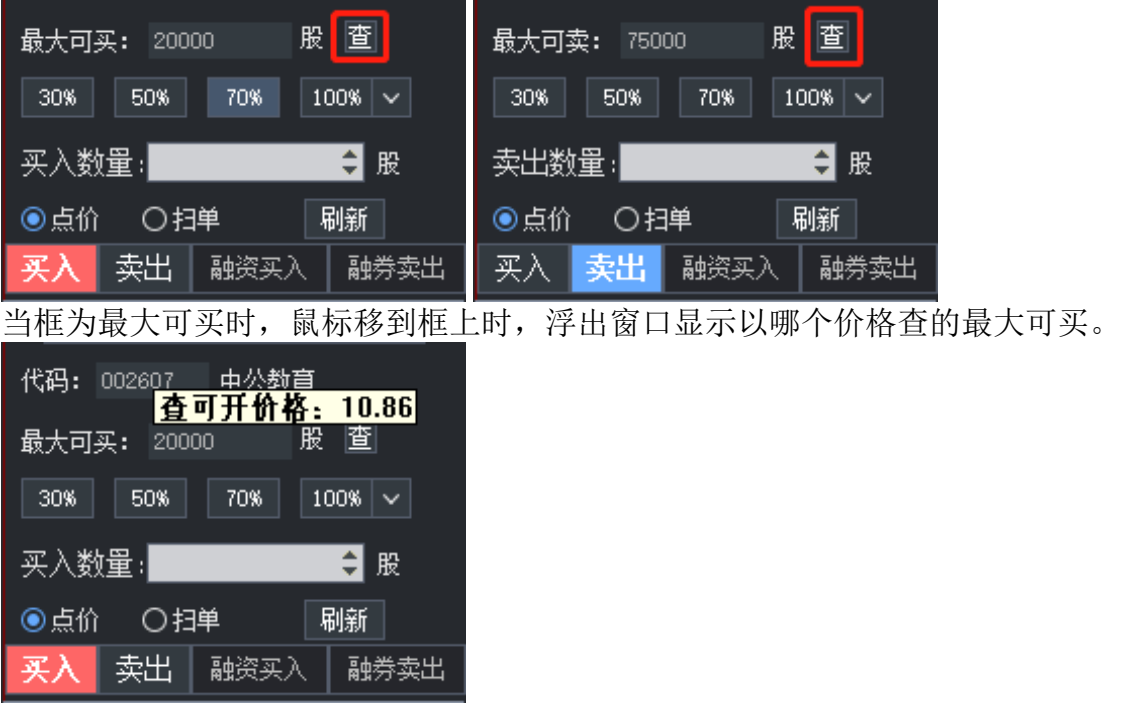

(2)委托数量的快捷输入

委托数量有三个固定比例的按钮、一个下拉按钮,下拉框中可以选择多种比例。 点击四个比例按钮后,直接按比例以 100 取整填入下单数量编辑框。

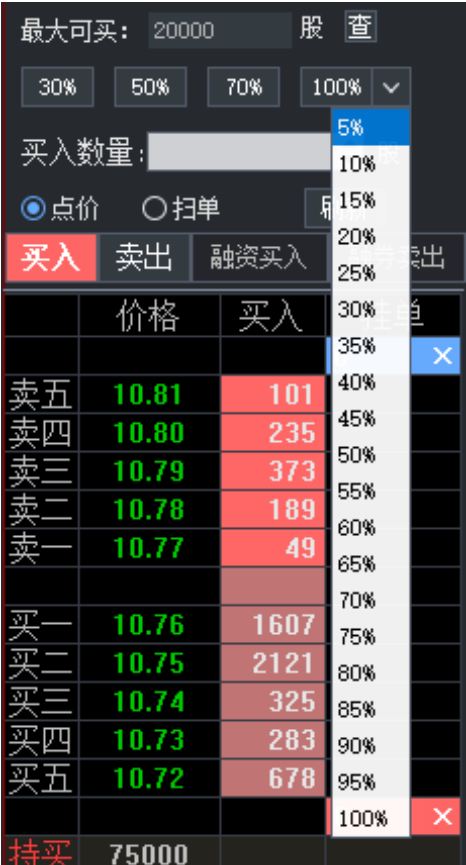

> 数量单位跟着品种来,如国债利率转债,上海的单位手,深圳的单位是张。

(3)五档挂单

>

鼠标移动到五档挂单量上,右边的挂单 字段上会自动显示买入数量或卖出数量。

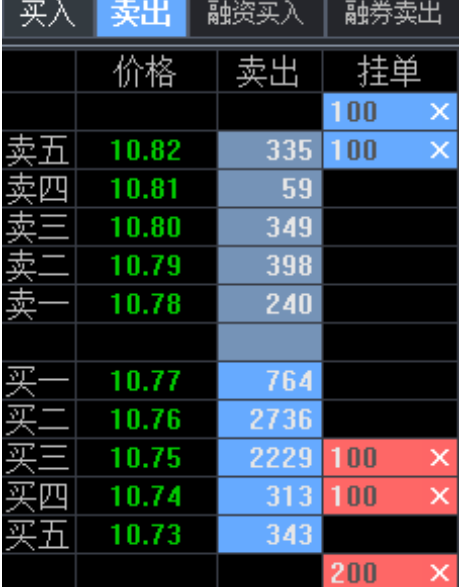

委托价格

鼠标移动到五档挂单量上,同时在系统红框中的五档挂单价,就是点价的委托价。

点价下单

对鼠标选中的该行,做双击操作,就会发出相应的下单委托。

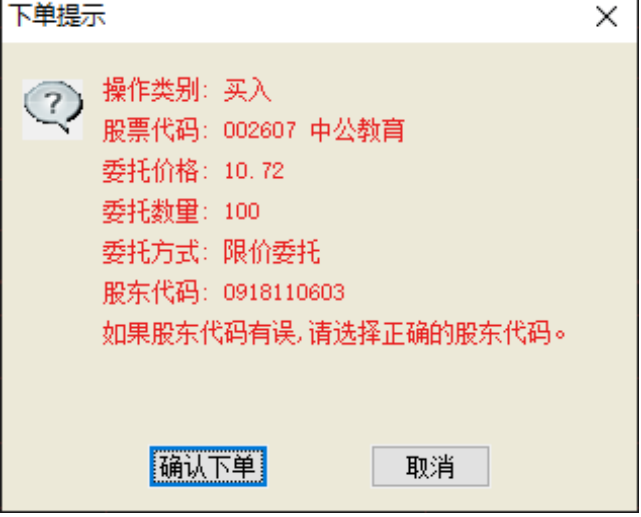

4.扫单模式

扫单是指将*系统L 形红框* 选定的对手方的五档挂单, 以选定的价格, 促成立即成 交。

选择*扫单* 模式时, 界面上的挂单量的颜色有区别: 能马上成交的价格边上的委量 背景为深红色(买)或深绿色(卖),不能成交的为白色。如图所示。

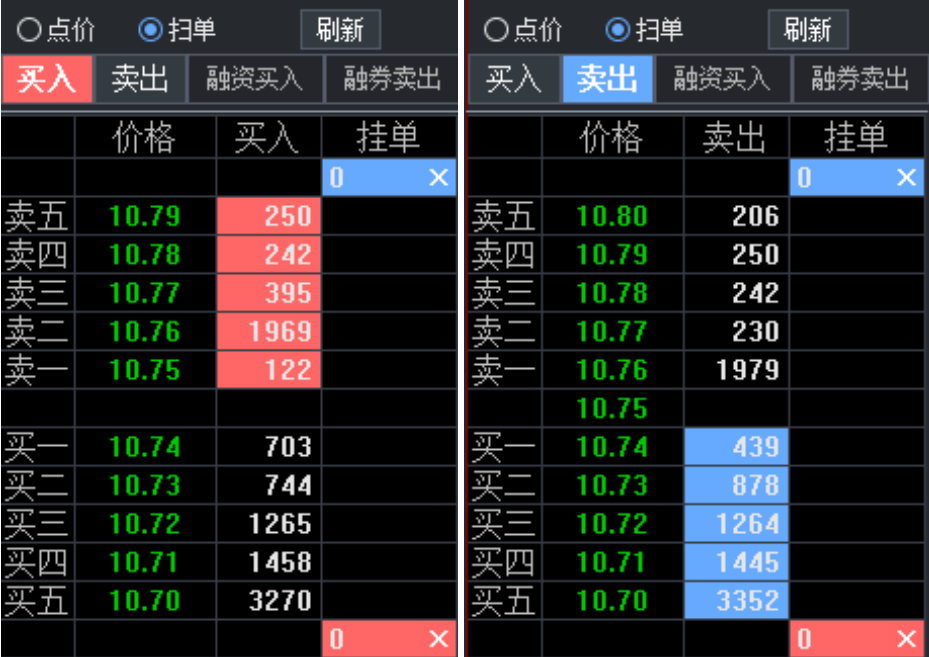

委托数量

选择扫单模式时, 鼠标移动到五档挂单量上, 系统L 形红框会把要扫的单框起 来,右边的挂单字段上会自动显示扫单的买入数量(选择买入按钮或者融资买入 按钮时)或卖出数量(选择*卖出* 按钮或者*融券卖出* 按钮时)。同时, 上面买入数 量框或卖出数量框中的数量,会自动填写为这一数字。

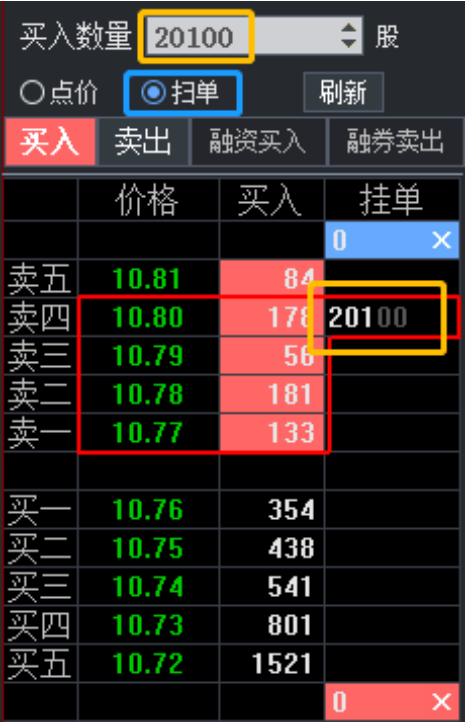

#### 委托价格

鼠标移动到五档挂单量上,在同一水平行的五档挂单价,就是扫单的委托价。 点价下单

对鼠标选中的该行,做双击操作,就会发出相应的下单委托。

#### 5.查看未成交

用点价模式或者扫单模式下单后,当前品种当日的每笔未成交单的委托数量(可撤 数量),会在对应的委托价格后的*挂单* 列中显示(红色为买;绿色为卖)。 在*挂单* 列的最上面和最下面的格子内, 分别显示*卖出的未成交总量* (卖挂单总 量, 绿色)和*买入的未成交总量* (买挂单总量, 红色)。

#### 6.撤单

点击挂单列未成交数量后面的关闭按钮,会对该委托数量的委托单做撤单。 在挂单 列的最上面和最下面的格子内,分别显示卖出的未成交总量 (卖挂单总

量,绿色)和买入的未成交总量 (买挂单总量,红色)。

| 买入  | 卖出        | 融资买入        | 融券卖出    |  |  |  |
|-----|-----------|-------------|---------|--|--|--|
|     | 价格        | 买           | 荘.      |  |  |  |
|     |           |             | 100     |  |  |  |
|     | 10.75     | 32          |         |  |  |  |
|     | 10.74     | 1<br>4<br>1 | 00<br>1 |  |  |  |
|     | 10.73     | 50          |         |  |  |  |
|     | 10.72     | 303         |         |  |  |  |
|     | 10.71     | 319         |         |  |  |  |
|     |           |             |         |  |  |  |
| ন্য | 10.70     | 213         |         |  |  |  |
|     | 10.69     | 45          |         |  |  |  |
|     | 0.68<br>1 | 1128        |         |  |  |  |
|     | 0.67<br>1 | 566         |         |  |  |  |
|     | 10.66     | 1641        | 00      |  |  |  |
|     |           |             | 00      |  |  |  |

#### 7.拖动改价

用鼠标按住*挂单* 列未成交数量,拖动到其它五档挂单价所在行,可以改单:撤销 被拖动前的这笔委托,重新以拖动后的价格、数量,按同一买卖方向委托。

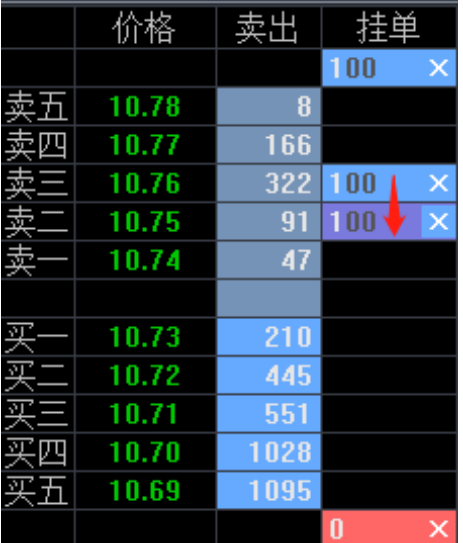

拖动后的*改单* 提示框如下

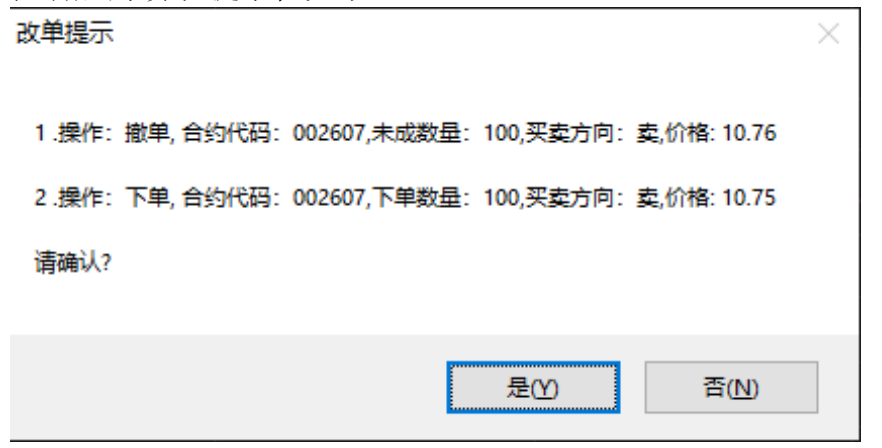

8.刷新

点击快鼠界面上的刷新 按钮,可以对当日委托、当日成交、持仓进行刷新。

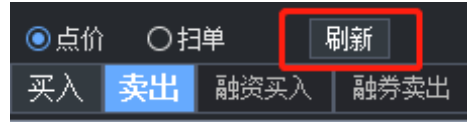

## **14.5** 点价下单

1. 交易入口一

在五档挂单行情画面,单击价格会弹出买入和卖出按钮,可以进行买入或卖出 的快捷操作。

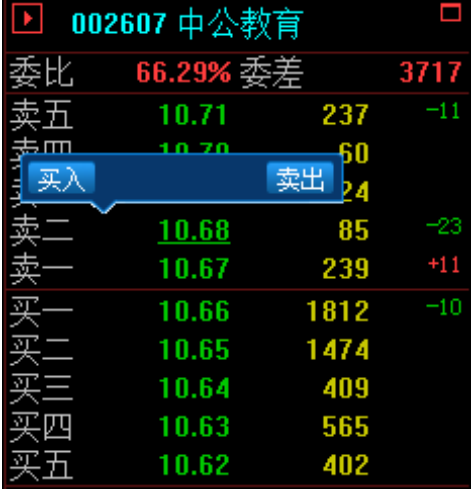

### **14.6** 查询

点击左侧菜单列表中的查询,可查询证券账户的资金情况和历史成交、历史委托等 情况。 1.资金股份

可查看当前总资产、可用资金、可取资金、股票市值等资金使用情况。

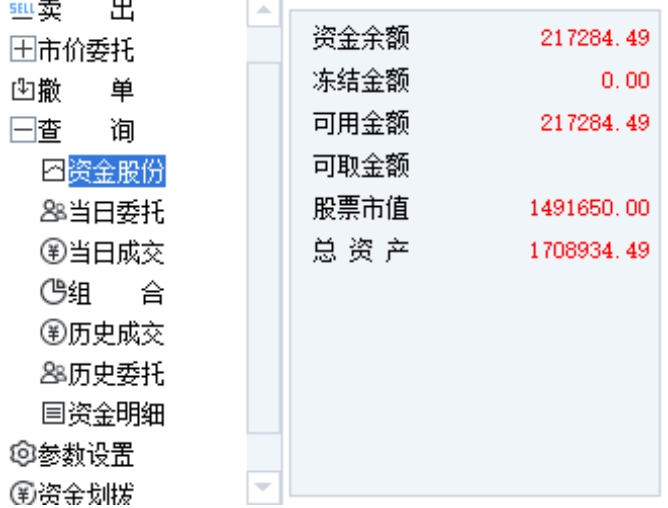

2.当日委托

**British College** 

 $\sqrt{2}$ 

当日委托列表,可通过以下 2 个界面查看:

<1>左侧菜单列表查询 的当日委托 模块的委托*/*可撤 列表。

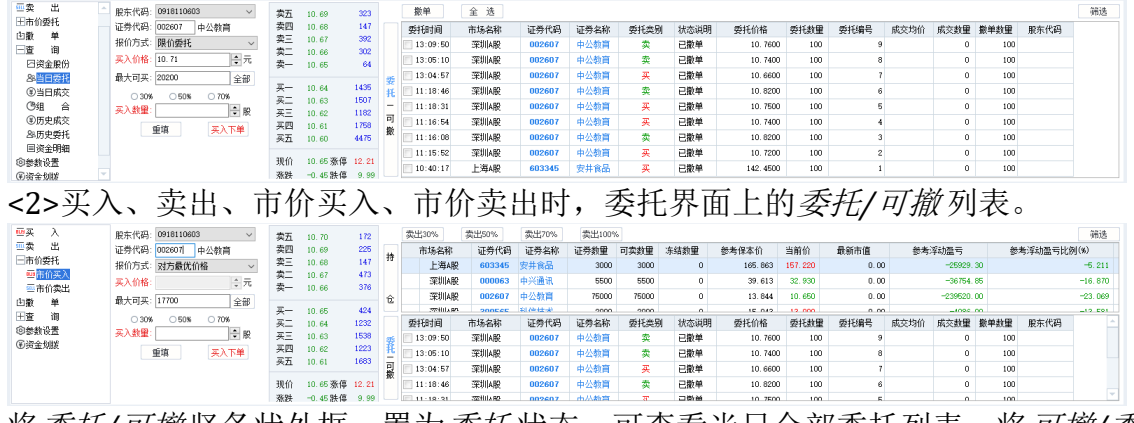

将委托*/*可撤 竖条状外框,置为委托 状态,可查看当日全部委托列表。将可撤*/*委 托 竖条状外框,置为可撤 状态,可查看当日委托但未成交(允许撤单)列表。

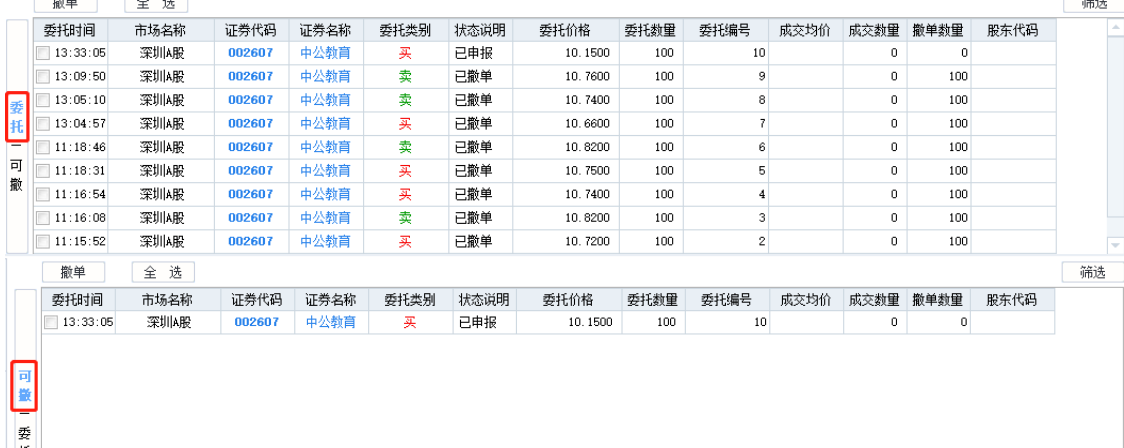

3.当日成交

点击左侧菜单列表中的当日成交 模块,可查看当日委托且已成交列表。

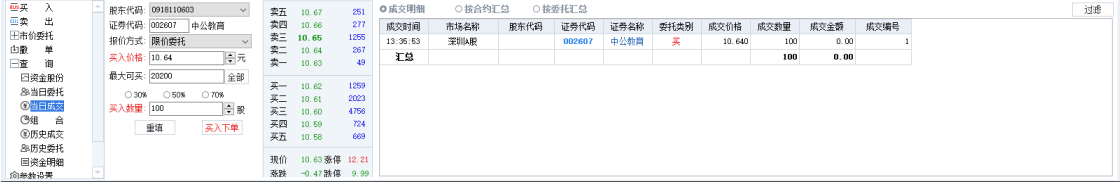

分别点击上方的三个按钮,可分别按成交明细、委托买卖类别、股票品种汇总显 示。

● 按合约汇总 ○ 按委托汇总 ○成交明细

4.历史成交

可查询某一指定历史时期内的历史成交情况。

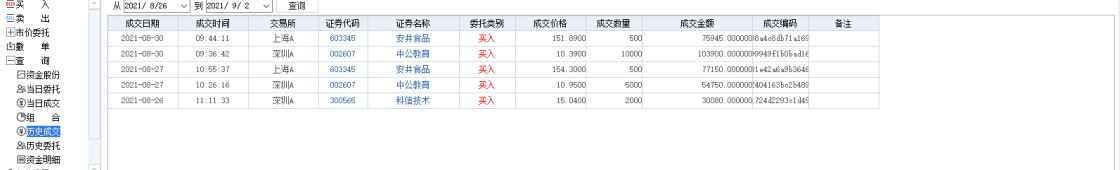

#### 5.历史委托

可查询某一指定历史时期内的委托下单信息。

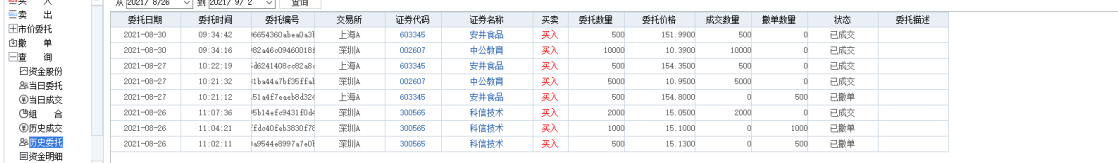

#### 6.资金明细

可查询某一指定时期内的资金明细信息。

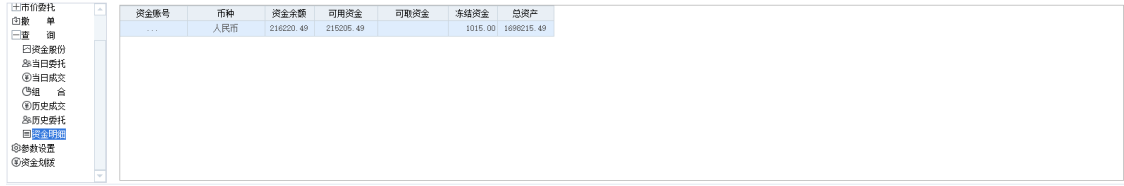

#### **14.7** 参数设置

点击左侧菜单列表中的参数设置,可对交易功能参数进行设定。

1.公共常规

设置项说明,同 9.7 股票期权交易*-*参数设置*-*公共常规 章节。

# 2.证券常规

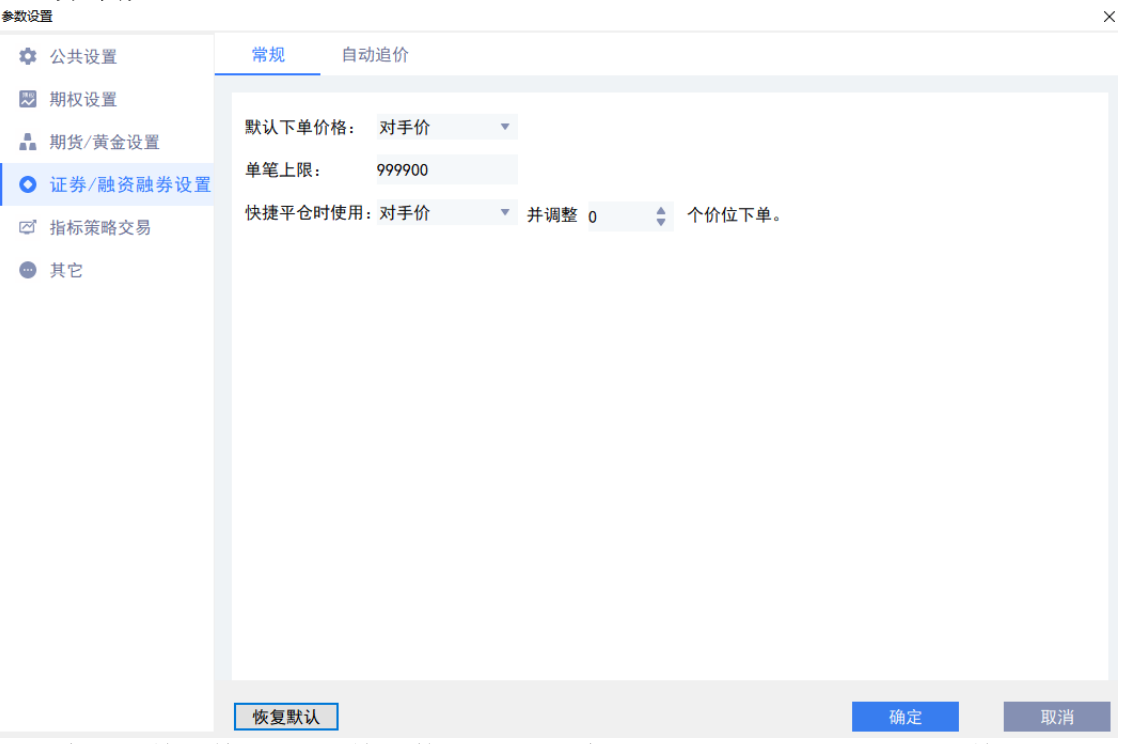

<1>默认下单价格 xx:下单时使用的指定默认价(对手价、最新价、挂单价、涨停 价、跌停价)。

<2>单笔上限:下单时单笔委托的最大数量。

<3>快捷平仓时使用 xx 价并调整 xx 个价位下单:快捷平仓时可使用指定价(对手 价、最新价、挂单价、涨停价、跌停价)调整可选价位。

3.自动追价

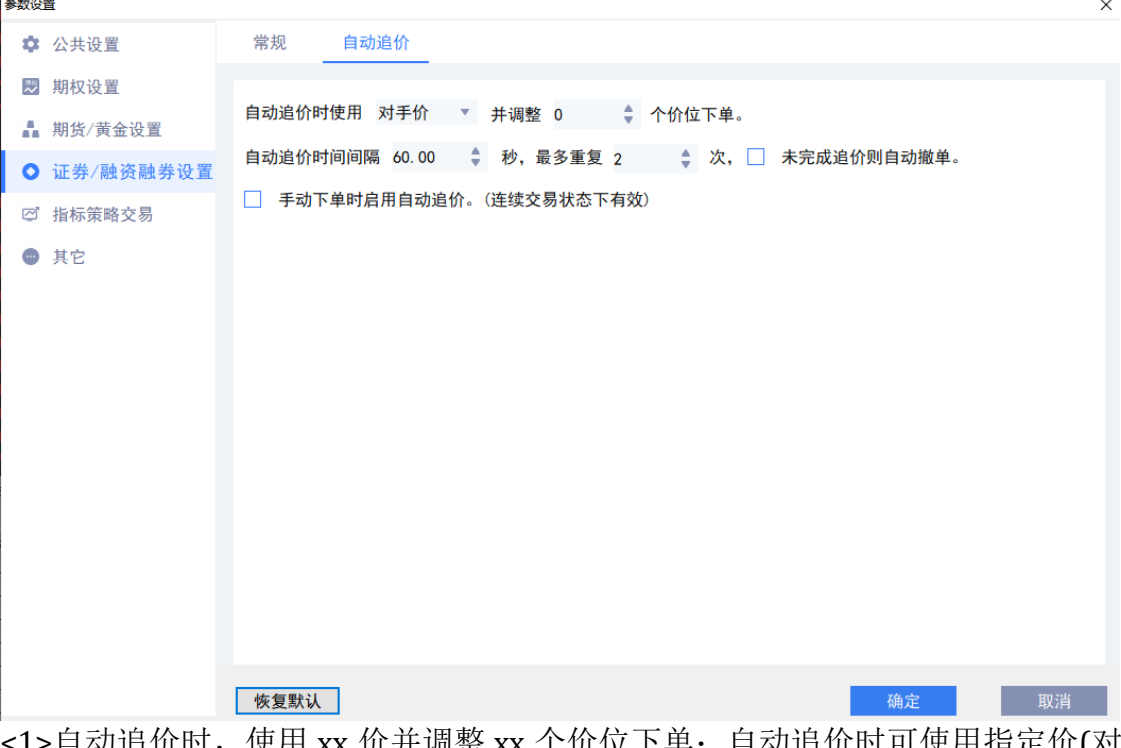

价时,使用 xx 价开调整 xx 个价位卜単: 自动追价时可使用指 手价、最新价、挂单价、涨停价、跌停价)调整可选价位。 <2>自动追价时间间隔 xx, 最多重复 xx 次, 未完成追价则自动撤单: 追价间隔的 秒数,以及最多重复的次数;未完成追价则自动撤单勾上时则按此执行。 <3>手动下单时启用自动追价。(连续交易状态下有效):勾上时,且品种交易状 态是连续交易时,下单时才会启动自动追价,以上<1>、<2>项设置内容才会生 效。

4.其它

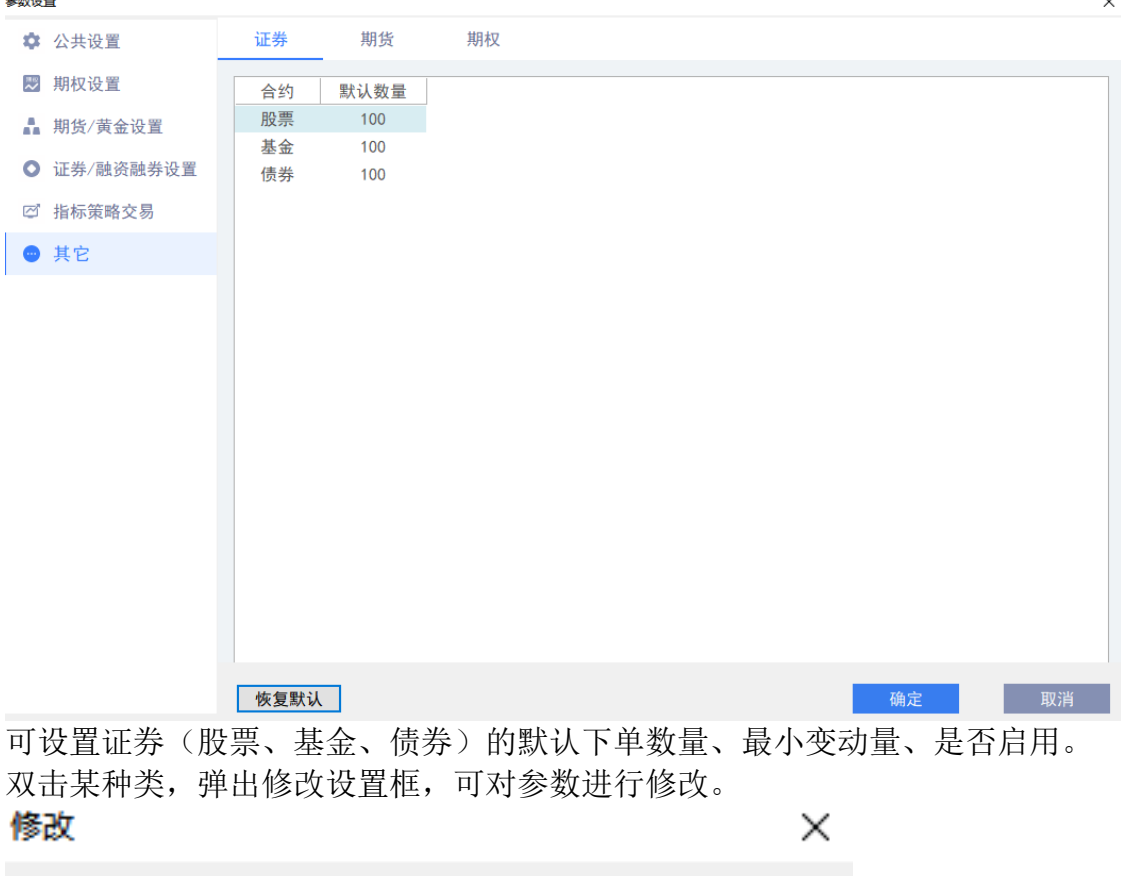

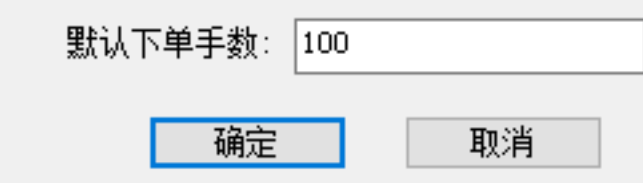

点击其它 设置界面左下角的恢复默认 按钮,可将所有种类的设置参数,恢复为系 统默认设置。

**15.** 其他功能

**15.1** 公式管理器

利用公式管理器 ,可自定义技术指标公式、条件选股公式、交易策略公式和五彩 K 线公式,用自定义指标来分析历史数据。

 $f_{0x0}$ 

点击*工具栏* 中<mark>指标管理</mark>, 即可打开*公式管理器* 进行公式的新增、修改、删除、导

入导出以及函数管理。

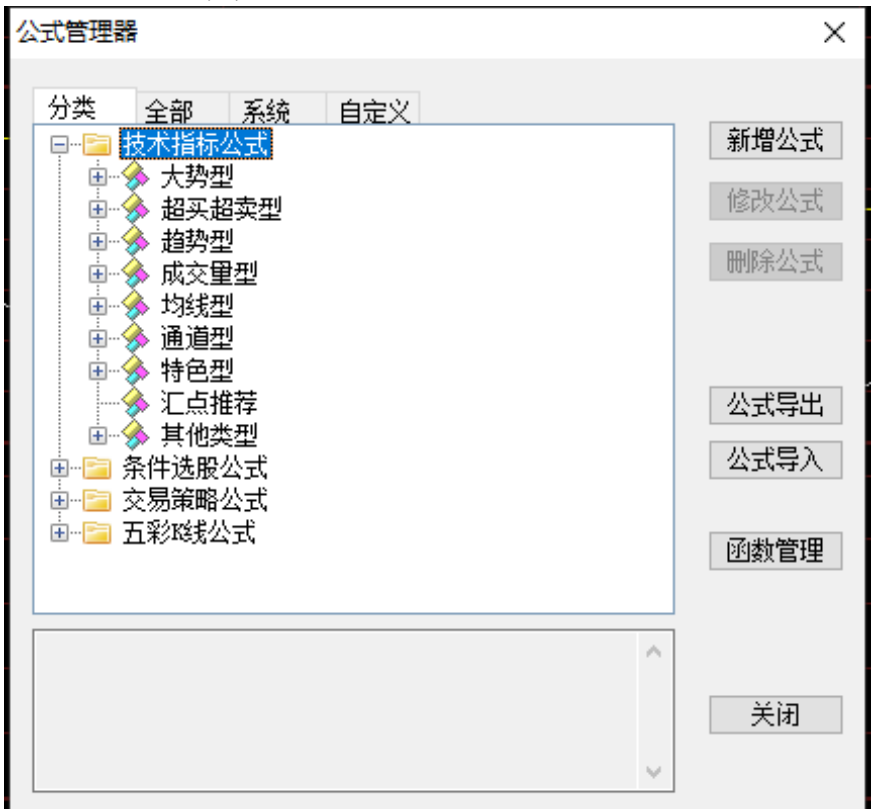

## **15.2** 预警系统

可以给期权合约同时设置多个自动预警条件和报警时发出的声音,其中某一个条件 达到即会报警。

调用预警 功能,可以选择弹窗工具*-*预警设置

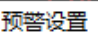

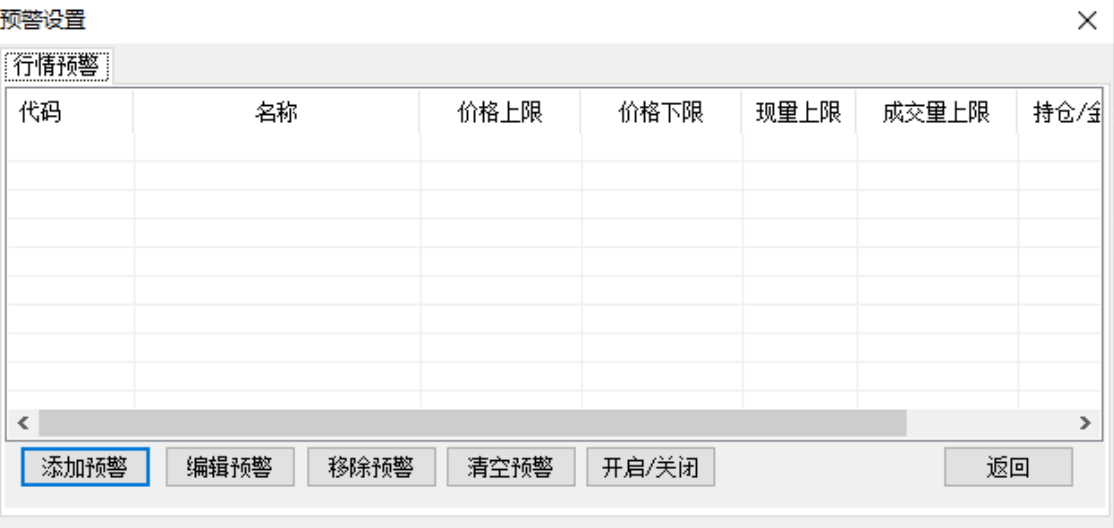

然后在此对话框中点击设置,可以在弹出的对话框中添加、编辑、移除、清空预警 品种,以及开启/关闭预警。

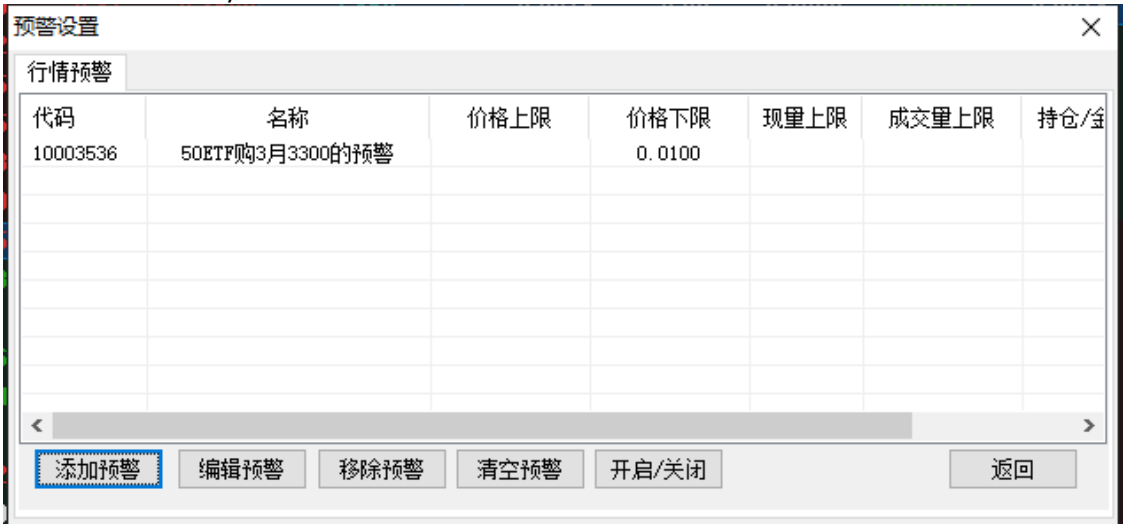

若需要添加预警,点击添加预警按钮,选择被监控合约:

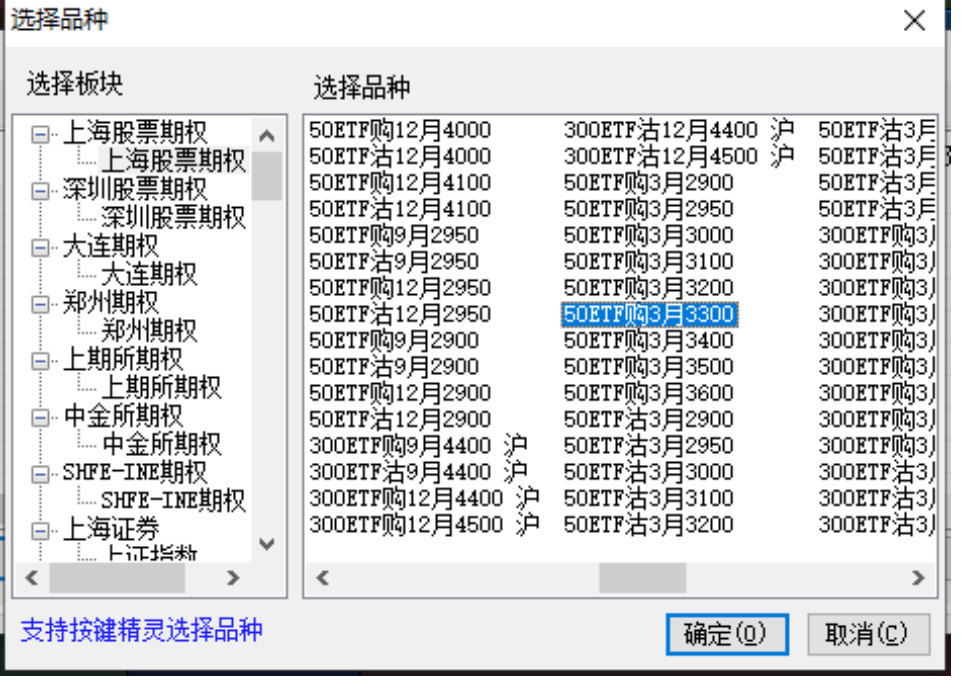

在预警条件设定 对话框中设置被监控品种的预警条件。

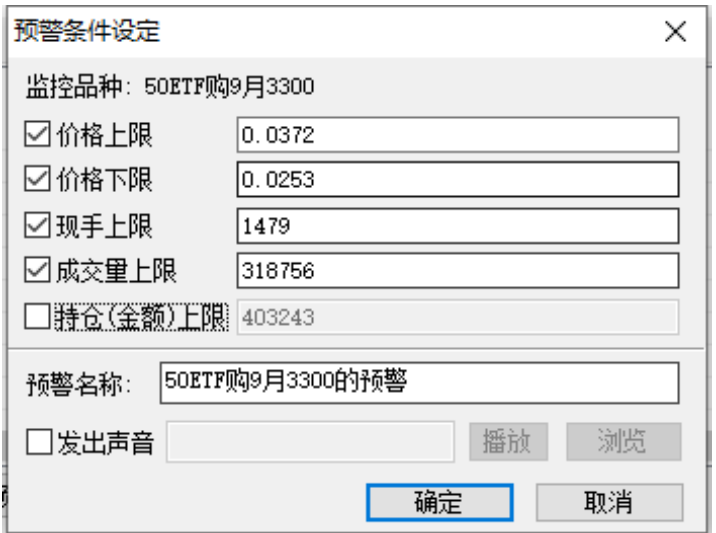

点击确定后,预警品种就被添加到预警列表中。

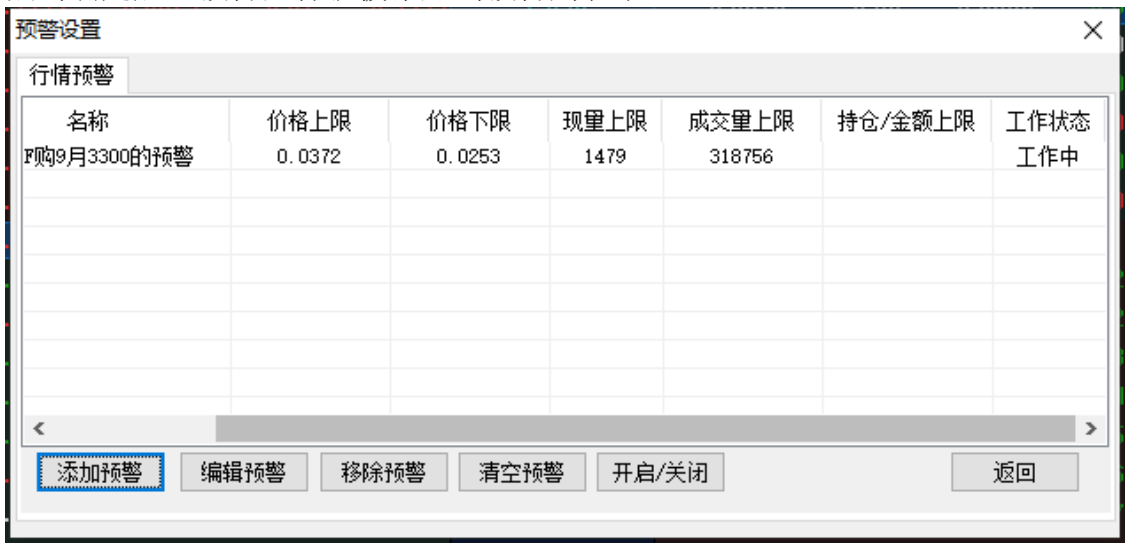

# **15.3** 编辑表头

市场行情报价表上的表头和栏目可进行编辑。

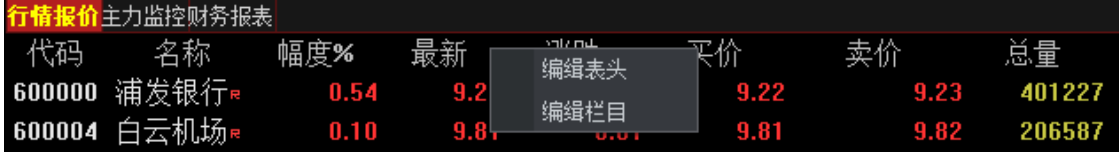

1.编辑表头

右击各类行情报价表型页面的表头区域,可以对表头进行添加或删除。

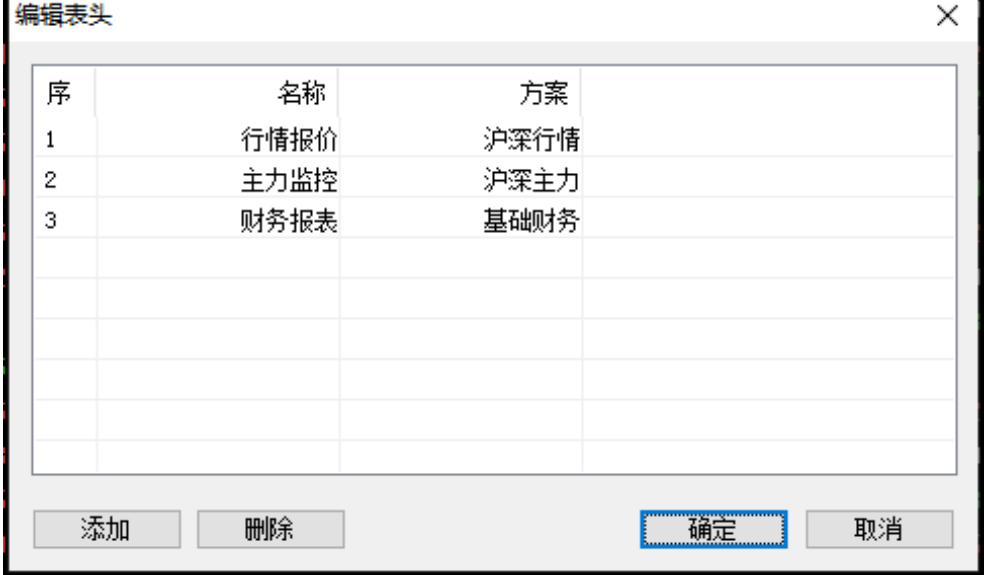

2.编辑栏目

右击表头区域,可对行情报价表中的栏目进行调整。

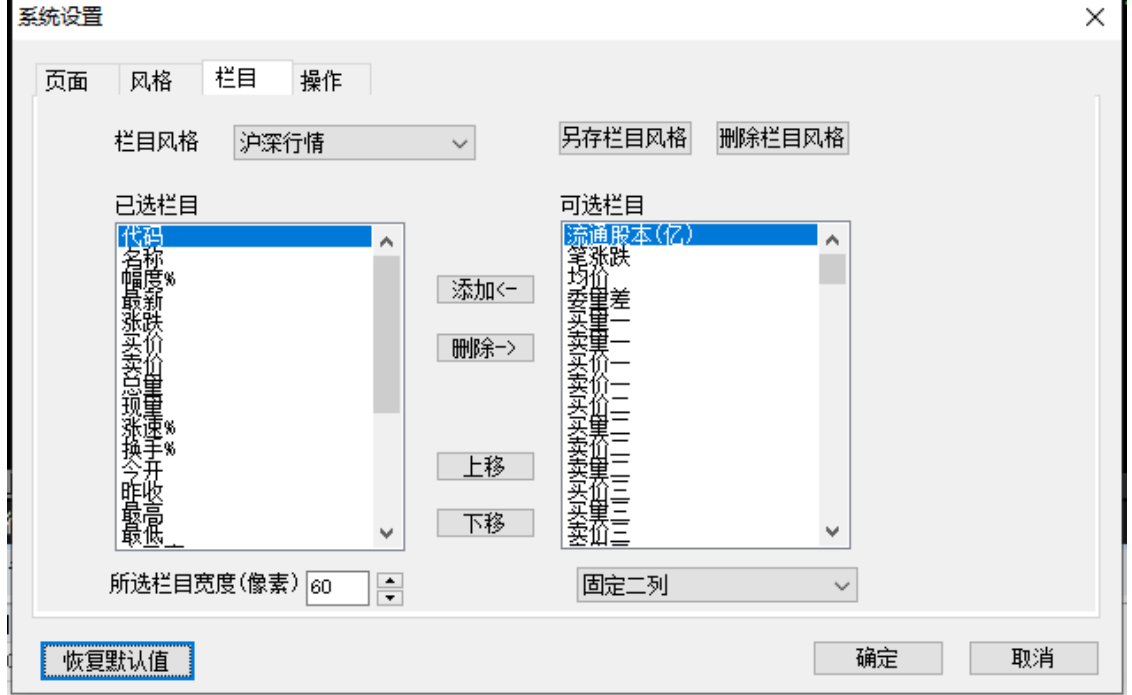

# **15.4** 系统设置

点击系统*-*系统设置,可对系统界面风格及操作方式进行个性化设置。 软件框架设置(工具栏位置、起始页、配色风格、自定义分钟周期、显示工具栏、

显示状态栏、指标显示栏位置、报价界面)

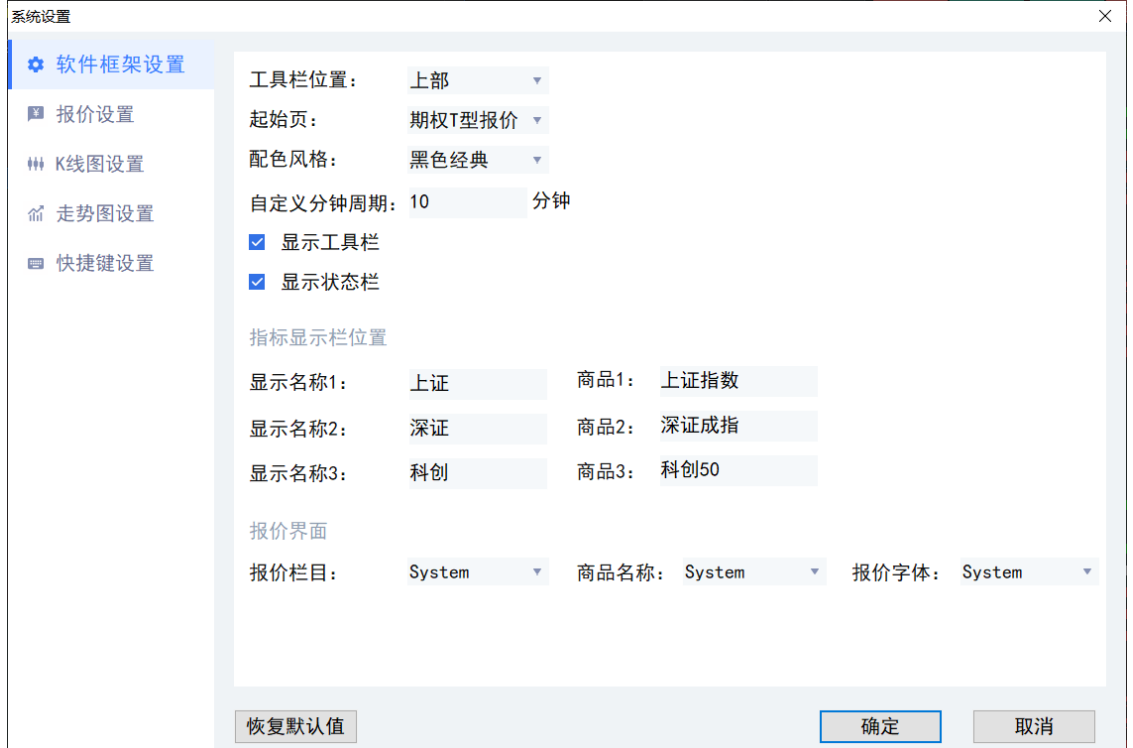

报价设置(滚轮操作、报价行间距调整、显示报价网格、选择行带底颜色、选择行 带边框、更新栏目、报价更新显示)。<br><del>整理</del>  $\overline{\mathbf{v}}$ 

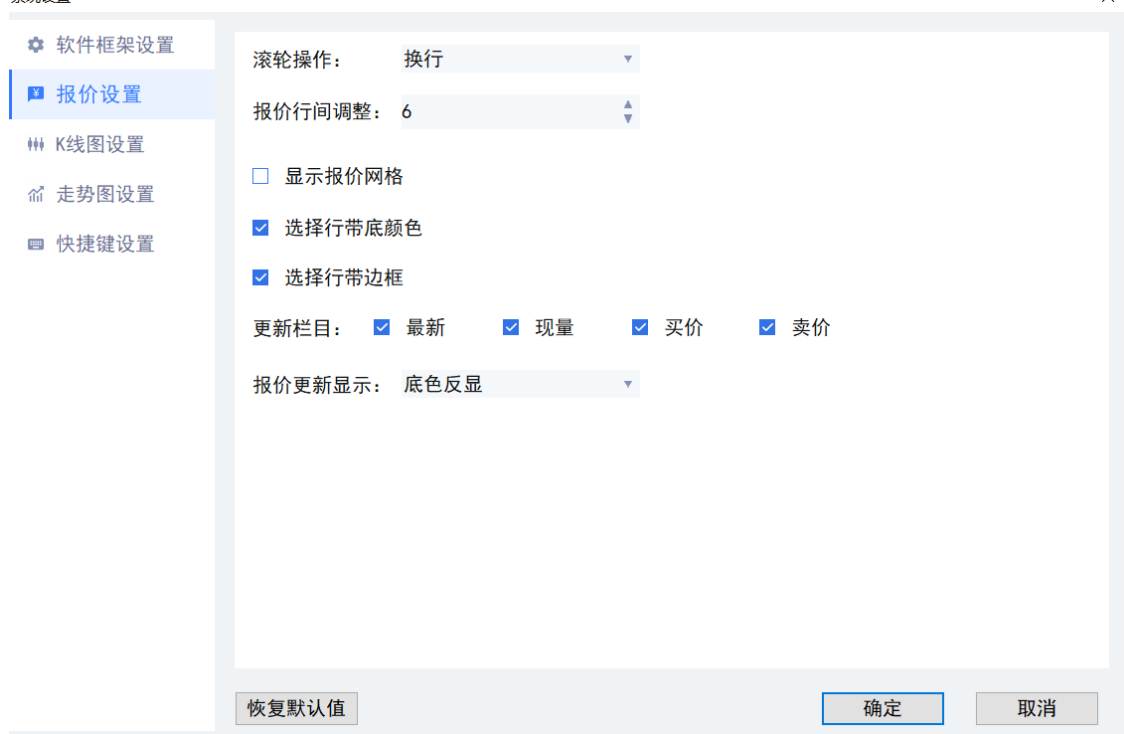

快捷键设置 ctrl+a 隐藏汇点软件在系统设置*-*快捷键设置 界面上,新增老板键 快捷 键。当客户端在前端显示的时候,按 ctrl+a,客户端界面及任务栏上的图标会被隐 藏(消失看不见)。 <u> 1980 - Johann Barn, mars an t-Amerikaansk komponister (</u>  $\overline{\overline{x}}$ 

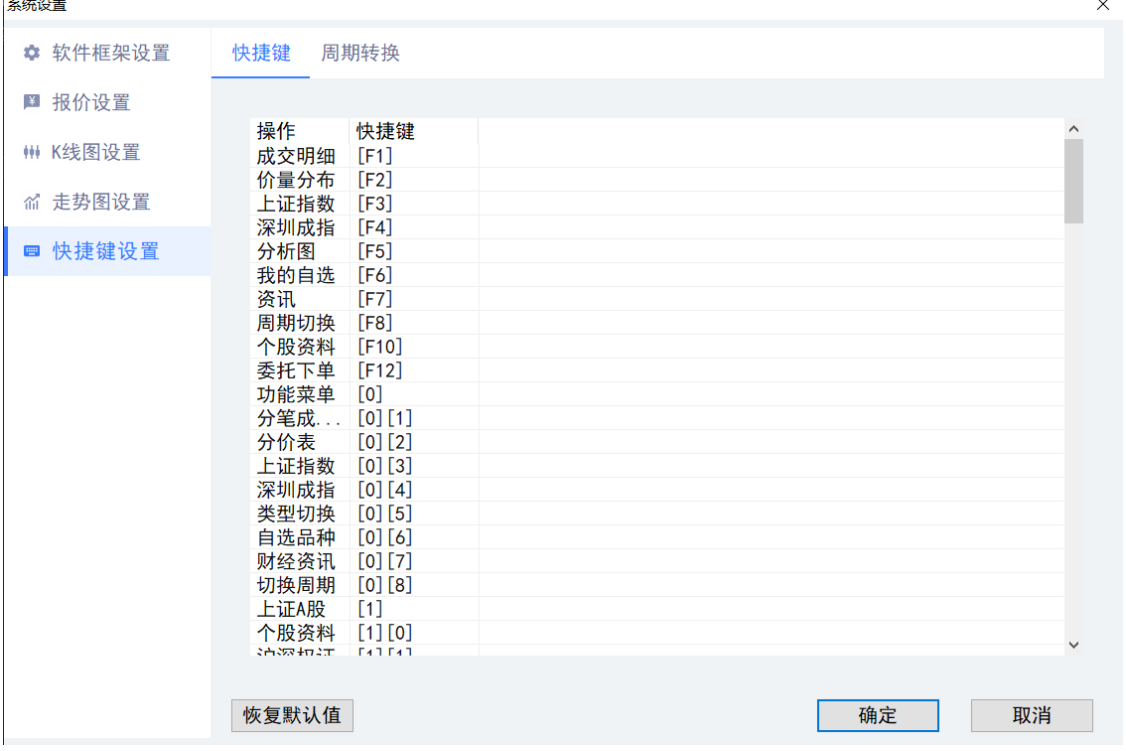

#### **15.5** 数据下载

点击系统*-*工具*-*数据下载 功能下载数据,可供脱机浏览和盘后分析所用。可选择不 同品种的不同数据类型进行下载。

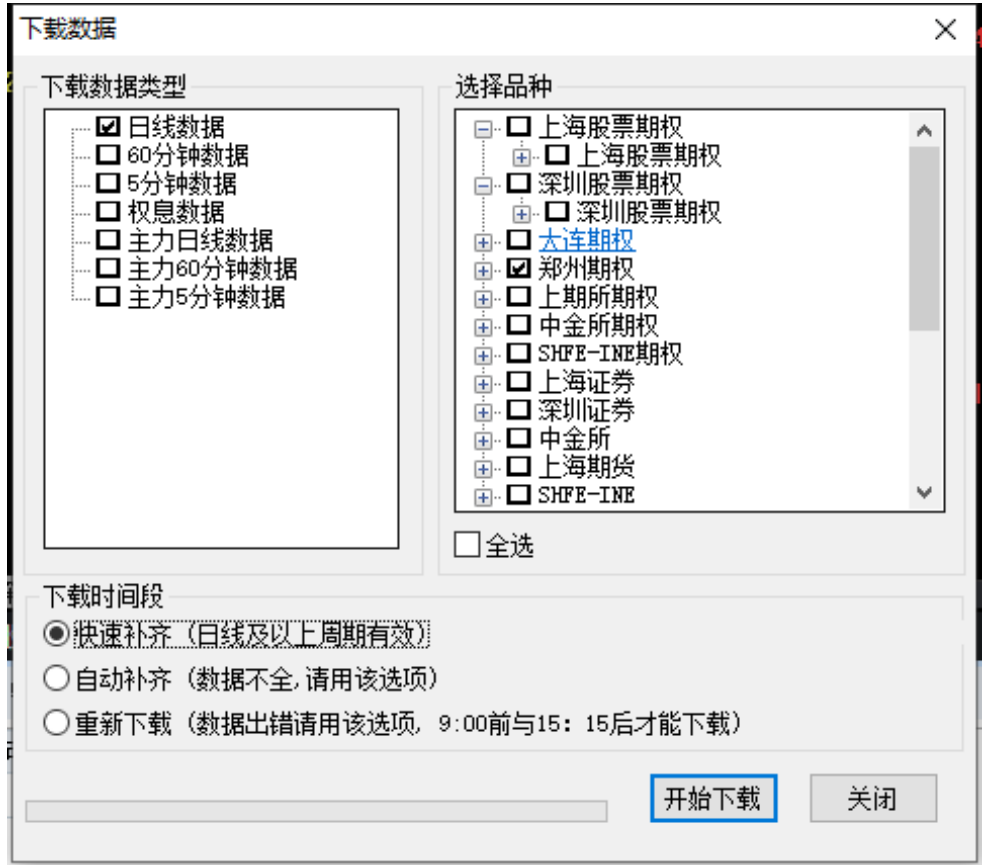

## **15.6** 特色选股

系统提供了*快捷选股、专家模块和条件筛选三*种选股方式,可满足用户不同的要 求,帮助筛选出合适的股票。

点击弹窗工具*-*选股工具

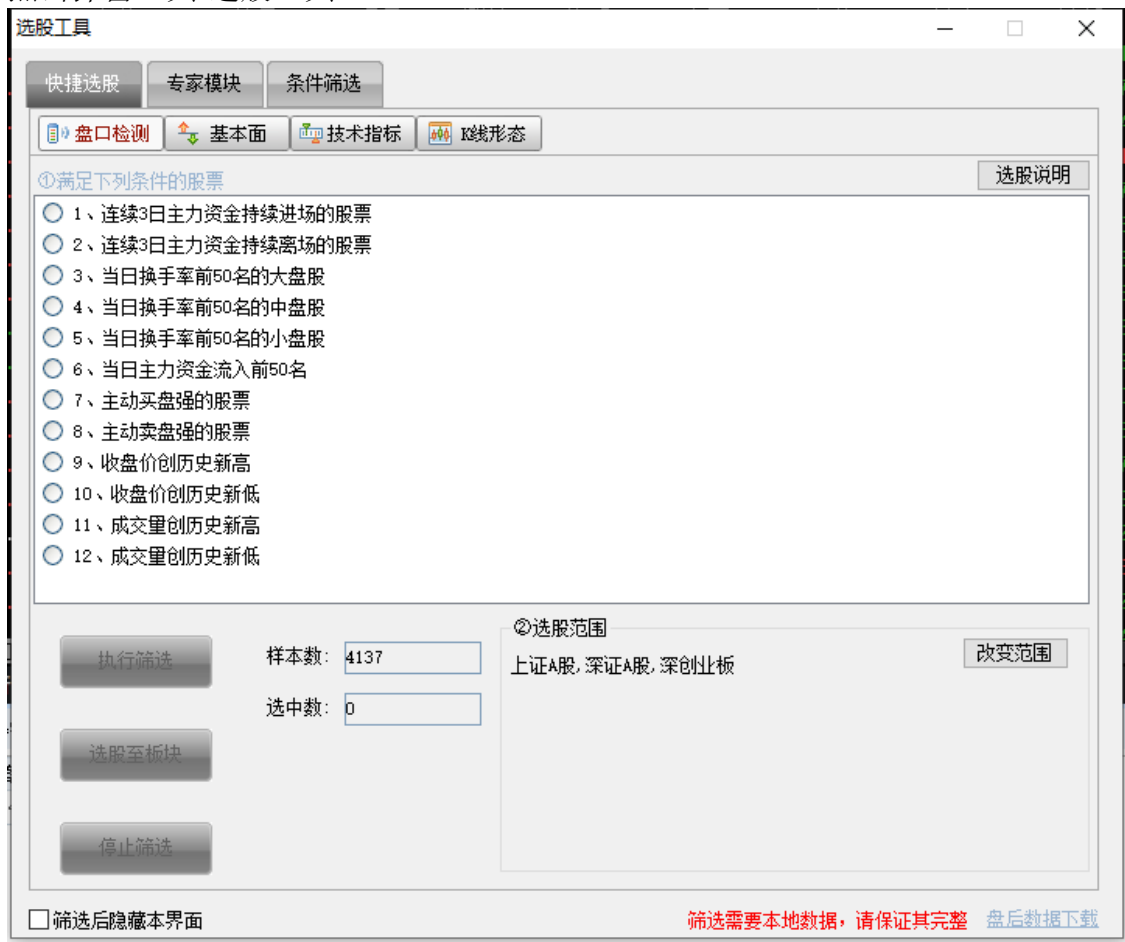

## 1.快捷选股

快捷选股方式支持从盘口情况、基本面、技术指标、*K* 线形态 四种角度考虑进行

一键选股。

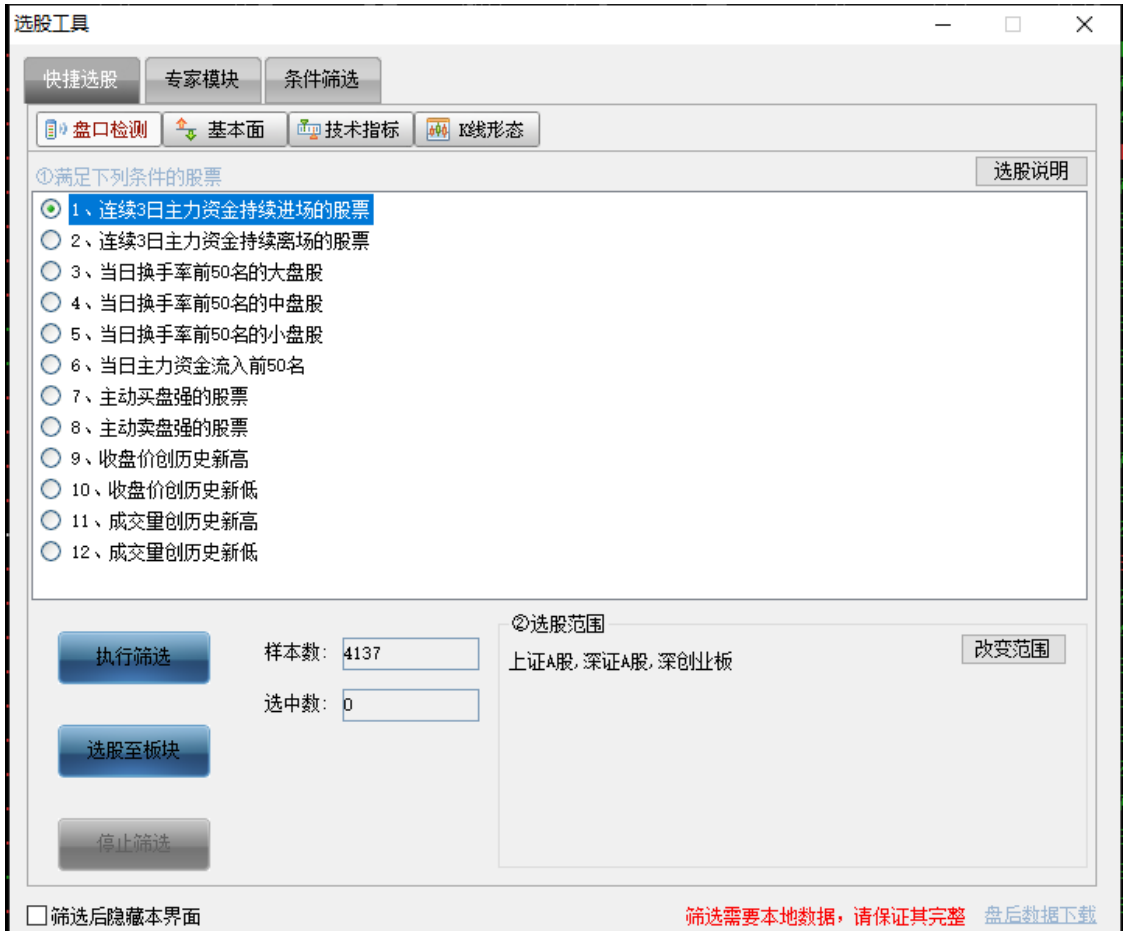

2.专家模块

在专家模块 选股方式中,可快速勾选并设置条件参数来选股,可支持从盘口检

测、技术指标、*K* 线形态 这 3 个角度来选股。

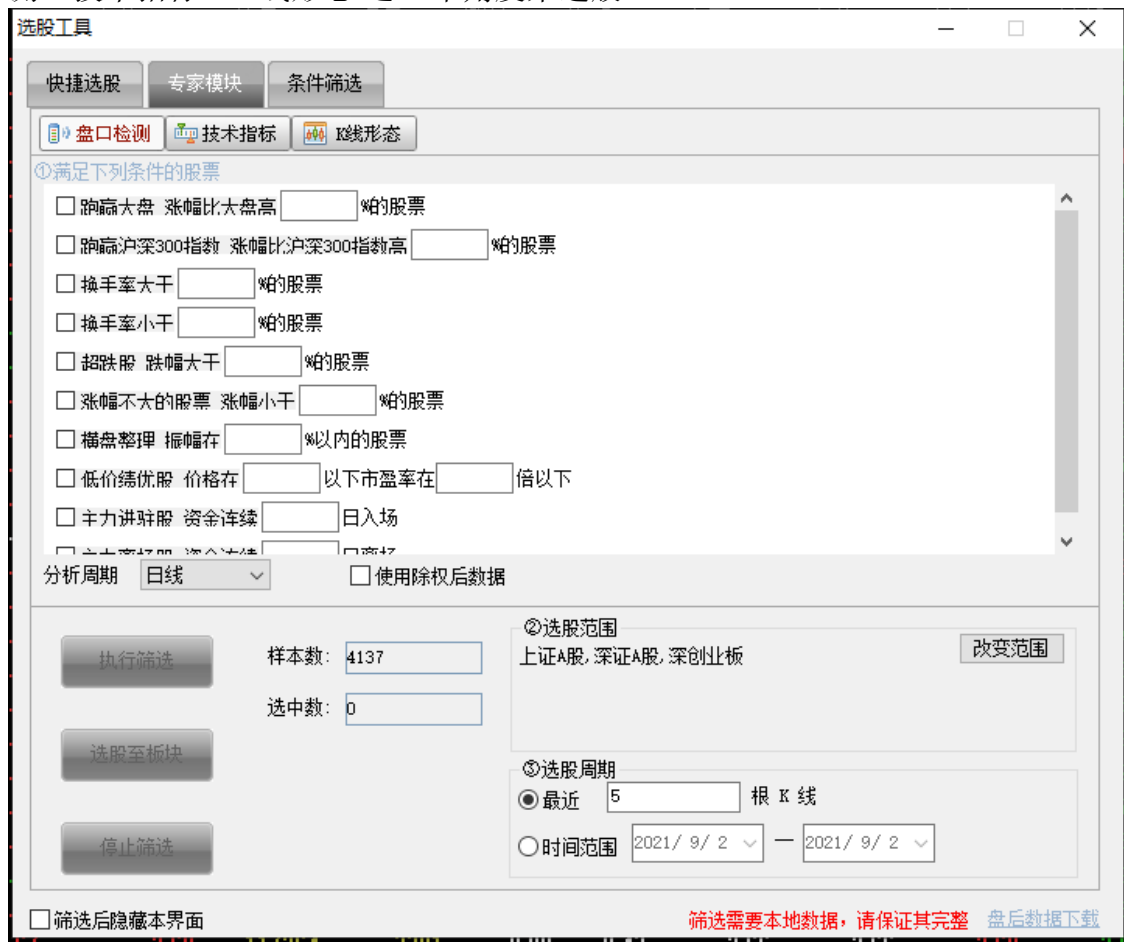

3.条件筛选

条件筛选 选股方式中提供了多个指标公式和条件,可组合设置多个指标公式和条

件来选股。其中还提供有汇点特色型的指标公式和条件。

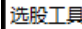

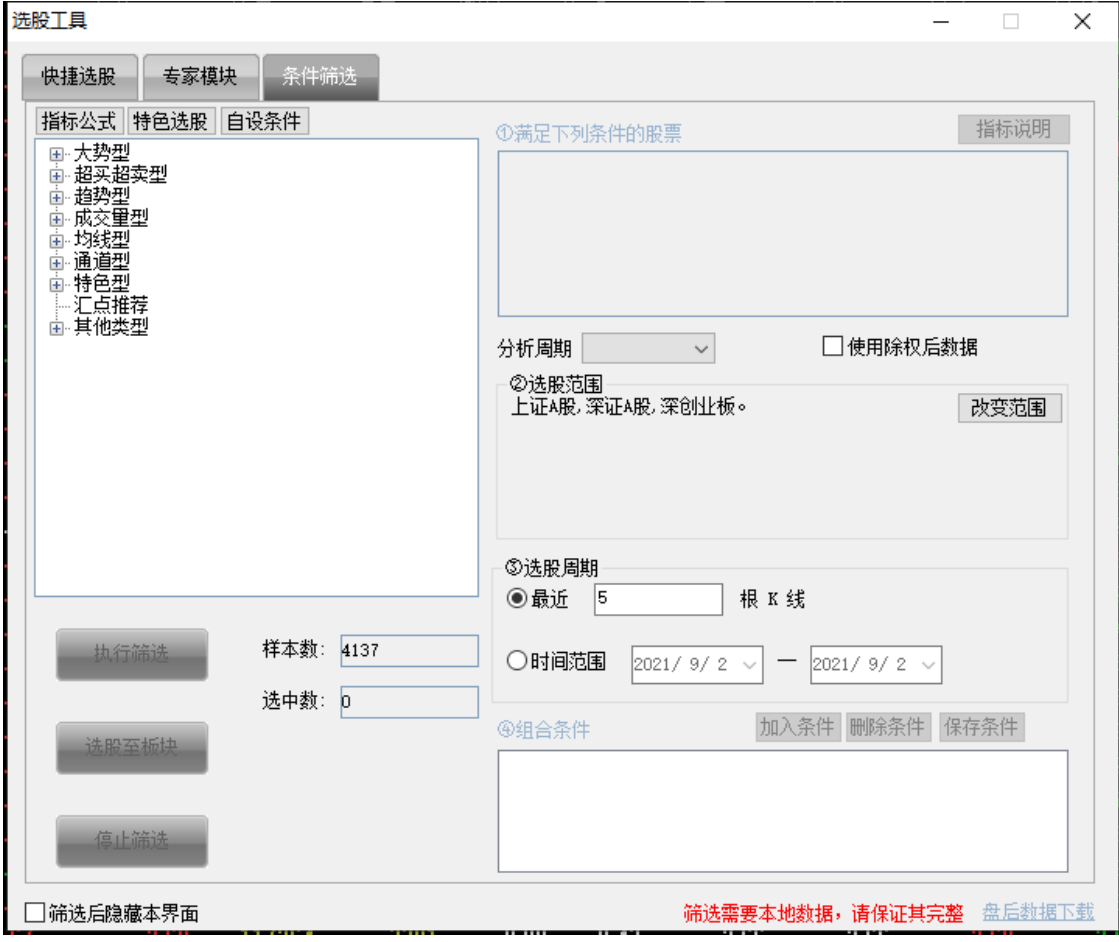

# **15.7** 行情切换服务器

点击系统*-*行情切换服务器 可断开当前服务器连接新选中服务器。

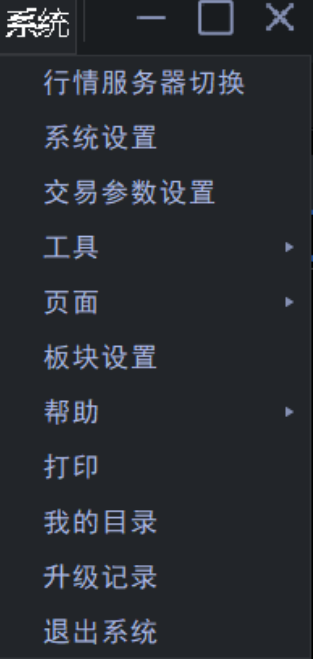

# **15.8** 计算器

快捷调用 Windows 操作系统的计算器工具,方便用户进行收益分析和估算。

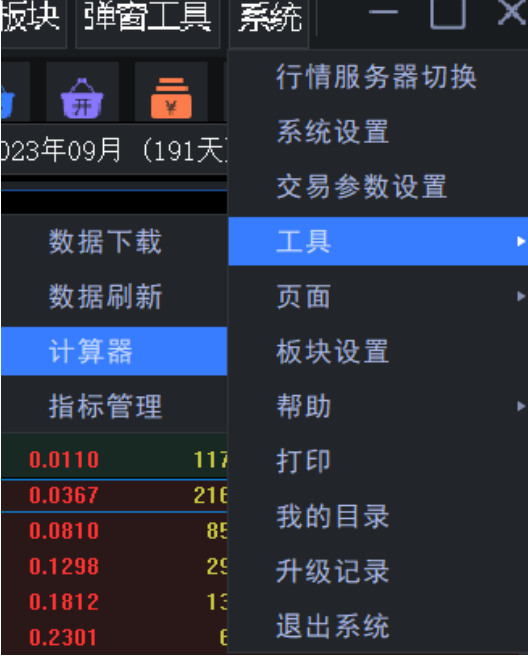
## **16.** 帮助和服务

## **16.1** 服务

点击*系统-帮助-服务*键,您可按照其中任意方式与我们取得联系,获取产品使用或 技术上的支持;并可提出您的使用意见和建议,帮助软件的完善升级。 服务 ×

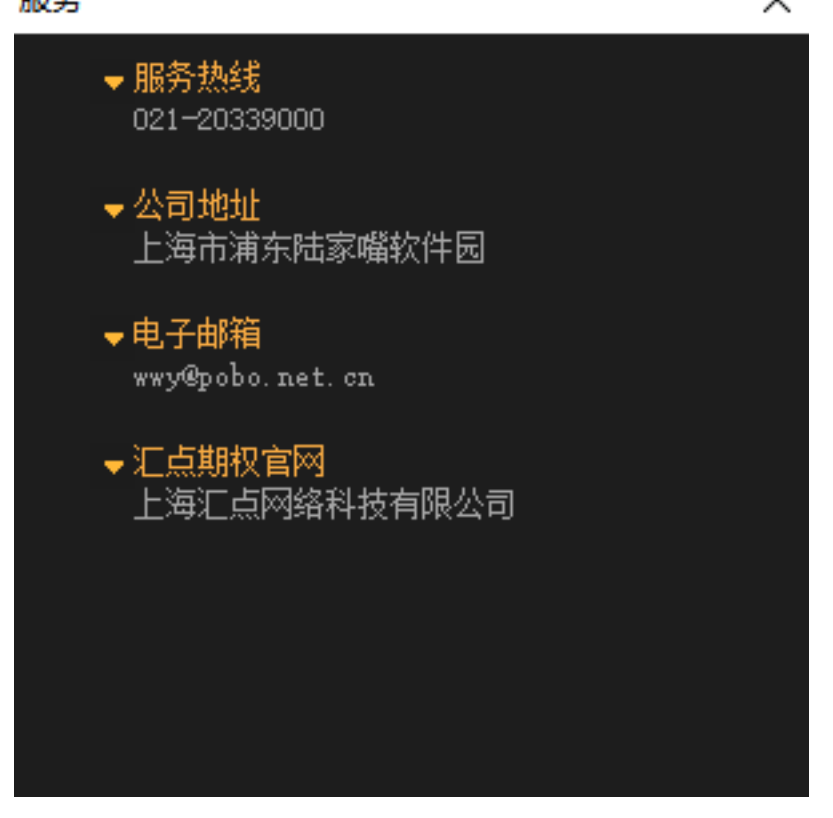

## **16.2** 版本升级

当用户在线时,客户端会通过在线升级程序自动将软件升级到最新版本,当升级完 成时,会有弹出框提示用户重启客户端。以此确保客户使用的软件为最新版本。

升级说明详情[可点击链接查看。](https://www.huidian.net/static/record.html)(https://www.huidian.net/static/record.html)

## **16.3** 版本信息

用户可通过系统-帮助-关于*…*,查看到客户端的当前版本信息。